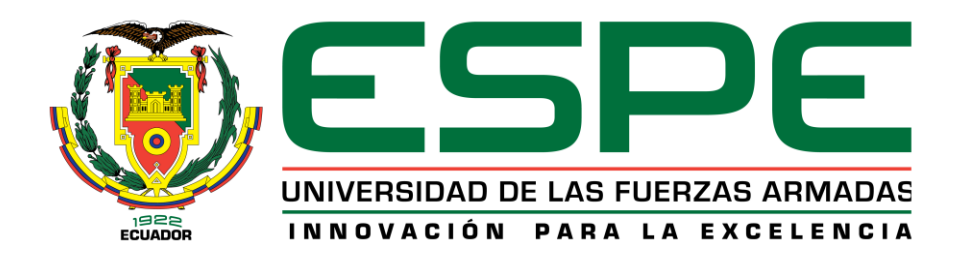

# **DEPARTAMENTO DE ELÉCTRICA, ELECTRÓNICA Y TELECOMUNICACIONES**

## **CARRERA DE INGENIERÍA EN ELECTRÓNICA Y TELECOMUNICACIONES – CARRERA DE INGENIERÍA EN ELECTRÓNICA, AUTOMATIZACIÓN Y CONTROL**

## **TRABAJO DE TITULACIÓN PREVIO A LA OBTENCIÓN DEL TÍTULO DE INGENIERO EN ELECTRÓNICA Y TELECOMUNICACIONES E INGENIERO EN ELECTRÓNICA, AUTOMATIZACIÓN Y CONTROL**

## **TEMA: "IMPLEMENTACIÓN DE UN PROTOTIPO DE JAMMING MÓVIL PARA DRONES EN LA BANDA DE 2.4 GHZ."**

# **AUTORES: DOMÍNGUEZ REYES, DANIEL GEOVANNY VISCARRA ESCOBAR, JONATHAN RICARDO**

## **DIRECTOR: M.Sc. AGUILAR SALAZAR, DARWIN LEÓNIDAS**

## **SANGOLQUÍ, ECUADOR**

**2020**

<span id="page-1-0"></span>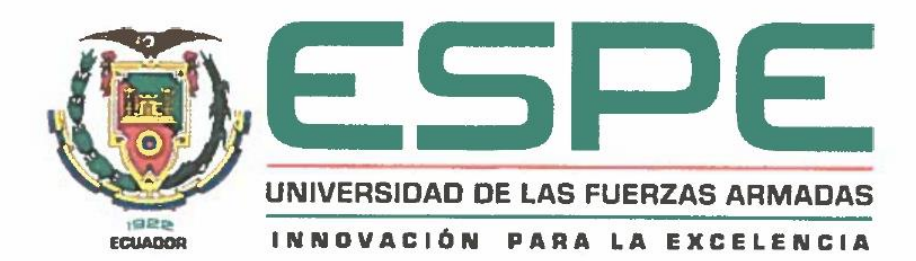

## DEPARTAMENTO DE ELÉCTRICA, ELECTRÓNICA Y **TELECOMUNICACIONES**

### CARRERA DE INGENIERÍA EN ELECTRÓNICA Y TELECOMUNICACIONES Y CARRERA DE INGENIERÍA EN ELECTRÓNICA, AUTOMATIZACIÓN Y CONTROL

### **CERTIFICACIÓN**

Certifico que el trabajo de titulación, : "IMPLEMENTACIÓN DE UN PROTOTIPO DE JAMMING MÓVIL PARA DRONES EN LA BANDA DE 2.4 GHz", fue realizado por el señor Viscarra Escobar Jonathan Ricardo y el señor Domínguez Reyes Daniel Geovanny, el mismo que ha sido revisado en su totalidad y analizado por el software anti-plagio, el mismo cumple con los requisitos teóricos, científicos, técnicos, metodológicos y legales establecidos por la Universidad de Fuerzas Armadas ESPE, por lo tanto me permito acreditar y autorizar para que lo sustenten públicamente.

Sangolquí, 10 de enero del 2020

Ing. Darwin Leónidas Aguilar Salazar C.C. 1103036826

<span id="page-2-0"></span>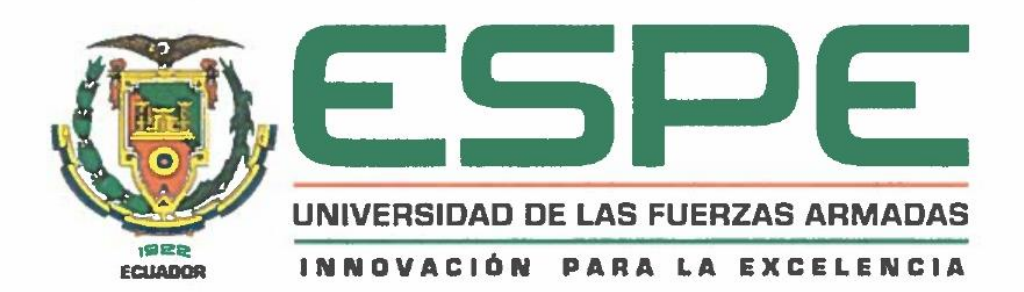

## DEPARTAMENTO DE ELÉCTRICA, ELECTRÓNICA Y **TELECOMUNICACIONES**

### CARRERA DE INGENIERÍA EN ELECTRÓNICA Y TELECOMUNICACIONES Y CARRERA DE INGENIERÍA EN ELECTRÓNICA, AUTOMATIZACIÓN Y CONTROL

### **AUTORÍA DE RESPONSABILIDAD**

Yo. Viscarra Escobar, Jonathan Ricardo, con cédula de identidad Nº 1751464734 y Yo. Domínguez Reyes Daniel Geovanny, con cédula de identidad Nº 1003581079, autorizamos a la Universidad de las Fuerzas Armadas ESPE publicar en la biblioteca Virtual de la institución el presente trabajo de titulación "IMPLEMENTACIÓN DE UN PROTOTIPO DE JAMMING MÓVIL PARA DRONES EN LA BANDA DE 2.4 GHz.", cuyo contenido, ideas y criterios son de mi autoría y responsabilidad.

**INTINGUE** Daniel Geovanny Dominguez Reves

C.C. 1003581079

Sangolquí, 10 de enero del 2020

 $\sim$ 

Jonathan Ricardo Viscarra Escobar C.C. 1751464734

<span id="page-3-0"></span>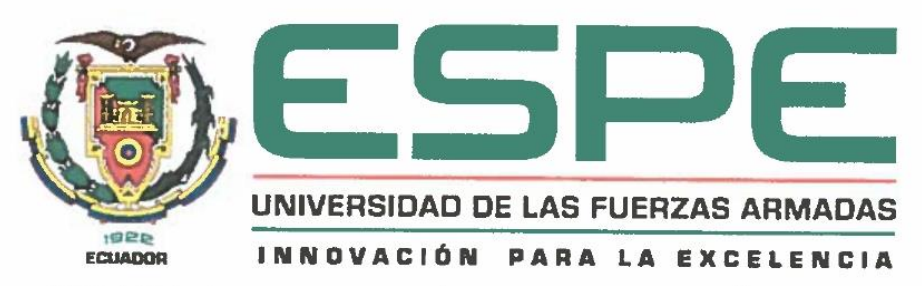

DEPARTAMENTO DE ELÉCTRICA, ELECTRÓNICA Y **TELECOMUNICACIONES** 

### CARRERA DE INGENIERÍA EN ELECTRÓNICA Y TELECOMUNICACIONES Y CARRERA DE INGENIERÍA EN ELECTRÓNICA, AUTOMATIZACIÓN Y CONTROL

### **AUTORIZACIÓN**

Yo, Viscarra Escobar, Jonathan Ricardo, con cédula de identidad Nº 1751464734 y Yo, Domínguez Reyes Daniel Geovanny, con cédula de identidad Nº 1003581079, autorizamos a la Universidad de las Fuerzas Armadas ESPE publicar en la biblioteca Virtual de la institución el presente trabajo de titulación "IMPLEMENTACIÓN DE UN PROTOTIPO DE JAMMING MÓVIL PARA DRONES EN LA BANDA DE 2.4 GHz.", cuyo contenido, ideas y criterios son de mi autoría y responsabilidad.

 $E$ 

Daniel Geovanny Dominguez Reyes C.C. 1003581079

Sangolquí, 10 de enero del 2020

Jonathan Ricardo Viscarra Escobar C.C. 1751464734

#### **DEDICATORIA**

<span id="page-4-0"></span>A mi familia, quienes han sabido guiarme y aconsejarme en el transcurso de la vida, a mis padres Marco y Yolanda quienes con su cariño, esfuerzo y apoyo incondicional me han permitido cumplir hoy mi sueño, a la memoria de mi hermana Sofía, quién ha sido un pilar fundamental para no desmayar y una fuente de energía para seguir adelante, a mi amada esposa y mi hijo Rafael Emiliano quienes han sabido darme las palabras y los ánimos en ciertos momentos para seguir cumpliendo mis sueños, y a toda mi familia y personas que me han acompañado a lo largo de mi progreso estudiantil dentro de la Universidad y de este modo poder obtener mi título de Ingeniero. Agradezco también a docentes y amigos quienes han sido parte de mi formación como profesional y han sabido compartir sus conocimientos, anécdotas y experiencias, llenándome de motivación para seguir perseverando y alcanzando cada uno de mis logros y metas que aún tengo por cumplir.

#### *Daniel Geovanny Domínguez Reyes*

Gracias a mis padres quienes me han guiado a lo largo de toda mi vida, brindándome su apoyo en cada decisión que he tomado y a su aliento para que complete mi desarrollo profesional dentro de la Universidad, gracias a sus ánimos he podido sobrellevar cada una de las dificultades que se me han presentado en todo este tiempo, es de este modo que, cumplo una de mis metas principales al obtener mi título de Ingeniero. Muchas gracias madre por toda su lucha para brindarme un futuro mejor y guiarme por el camino correcto. Gracias a mi familia, amigos y docentes que, en este largo trayecto, me han apoyado y aconsejado dentro de esta etapa, permitiéndome aprovechar cada una de sus palabras, enseñanzas, consejos y motivación propia, incentivando en mi ese sentimiento de superación que me permitirá abrir nuevas metas en mi vida y así, lograr ser un ente positivo para la sociedad, enfocado también en incentivar el mismo desarrollo para mi hermano pequeño.

#### *Jonathan Ricardo Viscarra Escobar*

#### **AGRADECIMIENTO**

<span id="page-5-0"></span>Agradecemos a todos los docentes quienes nos han preparado académicamente a lo largo de nuestra vida universitaria todos sus conocimientos, dándose el tiempo adecuado para brindarnos tutoría en momentos de duda y ayudándonos a mejorar nuestras habilidades, con las cuales nos desenvolveremos dentro del ámbito profesional y ocupacional en el que nos desarrollaremos, construyendo un mejor futuro personal y siendo parte de una sociedad integral.

Agradecemos de manera muy especial al Ingeniero Darwin Aguilar Salazar y al Ingeniero Alexis Fabricio Tinoco Salazar, debido a que, gracias a sus colaboraciones, su conocimiento, habilidades y experiencias, han permitido que haya una correcta evolución de este proyecto, logrando cada uno de los objetivos que se han trazado a lo largo de su desarrollo.

Agradecemos con igual cortesía al personal civil y militar que son parte integral del Centro de Investigación Científica y Tecnológica del Ejército (CICTE), que contribuyeron en el desarrollo del presente proyecto.

#### *Daniel Domínguez y Jonathan Viscarra*

## ÍNDICE DE CONTENIDOS

<span id="page-6-0"></span>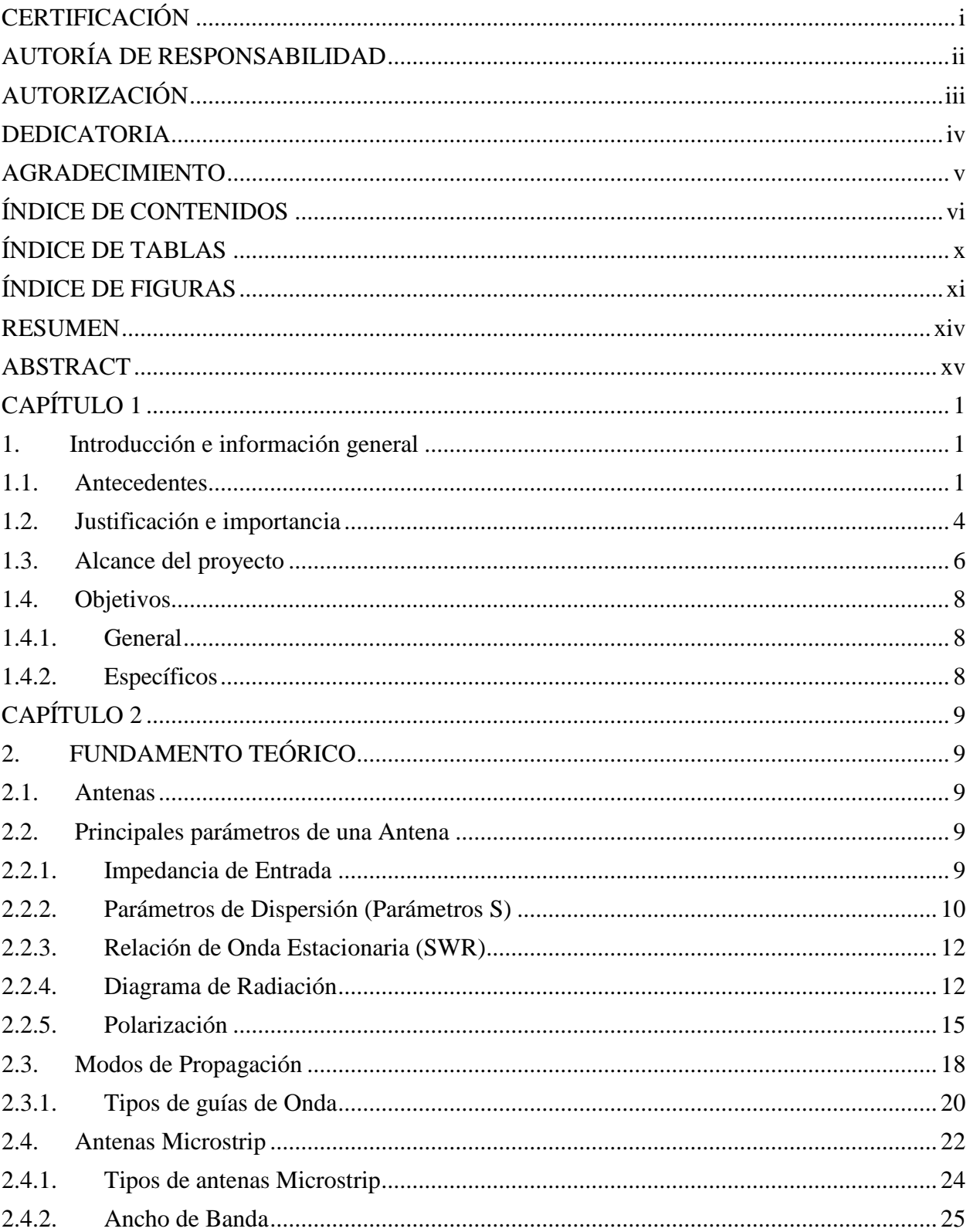

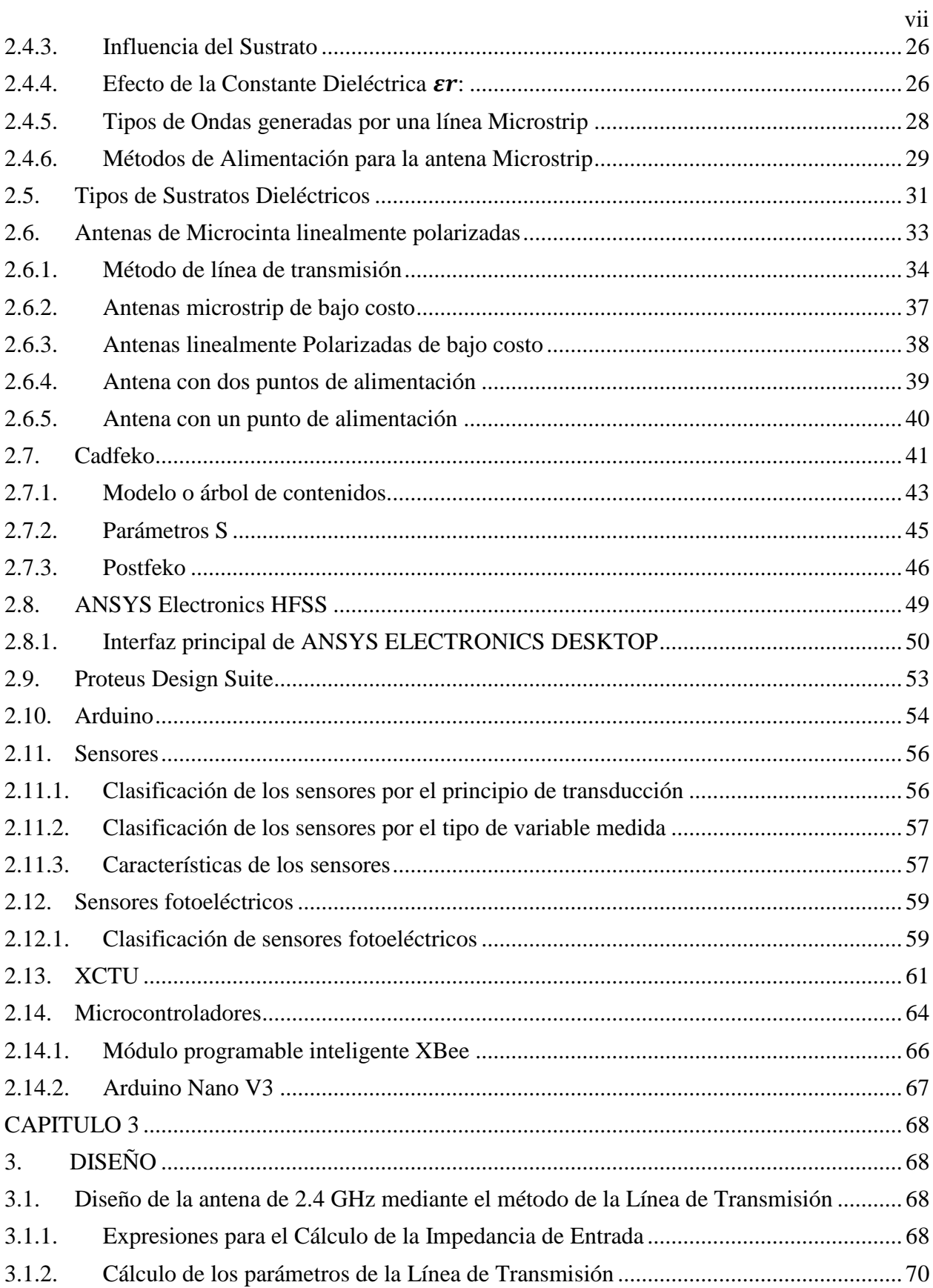

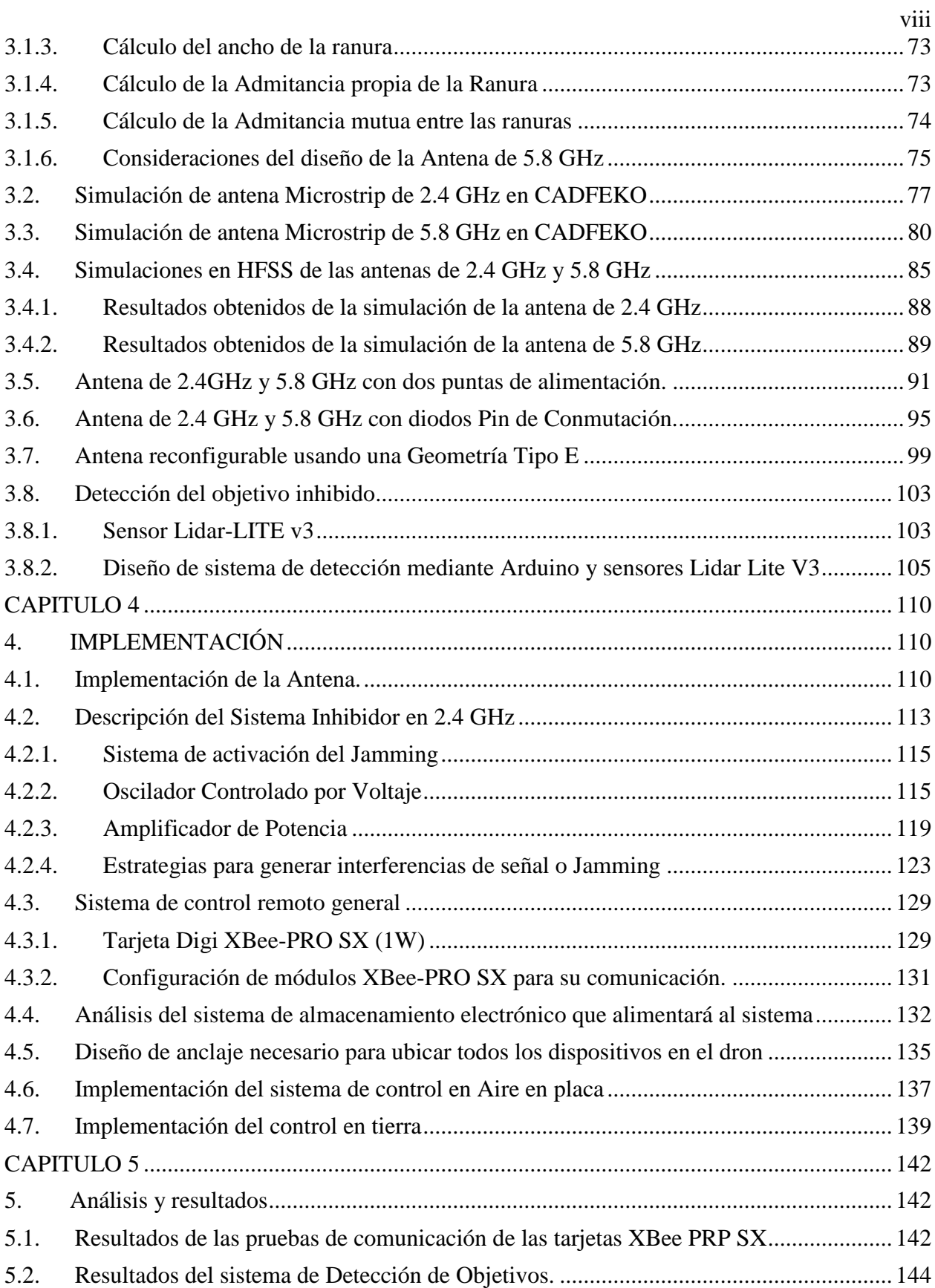

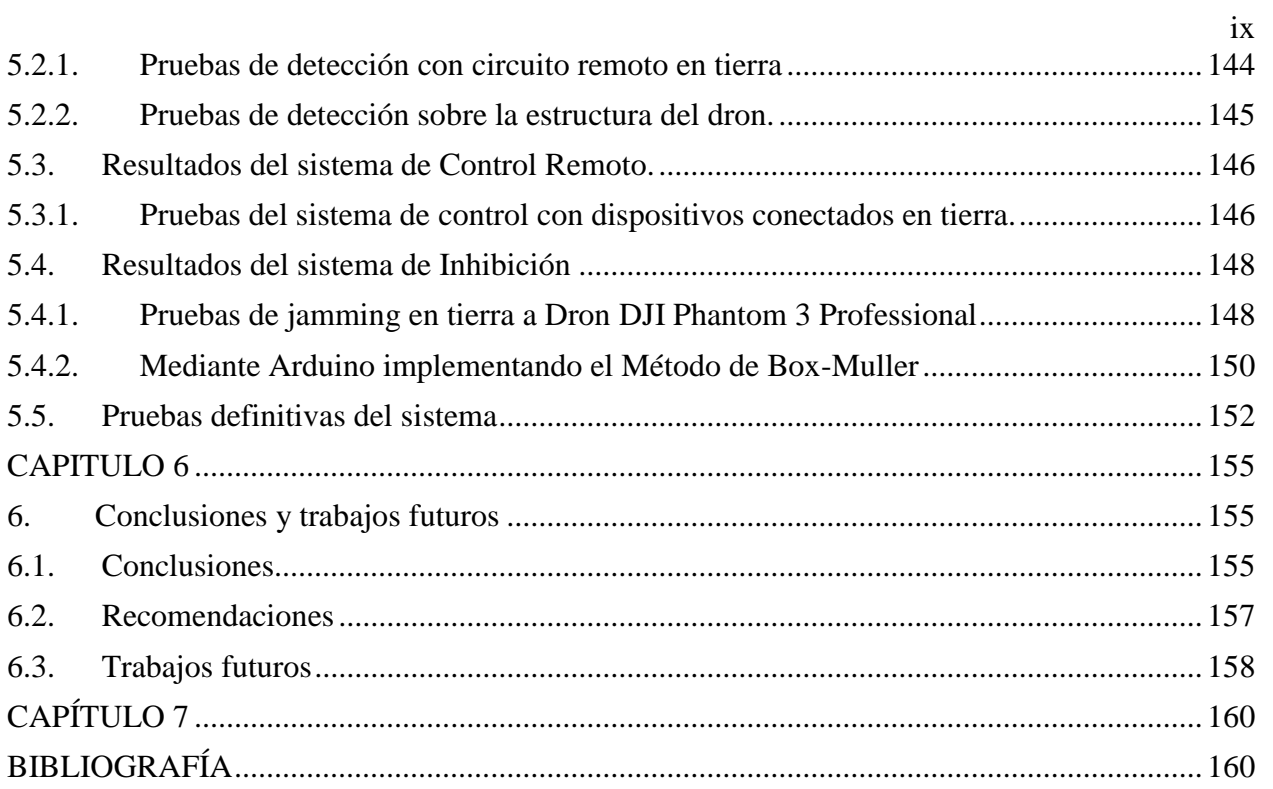

## **ÍNDICE DE TABLAS**

<span id="page-10-0"></span>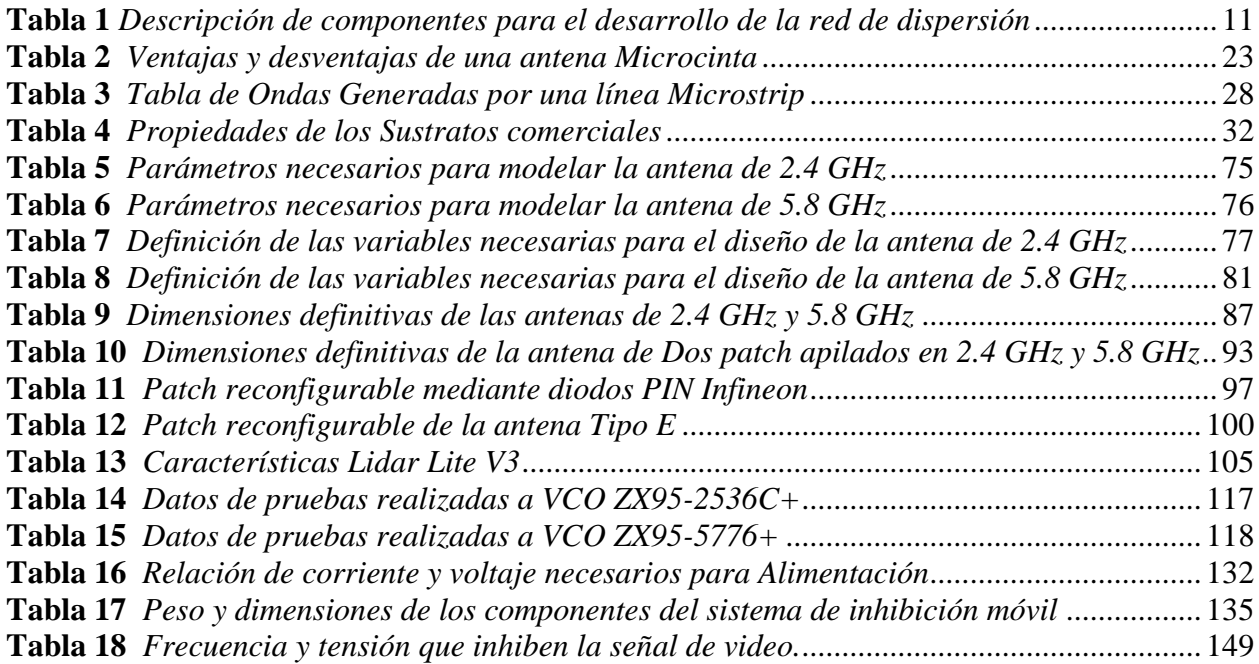

## **ÍNDICE DE FIGURAS**

<span id="page-11-0"></span>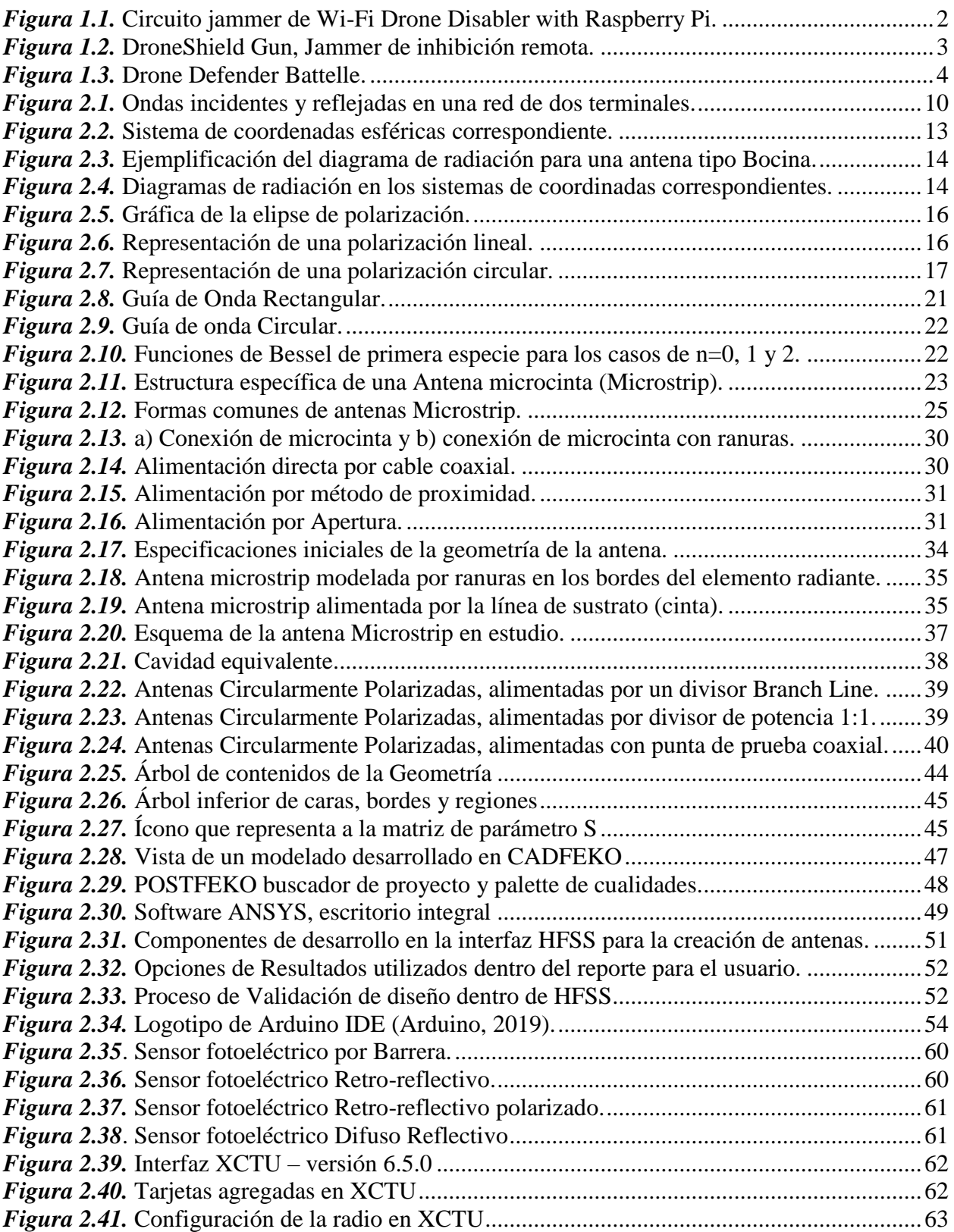

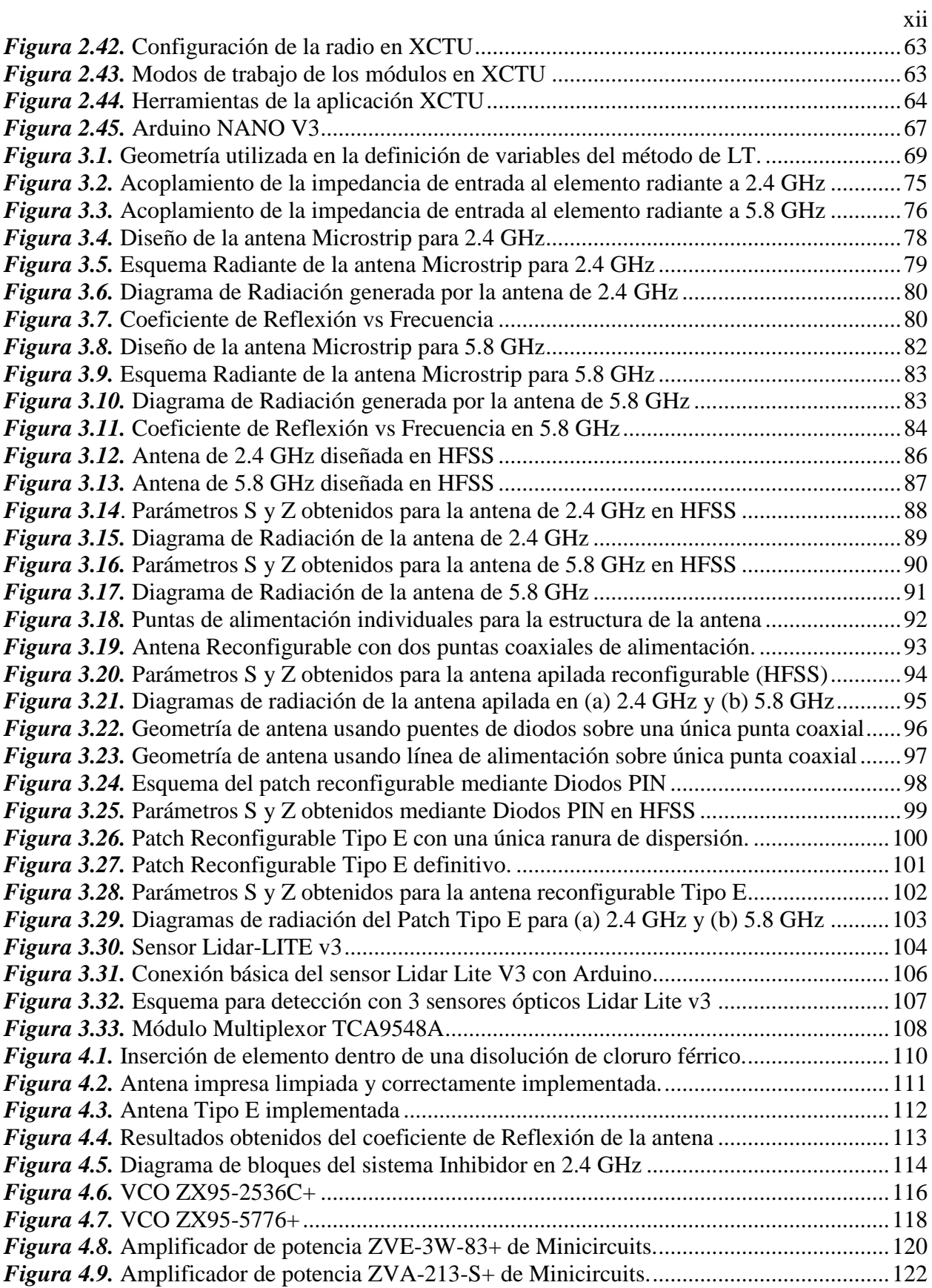

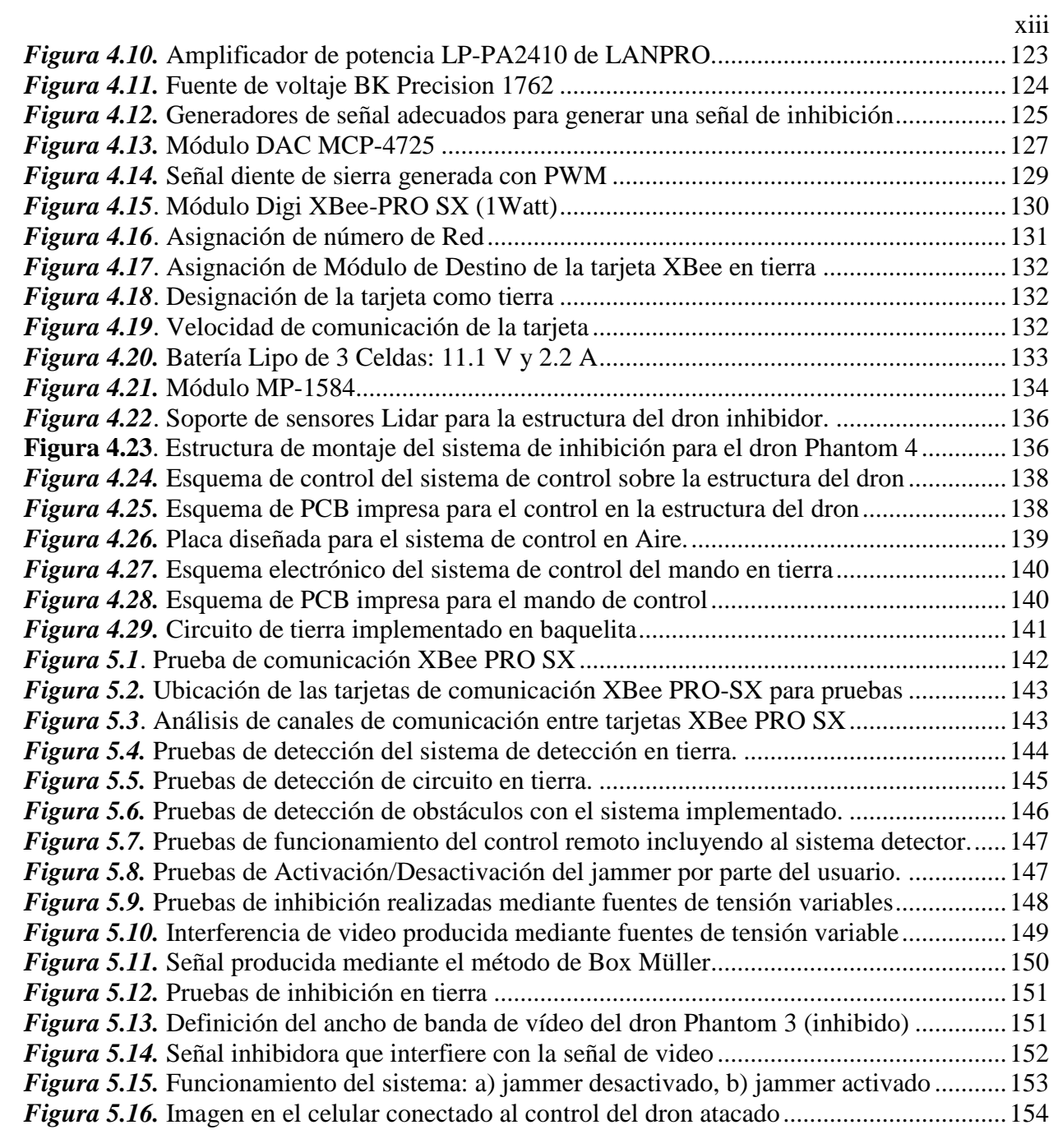

#### **RESUMEN**

<span id="page-14-0"></span>El presente proyecto de investigación describe el desarrollo de un prototipo jammer de activación remota implementado sobre un dron, buscando optimizar de tamaño, espacio y emisión de potencia en su implementación. Se analiza el efecto de la inhibición realizada y posteriormente se implementa mediante el diseño de un prototipo de antena Tipo E que produce una ganancia aproximada de 7 dB, cuya capacidad genera una señal de perturbación adecuada para la inhibición. El prototipo de jamming opera en 2.4 GHz y además se explota el desarrollo y diseño de una posible operación en 5.8 GHz. Además, se diseñan las etapas de control del prototipo enfocando la comunicación entre el control en tierra y el sistema inhibidor, incluyendo el sistema de detección de presencia de obstáculos u otros dispositivos aéreos. Posteriormente, la etapa de amplificación corresponde al incremento de la potencia de irradiación. Las pruebas de funcionamiento consideran dos etapas: la primera, correspondiente al funcionamiento del prototipo en tierra, analizando la perturbación de video del dron inhibido y la segunda etapa corresponde a pruebas de funcionamiento entre el dron inhibidor montado y su objetivo, considerando su detección e inhibición. El funcionamiento del dispositivo comprende la detección del objetivo y la generación de alertas al mando en tierra, permitiendo la decisión de activar el jammer remoto por el tiempo conveniente para el operador, consiguiendo perturbar el video del dispositivo atacado.

#### **Palabras Clave:**

- **Dron**
- **Inhibición**
- **Jammer**
- **Sistema de Detección**
- **Antena Tipo E**

#### **ABSTRACT**

<span id="page-15-0"></span>This research project describes the development of a remote activation jammer prototype implemented on a drone, seeking to optimize size, space and power emission in its implementation. The effect of the inhibition performed is analyzed and subsequently implemented through the design of a Type E antenna prototype that produces an approximate gain of 7 dBi, whose capacity generates an appropriate disturbance signal for the inhibition. The jamming prototype operates at 2.4 GHz and the development and design of a possible operation at 5.8 GHz is also exploited. In addition, they are designed the prototype control stages focusing the communication between the ground control and the inhibitor system, including the obstacle presence detection system or other aerial devices. Subsequently, the amplification stage corresponds to the increase in irradiation power. The functional tests consider two stages: the first, corresponding to the operation of the prototype on the ground, analyzing the video disturbance of the inhibited drone and the second stage corresponds to functional tests between the mounted inhibitor drone and its objective, considering its detection and inhibition. The operation of the device includes the detection of the objective and the generation of alerts to the ground command, allowing the decision to activate the remote jammer for the time convenient for the operator, getting to disturb the video of the attacked device.

#### **Keywords:**

- **Drone**
- **Inhibition**
- **Jammer**
- **Detection System**
- **Type E antenna**

### **CAPÍTULO 1**

#### <span id="page-16-2"></span><span id="page-16-1"></span><span id="page-16-0"></span>**1.1. Antecedentes**

La razón por la cual se desea desarrollar un dispositivo inhibidor de señal en la banda de 2.4 GHz, nace de la intervención de la comunidad ecuatoriana con la adquisición de drones, debido a que cualquier persona tiene acceso a este tipo de dispositivos y, debido a la falta de una normativa en el país para el uso y aplicación de estos, causa cierta incertidumbre en la ciudadanía.

Un caso actual en el cual se evidencia la inseguridad del uso de este tipo de dispositivos, son los grupos irregulares ecuatorianos y colombianos, que se apoderan del territorio fronterizo de nuestro país, objetivamente el frente irregular "Oliver Sinisterra" (Infobae, 2018).

Mediante un reporte dado por el cuerpo militar establecido en el fuerte norte Tobar Donoso (Ministerio de Defensa, 2017), informaron que en una concurrencia en la cuenca del Río Mira por parte del grupo de patrulla BIMOT13, en un campamento establecido en horas de la noche se han alcanzado a ver drones recorriendo la zona selvática, cuyo uso se presume al grupo irregular "Oliver Sinisterra". Es por lo que, se puede afirmar que este frente irregular tiene acceso al uso de gran tecnología de vigilancia y rastreo, y de este modo, poder movilizarse en la selva de manera segura, escapando de la fuerza militar desplegada para su captura, así también se presume que interviene el uso de drones con visión nocturna, cuyo uso potencial produce la ventaja sobre la milicia ecuatoriana.

De este modo, podemos decir que, el manejo de vehículos aéreos no tripulados puede ser de gran beneficio para la sociedad, pero a su vez genera un constante peligro en la intimidad de las personas. Estos pueden usarse para procesos de vigilancia ilegal, o incluso para sustraer información de empresas según las funcionalidades de cada dispositivo.

Desarrollar mecanismos que puedan contrarrestar este tipo de vulnerabilidades permite a la comunidad tener un método de defensa de gran utilidad. En la actualidad, hay más de un estudio o proyecto enfocado en dispositivos que generen el proceso de inhibición de señal hacia drones. Tal es el caso de "Build a Wi-Fi Drone Disabler with Raspberry Pi", un proyecto educativo cuya función específica, radica en derribar drones controlados mediante Wi-Fi, hackeando el control del dron. Este dispositivo debe acceder al mismo punto de acceso que proporciona el dron, siendo este el medio de conexión al control de mando de este (aplicación móvil); Al reconocer al punto de acceso, el dispositivo accede remotamente al dron mediante telnet, sin que el usuario tenga conocimiento de ello.

Este dispositivo inhibidor llega a ser llamativo ya que se construye con elementos muy comunes; usa una antena direccional a la cual se le da el nombre de "cantenna", fabricada con latas metálicas que permiten dirigir y concentrar la señal Wi-Fi (en la banda de 2.4 GHz) hacia el dron. Su proceso ha sido automatizado por el uso de un microordenador Raspberry Pi, provisto con un módulo de pantalla Led, cuyo funcionamiento es compilado mediante scripts con las funciones específicas de comunicación que maneja el inhibidor, de este modo, el dispositivo funciona correctamente al apuntarlo hacia el dron e iniciar el microordenador, deshabilitando el mando del dron. (Palou, 2016).

<span id="page-17-0"></span>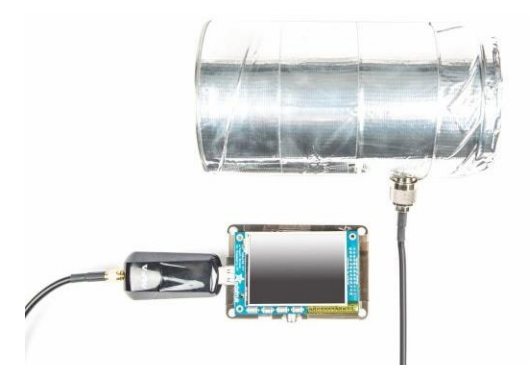

*Figura 1.1.* Circuito jammer de Wi-Fi Drone Disabler with Raspberry Pi. Fuente: (Palou, 2016)

También se puede resaltar la construcción de dispositivos de inhibición para uso militar, que han sido desarrollados en los últimos años. Un dispositivo de inhibición que se ha creado bajo este concepto, debido a que afronta toda inseguridad producida sobre la intimidad de las personas, es "DroneShield", un equipo que utiliza un arreglo de sensores múltiples para analizar e identificar las amenazas de aviones no tripulados entrantes hacia áreas restringidas. La red de sensores incluye rastreo mediante radares de proximidad, radiofrecuencia que simula la dirección de rumbo al objetivo, sensor acústico que compara la muestra de audio con una base de datos de firmas acústicas conocidas y sensores térmicos que generan una confirmación visual del objetivo.

Después de haber alertado la presencia del objetivo al cual se realizará el ataque, DroneShield, un dispositivo para armamento genera contramedidas de jamming mediante la propagación de la señal inhibidora con gran potencia, cubriendo distancias de hasta 1 kilómetro separado del objetivo. (DroneShield, 2017).

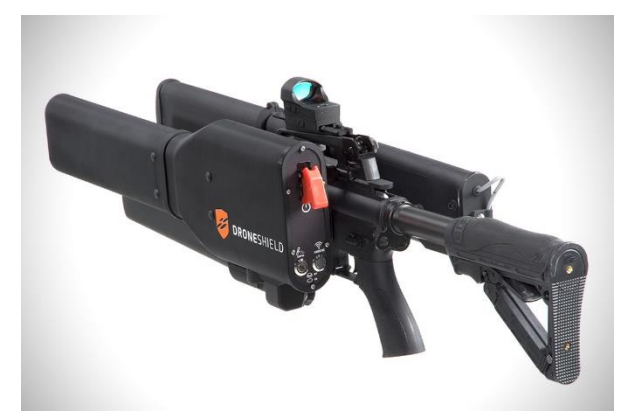

*Figura 1.2.* DroneShield Gun, Jammer de inhibición remota. Fuente: (DroneShield, 2017)

<span id="page-18-0"></span>En disposición a DroneShield Gun, la empresa "Battelle" que suministra productos de defensa a "United States Armed Forces" presenta el producto DroneDefender. Este armamento es una contramedida del sistema de aviones no tripulados de energía dirigida (UAS). Interrumpe el control del dron del adversario, neutralizándolo de modo que no haya ninguna acción remota, incluida la

detonación, minimizando el daño y el riesgo para la seguridad pública. DroneDefender ha proporcionado una respuesta consistente a la inhibición de señal de GPS y control remoto en la banda de 2.4 GHz. (Battelle Memorial Institute, 2018).

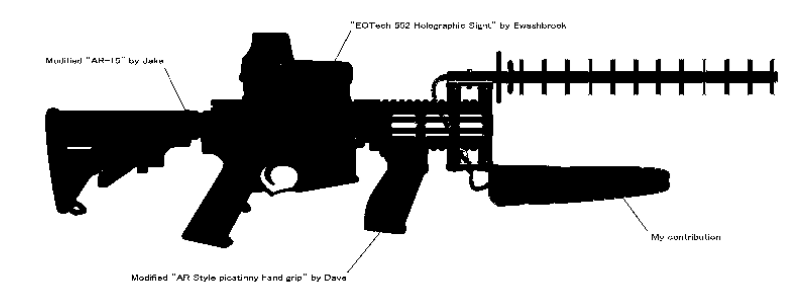

*Figura 1.3.* Drone Defender Battelle. Fuente: (Battelle Memorial Institute, 2018)

#### <span id="page-19-1"></span><span id="page-19-0"></span>**1.2. Justificación e importancia**

El término Jamming se asocia al concepto de Inhibición de señal de radiofrecuencia, y se define como cualquier actividad que afecta a la línea de campo de alguna comunicación, tanto alámbrico como inalámbrico (Poisel, 2004).

De este modo, en alguna actividad donde se realice la comunicación entre dispositivos alámbricos o inalámbricos en tiempo real, se impide la transmisión continua de información desde un punto transmisor a un receptor o viceversa. Esta perturbación es tal, que genera una afección en el sincronismo de los equipos de comunicación, el envío ordenado de datos y produce una significativa pérdida de paquetes, lo que ocasiona una inestabilidad en el equipo receptor, ya que la información atacada es útil al momento en el cual se realiza la comunicación, ya que comprende tramas de datos, control y administración. Generar este tipo de inhibición, permite abordar el tema de una táctica muy bien utilizada en el concepto de guerra electrónica en la cual, generar una señal inhibidora podrá producir la pérdida de comunicación entre estaciones base o perturbar una posible vigilancia establecida por el adversario.

La razón por la cual se planteó desarrollar un dispositivo inhibidor de señal en la banda de 2.4 GHz, nace de la intervención tecnológica que en los últimos años se genera en la comunidad ecuatoriana con la adquisición de drones por parte de la ciudadanía, debido a que cualquier persona tiene acceso a este tipo de dispositivos y la ausencia de una normativa regulatoria en el país para el uso y aplicación de estos, genera una cierta incertidumbre sobre las aplicaciones que estos puedan tener.

El desarrollo del presente prototipo de inhibidor de señal de drones necesita de las habilidades y conocimiento que han ido obteniendo los estudiantes de las Carreras en Electrónica y Telecomunicaciones y en Electrónica, Automatización y Control. Dentro de las fortalezas que un estudiante de Telecomunicaciones ha obtenido, es el conocimiento en Antenas, Conectividad entre estaciones de Telecomunicación y dispositivos en general, propagación de señales radioeléctricas en el aire, y conocimiento de los estándares de comunicación que trabajan en la banda de 2.4 GHz. Para un estudiante de Automatización y Control, sus fortalezas prevalecen en el conocimiento del control de potencia de máquinas y dispositivos, uso de sensores y el manejo de la información que estos proveen, consumo energético y optimización de energía e implementación de diseño de circuitos electrónicos (Universidad de las Fuerzas Armadas-ESPE, 2017).

Realizar un proyecto de investigación que implique una implementación de un dispositivo inhibidor con control remoto activado desde tierra implica:

- Perturbar la comunicación del adversario con su dron.
- Proteger la intimidad de la ciudadanía en general frente a un uso fraudulento de estos dispositivos por parte de personas inescrupulosas.
- Intervenir mediante interferencia al intercambio de información de video del dron hacia el comando que el adversario maneje en tierra.
- Promover el desarrollo de antenas de tipo Microstrip que permitan de manera eficaz, el desarrollo de jamming para fines de seguridad del estado, dentro de un marco legal y restrictivo.
- Impulsar el desarrollo de este jammer para fines militares y posibles estudios para proyectos en la misma línea de investigación.

Al formar parte de la Universidad de las Fuerzas Armadas-ESPE, para estar a la vanguardia en diseño de dispositivos en favor de la comunidad civil y militar de nuestro país, es de gran importancia el trabajo realizado por el Centro de Investigación Científica y Tecnológica del Ejército (CICTE), en donde se están realizando estudios paralelos sobre la aplicación del concepto de jamming a dispositivos móviles y aéreos no tripulados, como es el caso de un barrido de frecuencias en las cuales trabajan dispositivos inhibidores y generar la perturbación necesaria para su interferencia; diseño de antenas dedicadas que generen el proceso de jamming a largas distancias, entre otros. Este tipo de investigaciones aplicativas, favorecen a que la investigación tenga un desarrollo continuo y sea aplicable. Sin conocer de algún producto aéreo comercial que puedan realizar este tipo de ataque, es muy favorable el desarrollo de este prototipo como una aplicación útil del concepto de jamming ya conocido, generando una idea innovadora que sirva de guía para proyectos futuros de mayor robustez. Además, este prototipo será un sistema que permita establecer generalidades para nuevos diseños que se creen en beneficio de la idea de inhibición de dispositivos aéreos no tripulados.

#### <span id="page-21-0"></span>**1.3. Alcance del proyecto**

El prototipo tiene como finalidad el ataque aéreo a drones en la banda de 2.4 GHz, para lo cual se requiere un dispositivo que sea capaz de manejar una señal inalámbrica a través de una red de antenas Microstrip y conceptos de jamming. Se utilizarán dispositivos y equipos electrónicos del Centro de Investigación Científica y Tecnológica del Ejército CICTE que se encuentres disponibles y también algunos existentes en el mercado según las necesidades que vaya presentando la evolución del proyecto.

En primera instancia se necesita recabar toda la información necesaria para establecer todas las fases y los elementos que forman parte del prototipo y su control remoto que en conjunto permitirán el funcionamiento adecuado del jamming, así como también analizar y determinar las características básicas que tienen los drones con los cuales se va a trabajar, de forma tal que se pueda estudiar la mayoría de variables que se pueda presentar a lo largo del diseño, posterior implementación, así como en las pruebas de funcionamiento.

Luego de obtener dicha información, se procederá a desarrollar el diseño del prototipo de antenas necesarias para generar la señal de perturbación en la frecuencia de 2.4 GHz. Después de su implementación se realizarán pruebas de funcionamiento en tierra con mediciones de potencia de la antena a la frecuencia establecida, y definir el diagrama de radiación de esta.

Del mismo modo se harán las pruebas del control remoto activador del dispositivo jammer, buscando la manera en la cual se pueda realizar la comunicación y que no sea interceptada o perturbada por nuestro propio dispositivo inhibidor. El dron será provisto de sensores que tienen la función de alertar a quien lo maneje de obstáculos u otros dispositivos no tripulados en el aire, esto para evitar colisiones o definir la dirección para iniciar el ataque.

A fin de justificar el funcionamiento del sistema, su óptima operación, y, además de cumplir con los objetivos planteados en el presente proyecto, es esencial la evaluación de los resultados obtenidos. Siendo así, realizar una verificación parcial del sistema, etapa por etapa, y una general donde se vea su total funcionamiento.

#### <span id="page-23-0"></span>**1.4. Objetivos**

#### <span id="page-23-1"></span>**1.4.1.General**

Implementar un dispositivo (prototipo) inhibidor móvil de señal inalámbrica mediante una red de antenas Microstrip y conceptos de jamming, para el ataque aéreo a drones en banda de 2.4 GHz.

#### <span id="page-23-2"></span>**1.4.2.Específicos**

- Establecer la línea base de los componentes necesarios para realizar jamming, conocimiento sobre drones, manera de detección de dispositivos aéreos mediante sensores y manera de controlar el dispositivo inhibidor desde el suelo.
- Diseñar e implementar un prototipo de antenas Microstrip que trabajen en la banda de 2.4 GHz para la emisión de la señal inhibidora.
- Diseñar el operador remoto del jammer implementado en el dron, para la activación del prototipo sólo en detección del oponente.
- Establecer la ubicación de sensores en el dron para la detección de otros dispositivos aéreos u obstáculos en el campo y la comunicación con el operador remoto.
- Realizar pruebas de control, ganancia, tensión, directividad, alcance de los sensores y medición de las características de cada prueba, con las respectivas pruebas de campo con el dispositivo inhibidor ya implementado en el dron.
- Analizar y verificar los resultados obtenidos de la implementación del prototipo inhibidor y establecer directrices para proyectos similares o futuros.

### **CAPÍTULO 2**

#### <span id="page-24-2"></span><span id="page-24-1"></span><span id="page-24-0"></span>**2.1. Antenas**

Se puede definir a una antena como un dispositivo (conductor metálico) diseñado con el objetivo de emitir o recibir ondas electromagnéticas hacia el espacio libre. Una antena transmisora, permite transformar la energía eléctrica en ondas electromagnéticas, y en contraposición, una receptora realiza la función inversa. Actualmente existe una gran diversidad de tipos de antenas. En algunos casos deben expandir en lo posible su potencia radiada, es decir, no deben ser directivas; un caso consiste es una antena emisora de radio o una estación base de teléfonos móviles. En otras ocasiones estas deben ser directivas, ya que pueden canalizar la potencia en una sola dirección y no interferir a otros servicios (antenas entre estaciones de radioenlaces) (Gil, 2014).

#### <span id="page-24-3"></span>**2.2. Principales parámetros de una Antena**

#### <span id="page-24-4"></span>**2.2.1.Impedancia de Entrada**

La impedancia de entrada se define como la relación de tensión y corriente existente entre sus terminales de entrada. Se denota como  $Z_{in}$ . Esta impedancia, es un número complejo compuesta por una parte Real  $R_{in}(\omega)$ , conocida como la resistencia de la antena, y una parte imaginaria  $X_{in}(\omega)$ , llamada reactancia de la antena. Estas magnitudes son dependientes de la frecuencia. De este modo se la define como:

$$
Z_{in} = R_{in}(\omega) + jX_{in}(\omega) \tag{2.1}
$$

Siendo que  $R_{in}(\omega)$  representa la disipación, que ocurre de dos formas distintas: por radiación  $R_r$  y por pérdidas de calor (Óhmicas)  $R_L$  (Casas, 2013).

$$
R_{in} = R_r + R_L \tag{2.2}
$$

#### <span id="page-25-0"></span>**2.2.2.Parámetros de Dispersión (Parámetros S)**

Los circuitos de microondas se pueden caracterizar mediante matrices de impedancia [Z] o matrices de admitancia [Y], de manera práctica. Para calcular estas matrices es necesario hallar tensiones y corrientes a la frecuencia de trabajo (microondas). Una representación más acorde con los conceptos de ondas incidentes, reflejadas y transmitidas, y que se puede calcular con medidas directas sobre el dispositivo, es la matriz de dispersión o de parámetros S.

Los parámetros S caracterizan cualquier red basándose en los niveles de potencia que se perciben en los terminales de dicha red. Un terminal tiene dos puertos, en cada uno de ellos se definen unas ondas de tensión incidente y reflejada normalizadas:

- Las ondas incidentes  $a_i$  se definen en dirección entrante al circuito [Figura 2.1].
- Las ondas reflejadas  $b_i$  se definen en dirección saliente al circuito [Figura 2.1]. (Casas, 2013)

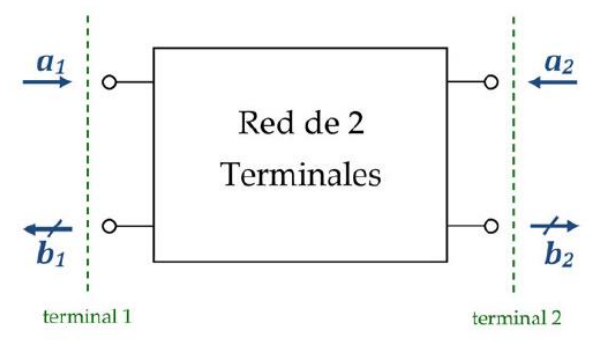

*Figura 2.1.* Ondas incidentes y reflejadas en una red de dos terminales. Fuente: (Casas, 2013)

<span id="page-25-1"></span>En una red de dos terminales existen 4 parámetros S. La relación entre las ondas reflejadas, incidentes y la matriz de parámetros de dispersión se expresa de la siguiente manera:

$$
\begin{bmatrix} b_1 \\ b_2 \end{bmatrix} = \begin{bmatrix} s_{11}s_{12} \\ s_{21}s_{22} \end{bmatrix} \begin{bmatrix} a_1 \\ a_2 \end{bmatrix}
$$
 2.3

Si se expande en matrices de ecuaciones, viene dado por:

$$
\int b_1 = s_{11}a_1 + s_{12}a_2 \tag{2.4}
$$

11

{ 2 = 21<sup>1</sup> + 22<sup>2</sup> 2.4

Para calcular el parámetro  $S_{ij}$  hay que cargar cada terminal de la red con su respectiva impedancia característica excepto el terminal i-ésimo, al que se conectará un generador que produce una onda incidente  $a_i$ . Debido a ello, el resto de las ondas incidentes será cero, entonces, el parámetro S queda:

$$
S_{ij} = \left(\frac{b_j}{a_i}\right)_{a_k=0 \quad (\forall k \neq i)}
$$

Para entender el desarrollo de la red de dispersión S, la siguiente tabla indica la descripción de cada uno de sus componentes:

#### <span id="page-26-0"></span>**Tabla 1**

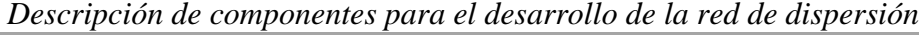

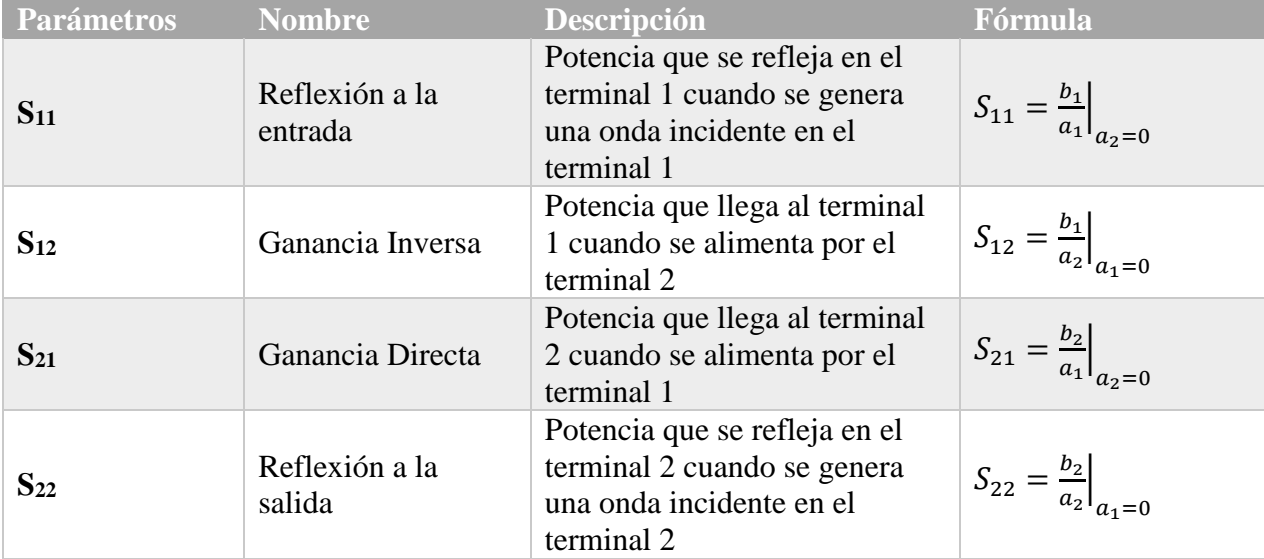

A partir de los parámetros S, en cada terminal se definen nuevos de gran interés: pérdidas de

retorno y de inserción, caracterizados por las ecuaciones 2.6 y 2.7. (Casas, 2013)

$$
Pérdidas de retorno(dB) = -20 \cdot log_{10}(S_{ii}) \tag{2.6}
$$

$$
P\'erdidas de inserción (dB) = -20 \cdot log_{10}(S_{ji}) \tag{2.7}
$$

#### <span id="page-27-0"></span>**2.2.3.Relación de Onda Estacionaria (SWR)**

Si la carga no está adaptada a la línea de transmisión ( $S_{11} \neq 0$ ), esta genera una onda reflejada. En este caso se produce una interferencia entre las ondas incidente y reflejada, por lo cual, se origina una onda estacionaria.

Para medir este parámetro, se debe definir la Relación de Onda Estacionaria o en sus siglas en inglés, SWR (Standing Wave Ratio) <sup>2</sup> que es el cociente entre los valores de tensión máximo y mínimo de la onda estacionaria.

$$
SWR = \frac{V_{max}}{V_{min}} = \frac{1 + |S_{11}|}{1 - |S_{11}|} = \frac{1 + |\Gamma|}{1 - |\Gamma|}
$$

La Relación de Onda Estacionaria SWR, mide la desadaptación entre la antena (carga conectada) y la línea, es decir, mide la reflexión que se produce por la desadaptación, dando una idea de la potencia que se transmite a la antena. La SWR toma valores reales comprendidos en el rango de  $1 \leq SWR \leq \infty$ . Si la SWR es 1, la antena está perfectamente acoplada ( $S_{11} = 0$ ). (Casas, 2013)

#### <span id="page-27-1"></span>**2.2.4.Diagrama de Radiación**

El diagrama de radiación es una representación gráfica de las propiedades de radiación de una antena en función de las coordenadas angulares del espacio. Este diagrama, normalmente se emplea en sistemas de coordenadas esféricas. Para su correcta visualización, se definen las siguientes magnitudes:

- Radio  $r$ : distancia al origen.
- Ángulo polar  $\theta$ : ángulo respecto al eje  $\hat{z}$ .
- Azimut  $\varphi$ : ángulo respecto al eje  $\hat{x}$  (Barrio, 2014).

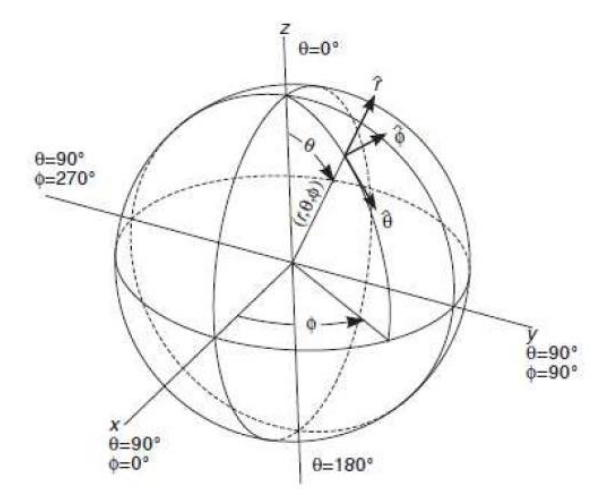

*Figura 2.2.* Sistema de coordenadas esféricas correspondiente. Fuente: (Barrio, 2014)

<span id="page-28-0"></span>Estos diagramas de radiación pueden representarse de manera tridimensional, pero resulta de mayor utilidad utilizar una representación 2D, con curvas de nivel o planos de corte cartesianos. Para antenas directivas y con polarización lineal, es suficiente con conocer los diagramas representados sobre los planos principales:

- **Plano E:** plano que contiene el vector campo eléctrico  $\vec{E}$  y la dirección de máxima radiación.
- **Plano H:** plano que contiene al vector de campo magnético  $\vec{H}$  y la dirección de máxima radiación.

En la Figura 2.3, se puede observar la máxima radiación que se produce en la dirección  $\hat{z}$ , el vector  $\vec{E}$  tiene dirección según  $\hat{y}$ ; interpretando el planteamiento anterior, el plano E sería el plano cartesiano YZ o el plano de  $\varphi = 90^{\circ}$  en coordenadas esféricas. Del mismo modo, el vector  $\vec{H}$  tiene dirección según  $\hat{x}$  y su máxima radiación va dirigida en la misma dirección de  $\hat{z}$ ; el plano H correspondería al plano cartesiano XZ o el plano de  $\varphi = 0^{\circ}$  en coordenadas esféricas (Barrio, 2014).

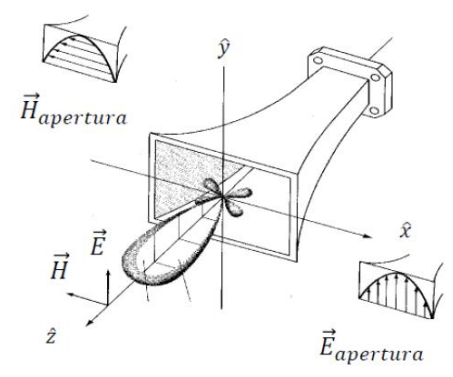

*Figura 2.3.* Ejemplificación del diagrama de radiación para una antena tipo Bocina. Fuente: (Barrio, 2014)

<span id="page-29-0"></span>Al momento de representar estos planos, se debe analizar qué sistema es el adecuado, en coordenadas polares o en cartesianas:

- Polares: es un sistema de representación bidimensional correspondiente al espacio, cada punto del plano se determina a través de un ángulo. Este representa una información clara de la distribución de potencia en los diferentes puntos del espacio [Figura 2.4a].
- Cartesianas: es un sistema de representación donde el eje de las abscisas representa la variable angular, mientras que el eje de las ordenadas representa la densidad de potencia. Presenta una información clara acerca del nivel de lóbulos del diagrama de radiación [Figura 2.4b] (Barrio, 2014).

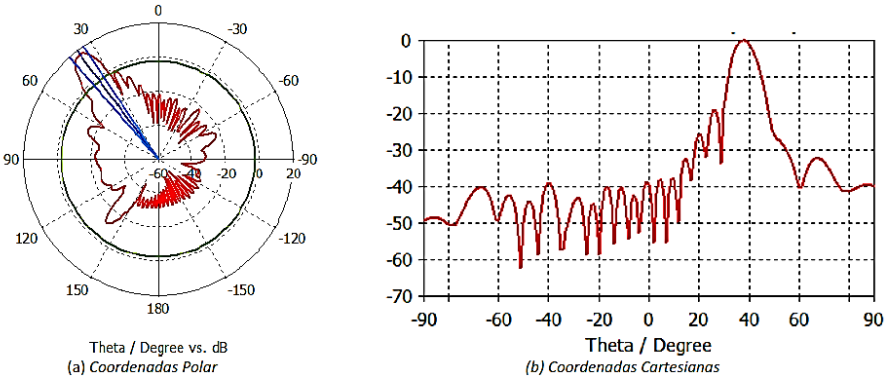

<span id="page-29-1"></span>*Figura 2.4.* Diagramas de radiación en los sistemas de coordinadas correspondientes. Fuente: (Barrio, 2014)

#### **2.2.4.1. Parámetros del diagrama de radiación**

Los parámetros más importantes de un diagrama de radiación se presentan a continuación:

- **Lóbulo principal:** Es el margen angular alrededor de la dirección de radiación máxima. De este modo, se determina la dirección de máximo apuntamiento.
- **Lóbulos secundarios:** Son los demás lóbulos que no son el principal. Estos suelen ser de menor magnitud.
- **Anchura de haz a -3 dB:** Es un Intervalo angular en el que la densidad de potencia radiada es mayor o igual a la mitad de la potencia máxima. Es un elemento de mucha utilidad para determinar la directividad de la antena. Se suele denotar como  $\theta_{3dB}$ .
- **Relación del lóbulo principal al secundario (SLL)**: De sus siglas en inglés SLL (Side Lobe Level), corresponde a la diferencia entre el valor máximo del lóbulo principal y el valor máximo del lóbulo secundario en dB.
- **Dirección de apuntamiento:** La dirección de máxima radiación.

#### <span id="page-30-0"></span>**2.2.5.Polarización**

Una antena emite y recibe ondas electromagnéticas, por consiguiente, en cada punto del espacio existe un vector de campo eléctrico ( $\vec{E} = \vec{E}_x + \vec{E}_y$ ) que es dependiente de la posición y el tiempo. La polarización de una antena en una determinada dirección representa a la variación temporal del campo radiante en aquella dirección.

Esta variación de la dirección del campo y su correspondiente sentido de giro traza una figura vista desde la antena que define el tipo de polarización producida. Para un caso común, esta representación gráfica se la conoce como una elipse de polarización.

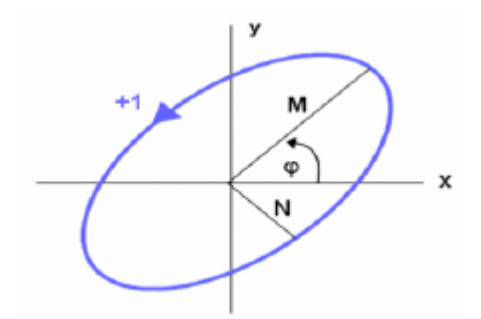

*Figura 2.5.* Gráfica de la elipse de polarización. Fuente: (Montisci, 2004)

<span id="page-31-0"></span>De este modo, se puede observar que la polarización suele ser normalmente elíptica, sin embargo, existen algunos casos particulares que se presentan como polarización:

- **Polarización lineal:** Se representa como una figura trazada sobre el plano perpendicular a la dirección de propagación, en forma de segmento. Este fenómeno se produce cuando las componentes x e y del campo eléctrico están en fase (0°) o en contrafase (180°). De este modo, pueden ser vertical u horizontal si el segmento está contenido en uno de los ejes.

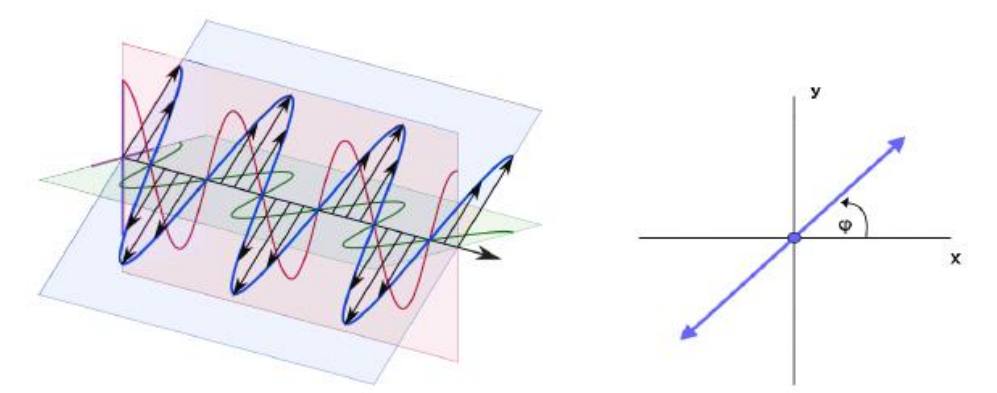

*Figura 2.6.* Representación de una polarización lineal. Fuente: (Montisci, 2004)

<span id="page-31-1"></span>- **Polarización circular:** Se representa como una figura trazada en el tiempo formando una circunferencia. En este caso las componentes del campo eléctrico tienen la misma amplitud y se desfasan 90° exactamente. Esta polarización, puede rotar a la derecha o a la izquierda en función del sentido de giro (desfase de 90° o -90°).

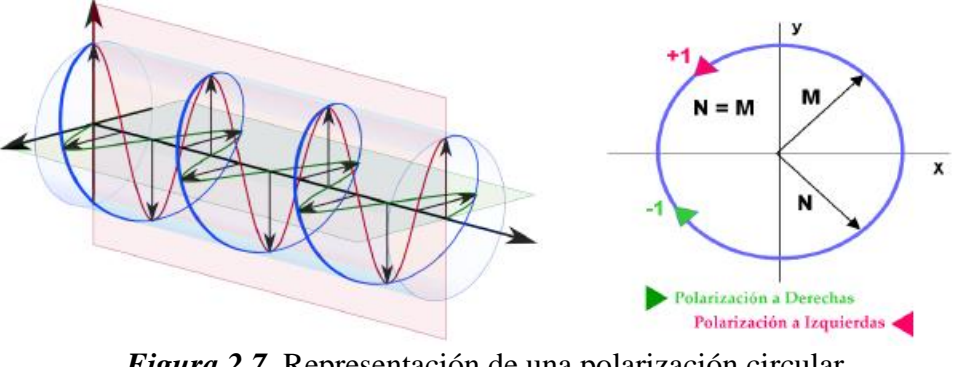

*Figura 2.7.* Representación de una polarización circular. Fuente: (Montisci, 2004)

<span id="page-32-0"></span>Al momento de conocer el tipo de polarización de una antena, se puede definir la Relación Axial o en sus siglas en inglés Axial Ratio (AR), siendo el cociente entre los ejes mayor y menor de la elipse de polarización:

$$
AR = \frac{M}{N} \tag{2.9}
$$

La relación axial puede tomar valores reales entre  $1 \leq AR \leq \infty$ :

- Si  $AR = \infty \rightarrow$  Polarización lineal
- Si  $AR = 1 \rightarrow$  Polarización circular

Para determinar si una antena está bien polarizada, normalmente se pueden representar dos diagramas: **copolar (co-polarization)** y **contrapolar (cross-polarization)**.

Se conoce como diagrama copolar al diagrama de radiación con la polarización deseada, y a contrapolar, al diagrama de radiación con la polarización en sentido contrario. Es decir, si el diagrama copolar es de polarización vertical, su contrapolar será el de polarización horizontal.

#### <span id="page-33-0"></span>**2.3. Modos de Propagación**

Si se asume que la línea de transmisión de la antena está libre de fuentes, es decir, cumple que  $\vec{J} = 0$ ,  $\vec{M} = 0$ ,  $\rho = 0$  y el medio está caracterizado por  $\mu$  y  $\varepsilon$ , las ecuaciones de Maxwell en su forma fasorial se pueden expresar de la siguiente manera:

$$
\nabla \times \vec{E} = -j\omega\mu\vec{H}
$$

$$
\nabla \times \vec{H} = j\omega \varepsilon \vec{E}
$$

$$
\nabla \cdot \vec{E} = 0 \tag{2.12}
$$

$$
\nabla \cdot \vec{H} = 0 \tag{2.13}
$$

Donde:

- $\omega$  es la frecuencia angular
- $-\mu = \mu_0 \mu_r$ , siendo la permeabilidad magnética el producto entre la permeabilidad en el vacío  $\mu_0$  y la relativa del medio  $\mu_r$ .
- $\epsilon = \epsilon_0 \epsilon_r$ , siendo la permitividad eléctrica o constante dieléctrica el producto entre la permitividad en el vacío  $\varepsilon_0$  y la relativa del medio  $\varepsilon_r$ .

De este modo se pueden obtener las ecuaciones 2.14 y 2.15, que consideran a los campos magnético y eléctrico respectivamente. De este modo, se pueden resolver el campo eléctrico  $\vec{E}$ como para el magnético  $\vec{H}$ . El resultado obtenido es la ecuación de ondas o también conocida como la ecuación de Helmholtz para ambos campos:

$$
\nabla^2 \vec{E} + \mathbf{k}^2 \vec{E} = 0 \tag{2.14}
$$

$$
\nabla^2 \vec{H} + \mathbf{k}^2 \vec{H} = 0 \tag{2.15}
$$

Siendo k la constante de propagación, definida como  $k = \omega \cdot \sqrt{\mu \cdot \varepsilon} = \frac{2\pi}{\lambda}$ λ

Una onda electromagnética al propagarse por una línea de transmisión puede generar distintos modos de propagación simultáneamente. Se conoce como componente transversal de un campo a la componente de esta perpendicular en dirección de propagación ( $E_x$ ,  $E_y$ ,  $H_x$  y  $H_y$  en una guía de onda). La componente longitudinal es la componente contenida en la dirección de propagación de la onda  $(E_z \, y \, H_z)$ . Como lo presenta (Montisci, 2004), los modos se clasifican según las componentes vectoriales de los campos eléctrico y magnético:

- **Modos Transversales Electromagnéticos (TEM):** Los modos TEM no contienen ninguna componente longitudinal (es decir,  $E_z = H_z = 0$ ). Este tipo de modos se generan cuando la línea de transmisión tiene dos conductores diferenciados (cable coaxial, línea microstrip, línea bifilar).
- **Modos Transversales Eléctricos (TE):** Este modo no contiene ninguna componente longitudinal eléctrica (es decir,  $E_z = 0$  y  $H_z \neq 0$ ).
- **Modos Transversales Magnéticos (TM):** Este modo no contiene ninguna componente longitudinal magnética (es decir,  $E_z \neq 0$  y  $H_z = 0$ ).
- **Modos Híbridos:** Son modos que tienen los componentes tanto de campo eléctrico como de campo magnético, en la dirección de propagación (con  $E_z \neq 0$  y  $H_z \neq 0$ ). Estos modos de propagación son propios de las fibras ópticas. (Montisci, 2004)

Debido a que las guías de onda solamente tienen un conductor cerrado, en principio solo se pueden propagar modos TE y TM. Un modo se propagará por una guía de onda, si su frecuencia de corte  $(f_c)$  es mayor a la frecuencia de operación de la guía de onda  $(f_0)$ .

Aquellos modos que tienen una frecuencia de corte superior reciben el nombre de modos evanescentes y se atenúan muy rápidamente que se considera que no son propagadas por la guía. Las frecuencias de corte de los modos de guía de onda están fijadas por sus características geométricas. Se denomina modo fundamental al primer modo en el que se propaga por una guía de onda, o su equivalencia, al modo con el menor valor de frecuencia de corte. Para el caso del modo superior, es el primer modo que no es propagado por la guía. Teniendo en cuenta el rango de frecuencias con las cual la guía trabaja, puede tornarse de un tipo específico:

- **Monomodo:** Solo se propaga sobre un único modo.
- Multimodo: Se propaga sobre varios modos.

A partir de ello, se puede definir el ancho de banda monomodo. Este es el margen de frecuencias en el que únicamente se propaga el espectro en un solo modo de la guía, es decir, la frecuencia de operación es mucho mayor que la frecuencia de corte del modo fundamental. (Casas, 2013)

#### <span id="page-35-0"></span>**2.3.1.Tipos de guías de Onda**

Las guías de onda pueden tener cualquier tipo de geometría, entre las que se destacan: elípticas, triangulares, cuadradas, etc. Sin embargo, las geometrías más comunes de este tipo de elementos son la guía rectangular y la circular.

#### **2.3.1.1. Guía rectangular**

Toma el nombre de su propia geometría. Como se muestra en la Figura 2.7, su lado de mayor longitud se lo denomina a, y el menor es b. Los únicos modos que se propagan en esta guía son los modos  $TE_{mn}$  y  $TM_{mn}$ , donde m y n son los índices que identifican el modo. Las frecuencias de corte de estos modos se obtienen mediante (2.16).

$$
f_{c_{mn}} = \frac{c}{2} \sqrt{\left(\frac{m}{a}\right)^2 + \left(\frac{n}{b}\right)^2}
$$
 (2.16)

Mientras:

 $TE_{mn}$ :  $m, n \geq 0$
$$
TM_{mn}: m, n \ge 1
$$

En donde c es la velocidad de la luz en el medio y  $c_0(c_0 = 2.99 \cdot 10^8 \, m/s^2 \approx 3 \cdot 10^8 \, m/s^2)$  la velocidad de la luz en el vacío.

$$
c = \frac{c_0}{\sqrt{\varepsilon_r}}\tag{2.17}
$$

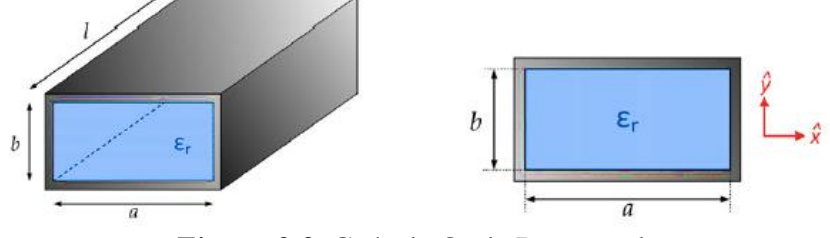

*Figura 2.8.* Guía de Onda Rectangular. Fuente: (Casas, 2013)

La longitud de onda de la guía para cada uno de los modos  $(\lambda_{g_{_{\textit{mn}}}})$  se calculan mediante (2.18):

$$
\lambda_{g_{mn}} = \frac{\lambda}{\sqrt{1 - \left(\frac{f_{c_{mn}}}{f_0}\right)^2}}
$$

Donde  $\lambda = \frac{\lambda_0}{\sqrt{2}}$  $\sqrt{\varepsilon_r}$ 

Con la guía rectangular se asume  $a > b$ . Mediante (2.16) se puede deducir que su modo fundamental es el  $TE_{10}$  ( $m = 1, n = 0$ ) (Casas, 2013).

## **2.3.1.2. Guía circular**

Este es otro tipo de guía onda, y se presenta como una sección transversal sobre un eje. Su geometría corresponde a su radio interior que en este caso se lo denomina como a.

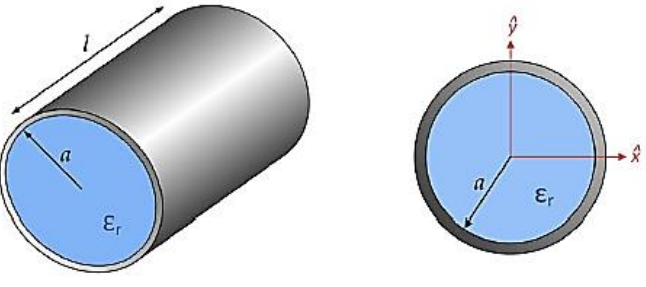

*Figura 2.9.* Guía de onda Circular. Fuente: (Casas, 2013)

Dentro de esta geometría es importante calcular las frecuencias de corte de los distintos modos que tiene una guía circular, este análisis se realiza mediante las siguientes expresiones:

$$
Modo T M_{mn}: \quad f_{c_{nm}} = \frac{p_{nm}}{2\pi a\sqrt{\mu \epsilon}} \tag{2.19}
$$

$$
Modo TE_{mn}: \quad f_{c_{nm}} = \frac{p'_{nm}}{2\pi a\sqrt{\mu \epsilon}} \tag{2.20}
$$

Siendo  $p_{nm}$  y  $p'_{nm}$  las raíces de las funciones de Bessel:  $J_n(p_{nm}) = 0$  y  $J'_n(p'_{nm}) = 0$ 

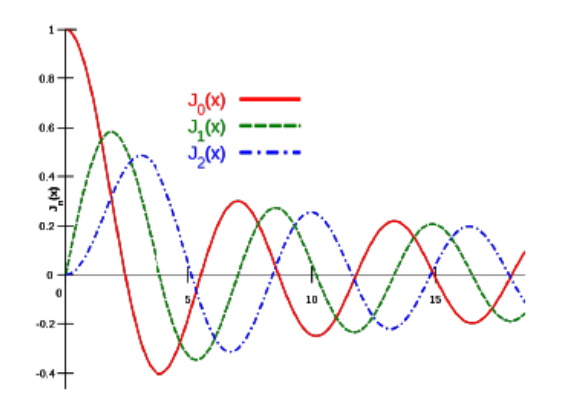

*Figura* 2.10. Funciones de Bessel de primera especie para los casos de n=0, 1 y 2. Fuente: (Howell, 1992)

Mediante la ampliación de las funciones de Bessel, se conoce que el modo fundamental de las guías circulares es  $TE_{11}$ , seguido del modo  $TM_{01}$  y  $TE_{01}$ .

# **2.4. Antenas Microstrip**

Las antenas microcinta (microstrip) aparecen en los años 50, aunque se auge recibe atención desde los años 70. La investigación en el campo de las antenas microcinta fue motivada por la necesidad de que las antenas comunes sean más ligeras y compactas, así su utilidad aumenta para

nuevas aplicaciones operando en frecuencias de microondas que iban desarrollándose (Howell,

1992).

La línea de microcinta (microstrip) es un tipo de línea de transmisión fabricada mediante el uso de tecnología impresa, que se utiliza para transmitir señales de microondas. Está definida por una lámina (strip) de material conductor de espesor 't' y anchura 'w', que se encuentra separada del plano de tierra por una capa de material dieléctrico que tiene una altura 'h' y constante dieléctrica  $\varepsilon_r$  conocida como sustrato en la Figura 2.11.

# **Tabla 2**

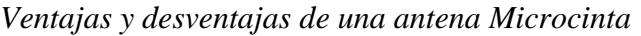

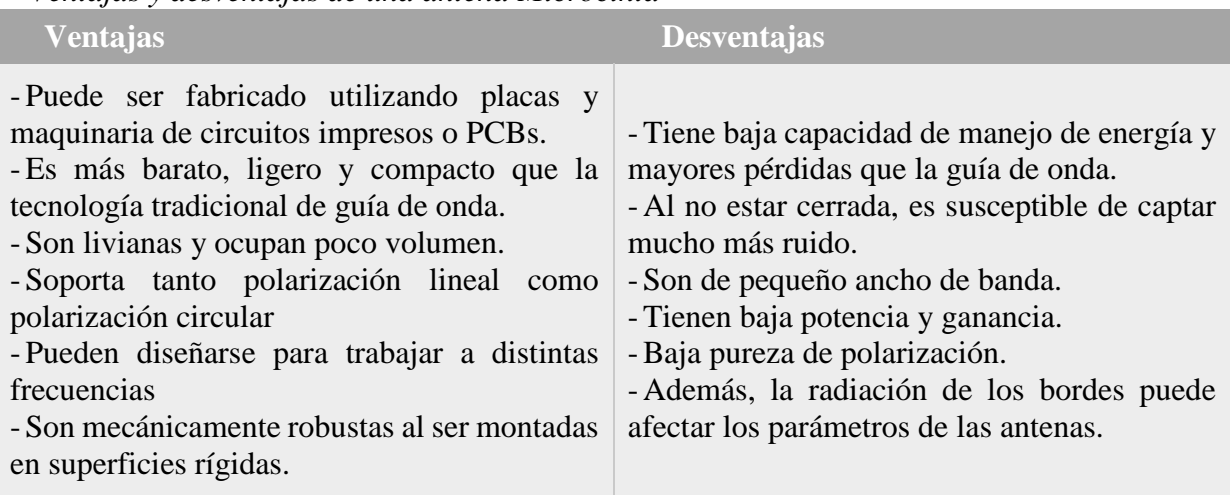

Fuente: (Vielma, 2005)

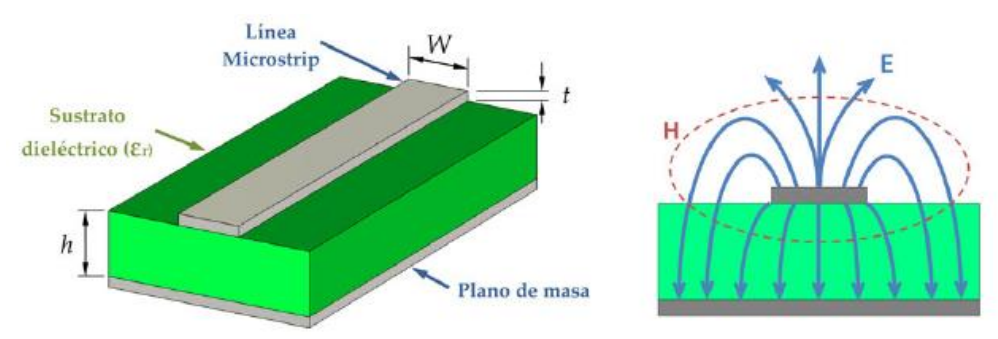

*Figura 2.11.* Estructura específica de una Antena microcinta (Microstrip). Fuente: (Casas, 2013)

Este tipo de línea de transmisión consta de dos conductores diferenciados: la línea superior, y el plano de tierra. En este tipo de elementos no se propagan los modos TE o TM, sino el modo TEM o Transversales Electromagnéticos (estableciéndose entre los conductores una diferencia de potencial). En la Figura 2.11b se muestra cómo se van distribuyendo los campos eléctricos ( $\vec{E}$ ) v magnético  $(\vec{H})$  en la microcinta.

Como se puede observar, estos campos se generan tanto en el sustrato como en el aire, este hecho complica el análisis de la línea (Sakakibara, Hirokawa, & Goto, 1997). La mayoría del campo se encuentra en la región del dieléctrico, sin embargo, se conserva una parte que está por encima del sustrato. Debido a ello, el modo que se propaga por las líneas microcinta no es un Transverso Electromagnético puro, sino lo que se denomina, un modo quasi-TEM (Casas, 2013).

### **2.4.1.Tipos de antenas Microstrip**

Existen varios tipos de antenas de estructura microcinta, la más común es la antena parche. Este tipo de antena es de banda estrecha y como se mencionó anteriormente se fabrica cubriendo los elementos mediante un sustrato dieléctrico formando una superficie plana. Las formas más comunes de estas antenas son las rectangulares, cuadradas con esquinas cortadas, circulares o elípticas, pero hay que decir que, es posible cualquier forma de antena.

Estas antenas suelen ser montadas en dispositivos aéreos como aviones, naves espaciales o incorporadas en radios de comunicación móvil. Este tipo de antenas también son utilizadas en UHF, ya que, su tamaño de las antenas es directamente proporcional al ancho de banda de la frecuencia de resonancia. Una antena microstrip puede tener una ganancia de 3 a 7 dB. Ya haciendo un arreglo de antenas de la misma estructura, se consigue mayores valores de ganancia. Esta antena es aproximadamente la mitad de la sección de la longitud de onda de la línea de transmisión de una microcinta rectangular. Hay que destacar que una de las ventajas mencionadas de esta antena es la diversidad de polarización que tiene, puede ser diseñada para generar una polarización en vertical, horizontal, o en el caso circular, para la derecha o izquierda.

Su estructura consiste en un parche metálico sobre un sustrato dieléctrico sin pérdidas. Su grosor varía entre  $0.003\lambda$  y  $0.05\lambda$ , con una constante dieléctrica con valores entre 2 y 12. Su parte inferior se compone de un plano conductor perfecto. Actualmente, las líneas de microondas son conocidas como "MMICs" correspondientes a sus siglas en inglés (Monolithic Microwave Integrated Circuits), los cuales consisten en una inserción de circuitos planos encima de un sustrato semiconductor, con la intención de generar un circuito completamente integrado.

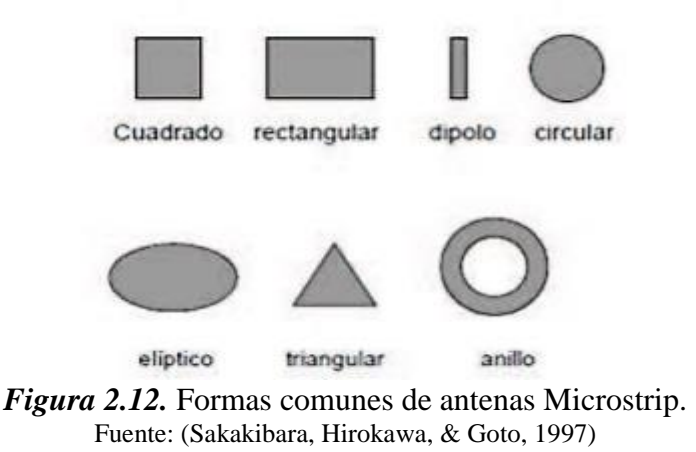

## **2.4.2.Ancho de Banda**

Las antenas microcinta radian debido a los campos que viajan entre el borde creado del sustrato y su plano de tierra. Para el buen funcionamiento de la antena, se sugiere un sustrato dieléctrico grueso(h), además, que tenga una constante dieléctrica baja. Esto proporciona una mejor eficiencia, un ancho de banda mayor y aumento del diagrama de radiación. Sin embargo, tal configuración lleva a un tamaño más grande de la antena, puesto que, para microondas, los sustratos delgados son deseables con alto valor de su constante dieléctrica; como producen gran pérdida, tienen una eficiencia menor como también su ancho de banda. Normalmente, el ancho de banda de una antena microcinta oscilará entre el 2 al 5% de su frecuencia de trabajo. El Ancho de Banda se puede expresar de la siguiente manera:

$$
BW = \frac{f_H - f_L}{f_0} \tag{2.19}
$$

Donde:

- BW= Ancho de banda obtenido
- $f_H$  es la frecuencia final del ancho de banda
- $\frac{1}{\epsilon}$  f<sub>L</sub>es la frecuencia inicial del ancho de banda
- $f_0$  es la frecuencia central de trabajo.

## **2.4.3.Influencia del Sustrato**

El sustrato se compone de dos partes importantes:

- **Espesor:** En el elemento se pueden producir cambios que generan alguna perturbación sobre el elemento. Si aumenta el espesor se produce un aumento de la eficiencia de la radiación de la antena, además, aumenta el valor de las pérdidas en el material dieléctrico, así como un aumento significativo de las ondas de superficie.
- **Constante dieléctrica:** Hay que tener en cuenta que las constantes dieléctricas bajas asocian mejores eficiencias de radiación, menor valor de pérdidas en el dieléctrico y una disminución de las ondas superficiales (Balanis, 1999).

# **2.4.4.Efecto de la Constante Dieléctrica :**

Su efecto se manifiesta en la capacidad de un capacitor. Cuando entre los conductores cargados o paredes que la forman se inserta un material dieléctrico diferente del aire (cuya permitividad es prácticamente la del vacío), la capacidad de almacenamiento de la carga del condensador aumenta. De hecho, la relación entre la capacidad inicial  $C_i$  y la final  $C_f$  viene dada mediante la expresión:

$$
K = \frac{C_f}{C_t} = \varepsilon_t = \frac{\varepsilon}{\varepsilon_r}
$$

27

Donde:

- K es la constante dieléctrica igual a  $\varepsilon_r$
- . es la permitividad eléctrica absoluta del dieléctrico que se inserta
- $C_f$  es la capacidad final del capacitor.
- $C_t$  es la capacidad total del capacitor. (Jaramillo, 2013)

Se debe considerar que la constante dieléctrica es una magnitud compleja que puede ser expresada de este modo:

$$
\varepsilon_r = \varepsilon'_r - j \cdot \varepsilon''_r \tag{2.21}
$$

La parte real de la permitividad eléctrica  $\varepsilon_{r}'$  es la medida referencial de cuanta energía del campo eléctrico es almacenado en el material, a su vez, su parte imaginaria  $\varepsilon_{r}$ <sup>"</sup> corresponde al factor de pérdida del elemento, y es una medida cualitativa de la disipación o pérdida de energía del material expuesto al campo eléctrico. Esta parte imaginaria es siempre mayor a cero y normalmente es mucho menor que la parte real. Estas dos magnitudes contienen información física del material dieléctrico, de este modo, se puede expresar a la tangente de pérdidas como:

$$
\tan(\delta) = \varepsilon_r' \cdot \varepsilon_r'' \tag{2.22}
$$

Esta tangente es una magnitud adimensional que refleja las pérdidas de energía que se producen en el dieléctrico. Se concibe esta interpretación ya que en el caso de una  $\varepsilon_{r}^{\prime\prime}$  nula, la tangente de pérdidas también será nula; esta posibilidad puede darse, ya que tendría una constante dieléctrica ideal. Cuando la permitividad compleja se grafica en modo de un diagrama vectorial simple, las componentes real e imaginaria, se desfasan 90° respectivamente (Jaramillo, 2013).

# **2.4.5.Tipos de Ondas generadas por una línea Microstrip**

Nominalmente se conoce de cuatro tipos de ondas que puede ser generada por una línea microstrip, como se muestra en la tabla 3:

| l`abla |
|--------|
|--------|

*Tabla de Ondas Generadas por una línea Microstrip*

| <b>Tipos de Onda</b>                          | Características                                                                                                    |  |  |
|-----------------------------------------------|----------------------------------------------------------------------------------------------------|--|--|
| <b>Ondas Espaciales</b><br>(Space Waves)      | Aquellas que son enviadas en un plano de elevación de 0-<br>180° fuera de su estructura, es decir, son enviadas al espacio<br>libre y se atenúan según aumenta la distancia.<br>Para antenas, este tipo de ondas son muy importantes, ya<br>que son ondas radiadas pero para una LT, significan<br>pérdidas en la aplicación.                                                                                                    |  |  |
| <b>Ondas Superficiales</b><br>(Surface Waves) | Estas ondas se confinan dentro del dieléctrico y no son<br>uniformes. Al estar al interior del dieléctrico, provoca que<br>estas se reflejen sobre el plano de tierra mediante RIT<br>(Reflexión Interna Total). Estas ondas toman parte de la<br>señal enviada y aumentan las pérdidas. Su amplitud es<br>reducida, por tanto, hay un decremento de eficiencia. Sus<br>efectos son nocivos para LTs como para antenas.                                                                                     |  |  |
| Ondas de Fuga<br>(Leaky Waves)                | Estas ondas se reflejan en el plano de tierra, viajando por el<br>dieléctrico en dirección de la línea conductora, ya cuando<br>llegan al sustrato y se dirigen al espacio libre, una parte de<br>las ondas se vuelven a reflejar, repitiéndose el proceso y, por<br>tanto, su magnitud va decreciendo con la distancia hasta<br>desaparecer.<br>Estas ondas pueden ser utilizadas en estructuras con parches<br>apilados, para aumentar las dimensiones de la antena y, por<br>ende, aumentar su ganancia. |  |  |
| Ondas de Guía<br>(Guide Waves)                | Estas ondas se encuentran en la parte superior del sustrato<br>dieléctrico, con ciertos valores del ángulo de incidencia.<br>Estas ondas viajan en el sustrato rebotando en la parte<br>metálica con el plano de tierra. Para lograr un correcto<br>funcionamiento de la antena se evita que se concentre su<br>energía, es por ello, que el sustrato debe ser grueso en<br>comparación con la longitud de onda y con una permitividad<br>eléctrica baja.                                                   |  |  |

Fuente: (Hernández, 2019)

#### **2.4.6.Métodos de Alimentación para la antena Microstrip**

Al momento de diseñar una antena tipo Parche o Microstrip, una parte fundamental de su análisis corresponde al esquema de alimentación que tendrá el dispositivo, puesto que, sin una estructura eficiente, la antena no funcionará correctamente, sin importar la precisión del diseño del elemento radiante. Hay más de un método de alimentación para una antena, de forma que esta pueda irradiar en la frecuencia deseada, con su respectiva impedancia o impedancias acopladas. Entre los principales métodos de alimentación están: Alimentación directa, por proximidad y por apertura.

# **2.4.6.1. Alimentación Directa**

Método que requiere un contacto directo entre la alimentación y la antena. Puede describirse en la división de dos categorías, alimentación directa por microcinta o por conexión coaxial. Su desventaja consiste en que no se puede optimizar por separado, ya que trabajan sobre la misma capa del sustrato.

- **Alimentación por microcinta:** Consiste en alimentar la antena de forma directa con la línea de microcinta, obteniendo la impedancia característica deseada. Es el método más sencillo de implementar, pero presenta una eficiencia muy baja con respecto a la relación entre el ancho de banda y el acoplamiento de impedancias. Teniendo en cuenta dos formas de alimentación para una antena con esta configuración:
	- 1. Conectando la línea de Microcinta directamente a uno de los bordes de la antena.
	- 2. Conectando la línea de Microcinta por medio de inserciones de la antena. En este caso la profundidad de la inserción es la que dicta el acoplamiento de la impedancia.

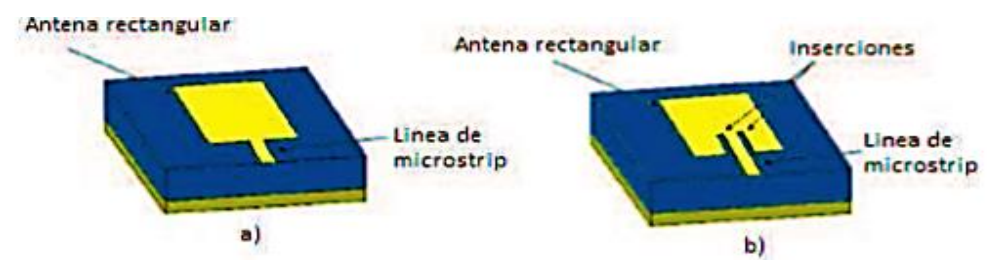

*Figura 2.13.* a) Conexión de microcinta y b) conexión de microcinta con ranuras.

- **Alimentación directa por conector Coaxial:** Consiste en hacer un conector del cable coaxial que se alimenta directamente de la antena, mientras que su parte negativa se conecta con el plano de tierra. La impedancia se conecta de modo que haya el mejor acoplamiento. Es uno de los métodos más efectivos de alimentación, pero causa inconvenientes al momento de perforar el sustrato y soldadura de la antena, correspondiente a su respectivo diseño (Jaramillo, 2013), (Zurcher & F, 2000).

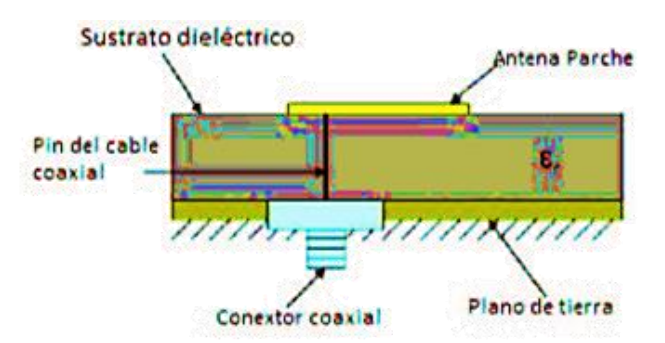

*Figura 2.14.* Alimentación directa por cable coaxial.

## **2.4.6.2. Alimentación por proximidad**

Este método se caracteriza por no haber contacto entre la antena y su alimentación, ya que esta se conecta con el acoplamiento electromagnético del radiador; la parte inferior del sustrato se conecta a una línea de alimentación sobre otro sustrato dieléctrico con un plano de tierra. La ventaja de esta alimentación es que permite optimizar a cada elemento por separado, ya que se basa en el uso de dos capas de sustrato dieléctrico (Jaramillo, 2013).

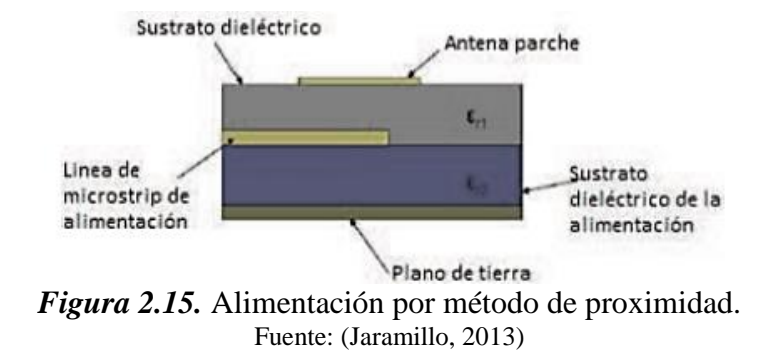

## **2.4.6.3. Alimentación por apertura**

Este método presenta una similitud al método de alimentación por proximidad, ya que utiliza dos sustratos dieléctricos, uno para el elemento radiante y otro exclusivo para su alimentación, es decir, se ubica el radiador sobre un sustrato dieléctrico y sobre el plano de tierra compartido lo continúa otro sustrato dieléctrico para la alimentación, y finalmente, se ubica una línea de alimentación en la parte inferior de toda la estructura.

El plano de tierra tiene una apertura, cuya posición y medida influye en la impedancia de entrada al momento del diseño, por ende, al acoplamiento de la antena. La ventaja que presenta este método es su radiación directiva que disminuye la presencia de interferencia por polarización cruzada (Jaramillo, 2013).

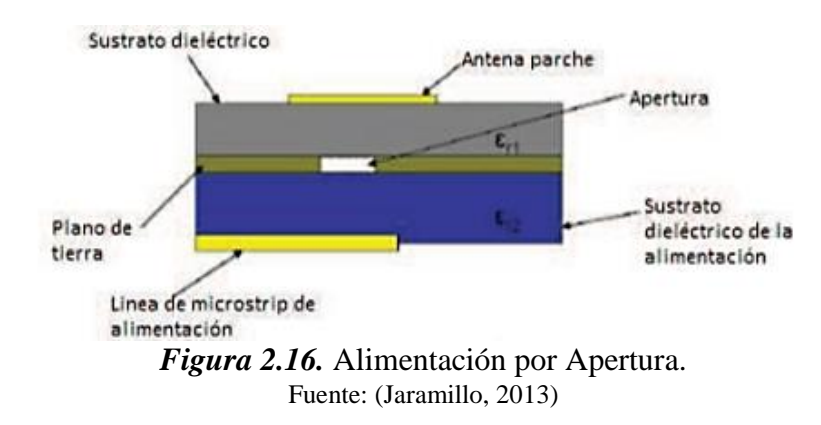

# **2.5. Tipos de Sustratos Dieléctricos**

Al momento de elegir el sustrato dieléctrico necesario para la implementación de una antena tipo parche o microstrip, las variables a tomar en cuenta es el costo del material y las prestaciones que se adapten a las necesidades de la aplicación por la cual se fabrica la antena. A raíz de este análisis se pueden enumerar los distintos tipos de sustratos existentes en el mercado, entre los que destacan:

- 1. Sustrato de cerámica
- 2. Sustrato ferromagnético
- 3. Sustrato de semiconductores
- 4. Sustrato sintético
- 5. Sustrato de bajas pérdidas y bajo costo

Siendo la consideración de un sustrato de bajas pérdidas y de bajo costo la fibra de vidrio, el material más común es el epoxy/vidrio (FR4), que es ampliamente utilizado en circuitos digitales de baja frecuencia. En la tabla 4, se listan algunos de los sustratos comerciales de bajas pérdidas y de bajo costo, donde los coeficientes de pérdida se comparan con otros materiales cuyo costo es muy elevado (Chimborazo, 2017).

# **Tabla 4**

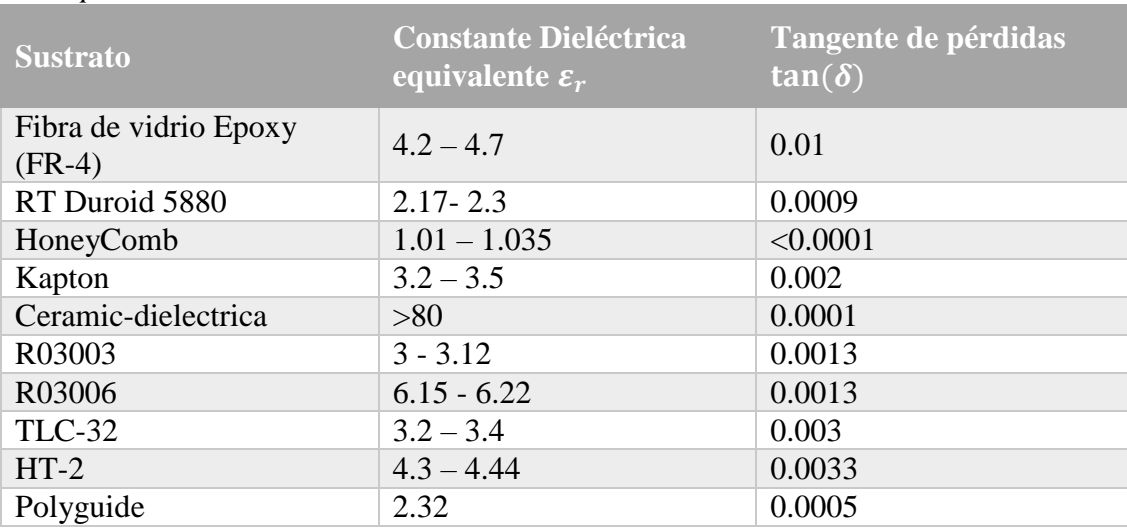

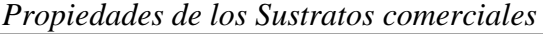

Fuente: (Curotto, 2019)

#### **2.6. Antenas de Microcinta linealmente polarizadas**

Este tipo de estructura presentada por (Deschamps, 1953), patrocinado por la Fuerza aérea americana, las líneas de transmisión para circuitos integrados en microondas, las estructuras de microcinta son muy útiles en el diseño de dispositivos de transmisión. Su geometría, compuesta por un plano de tierra y un sustrato dieléctrico que soporta una línea conductora, dan origen a las antenas de microcinta.

Posee algunas características particulares como su masa y volumen reducidos, facilidad de instalarse en superficies curvas y amplia capacidad de potencia. Además, esta antena es alimentada por una punta de prueba coaxial, que es una forma simple de excitación, y su impedancia de entrada posee habitualmente una elevada reactancia inductiva, dificultando su acoplamiento con la línea de alimentación (Chagas, 2007).

Las antenas de microcinta son constituidas en el análisis de (Deschamps, 1953), por dos placas conductoras paralelas y una capa dieléctrica separándolas. El conductor superior, es denominado el elemento irradiador y el inferior se adopta como el plano de tierra. Una de las formas de alimentación analizadas, es someter antenas rectangulares linealmente polarizadas, excitadas por puntas coaxiales de prueba. La antena de microcinta simple es realizada en los alrededores de su resonancia, de modo que, se convierte en un irradiador eficiente. Mediante la resonancia, de acuerdo con el criterio establecido por (Chang & Wiliam, 1986), se debe considerar la frecuencia en la que la parte resistiva de la impedancia de entrada de la antena es máxima.

Para el caso de antenas finas, esto sucede cuando  $k_0\sqrt{\varepsilon_r}h \leq 0.3$ , el método de cavidad resonante es utilizado para estimar las dimensiones iniciales del irradiador rectangular. En este modelo o método  $TM_{10}$  es excitado hasta producir una irradiación linealmente polarizada.

Estas son las especificaciones iniciales de la geometría de la antena:

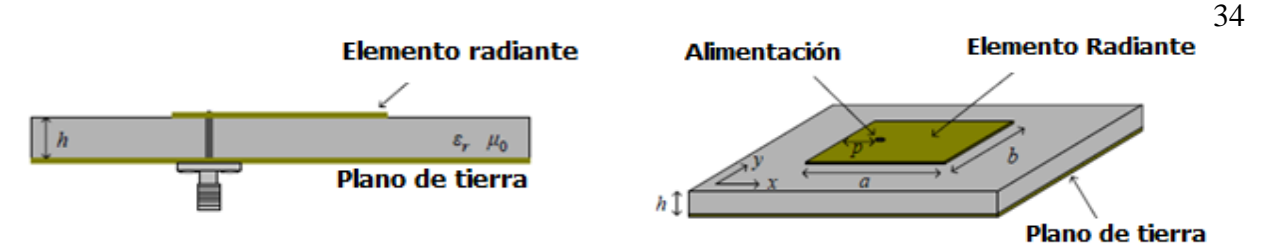

*Figura 2.17.* Especificaciones iniciales de la geometría de la antena. Fuente: (Chang & Wiliam, 1986)

Para establecer la geometría inicial es la que sigue:

$$
\alpha = \frac{c_0}{2 \times f \times \sqrt{\varepsilon_r}}
$$

Siendo  $c_0$  la velocidad de la luz, f la frecuencia de operación y Épsilon r la permisividad relativa del sustrato (Chagas, 2007).

Al poseer las dimensiones de a y b de la geometría inicial, la optimización es llevada a cabo con la finalidad de establecer la impedancia de entrada de la antena mediante un modelo establecido, que, para el presente estudio se enfoca en el modelo de Van de Capelle. Siendo la antena alimentada con un conector SMA, su impedancia de entrada presentará una reactancia inductiva, que puede dificultar el acoplamiento con la línea de alimentación, y de este modo, disminuye la simetría de operación.

# **2.6.1.Método de línea de transmisión**

Un fenómeno asociado con la irradiación de una antena de microcinta, este puede ser modelado con ranuras localizadas a lo largo del elemento irradiador (James, 1989). Operando en el modo  $TM_{10}$ , el modelo de dos ranuras conectadas por la línea de transmisión se muestra en la siguiente figura.

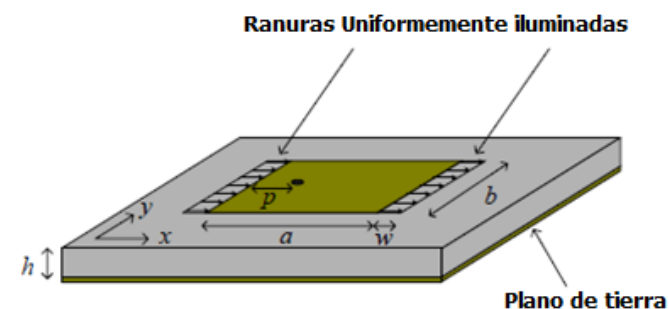

*Figura 2.18.* Antena microstrip modelada por ranuras en los bordes del elemento radiante. Fuente: (James, 1989)

Estas ranuras son consideradas uniformemente irradiadas en función de la distribución de campo que ocurre en el dieléctrico entre el elemento irradiador y el plano de tierra. De acuerdo con lo expuesto por (James, 1989), tanto a la largura de w, como la largura efectiva  $b_{ef}$ , son dependientes de la espesura h del material sustrato. La técnica de análisis consiste en desplazar las admitancias propias, unidas mediante el efecto de las inductancias mutuas creadas a partir de sus posiciones físicas, esto es, desde los centros de las ranuras hasta el punto de alimentación definido, posibilitando el cálculo de la impedancia de entrada de la antena.

Por esto, se puede aseverar que este modelo presenta buenos resultados para una antena rectangular linealmente polarizada, como se muestra en la siguiente Figura.

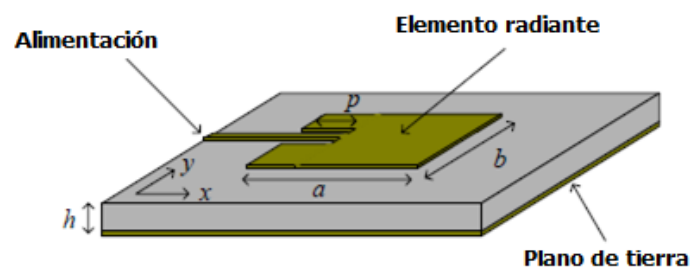

*Figura 2.19.* Antena microstrip alimentada por la línea de sustrato (cinta). Fuente: (James, 1989)

Normalmente el Laminado de un dieléctrico comercial para hacer una antena microstrip de forma rectangular y que sea linealmente polarizada, es el dieléctrico CuClad 250GX de la empresa Arlon, con un  $h = 1.524$  mm de espesor,  $\varepsilon_r = 2.55$  y tangente de pérdidas de 0.0022. el plano de tierra del elemento irradiador es de cobre con una conductividad de  $\sigma = 5.8 \times 10^7$ S/m. Sus valores de h y épsilon r casi no son variantes según distinta lámina del mismo material, por lo cual, se puede afirmar que no sufre variaciones para altas frecuencias.

Es importante subrayar que la impedancia de entrada de este tipo de antena siempre tendrá un efecto oscilante producido por la inductancia de la punta de prueba coaxial, y una reactancia nula en frecuencia de máxima resistencia. Con la presencia de un conector SMA, una reactancia inductiva es conectada al circuito en serie (Chagas, 2007).

Teniendo un conector SMA con una impedancia característica de orden de 50 Ohms, el punto de mejor acoplamiento de la antena siempre estará en una frecuencia por encima del punto de máxima resistencia.

Este efecto se fundamenta con el modelo de línea de transmisión antes mencionado, o una variante del mismo, en donde, capacitores están posicionados en los extremos del elemento irradiador. De este modo, cuanto más próximo de estos campos se sitúa el conector SMA de alimentación, mayor será el grado de influencia de esta energía capacitiva sobre la reactancia de entrada de la antena.

Además, para compensar la inductancia producida, se desplaza el punto de alimentación en dirección del borde del circuito, con el objetivo de dirigir a la impedancia de entrada de la antena a ser más capacitiva.

Luego, la dimensión que controla la frecuencia de resonancia de la antena es aumentada ligeramente, con el objetivo de desplazarse a una posición por debajo de la frecuencia de operación, de modo que, esto suceso ocurra por encima de la resonancia, en un punto de reactancia nula (Chagas, 2007).

#### **2.6.2.Antenas microstrip de bajo costo**

Estas antenas de bajo costo son estructuras irradiantes en las cuales los sustratos son constituidos por capas superpuestas de dieléctricos sólidos como el sustrato comercial FR4.

Otra composición son las capas Ar, estas soluciones casi siempre resultan en estructuras complejas, tanto desde el punto de vista de análisis necesario para su diseño como de construcción, con poca reducción de tamaño, ya que las capas de Ar son utilizadas en la composición de los sustratos de antenas (Chagas, 2007).

Los irradiadores de espesura fina pueden ser analizados a través del método de cavidad resonante, donde la antena es modelada por una región dieléctrica confinada por dos paredes eléctricas y 4 magnéticas. Utilizando este método, la eficiencia de irradiación de antenas parche de microstrip puede ser estudiada. La eficiencia de irradiación se define como la razón entre la potencia irradiada y la potencia efectivamente transferida:

$$
\eta_e = \frac{P_i}{P_t} \tag{2.24}
$$

El EBG (Electromagnetic Band Gap), inhibe la excitación de ondas de superficie del sustrato de la antena, reduciendo el acoplamiento entre los elementos de la red y, además, incorporan una mayor complejidad dentro del irradiador (Chagas, 2007).

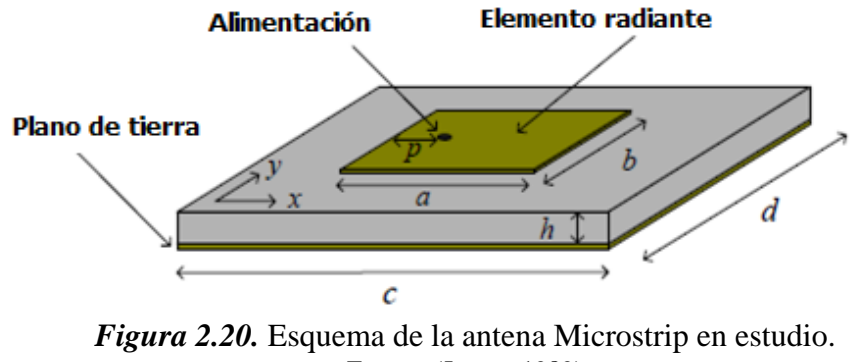

Fuente: (James, 1989)

La eficiencia de irradiación es dependiente de la potencia irradiada y de las perdidas dieléctrica y metálica. La potencia disipada en el dieléctrico de la cavidad es obtenida con la ayuda de:

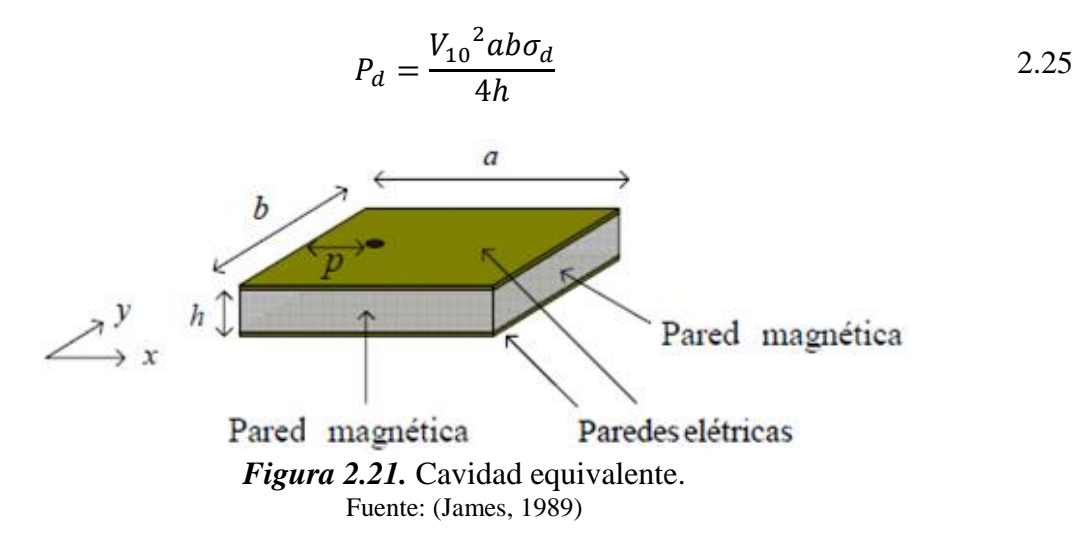

### **2.6.3.Antenas linealmente Polarizadas de bajo costo**

En el estudio inicial se han analizado sustratos de bajas perdidas. Debido a ello, se debe analizar el comportamiento de la impedancia de entrada de una antena linealmente polarizada en función de las pérdidas del sustrato. Además, se deben añadir paredes de cobre de  $\sigma_c = 5.8 \times 10^7 S/m$ , que fueron consideradas en el cálculo de las pérdidas metálicas.

En antenas con sustrato fino, el efecto de la punta de prueba coaxial es muy pequeño, y entonces, el efecto causado por el aumento de las pérdidas es compensado desplazando el conector SMA en dirección del borde de la antena. Estas antenas de bajas pérdidas presentan una banda de paso de orden de 1%. Este parámetro es ampliado atenuándose la espesura del sustrato. (Chagas, 2007)

En el caso de antenas gruesas, la reactancia inductiva es más pronunciada, por ende, la resonancia de la antena es realizada por la acción del desplazamiento de la alimentación en dirección del borde de la antena con un pequeño aumento en sus dimensiones. En estas antenas, la banda de paso se define para valores de pérdida de retorno menores o iguales a -10dB.

Para un sistema de posicionamiento GPS, es importante hacer el estudio de antenas circularmente polarizadas de bajo costo. Las antenas microstrip, clasificadas como irradiadores de tipo resonante, satisfacen estos requisitos, desde que dos modos ortogonales de la misma amplitud es en fase y cuadratura sean en ellas excitados.

# **2.6.4.Antena con dos puntos de alimentación**

El modelo de dos modos de cuadratura consiste en alimentar la antena con dos puntos. Tiene la función de dividir la potencia de alimentación.

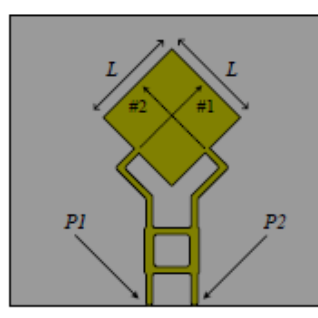

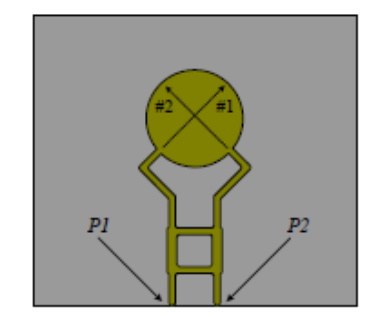

*Figura 2.22.* Antenas Circularmente Polarizadas, alimentadas por un divisor Branch Line. Fuente: (Chagas, 2007)

En la Figura anterior, se presenta un divisor hibrido de tipo branch line, tanto para una antena cuadrada como para una circular. Si se alimenta P1, la onda irradiada es circularmente polarizada a la derecha, si es en P2, la onda es CP a la izquierda.

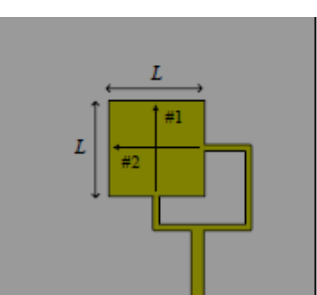

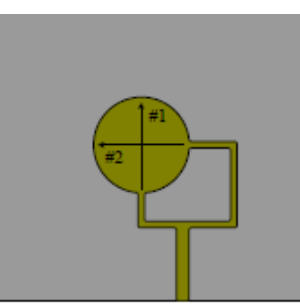

*Figura 2.23.* Antenas Circularmente Polarizadas, alimentadas por divisor de potencia 1:1. Fuente: (Chagas, 2007)

Del mismo modo que en el caso anterior para este caso, se entrega un divisor de potencia 1:1 con un desfase de  $\pm 90^{\circ}$ . No se ocupa porque alteraría el estado de polarización de la antena (Chagas, 2007).

# **2.6.5.Antena con un punto de alimentación**

Se pueden considerar dos tipos: casi cuadrada y cuadrada con esquinas truncadas.

- La antena casi cuadrada, se obtiene de una estructura cuadrada de lado L. Para garantizar las condiciones de amplitud y fase, la alimentación debe ser realizada a lo largo de la línea de color azul presentada en la siguiente Figura:

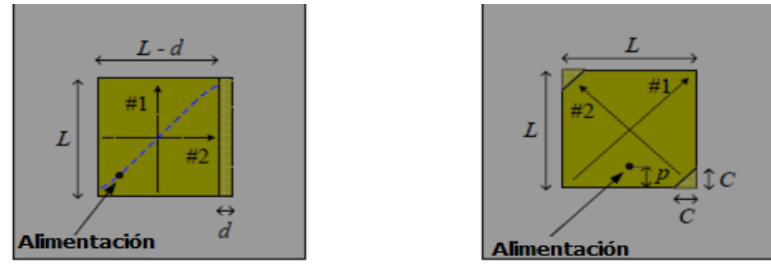

*Figura 2.24.* Antenas Circularmente Polarizadas, alimentadas con punta de prueba coaxial. Fuente: (Chagas, 2007)

Resultando en una antena circularmente polarizada a la derecha, para ser circularmente polarizada a la izquierda, el lugar geométrico de alimentación debe ser próximo a la otra diagonal de geometría.

La antena cuadrada con esquinas truncadas se crea a partir de la misma dimensión de L, en este caso, la perturbación se realiza mediante el retiro dos esquinas opuestas del cuadrado. La geometría presentada en la Figura es de una antena circularmente Polarizada a la izquierda, si las perturbaciones fueran realizadas en la otra diagonal, sería una antena circularmente Polarizada a la derecha (Chagas, 2007).

#### **2.7. Cadfeko**

CADFEKO es una plataforma que utiliza como herramienta el Método de Momentos (MoM) que es utilizado para calcular parámetros característicos de una antena al momento de ser diseñada, como por ejemplo el patrón de radiación, la impedancia de entrada y característica y la ganancia montada en una geometría definida por el usuario. Además, se puede calcular el aislamiento o el acoplamiento mutuo entre pares de antenas, como también, los campos cercanos alrededor de una antena y las corrientes eléctricas que fluyen en la misma o en la estructura circundante.

Realizar una implementación sobre la interfaz de CADFEKO, se la puede definir mediante los siguientes pasos:

- 1. Crear una geometría adecuada para la antena hacer implementada en EDITFEKO
- 2. Construir una geometría adecuada al diseño enfocado (puede modelarse una antena en la parte superior de un avión) en CADFEKO, EDITFEKO o una herramienta externa
- 3. Acoplar la antena creada y las geometrías circundantes (mediante EDITFEKO)
- 4. Ejecución del solucionador FEKO donde se encuentran los errores posibles de la geometría presentada
- 5. Interpretar los resultados utilizando POSTFEKO. Si corresponden al diseño planteado este puede ser fabricado con las condiciones respectivas (Anthenna Theory, 2010).

El presente proyecto se desarrollará sobre esta plataforma en su versión 2017.1 provista por Altair. Dentro de la plataforma que crea EDITFEKO, se presentan las siguientes alternativas al momento de desarrollar el diseño respectivo de una antena. Dentro de la barra de la barra de tareas general se pueden tomar en cuenta las principales funcionalidades que tenía la misma. Entre las funcionalidades presentes están:

- **Home:** Presenta las funcionalidades generales de EDITFEKO correspondientes a los demás complementos de la barra de tareas, como es el caso de la vista de la antena en construcción, la unidad de medida elegida, o las opciones de compilación de la plataforma, etc.
- **Construct:** Permite insertar las geometrías con las cuales se implementará la antena. Además, se pueden especificar arreglos de antenas correspondientes a las capacidades del sistema según la geometría especificada.
- **Transform:** Es una de las principales funcionalidades de la plataforma. Permite modelar la antena según los ejes que desee el usuario, además, permite solventar los problemas presentados en la compilación del núcleo de EDITFEKO, en secciones, trabajando sobre la geometría de manera sencilla en su solución.
- **Source/Load:** Herramienta que permite añadir puertos que se incluyen dentro del montaje para poder incluir fuentes de alimentación necesarias para el funcionamiento de la antena y definir el plano de onda que manejará dicha fuente o fuentes. Además, pueden incluirse cargas de prueba dentro del diseño y así poder analizar el funcionamiento de una red de antenas generada.
- **Request:** Permite establecer una configuración establecida para la antena diseñada. Además, añade la opción de campo cercano y campo lejano, con la cual, se define el diagrama de irradiación con el cual se manejará la irradiación de este dispositivo de manera teórica.
- **Mesh:** Permite generar una malla eléctrica que constituye a una antena real. En la misma se pueden definir los parámetros sugeridos por el usuario.
- **Solve/Run:** Su funcionalidad principal corresponde a compilar el diseño establecido, generando un informe detallado de la plataforma. Si se genera una validación correcta del

diseño establecido, se genera el archivo POSTFEKO con su respectiva extensión, en donde se evaluará si la antena cumple con las consideraciones necesarias de diseño.

- **Tools:** Se presentan las herramientas generales del programa.
- **View:** Permite manipular el plano en donde se realiza el montaje de la antena diseñada. Además, permite generar una vista 3D del elemento irradiando según los parámetros irradiantes definidos con anterioridad, como el campo, las corrientes que circulan por el elemento, cargas, fuentes, etc.
- Display options: Permite definir las opciones de vista necesarios dentro de una presentación 3D.

### **2.7.1.Modelo o árbol de contenidos.**

Proporciona una representación completa del modelo actual. El árbol superior (o contenido) mostrado a continuación, contiene las listas de variables, puntos nombrados, planos de trabajo y medios. Además, se presenta una descripción general de la geometría, mallas, líneas de transmisión, puertos y la configuración de optimización. Cada elemento dentro de este árbol se encuentra ordenado alfanuméricamente dentro de cada rama.

La jerarquía de la creación de la geometría se puede ver en la rama Geometría del árbol de contenidos. Cuando los objetos se derivan de los existentes, los objetos originales se eliminan del nivel superior y se enumeran como subramas bajo el nuevo objeto (FEKO (Cromprehensive Electromagnetic Solutions), 2011).

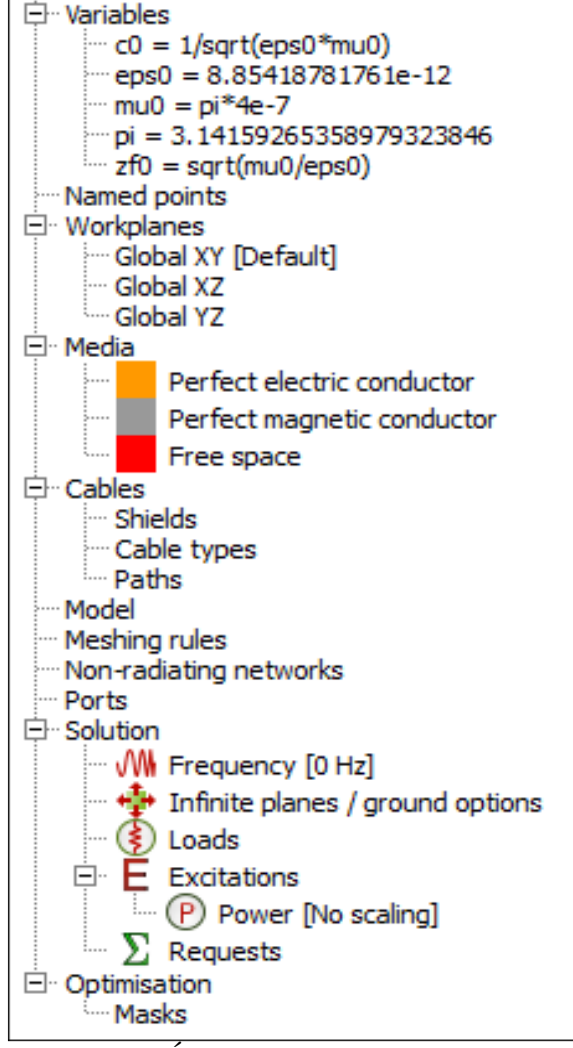

*Figura 2.25.* Árbol de contenidos de la Geometría

Al hacer clic con el botón derecho en cualquier entrada del árbol modelo, se abrirá un menú emergente apropiado. Al hacer doble clic en un elemento del árbol modelo, se mostrarán las Propiedades de ese elemento.

El árbol inferior (o detalles) muestra información detallada (caras, bordes, regiones, transformaciones, etc.). Las listas de caras, bordes y regiones solo se aplican a las partes de nivel superior; estos elementos no se enumeran para los objetos principales en las subramas del árbol de geometría (FEKO (Cromprehensive Electromagnetic Solutions), 2011).

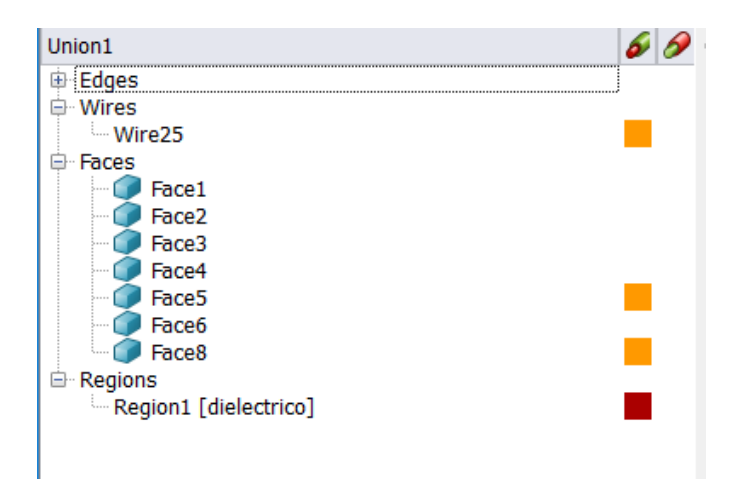

*Figura 2.26.* Árbol inferior de caras, bordes y regiones

# **2.7.2.Parámetros S**

El cálculo de los parámetros S entre un número arbitrario de puertos se puede solicitar agregando una solicitud de solución de parámetros S. Para el análisis y desarrollo de la antena Microstrip a diseñarse, este parámetro S es muy importante, ya que, permite realizar el análisis correspondiente de un perfecto acoplamiento de la antena con su punto de prueba coaxial, en donde se ubicará la fuente de alimentación del elemento radiante. Esta matriz del parámetro S, será dependiente de los valores de anchura y largura del sustrato y, además, influenciada por la posición del punto de alimentación definida en el diseño previo (FEKO (Cromprehensive Electromagnetic Solutions), 2011).

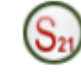

# *Figura 2.27.* Ícono que representa a la matriz de parámetro S

Para todos los puertos que no son puertos de guía de ondas, se puede especificar la impedancia de referencia (se utiliza una impedancia predeterminada de 50 ohmios). Para puertos de guía de onda, se puede especificar el tipo (TE / TM / TEM), los índices y la rotación del modo que se debe considerar.

Los números de puerto en una solicitud de solución de parámetro S se indexan según el orden de aparición en la lista de puertos en el cuadro de diálogo de solicitud de parámetro S, y no en la etiqueta del puerto seleccionado. Durante el cálculo de los parámetros S, FEKO agrega cargas de las impedancias de referencia especificadas en todas las ubicaciones del puerto. Estas cargas normalmente permanecen en su lugar después del cálculo del parámetro S (FEKO (Cromprehensive Electromagnetic Solutions), 2011).

Si se restablece la carga después de verificar el cálculo, las cargas del parámetro S se eliminan una vez que se completa el cálculo del parámetro S. Sin embargo, la restauración de las cargas requiere la repetición de un cálculo de matriz completo y un paso de descomposición de LU para el MoM. Este suele ser el paso más lento en el análisis.

### **2.7.3.Postfeko**

POSTFEKO lee los resultados de los archivos de salida binarios (\* .bof) y puede mostrar los resultados en gráficos 2D o en combinación con la geometría en vistas 3D, generada desde la configuración de EDITFEKO. POSTFEKO también se utiliza para visualizar los resultados de optimización durante y después de la optimización, así como la geometría de malla del modelo FEKO, con excitaciones, puntos de solicitud de campo, etc., antes de la ejecución real de FEKO (FEKO (Cromprehensive Electromagnetic Solutions), 2011).

Se utiliza principalmente para dos propósitos: validar la geometría y analizar resultados. La validación de la geometría de la malla se realiza para que los usuarios confirmen que sus modelos son correctos antes de iniciar una simulación.

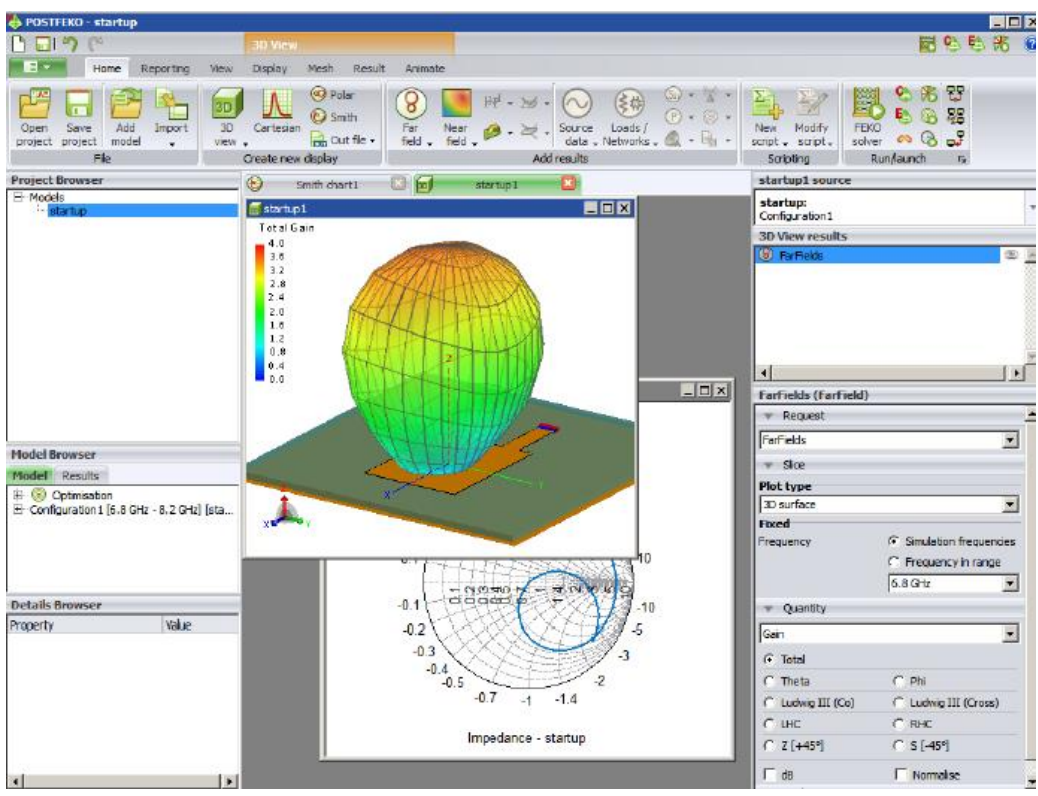

*Figura 2.28.* Vista de un modelado desarrollado en CADFEKO

El entorno POSTFEKO como se muestra en la Figura anterior, consta de una barra de herramientas en la parte superior, un área de visualización, un explorador a la izquierda y una paleta de control a la derecha. La barra de herramientas se utiliza para controlar las vistas, contenidos y herramientas utilizadas para interpretar los datos. El área de visualización puede contener vistas 2D y 3D. El navegador del proyecto proporciona información sobre el mismo y detalles avanzados de los modelos y sus contenidos.

Los resultados que se muestran en las vistas se pueden ajustar para proporcionar la información deseada. Los diferentes tipos de vista que se pueden crear son 3D, gráficos cartesianos, cuadros de Smith y gráficos polares. En el lado derecho, se muestra una palette como se muestra a continuación. Cuando se agrega un resultado a una vista, se llena en una lista en la parte superior del panel.

Para un resultado seleccionado, las opciones de división pueden proporcionar información más específica sobre el tipo de datos que deben mostrarse. El panel del navegador de proyectos enumera todos los modelos que se cargan en el proyecto actual, así como todos los datos almacenados o importados. El explorador de modelos muestra todas las propiedades de un modelo determinado, incluidos los detalles de todas las configuraciones de la solución, detalles de optimización y datos combinados. El Navegador de detalles muestra detalles detallados de cualquier componente seleccionado en el navegador modelo (FEKO (Cromprehensive Electromagnetic Solutions), 2011).

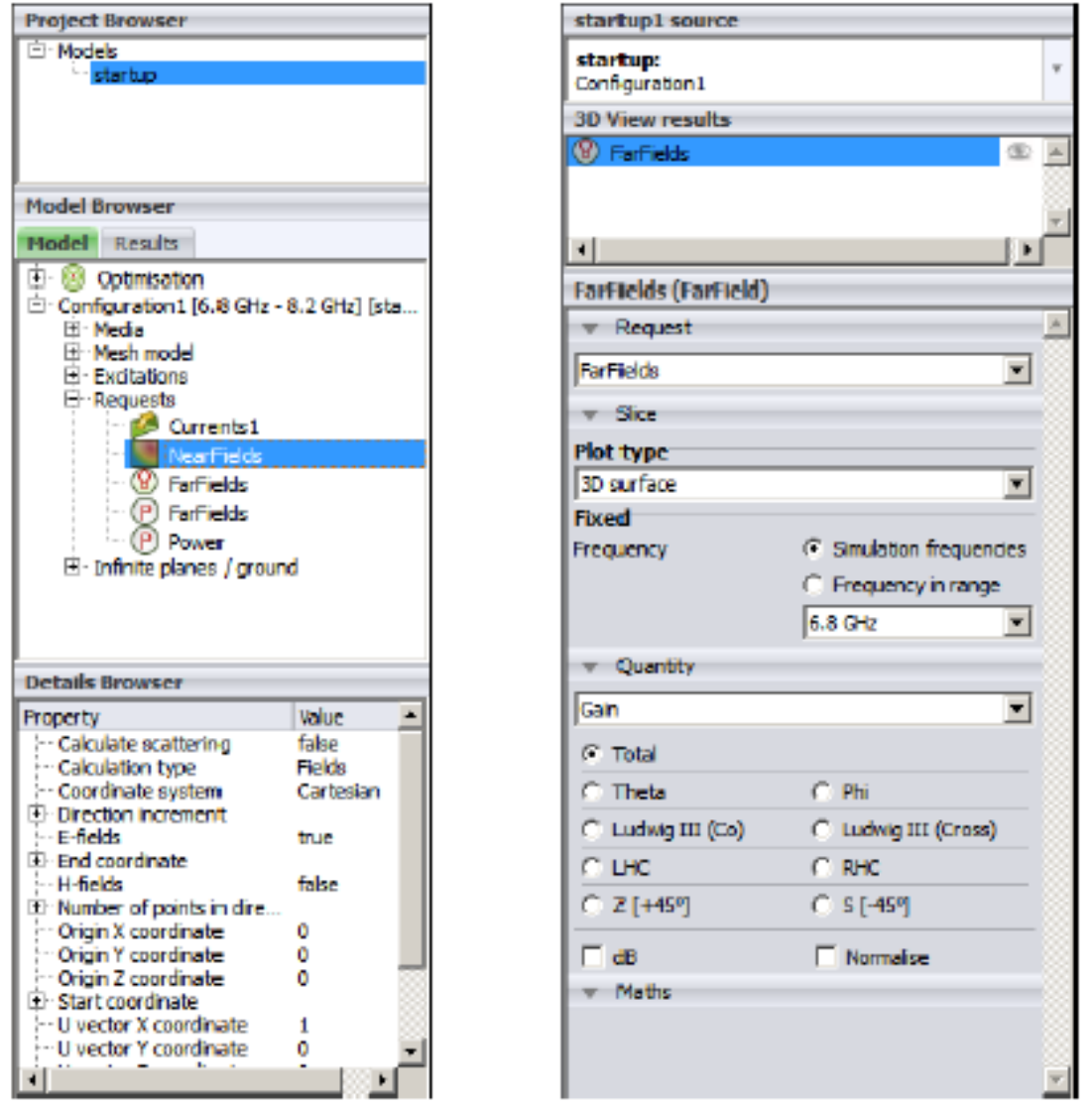

*Figura 2.29.* POSTFEKO buscador de proyecto y palette de cualidades. Fuente: (FEKO (Cromprehensive Electromagnetic Solutions), 2011)

#### **2.8. ANSYS Electronics HFSS**

ANSYS ELECTRONICS HFSS es un software simulador desarrollado bajo la base de teoría electromagnética (EM) propagado en un ambiente 3D, que permite diseñar y simular productos electrónicos de alta frecuencia como es el caso de distintos tipos de antenas, conjuntos de antenas, componentes de RF o microondas, interconexiones de alta velocidad, filtros, conectores, paquetes de circuitos integrados y placas de circuitos impresos (ANSYS, 2019). Esta interfaz puede ser utilizada por ingenieros de todo el mundo, para el diseño adecuado de dispositivos electrónicos de alta frecuencia y alta velocidad que pueden ser encontrados en sistemas de comunicaciones, sistemas de radar, sistemas avanzados de asistencia al conductor (ADAS), satélites, productos de Internet de las cosas (IoT) y otros RF y digitales de alta velocidad dispositivos.

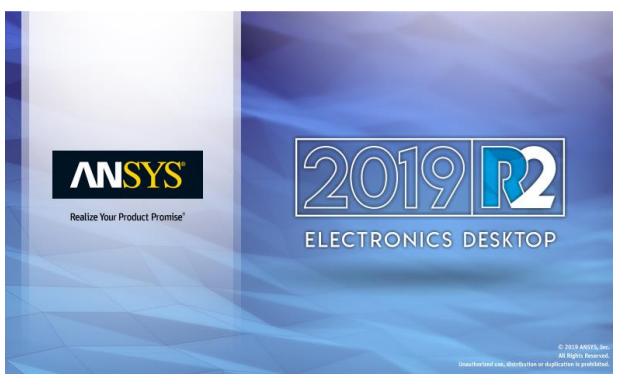

*Figura 2.30.* Software ANSYS, escritorio integral

HFSS emplea solucionadores versátiles y una interfaz GUI intuitiva para brindarle un buen rendimiento. A través de la integración de herramientas de dinámica térmica, estructural y de fluidos de ANSYS, HFSS es una interfaz que proporciona un análisis completo de productos electrónicos, asegurando su confiabilidad térmica y estructural. Este sistema brinda condiciones de precisión y confiabilidad estándar, para abordar la teoría Electromagnética 3D en virtud de su técnica de malla de adaptación automática y solucionadores de desarrollo , que pueden acelerar su proceso mediante la tecnología de computación de alto rendimiento (HPC) (ANSYS, 2019).

El conjunto de simulación que emplea HFSS consta de un conjunto integral de solucionadores para abordar los diversos eventos electromagnéticos que varían en detalle desde componentes de Circuitos Integrados pasivos hasta el análisis Electromagnético de escala muy grande, como escenas de radar automotriz para sistemas ADAS. Mediante ANSYS HFSS, la física define la malla en lugar de la malla que define la física (ANSYS, 2019).

## **2.8.1.Interfaz principal de ANSYS ELECTRONICS DESKTOP**

Siendo una de las plataformas de producción de circuitos electromagnéticos de mayor robustez en el mercado, ANSYS proporciona al usuario alternativas de desarrollo y diseño para distintas áreas funcionales de la electrónica como se ha mencionado anteriormente. Para el desarrollo del presente proyecto, este software permite realizar el diseño oportuno de la antena Microstrip destinada a la propagación de la señal inhibidora en el proceso de Jamming en el cual se enfoca este proyecto.

En la interfaz, se elige la opción HFSS, que permite realizar el desarrollo de este tipo de elementos de propagación Electromagnética. Dentro de la interfaz, se puede reconocer los principales componentes de desarrollo a los que se pueden acceder para el diseño de la antena en cuestión como se puede observar en la Figura 2.33. Entre las más destacadas se encuentra "Model", que permite el desarrollo del diseño a partir de solidos o figuras geométricas que se puede añadir (cajas, rectángulos, cilindros, círculos, etc.) para la creación del elemento radiante según las características implementadas por el usuario. Así también, el componente "Boundaries", permite definir la clase de elemento que constituye a cada material que forma parte de la antena, ya que es parte esencial del diseño al momento de compactar el elemento radiante.

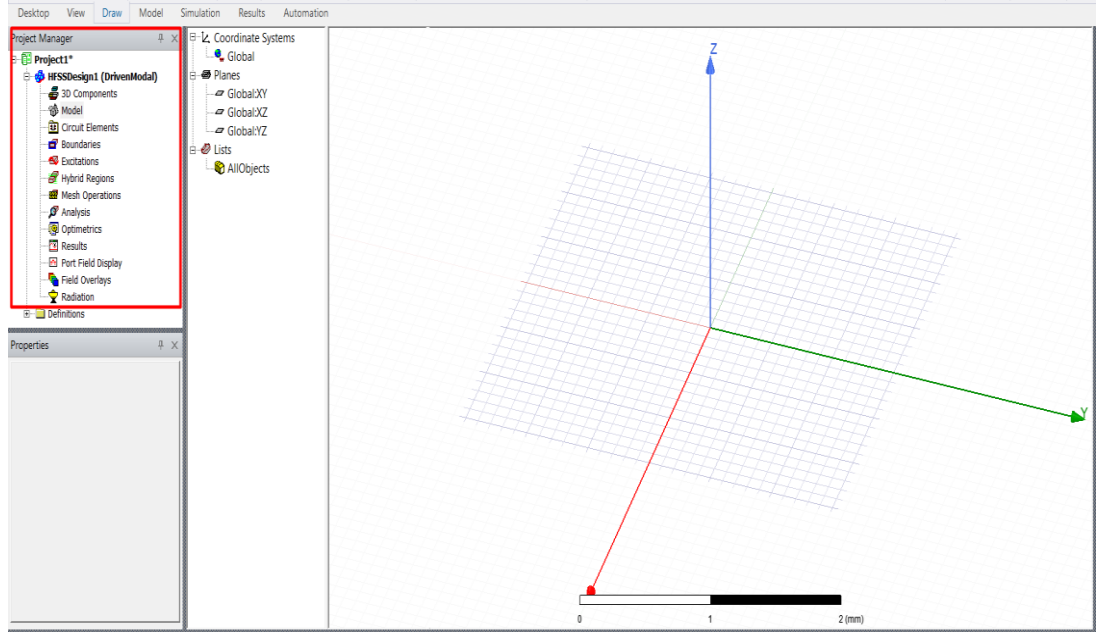

*Figura 2.31.* Componentes de desarrollo en la interfaz HFSS para la creación de antenas.

"Excitations", es el componente que permite añadir puntos de alimentación, función necesaria para que la antena diseñada funcione correctamente. "Analysis", puede disponerse como el principal componente de estudio del correcto diseño de nuestra antena ya que, permite definir las normas de análisis que realizará HFSS de todas las características de la antena diseñada para una frecuencia establecida, haciendo un barrido necesario según sea necesitado. "Results" es el componente de resultados obtenidos que el usuario puede necesitar para verificar el correcto diseño de su dispositivo; se pueden verificar resultados de potencia, parámetros S, Z, VSWR, etc. que pueden ser importantes para establecer el correcto casamiento de la punta de alimentación con la antena a la frecuencia establecida. Todas las opciones de resultados del reporte que se pueden obtener se presentan en la Figura 2.32.

|                                                                                                    | Create Modal Solution Data Report  |                                                    | <b>Rectangular Plot</b>                                                           |
|----------------------------------------------------------------------------------------------------|------------------------------------|----------------------------------------------------|-----------------------------------------------------------------------------------|
|                                                                                                    | Create Fields Report               |                                                    | <b>Rectangular Stacked Plot</b>                                                   |
|                                                                                                    | <b>Create Emission Test Report</b> | ⋋                                                  | Polar Plot                                                                        |
|                                                                                                    | Create Report From File            |                                                    | Data Table                                                                        |
| R                                                                                                    | Delete All Reports                 |                                                    | <b>Smith Chart</b>                                                                |
| <b>Report Templates</b><br>User Defined Solutions<br><b>Create User Defined Solution</b><br>Dataset Solutions |                                    | <b>3D Rectangular Plot</b><br><b>3D Polar Plot</b> |                                                                                   |
|                                                                                                    |                                    |                                                    | <b>3D Spherical Plot</b><br>Rectangular Contour Plot<br><b>Smith Contour Plot</b> |
|                                                                                                    |                                    |                                                    |                                                                                   |

*Figura 2.32.* Opciones de Resultados utilizados dentro del reporte para el usuario.

También se puede visualizar el componente "Field Overlays", que permite generar mallas electromagnéticas dentro de los materiales que componen a la antena diseñada. Además, es importante tener en cuenta que dentro del componente "Model", todos los sólidos creados pueden definir el tipo de material que lo constituye, de este modo, se diferenciarán todos los elementos del Patch creado.

Como antes se ha mencionado, es importante verificar que el diseño de la antena se encuentre completado y que contemple todos los elementos necesarios en su diseño para que este funcione, es decir, compilar el diseño para validar su modelado. Para ello, HFSS contiene la opción "Validate", dentro de la barra de tareas de Simulación. Al utilizar esta función se hace un barrido de complicación que verifica el diseño de la antena, como se muestra en la Figura 2.33.

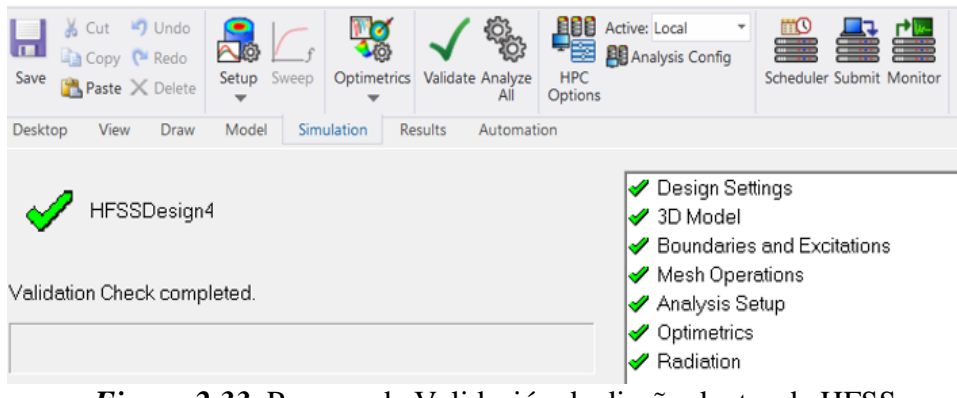

*Figura 2.33.* Proceso de Validación de diseño dentro de HFSS

Para esta Figura se puede ver que todos los componentes analizados se encuentran correctamente validados, pero en el caso de que no presentara un visto aprobatorio, se deberá verificar el componente que presente fallas y que para mayor información se encontrará en la ventana de errores que proporciona la interfaz. Es así que, el proyecto podrá ser analizado y presentar los resultados esperados en función de los parámetros establecidos del diseño.

#### **2.9. Proteus Design Suite**

Esta aplicación se utiliza para la ejecución de proyectos de construcción de equipos electrónicos a partir de esquemas gráficos de datos que permite al usuario desarrollar simulaciones en todas las etapas de desarrollo del mismo, es decir, el diseño del esquema electrónico definido por el usuario, programación del software, diseño y construcción de la placa de circuito impreso(PCB), depuración de errores, etc.

Proteus Design Suite es muy utilizado en grandes sectores de la industria, ya que es una solución rentable para el diseño profesional de PCB's y además, se ha convertido en una herramienta rápida para la creación de prototipos para I + D (Labcenter Electronics, 2019). Entre sus diferentes características están:

- Posee su compilador Virtual Prototyping, una herramienta que permite probar el sistema antes de que se diseñe y construya la primera PCB física.
- Permite realizar un enrutamiento automático basado en la forma, de este modo, ahorra tiempo de diseño para quien lo utilice.
- Posee una base de datos de más de 15 millones de piezas y componentes, lo que genera una gran robustez de la aplicación al momento de desarrollar proyectos electrónicos.
- La simulación de circuito brinda a estudiantes y profesionales una versátil herramienta de aprendizaje práctica rápida y divertida.
- Para el campo educativo, se ha convertido en una solución de software con la cual instructores pueden preparar y reutilizar laboratorios virtuales a fin de mejorar la calidad de enseñanza sobre sus estudiantes.
- Posee una gama de licencias flexibles que dan libertad para que clases y tareas se completen de manera adecuada. (Labcenter Electronics, 2019)

# **2.10. Arduino**

La plataforma de Arduino es una interfaz de código abierto desarrollada en hardware y software para uso innovador. La diversa gama de placas Arduino tienen la capacidad de leer entradas (analógicas y digitales) y convertirlo en una salida con una función específica. De este modo, el software libre que utiliza Arduino, genera un conjunto de instrucciones al microcontrolador de la placa de desarrollo que se esté utilizando (Arduino, 2019).

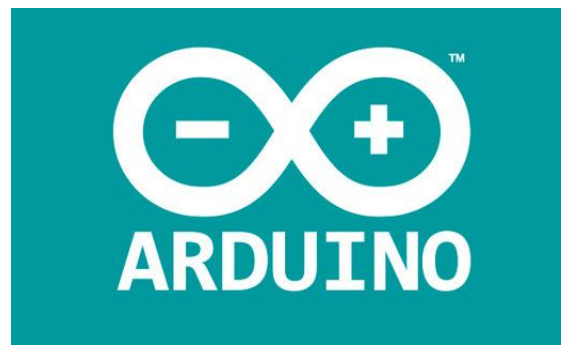

*Figura 2.34.* Logotipo de Arduino IDE (Arduino, 2019).

Hay que mencionar que, Arduino nació como un proyecto de investigación en el Instituto de Diseño de Interacción **Ivrea** como una herramienta para la creación de prototipos, enfocada hacia estudiantes sin experiencia en electrónica y programación que dirigen sus conocimientos a esta clase de desarrollo. Con los años, la comunidad ha ampliado su grupo de trabajo y el avance tecnológico de las placas iban optimizándose y aumentando su capacidad de procesamiento con la única finalidad de adaptarse a nuevas necesidades y desafíos de la época (por ejemplo: aplicaciones IoT, dispositivos portátiles, impresión 3D y entornos integrados). Todas las placas

Arduino se desenvuelven bajo el concepto de código abierto, lo que permite a los usuarios construirlas de forma independiente y eventualmente adaptarlas a sus necesidades particulares (Arduino, 2019).

En el mercado actual hay muchos otros microcontroladores para desarrollo y plataformas de programación disponibles para la computación física (Parallax Basic Stamp, Netmedia's BX-24, Phidgets, MIT's Handyboard y muchos otros ofrecen este tipo de prestaciones). Debido a la competencia que tiene Arduino en el mercado, es válido reconocer parte de las principales ventajas que posee:

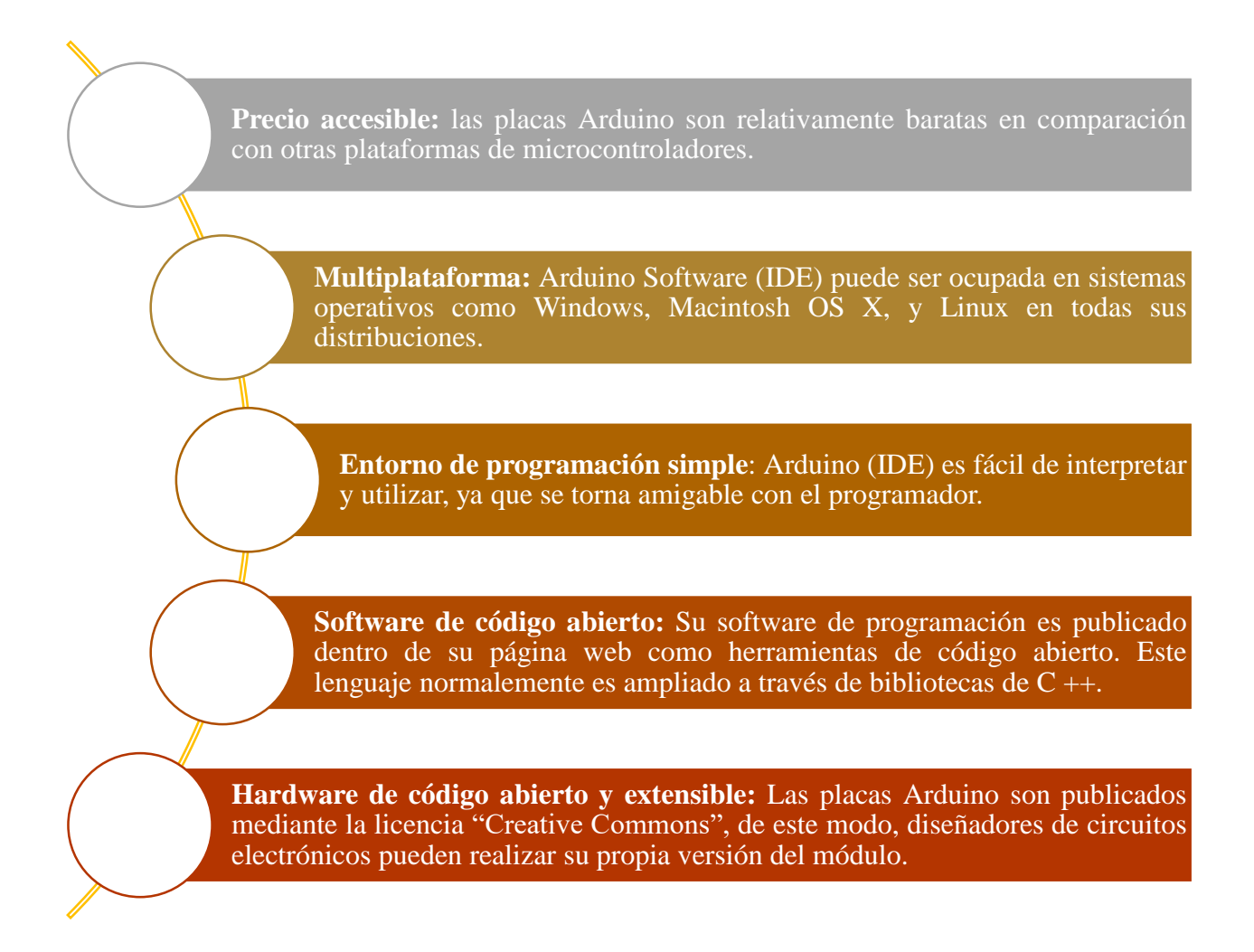

Fuente: (Arduino, 2019)

# **2.11. Sensores**

Se define como un dispositivo diseñado con la capacidad de recibir magnitudes del medio, sean físicas o químicas que son denominadas variables de instrumentación, para ser transformadas en otra magnitud mediante un transductor en variables por lo general, eléctricas, las cuales puedan ser manipuladas y cuantificadas.

El sensor es un dispositivo exclusivamente de entrada, ya que es el intermediario entre la variable física y el sistema de medida. Este no solo transforma la energía, sino que deben tener el dominio requerido. En la actualidad la mayoría de los sensores entregan señales eléctricas a su salida, siendo analógicas o digitales ya que este dominio es el más utilizado por los sistemas de medida actuales. (Corona, Abarca, & Mares, 2014)

En su mayoría, los sensores son fabricados en base a componentes pasivos como resistencias variables, PTC, NTC, LDR, etc. los cuales varían su magnitud en función de alguna variable; además de componentes activos.

# **2.11.1.Clasificación de los sensores por el principio de transducción**

Los sensores se pueden clasificar de acuerdo con el tipo de transductor que es utilizado en su implementación, sin embargo, con esta clasificación aún no es posible definir claramente acerca de qué tipo de variable física le es posible medir. Siendo así:

- Piezoresistivo
- Capacitivo
- Piezoeléctrico
- Ultrasónico
- Magnético
- Termoeléctrico
- Fotoeléctrico
- Químico

#### **2.11.2.Clasificación de los sensores por el tipo de variable medida**

En esta clasificación puede provocar una ligera confusión, ya que un mismo sensor puede ser útil al momento de la medición de distintas variables, es decir, un sensor ultrasónico puede ser utilizado en la medición de proximidad, el nivel de un líquido, la presencia de un objeto, la velocidad de un flujo, etc. Su principio de funcionamiento es el mismo, lo único que cambia es el tipo de configuración y la manera en que la señal de salida sea interpretada. Como los siguientes:

- Posición, velocidad y aceleración.
- Humedad y temperatura.
- Flujo y presión.
- Color, luz y visión
- Gas y pH
- Biométricos
- Corriente

## **2.11.3.Características de los sensores**

Los sensores sin importar las dos clasificaciones que se explicó poseen características propias que permiten distinguirlos entre sí. Estas características son de tipo estático o dinámico.

## **2.11.3.1. Características estáticas de los sensores**

Las características estáticas o de régimen permanente son los rasgos que no cambian con el tiempo como:

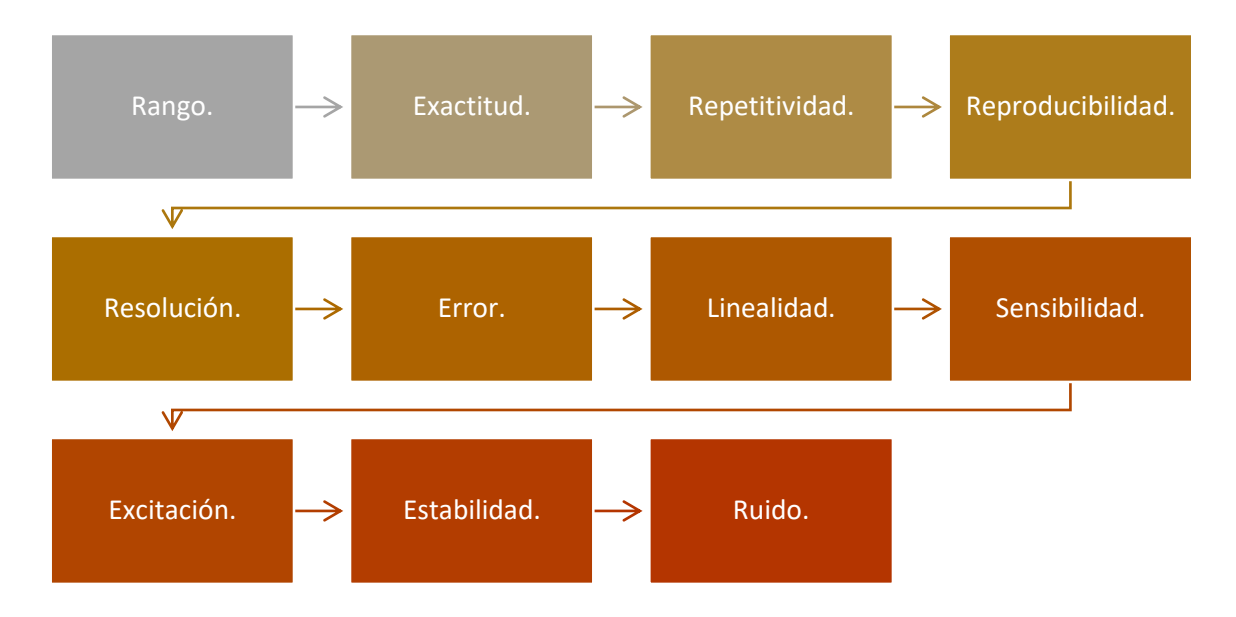

# **2.11.3.2. Características dinámicas de los sensores**

Estas son las características que describen al sensor en función del tiempo como:

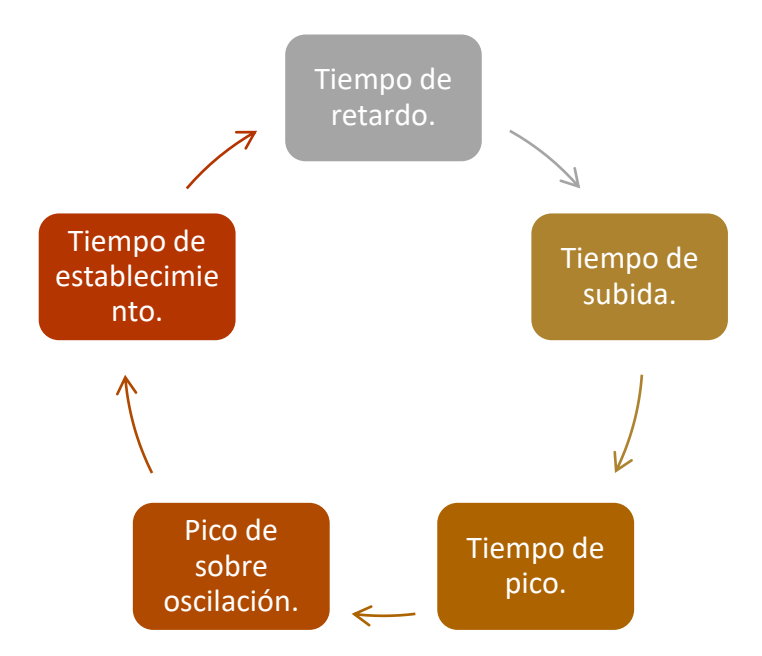

Además, los sensores como todo instrumento eléctrico/electrónico tienen un proceso de calibración, el cual consiste en realizar la comparación de la respuesta del sensor con otros que poseen una respuesta estándar conocida; de esta manera es posible establecer la relación entre la variable que ha sido medida por el sensor y su señal de salida. (Areny, 2003)

#### **2.12. Sensores fotoeléctricos**

Se puede definir a un sensor fotoeléctrico como un dispositivo de tipo Interruptor final de carrera o contacto, en donde, se realiza una función accionante de forma mecánica bajo la presencia de un haz de luz. Este tipo de sensores se enfocan a aplicaciones de proximidad, ya que funcionan mediante la detección de cambios de la reflexión o bloqueo del haz de luz que se emite bajo un objeto que en este caso será detectado. Este tipo de detección analizaría tanto la presencia como la ausencia del objetivo, así como también pueden ser el resultado de su cambio de forma, tamaño, reflectividad, distancia y color del objetivo (Blogspot Tecnología Electrónica , 2014).

Este tipo de sensores pueden utilizarse en aplicaciones de detección de objetos a distancias que oscilan de 5 cm hasta 250 m o superiores. La detección correcta de un objetivo es viable cuando el sensor aprecia un cambio suficiente en el nivel de luz que emite o recibe (Blogspot Tecnología Electrónica , 2014).

## **2.12.1.Clasificación de sensores fotoeléctricos**

Este tipo de sensores pueden clasificarse dentro de varias categorías, en función de la forma en la que detectan los objetos (Autonics: Sensors and Controllers, 2009).

#### **2.12.1.1. Barrera (Emisor-Receptor)**

Realiza la detección del objeto midiendo la diferencia de intensidad de la luz que se emite el emisor y la que llega al receptor. Su funcionamiento puede ser explicado en la Figura 2.35, en donde la presencia de un objeto entre emisor y receptor genera una percepción de la distancia del haz de luz generado entre ambos extremos.

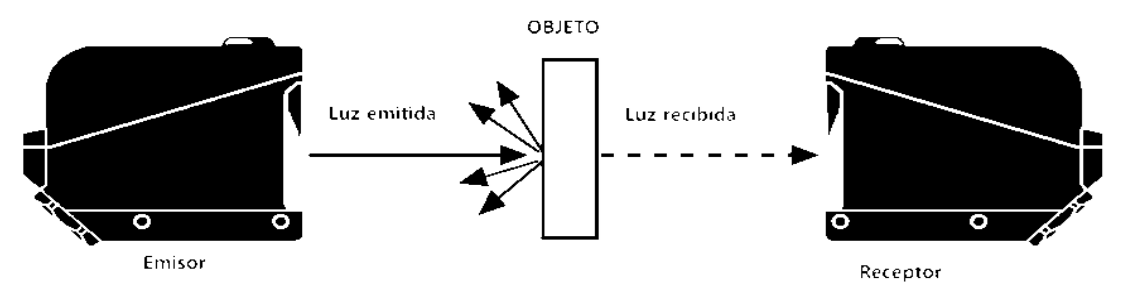

*Figura 2.35*. Sensor fotoeléctrico por Barrera. Fuente: (Autonics: Sensors and Controllers, 2009)

## **2.12.1.2. Retro reflectivo (con reflector)**

Este dispositivo utiliza un espejo especial (reflector) con una alta reflectividad que le permite medir y comparar la diferencia de luz emitida con la luz recibida a través del espejo. Como se observa en la Figura 2.36, hay un único transceptor que realiza la función de emisor y el receptor (Autonics: Sensors and Controllers, 2009).

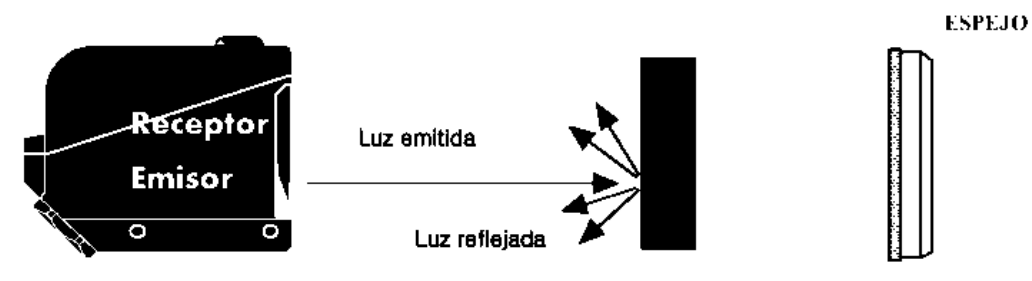

*Figura 2.36.* Sensor fotoeléctrico Retro-reflectivo. Fuente: (Autonics: Sensors and Controllers, 2009)

## **2.12.1.3. Retro reflectivo polarizado**

Este fotoeléctrico incluye un filtro polarizador que le permite recibir únicamente la luz reflejada proveniente del reflejante. Este filtro se aplica para detectar objetos con superficies brillantes (plástico, acrílico, piezas con pintura). Como se muestra en la Figura 2.37, el mismo dispositivo actúa como emisor y receptor (Autonics: Sensors and Controllers, 2009).

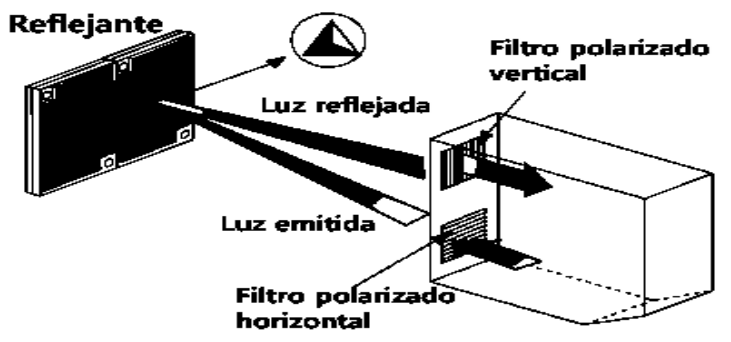

*Figura 2.37.* Sensor fotoeléctrico Retro-reflectivo polarizado. Fuente: (Autonics: Sensors and Controllers, 2009)

## **2.12.1.4. Difuso Reflectivo**

Este dispositivo detecta al objeto cuando recibe directamente la luz reflejada del objeto, sin la necesidad de un reflectivo como guía, mide la distancia que hay desde el inicio de la luz reflejada con su lente óptico (Autonics: Sensors and Controllers, 2009).

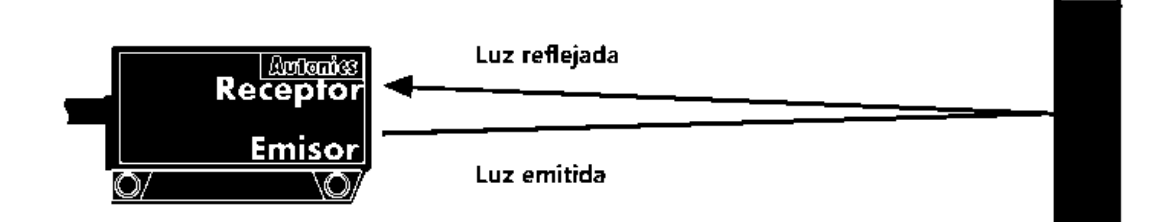

*Figura 2.38*. Sensor fotoeléctrico Difuso Reflectivo Fuente: (Autonics: Sensors and Controllers, 2009)

## **2.13. XCTU**

XCTU es una aplicación gratuita que permite interactuar con los módulos de Digi por medio de una interfaz gráfica donde se encuentra herramientas para la configuración y prueba de los módulos XBee RF.

Características como la vista de red gráfica, que realiza una representación de la red de XBee con la intensidad de la señal por cada conexión, y el generador de tramas API XBee. También permite administrar y configurar múltiples dispositivos de RF, incluso si se encuentran conectados de forma remota.

Permite la actualización de firmware, restaurar la configuración por defecto y modificar los cambios de modo y velocidad de transmisión de los dispositivos, ver la configuración cargada y escribir una nueva; todo esto comunicándose a través del puerto serie del computador a los módulos XBee (Digi, 2015).

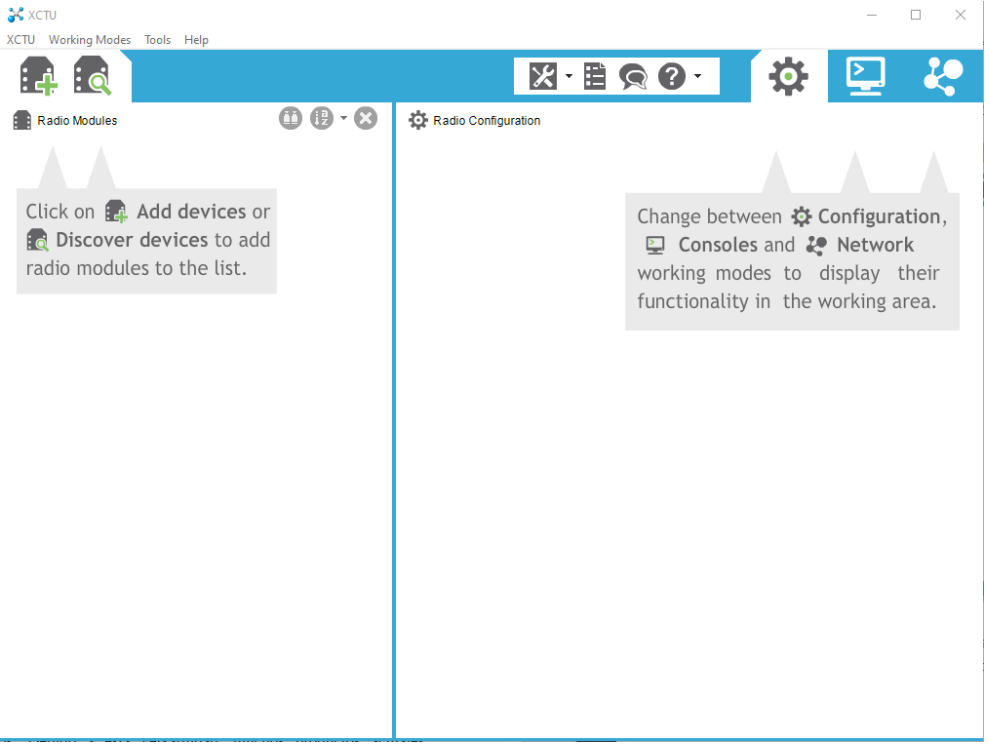

*Figura 2.39.* Interfaz XCTU – versión 6.5.0

A la izquierda de la pantalla se encuentran las tarjetas agregadas que se encuentren conectadas

a los puertos seriales del computador, como se muestra en la Figura 2.40.

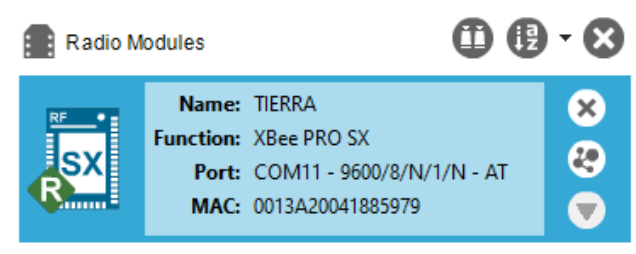

*Figura 2.40.* Tarjetas agregadas en XCTU

El panel donde se muestra las opciones de lectura de configuración, escritura de una modificación nueva, configuración por defecto, actualización del firmware y asignación de un perfil de configuración se encuentra en el panel de Radio Configuración, también permite buscar un parámetro dentro de la configuración de la tarjeta.

| Radio Configuration [TIERRA-0013A20041885979] |       |         |                |         |  |           |  |  |
|-----------------------------------------------|-------|---------|----------------|---------|--|-----------|--|--|
|                                               |       |         | im <u>de l</u> |         |  | Parameter |  |  |
| Read                                          | Write | Default | Update         | Profile |  |           |  |  |

*Figura 2.41.* Configuración de la radio en XCTU

Además, se puede analizar los módulos que se encuentren conectados remotamente a la tarjeta que se encuentre conectado por el puerto serial al computador.

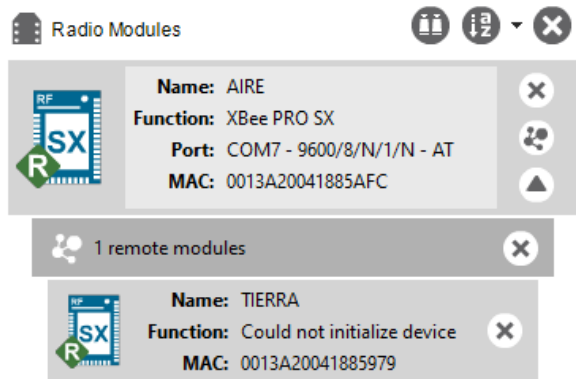

*Figura 2.42.* Configuración de la radio en XCTU

Existen 3 modos de trabajo de los módulos en la interfaz de XCTU, las que han sido mostradas es en el modo de Configuración, también existe en el modo Consola y modo de Red como se muestra en la parte derecha de la Figura 2.43

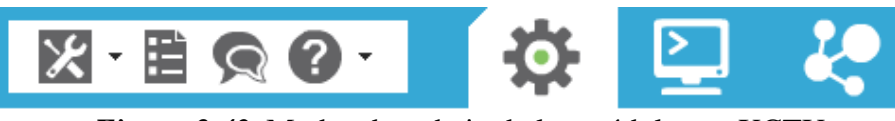

*Figura 2.43.* Modos de trabajo de los módulos en XCTU

Entre las herramientas que ofrece esta interfaz, se encuentran dos muy esenciales para el presente trabajo de investigación que son Range Test (Prueba de rango) y Spectrum Analyzer (Analizador de espectros), pero además de estas, la aplicación provee varias otras utilidades como se muestran en la figura 2.44.

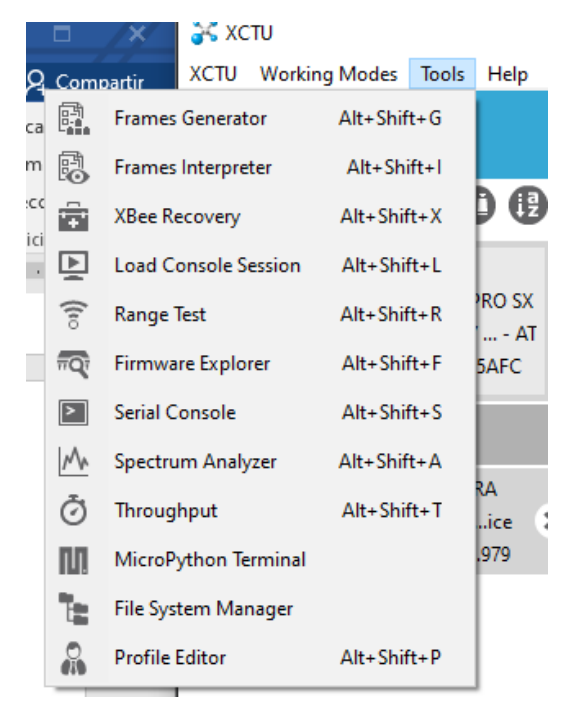

*Figura 2.44.* Herramientas de la aplicación XCTU

## **2.14. Microcontroladores**

Se lo puede definir como un circuito integrado embebido que incluye en su interior 3 unidades funcionales de proceso: CPU, Memoria y Unidades de E/S, es decir, realiza las funciones de una pequeña computadora en un solo circuito integrado programable que realiza una o varias tareas que reside en su memoria. Los microcontroladores tienen la capacidad de negociar la velocidad y flexibilidad de la información que procesa para facilitar su uso (Grayeb, 2008).

En la actualidad, muchas empresas fabricantes de microcontroladores ofertan un gran número de modelos diferentes de dispositivos, desde desarrolladores muy sencillos hasta tarjetas de procesamiento más poderosos. Debido a esta versatilidad, muchos productos actuales incorporan microcontroladores con el fin de aumentar sus prestaciones, reducir su tamaño y costo de venta, optimizar su funcionamiento y disminuir el consumo energético. Con el avance tecnológico, se evidencia el uso de estos dispositivos, ya que se encuentran presentes en muchos elementos de uso de la vida cotidiana como pueden ser juguetes, microondas, televisores, computadoras, módems, el sistema de control de automóviles, etc. Es así, que a continuación se describen algunos de los campos en donde hay mayor perseverancia en el uso de este tipo de dispositivos:

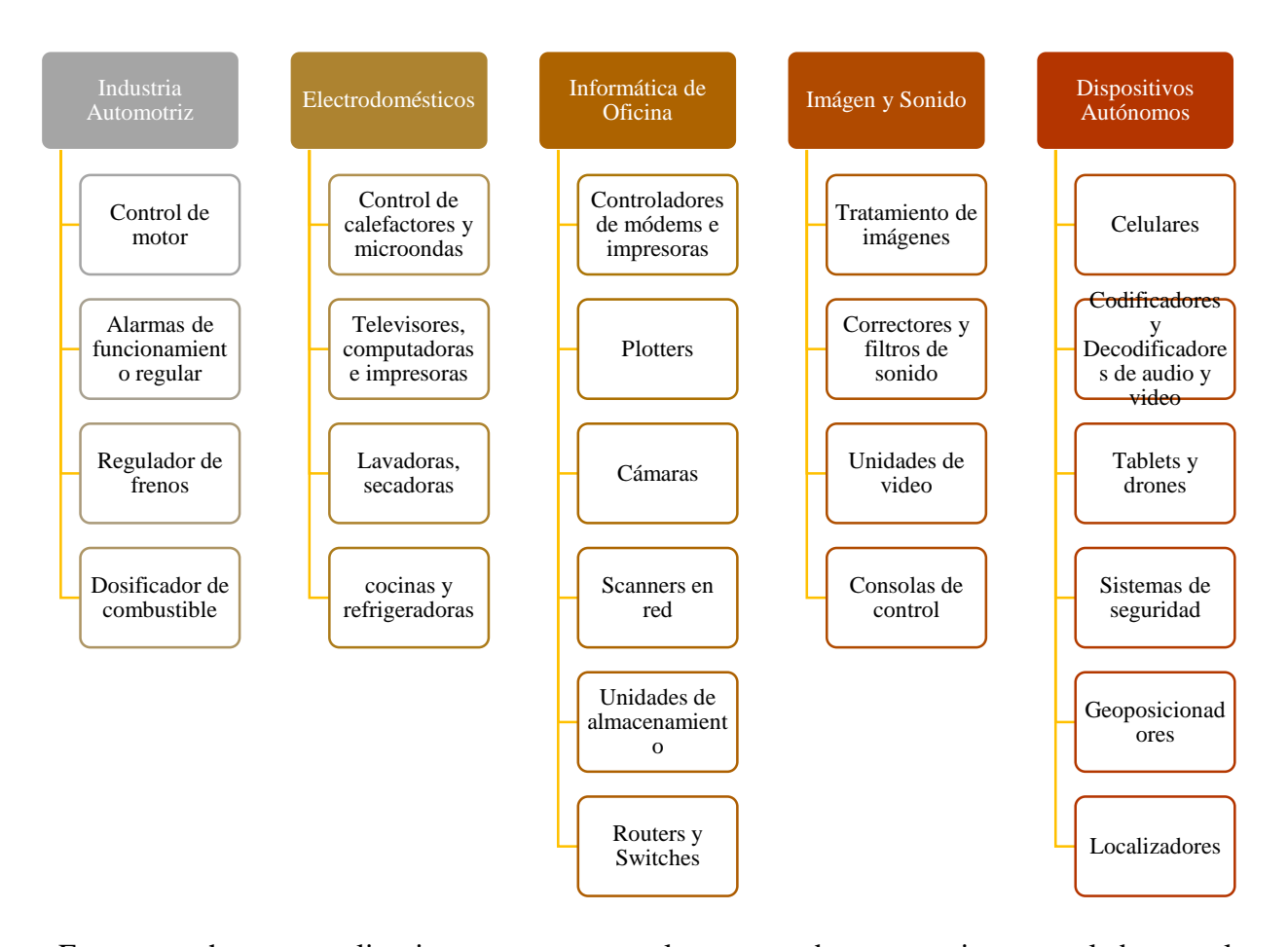

Estas y muchas otras aplicaciones se presentan al momento de ocupar microcontroladores en la industria. Además, se evidencia su uso en el campo de la medicina, en aplicaciones militares y construcciones de edificios inteligentes, etc. En la actualidad hay una gran variedad de fabricantes de este tipo de dispositivos, ya que la demanda es tal que su producción se torna competitiva actualmente. Su desarrollo para funciones específicas, desarrolladores, sistemas computacionales y embebidos hacen que las mayores marcas del mercado se presenten a continuación (Grayeb, 2008):

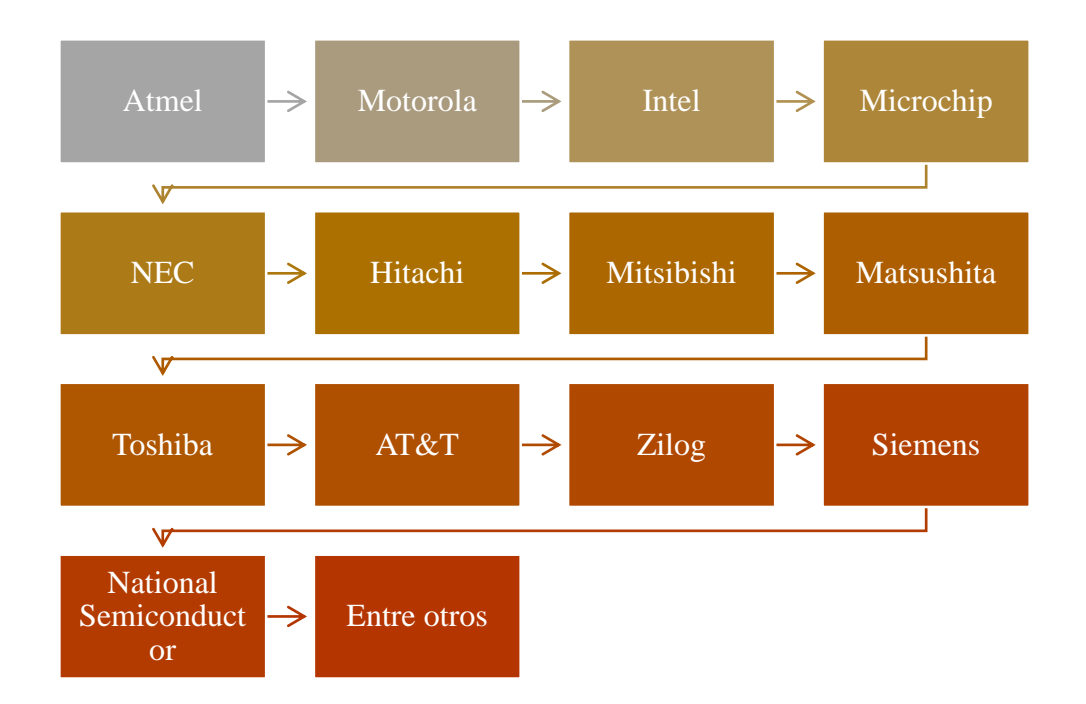

## **2.14.1.Módulo programable inteligente XBee**

Generado por Digi company, los módulos XBee, son tarjetas integradas que brindan la posibilidad de un medio inalámbrico para la interconexión entre distintos tipos de dispositivos. Estos módulos programables normalmente utilizan el protocolo de red IEEE 802.15.4, con la cual tienen la capacidad de crear redes POINT-TO-MULTIPOINT (punto a multipunto) o PEER-TO-PEER (punto a punto), pero la familia de tarjetas de comunicación posee una amplia gama, puesto que van desde la frecuencia celular de 900MHz hasta LTE y 5G en las últimas versiones. (Digi XBee Ecosystem, 2019).

Digi Company comenzó la producción la gama de XBee con la finalidad de realizar aplicaciones que requerían un amplio tráfico de datos, baja latencia y sincronización de comunicación entre los agentes de red. En términos simples, los XBee son módulos inalámbricos fáciles de usar. Entre las principales características que ofrece la marca se encuentran:

Tamaño compacto:

• Los módulos de la serie Digi XBee3 ofrecen ventajas en cada clase: tamaño, peso y potencia. Presentan un tamaño ideal para aplicaciones compactas y portátiles.

Programabilidad accesible:

• Con la capacidad de programación mejorada de MicroPython, la flexibilidad de radio de modo dual y Digi Remote Manager, la administración y configuración de dispositivos es muy fácil.

Arquitectura inteligente

• Con un zócalo, y la mayor selección de protocolos y frecuencias globales, la arquitectura de Digi XBee3 Series puede escalar fácilmente la conectividad y compatibilidad celular.

Alta Confiabilidad:

• Siempre encendido, conectado, actualizado y preciso. Los clientes dependen de la estabilidad de los módulos para una fabricación de alta calidad y largos ciclos de vida del producto.

Seguridad :

• Las características de identidad y privacidad de datos de Digi TrustFence están integradas en los módulos Digi XBee3 que usan más de 175 controles para proteger contra las nuevas amenazas cibernéticas.

Fuente: (Digi XBee Ecosystem, 2019)

## **2.14.2.Arduino Nano V3**

Es un microcontrolador basado en el ATmega328, que posee 14 pines de entradas/salidas

digitales (6 que pueden ser utilizados como PWM) y 6 entradas análogas, memoria de 16KB, 1 KB

de SRAM y 512 bytes de EPROM, se puede conectar mediante Mini-USB al computador para

cargar el código con los comandos de programación. La alimentación va en el rango entre 7 y 12

VDC en el pin Vin, entregando una corriente de 40 mA. (Arduino, s.f.)

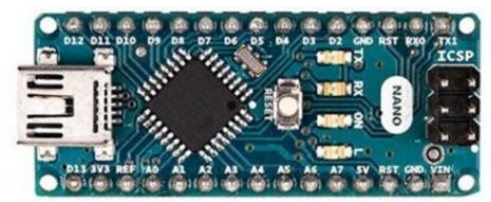

*Figura 2.45.* Arduino NANO Fuente: (Arduino, s.f.)

#### **CAPITULO 3**

#### **3.1. Diseño de la antena de 2.4 GHz mediante el método de la Línea de Transmisión**

En esta sección se presentarán las expresiones utilizadas para el método de la línea de transmisión, de acuerdo con el método de Van der Capelle, con el objetivo de calcular la impedancia de entrada de una antena de microcinta rectangular linealmente polarizada.

Todo este diseño ha sido analizado mediante la versión del software Wolfram Mathematica 10.4 teniendo como entrada los parámetros del material dieléctrico a ser utilizado. Luego de haber sido diseñada la antena mediante este método, debió ser simulada mediante el uso de un emulador de antenas, en este caso CADFEKO, con los resultados de las medidas de entrada al sistema que permiten que haya el acoplamiento de la impedancia de entrada según el diseño realizado.

### **3.1.1.Expresiones para el Cálculo de la Impedancia de Entrada**

Las expresiones utilizadas son presentadas en una secuencia estructurada, pero no en la decodificación, teniendo como foco el cálculo de impedancia de entrada de la antena en cuestión, que se realiza mediante la ecuación 3.1.

$$
Z_{in} = 1/Y_{in} + Z_{prueba} \tag{3.1}
$$

Donde la  $Z_{prueba}$  es la impedancia de la punta de prueba coaxial, donde esta viene dada por la ecuación 3.2:

$$
Z_{prueba} = i\frac{\eta_0}{2\pi} (k_0 \times h) \left[ -0.577216 + ln \left( \frac{2}{(R_{prueba} \times k_0) \sqrt{\varepsilon_r}} \right) \right]
$$
 3.2

Y donde  $Y_{in}$  es la admitancia de entrada de la antena, sin el efecto de la punta de prueba de alimentación, calculada por la ecuación 3.3:

$$
= 2 \times Y_c
$$
  
\n
$$
\times \frac{Y_c^2 + Y_s^2 - Y_m^2 + 2 \times Y_s \times Y_c \times \text{Coth}[\xi] - 2 \times Y_m \times Y_c \times \text{Csch}[\xi]}{(Y_c^2 + Y_s^2 - Y_m^2)\text{Coth}[\xi] + (Y_c^2 - Y_s^2 + Y_m^2)\text{Cosh}[2 \times \gamma \times \Delta]\text{Csch}[\xi] + 2 \times Y_s \times Y_c}
$$
\n(3.3)

69

De acuerdo con la geometría del método de la línea de transmisión, a y b son las dimensiones del elemento irradiador rectangular, h es la espesura del sustrato, p define la localización de la punta de prueba coaxial y  $R_{prueba}$  es su radio. Las características eléctricas del sustrato son la permisividad relativa  $ε<sub>r</sub>$  y la tangente de pérdidas tg δ.

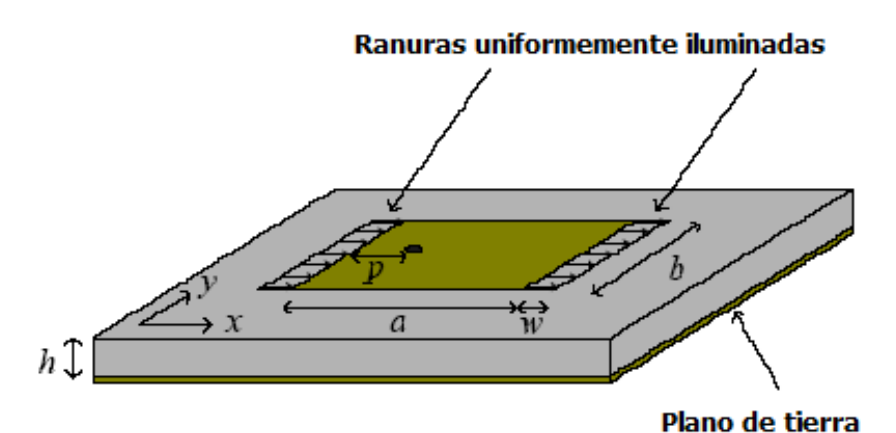

*Figura 3.1.* Geometría utilizada en la definición de variables del método de LT. Fuente: (Chagas, 2007)

Las características eléctricas y físicas del conductor son la espesura t, las rugosidades  $\Delta_s$  y  $\Delta_g$  y las conductividades  $\sigma_s$  y  $\sigma_g$ , donde el índice s indica al elemento irradiador y g indica el plano de tierra. Las dimensiones son características físicas de la antena.

Las variaciones  $\Delta$  de  $\xi$  se presentan a continuación:

$$
\Delta = \frac{a}{2} - p \tag{3.4}
$$

$$
\xi = \gamma \times \alpha \tag{3.5}
$$

Depende de las dimensiones físicas a y p de la antena y, además, de la constante de propagación  $\gamma$  de la línea de transmisión.

#### **3.1.2.Cálculo de los parámetros de la Línea de Transmisión**

A partir de la constante de propagación  $\gamma$ , se pueden definir los elementos que la componen ya que, es una constante reactiva, definida por una constante de atenuación y una de fase, definidas por las ecuaciones 3.7 y 3.8. La ecuación 3.6, muestra cómo influyen estas constantes a la de propagación.

$$
\gamma = \alpha + i \times \beta \tag{3.6}
$$

$$
\alpha = \alpha d + \alpha cs + \alpha cg \qquad \qquad 3.7
$$

$$
\beta = k_0 \times \sqrt{\varepsilon_{ref}} \tag{3.8}
$$

La constante de fase depende de la constante de propagación en el espacio libre, que se presenta en la ecuación 3.9. Además, esta depende de la permisividad relativa efectiva, que se muestra en la ecuación 3.10.

$$
k_0 = 2 \times \pi \times f \times \sqrt{\mu_0 \times \varepsilon_0}
$$
 3.9

$$
\varepsilon_{ref} = \frac{1}{2} \times (\varepsilon_r + 1 + (\varepsilon_r - 1) \times G) \tag{3.10}
$$

En donde la constante G es definida como:

$$
G = \left(1 + \frac{10 \times h}{b}\right)^{-A \times B} - \frac{\ln(4)}{\pi} \times \frac{t}{\sqrt{b \times h}}
$$

Dentro de la siguiente ecuación se pueden mostrar dos constantes no conocidas que para el modelamiento matemático permiten simplificar la carga de procesamiento subdividiendo funciones, que en este caso son A y B, las que vienen definidas en las ecuaciones 3.12 y 3.13:

$$
71\\
$$

$$
A = 1 + \frac{1}{49} \times \text{Log}\left[\frac{\left(\frac{b}{h}\right)^4 + \frac{b^2}{(52 \times h)^2}}{\left(\frac{b}{h}\right)^4 + 0.432}\right] + \frac{1}{18.7} \times \text{Log}\left[1 + \left(\frac{b}{18.1 \times h}\right)^3\right] \tag{3.12}
$$

$$
B = 0.564 \times e^{\left(\frac{0.2}{\epsilon_r + 0.3}\right)}
$$
 3.13

El cálculo de la constante de atenuación mediante (3.7) depende de las atenuaciones en el conductor del elemento irradiador, en el conductor del plano de tierra del dieléctrico, establecidas por las siguientes ecuaciones:

$$
\alpha \text{cs} = \alpha \text{n} \times \text{Rss} \times \text{Fds} \times \text{Fs} \tag{3.14}
$$

$$
\alpha cg = \alpha n \times \text{Rsg} \times \text{Fdg} \tag{3.15}
$$

$$
\alpha d = 0.5 \times \beta \times \frac{\varepsilon_r}{\varepsilon_{ref}} \times \frac{\varepsilon_{ref} - 1}{\varepsilon_r - 1} \times \text{tag}\delta \qquad 3.16
$$

Donde cada uno de los parámetros presentes, necesitan ser identificados, es por ello que, entre las ecuaciones 3.17 a 3.23b se definen:

$$
F_s = 1 + \frac{2 \times h}{b1} \times \left(1 - \frac{1}{\pi} + \frac{(b1 - b)}{\tau}\right)
$$
 3.17

$$
\text{Fds} = 1 + \frac{2}{\pi} \times \arctan[1.4 \times (\text{R}_{ss} \times \Delta s \times \sigma s)^2] \tag{3.18}
$$

$$
\text{Fdg} = 1 + \frac{2}{\pi} \times \arctan[1.4 \times (\text{R}_{sg} \times \Delta \text{g} \times \sigma \text{g})^2]
$$
 3.19

$$
R_{ss} = \sqrt{\frac{\pi \times f \times \mu_0}{\sigma s}}
$$
 3.20

$$
R_{sg} = \sqrt{\frac{\pi \times f \times \mu_0}{\sigma g}}
$$
 3.21

$$
b1 = b + \frac{\tau}{\pi} \times \left(1 + \text{Log}\left[\frac{4}{\sqrt{(\tau/h)^2 + (1/\pi)^2 \times (b/\tau + 1.1)^{-2}}}\right]\right)
$$
 3.22

Para el caso de αn, puede resultar en una doble condición dependiendo de la relación b1⁄ℎ, como se presenta en la ecuación 3.23:

$$
\alpha n = \frac{32 - (b1/h)^2}{(4 \times \pi \times h \times Z_c) \times (32 + (b1/h)^2)} \quad para \quad \frac{b1}{h} < 1 \quad 3.23a
$$

$$
\alpha n = \frac{\sqrt{\varepsilon_{ref}}}{2 \times \eta_0 \times b_{ef}} \times \left(\frac{b_1}{h} + \frac{0.667 + \frac{b_1}{h}}{\frac{b_1}{h} + 1.444}\right) \qquad para \frac{b_1}{h} \ge 1 \qquad 3.23b
$$

Para el caso de la impedancia característica de la línea de transmisión equivalente se calcula mediante 3.24:

$$
Z_c = \frac{\eta_0}{\sqrt{\varepsilon_{ref}}}
$$
 3.24

$$
\eta_0 = \sqrt{\frac{\mu_0}{\epsilon_0}} \tag{3.25}
$$

$$
b_{ef} = \frac{2 \times h \times \pi}{\log \left[\frac{h \times F}{b1} + \sqrt{1 + \left(\frac{2 \times h}{b1}\right)^2}\right]}
$$
3.26

$$
F = 6 + (2 \times \pi - 6)e^{-\frac{4 \times \pi^2}{3} \times (h/b1)^{3/4}}
$$
 3.27

Como consecuencia de las fórmulas entes obtenidas, se debería obtener la admitancia característica de la línea de transmisión como se muestra en la ecuación 3.28:

$$
Y_C = \frac{1}{Z_C} \tag{3.28}
$$

## **3.1.3.Cálculo del ancho de la ranura**

Esta sección del material dieléctrico es la responsable de la irradiación de la antena, y se calcula mediante la ecuación 3.29:

$$
w = \frac{h \times \xi_1 \times \xi_2 \times \xi_5}{\xi_4}
$$

Esta ecuación viene compuesta mediante los valores de las ecuaciones 3.30 a la 3.34, que depende básicamente de la espesura del sustrato, del largo de la antena, así como también, de la permisividad relativa y la permisividad efectiva.

$$
\xi_1 = 0.434907 \times \frac{\varepsilon_{ref}^{0.81} + 0.26}{\varepsilon_{ref}^{0.81} - 0.189} \times \frac{(b/h)^{0.8544} + 0.236}{(b/h)^{0.8544} + 0.87}
$$
 3.30

$$
\xi_2 = 1 + \frac{0.5274 \times \arctan[0.084 \times (b/h)^{1.9413/\xi_3}]}{\varepsilon_{ref}^{0.9236}}
$$

$$
\xi_3 = 1 + \frac{(b/h)^{0.371}}{2.358 \times \varepsilon_r + 1}
$$
 3.32

$$
\xi_4 = 1 + 0.0377 \times \arctan[0.067 \times (b/h)^{1.456}] \times (6 - 5 \times e^{[0.036(1 - \epsilon_r)]}) \tag{3.33}
$$

$$
\xi_5 = 1 - 0.218 \times e^{\left[-7.5 \times \frac{b}{h}\right]}
$$
 3.34

## **3.1.4.Cálculo de la Admitancia propia de la Ranura**

Esta admitancia está definida por la ecuación 3.35, que se encuentra en función de las ecuaciones

3.36 y 3.37, que calculan respectivamente la susceptancia y conductancia propia.

$$
Y_S = G_S + i \times B_S \tag{3.35}
$$

Donde,

$$
B_S = \frac{1}{Z_C} \times \tan[w \times \beta]
$$
 3.36

$$
G_S = \frac{1}{\pi \times \eta_0} \left( (c * \text{Sinhtegral}[c] + \text{Cos}[c] - 2 + \text{Sinc}[c]) \times \left( 1 - \frac{s^2}{24} \right) + \frac{s^2}{12} \times \left( \frac{1}{3} + \frac{\text{Cos}[c]}{c^2} - \frac{\text{Sin}[c]}{c^3} \right) \right)
$$
\n
$$
(3.37)
$$

Además, dependen de las constantes s y c definidas como:

$$
c = k_0 \times b \tag{3.38}
$$

$$
s = k_0 \times w \tag{3.39}
$$

### **3.1.5.Cálculo de la Admitancia mutua entre las ranuras**

Esta admitancia mutua, presente entre las ranuras, se calcula mediante la ecuación 3.40. Esta expresión se encuentra en función de la admitancia mutua por unidad de longitud de la ranura.

$$
Ym = ym \times b_{ef} \tag{3.40}
$$

$$
ym = gm + i \times bm \tag{3.41}
$$

Esta expresión a su vez, depende de distintas ecuaciones, en este caso, de las funciones 3.42 y 3.43.

$$
gm = \frac{k_0}{2 \times \eta_0} \times \left( \left( 1 - \frac{s^2}{24} \right) \times J_0[l] + \frac{s^2}{24} \times J_2[l] \right)
$$
 3.42

bm = 
$$
-\frac{k_0}{2 \times \eta_0} \times \left( \left( 1 - \frac{s^2}{24} \right) \times Y_0[l] + \frac{s^2}{24} \times Y_2[l] \right)
$$
 3.43

Donde la distancia entre las cargas l (distancia L de la antena) está definida por la ecuación 3.44,

$$
l = k_0 \times a_{eq} \tag{3.44}
$$

$$
a_{eq} = a + w \tag{3.45}
$$

Después de haber desarrollado todo el cálculo del modelo de Van de Capelle expuesto, se han obtenido los siguientes datos:

## **Tabla 5**

| Parámetros necesarios para modelar la | Resultados obtenidos |  |  |  |  |
|---------------------------------------|----------------------|--|--|--|--|
| antena                                |                      |  |  |  |  |
| Largo del sustrato                    | $a = 29.4$ mm        |  |  |  |  |
| Ancho del sustrato                    | $b = 38.22$ mm       |  |  |  |  |
| Posición sobre el eje X del punto de  | $p = 6.7$ mm         |  |  |  |  |
| alimentación                          |                      |  |  |  |  |
| Largo de la ranura de oscilación      | $w = 0.7636$ mm      |  |  |  |  |
| Largo del sustrato total equivalente  | $a_{eg} = 30.1637$   |  |  |  |  |

*Parámetros necesarios para modelar la antena de 2.4 GHz*

Por medio de los valores obtenidos mediante la interfaz de Wolfram Mathematica, se ha podido

verificar que la impedancia de entrada del elemento radiante esta acoplada correctamente cuando su valor en la parte real está casada a la frecuencia establecida, en este caso, 2.4 GHz, y del mismo modo, su parte imaginaria se acople a esa misma frecuencia, pero obteniendo un valor de 50 Ohms cumpliéndose correctamente su casamiento a la antena, como se muestra en la Figura 3.2:

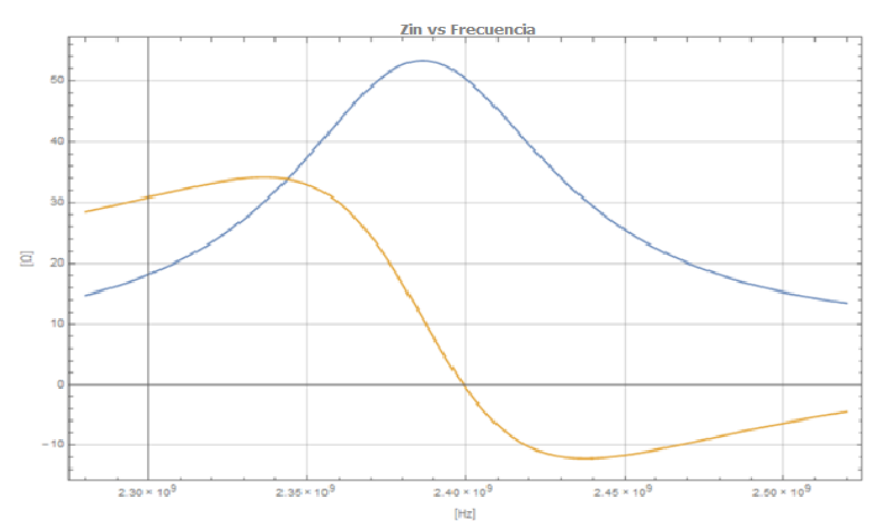

*Figura 3.2.* Acoplamiento de la impedancia de entrada al elemento radiante a 2.4 GHz

Se puede establecer que esta primera aproximación cumple con la prestación teórica del modelo

y de este modo, puede ser desarrollado su simulación correspondiente mediante la interfaz FEKO.

## **3.1.6. Consideraciones del diseño de la Antena de 5.8 GHz**

Del mismo modo que en el desarrollo del cálculo necesario para establecer los valores de largo y ancho de la antena, se puede diseñar este elemento que trabaje en la frecuencia de 5.8 GHz. Después de haber desarrollado todo el cálculo con el mismo modelo de Van de Capelle, los datos

obtenidos en Wolfram son:

## **Tabla 6**

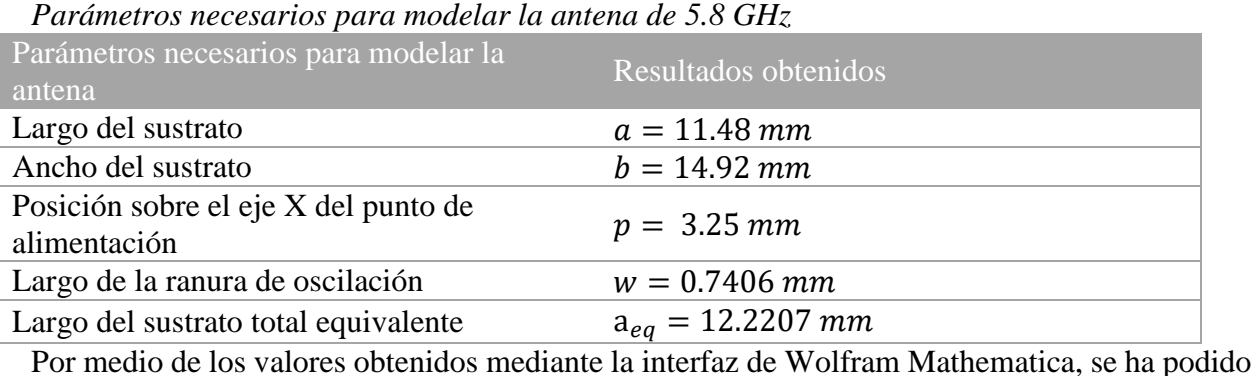

verificar que la impedancia de entrada del elemento radiante esta acoplada correctamente siendo del mismo modo que la parte real se acople en la frecuencia establecida, en este caso, 5.8 GHz, y del mismo modo, la parte imaginaria pase por cero, así se obtiene el valor de 50 Ohms para su casamiento, cumpliéndose correctamente como se muestra en la Figura 3.3:

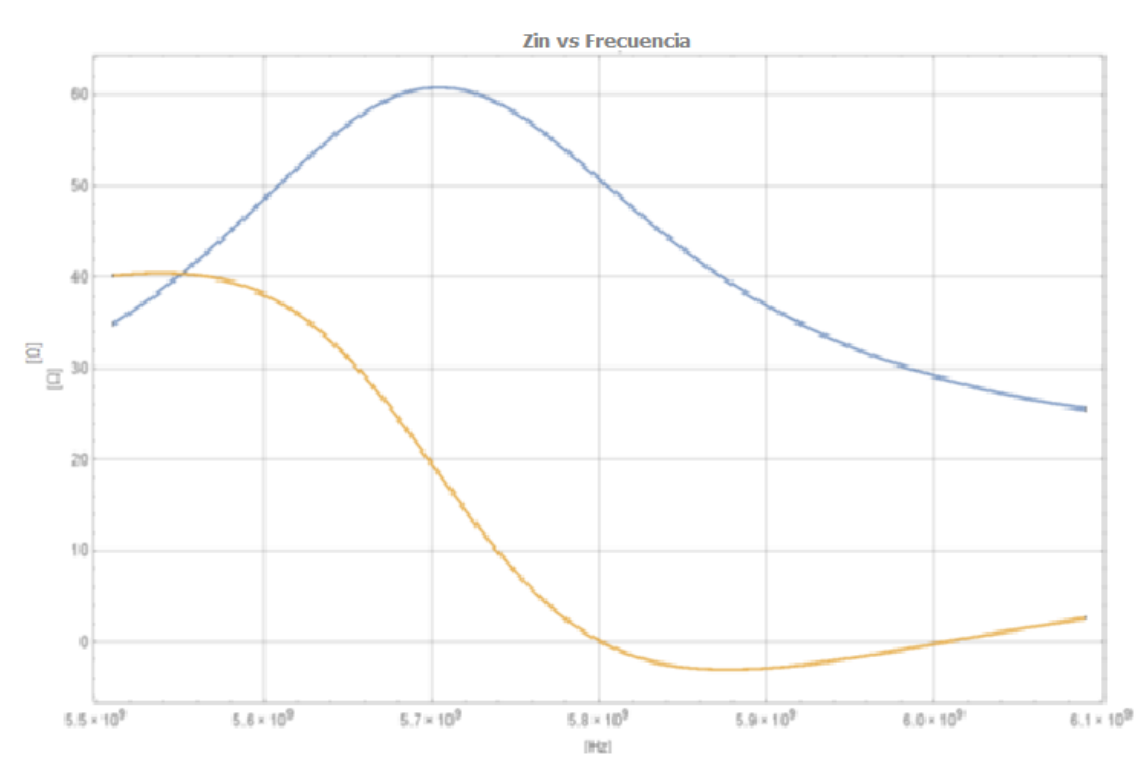

*Figura 3.3.* Acoplamiento de la impedancia de entrada al elemento radiante a 5.8 GHz

#### **3.2. Simulación de antena Microstrip de 2.4 GHz en CADFEKO**

Para realizar la respectiva simulación de la antena dentro del interfaz de CADFEKO, se deben considerar los valores de las dimensiones de los lados de la antena obtenidos en el modelo descrito anteriormente, considerando que en el ambiente del interfaz pueden presentarse cambios necesarios de estas medidas como también de la ubicación del punto de alimentación referido como fuente del elemento Radiante.

Dentro de la modelación, se ha realizado este tipo de cambios, con el objetivo de que el acoplamiento de la antena sea efectivo, esto quiere decir que, cumpla que en la gráfica de parámetro Z en la parte real haya un valor de 50 Ohms y su respectiva parte imaginaria pase por cero, como se precisa en la Figura 3.2 del modelo de Van De Capelle y realizado en Wolfram. De este modo, las variables consideradas definitivas para el modelo establecido son los siguientes:

#### **Tabla 7**

*Definición de las variables necesarias para el diseño de la antena de 2.4 GHz*

```
E Definitions
   <sup>c</sup> Variables
        a = 28.4a placa = 40.4b = 37.52-b placa = 49.52
        -c0 = 1/sqrt(eps0*mu0)eps0 = 8.85418781761e-12er = 4.23f = 2.4*10^{9}f 1 = 2.3*10^{9}f 2 = 2.5*10^{9}h = 1.4mu0 = pi*4e-7p a = 6.16b = 18.76pi = 3.14159265358979323846zf0 = sqrt(mu0/eps0)
```
Siendo que los valores designados de a y b son los lados del sustrato del conductor eléctrico perfecto que generarán la radiación en 2.4 GHz. Además, las variables a\_placa y b\_placa, son las

dimensiones del sustrato dieléctrico que contempla la antena; sus valores son aproximadamente 12 cm más que a y b, dejando un espacio de 6 cm por lado para ubicar el patch, y el valor de h corresponde al espesor del sustrato, que por lectura del fabricante es de 1.4mm.

También se establecen variables globales dentro del diseño, como es el caso de  $\varepsilon_0$  y  $\mu_0$  dejando sus valores para la concepción de  $c_0$  y  $Zf_0$ . Los valores de las frecuencias de borde  $(f_1, f_2)$  y la frecuencia central f, se establecen para realizar el barrido de compilación de la simulación realizada dentro de CADFEKO en este rango de frecuencias, direccionada a establecer el análisis sobre la frecuencia central.

Siendo que todos los elementos descritos son necesarios para el diseño de la antena Microstrip, las variables descritas que también son de mucha importancia son el valor de p\_a y p\_b que son las posiciones de x e y, en donde se ubicará el punto de alimentación del elemento radiante; como se puede observar, el valor de p\_b corresponde al punto medio de la dimensión de b, y de este modo el valor de p\_a, es el valor que puede ser modificado para poder obtener el casamiento en 50 Ohms.

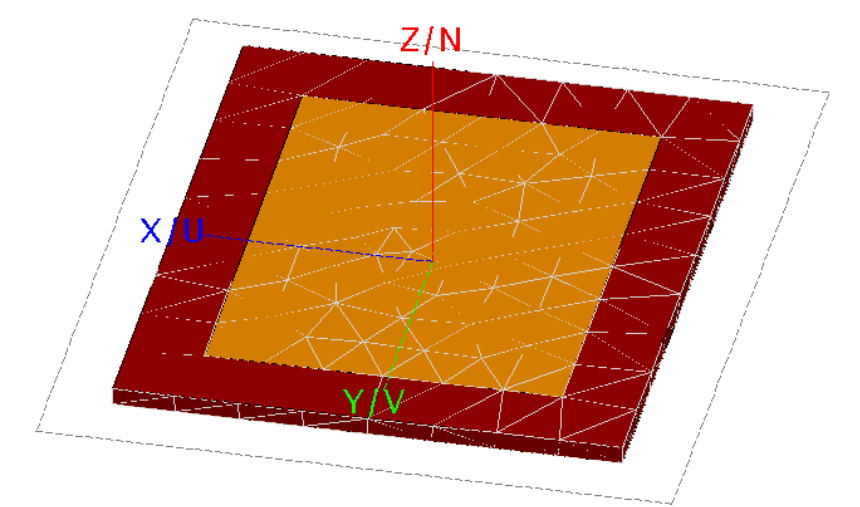

*Figura 3.4.* Diseño de la antena Microstrip para 2.4 GHz

Realizando el diseño de la antena y estableciendo los valores del sustrato dieléctrico, del patch y de la tierra como también la ubicación de la punta de alimentación para desarrollar toda la estructura de la antena. De este modo, el diseño de la antena se presenta en la Figura 3.4.

Luego de obtener el diseño de la antena, se procede a generar una malla de irradiación en la cual CADFEKO realizará el análisis necesario de la antena. De este modo, el proceso de verificación del diseño procede sobre el esquema de radiación presentado en la Figura 3.5.

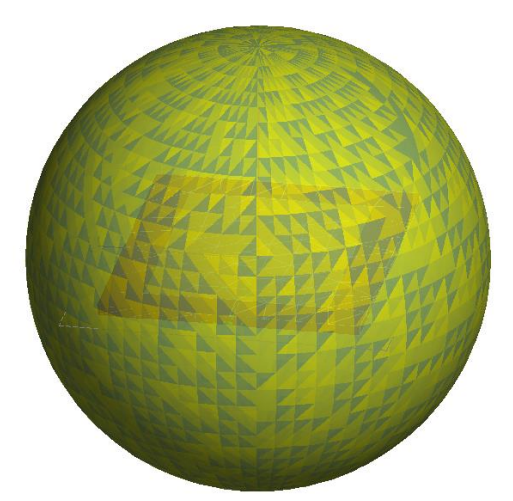

*Figura 3.5.* Esquema Radiante de la antena Microstrip para 2.4 GHz

Luego de haber realizado la compilación del diseño presentado en la Figura 3.5, la interfaz crea un archivo de resolución que puede ser abierto mediante POSTFEKO, en la cual podemos encontrar los resultados necesarios para validar el correcto funcionamiento de la antena evaluada en este rango de frecuencias.

La primera validación corresponde a la potencia de radiación generada por la antena, en donde podemos encontrar distintos tipos de medición de esta potencia, eligiendo la potencia total generada por la antena en dB. Como se puede observar en la Figura 3.6, el valor obtenido por el patch alcanza valores superiores a 6.25 dBi.

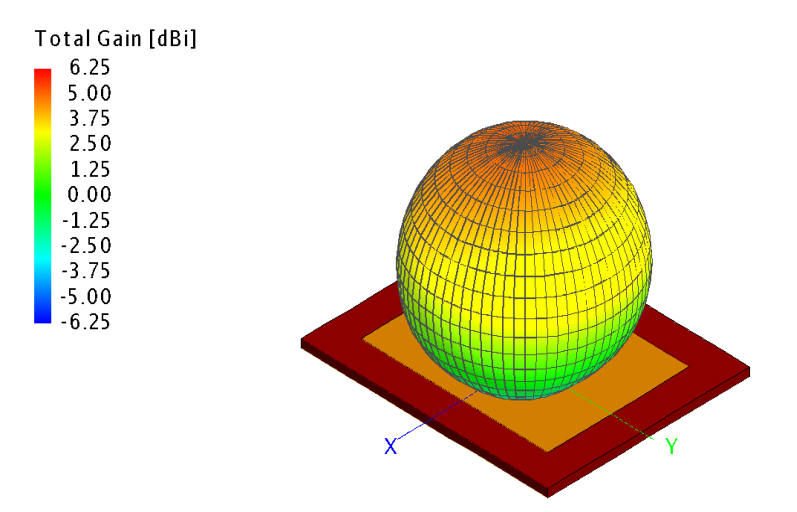

*Figura 3.6.* Diagrama de Radiación generada por la antena de 2.4 GHz

Teniendo un valor de ganancia aceptable, mediante el resultado obtenido con la compilación del diseño, se debe verificar que el coeficiente de Reflexión se encuentra acoplado en la frecuencia de 2.4 GHz como se muestra en la Figura 3.7, de este modo, podemos objetar que el diseño cumple con la validación necesaria para su implementación.

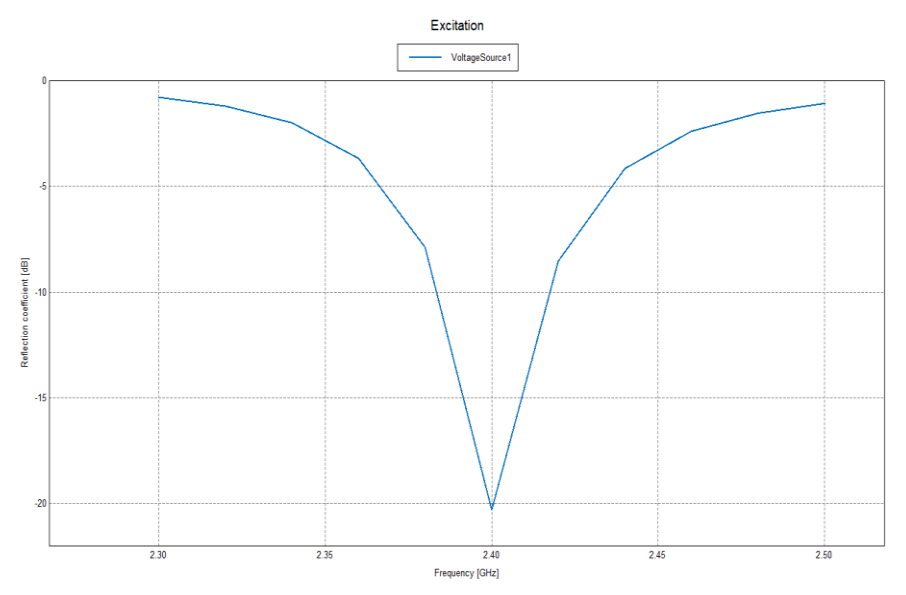

*Figura 3.7.* Coeficiente de Reflexión vs Frecuencia

## **3.3. Simulación de antena Microstrip de 5.8 GHz en CADFEKO**

Siendo que el diseño de la antena de 2.4 GHz cumple con las características necesarias para su implementación, se realiza un análisis congruente del diseño especificado para una antena de 5.8GHz, bajo el modelo de Van de Capelle. Para realizar la respectiva simulación de esta antena dentro de la misma interfaz, se deben considerar los valores de las dimensiones de los lados de la antena obtenidos, del mismo modo en que se realizó para el caso de la antena Microstrip del apartado 3.2, considerando los mismos inconvenientes presentados al momento de ubicar la alimentación para el elemento Radiante como se ha explicado en dicho apartado.

Dentro de la modelación, bajo las mismas consideraciones, se ha realizado los cambios necesarios para el casamiento de la antena de manera efectiva, esto quiere decir que también cumpla que en la gráfica de parámetro Z en la parte real haya un valor de 50 Ohms y su respectiva parte imaginaria pase por cero, como se precisa en la Figura 3.3. De este modo, las variables consideradas definitivas para el modelo establecido son los siguientes:

### **Tabla 8**

*Definición de las variables necesarias para el diseño de la antena de 5.8 GHz*

$$
\begin{array}{ll}\n\text{□}\n\text{Definitions} \\
&= \text{Variables} \\
\hline\n a = 11.47124 \\
&= \text{a} \text{placa} = 23.47124 \\
&= \text{b} \text{placa} = 26.92 \\
&= \text{c0} = 1/\text{sqrt}(\text{eps0*mu0}) \\
&= \text{eps0} = 8.85418781761e-12 \\
&= \text{er} = 4.23 \\
\hline\n f = 5.8 * 10 \, \text{°9} \\
&= f_1 = 5.776 * 10 \, \text{°9} \\
&= f_2 = 5.824 * 10 \, \text{°9} \\
&= h = 1.4 \\
\hline\n m0 = pi * 4e-7 \\
&= p_a = 3.36 \\
&= p_b = 7.46 \\
&= pi = 3.14159265358979323846 \\
&= zfo = \text{sqrt}(m0/\text{eps0})\n\end{array}
$$

De la misma manera, los valores designados de a y b son los lados del sustrato del conductor eléctrico perfecto que generarán la radiación en 5.8 GHz. Además, las variables a\_placa y b\_placa, son las dimensiones del sustrato dieléctrico que contempla la antena; sus valores son aproximadamente 12 cm más que a y b como en el caso de la antena de 2.4 GHz, dejando un espacio de 6 cm por lado para ubicar el patch, y el valor de h corresponde al espesor del sustrato, que por lectura del fabricante es de 1.4mm.

También se establecen variables globales dentro del diseño, como es el caso de  $\varepsilon_0$  y  $\mu_0$  dejando sus valores para la concepción de  $c_0$  y  $Zf_0$ . Los valores de las frecuencias de borde  $(f_1, f_2)$  y la frecuencia central f, también generarán el barrido de compilación de la simulación realizada dentro de CADFEKO, direccionada a establecer el análisis sobre la frecuencia de 5.8GHz.

Siendo que todos los elementos descritos son necesarios para el diseño de la antena Microstrip, las variables descritas que también son de mucha importancia son el valor de p\_a y p\_b que son las posiciones de x e y, en donde se ubicará el punto de alimentación del elemento radiante. También se considera en ubicar el punto de alimentación con el valor medio de y, así como también, tener como eje móvil al valor de p\_a, hasta que la punta de prueba de la alimentación obtenga el casamiento en 50 Ohms.

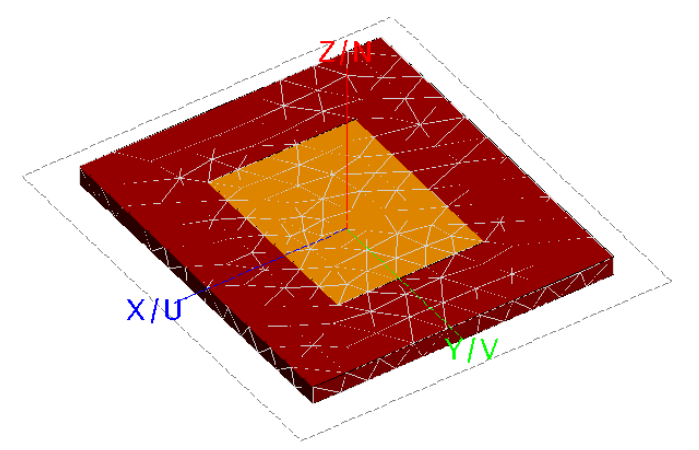

*Figura 3.8.* Diseño de la antena Microstrip para 5.8 GHz

El diseño de la antena definido mediante la interfaz se presenta en la Figura 3.8, bajo las consideraciones previstas en el patch, el sustrato y tierra. Luego de obtener el diseño de la antena, se genera una malla de irradiación en la cual CADFEKO realizará el análisis necesario de la antena. De este modo, el proceso de verificación del diseño procede sobre el esquema de radiación presentado en la Figura 3.9.

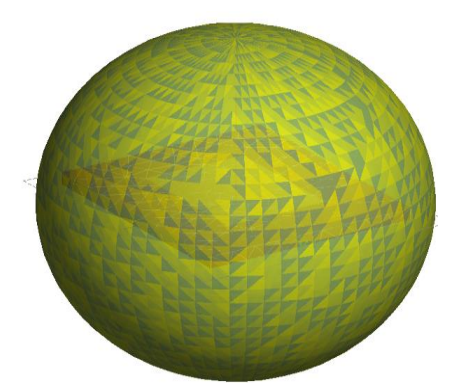

*Figura 3.9.* Esquema Radiante de la antena Microstrip para 5.8 GHz

Luego de haber realizado la compilación del diseño presentado en la Figura 3.9, la interfaz crea un archivo de resolución de EDITFEKO, el estado de resultado también se presenta mediante POSTFEKO, en la cual podemos encontrar los resultados necesarios para validar el correcto funcionamiento de este modelo como en el caso de la antena de 2.4GHz, pero para este rango de frecuencias establecido según su Ancho de Banda. La primera validación corresponde a la potencia de radiación generada por esta antena, en donde se encuentra distintos tipos de medición de esta potencia, eligiendo la potencia total generada por la antena en dB. Como se puede observar en la Figura 3.10, el valor obtenido por el patch alcanza valores superiores a 7.5 dBi.

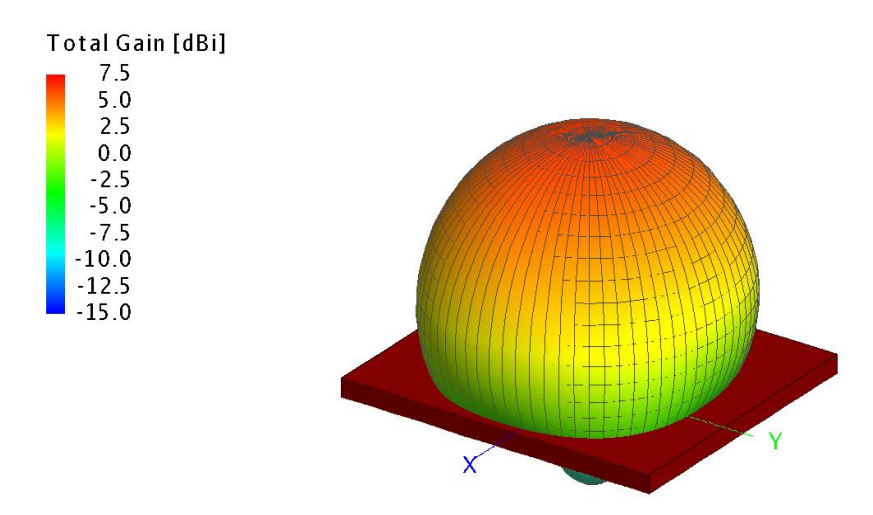

*Figura 3.10.* Diagrama de Radiación generada por la antena de 5.8 GHz

Como consideración de esta antena con respecto a la de 2.4 GHz, es que los cambios en el valor de p\_a de la punta de prueba de la alimentación tenía cambios centesimales de su valor referente con respecto a la simulación anterior, ya que causa mayor distorsión a frecuencias más altas. Teniendo un valor de ganancia considerable, mediante el resultado obtenido con la compilación del diseño, se debe verificar que el coeficiente de Reflexión se encuentra casado en la frecuencia de 5.8 GHz como se muestra en la Figura 3.11, de este modo, podemos objetar que el diseño cumple con la validación necesaria para su implementación.

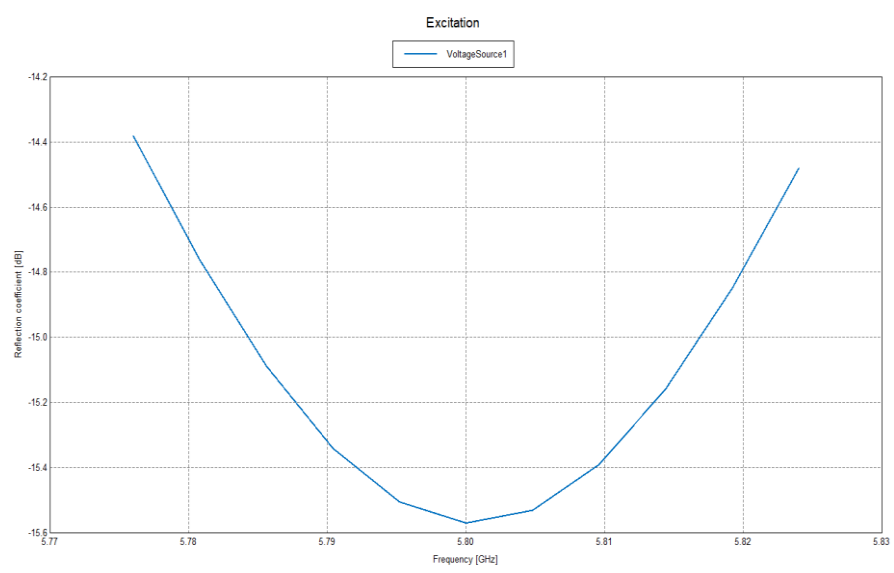

*Figura 3.11.* Coeficiente de Reflexión vs Frecuencia en 5.8 GHz

Por lo que las antenas de 2.4 GHz y 5.8 GHz están acopladas correctamente, se puede realizar su implementación respectiva. Considerando que el enfoque del presente trabajo está basado en realizar la inhibición de la señal de un dron, el cual puede trabajar en cada una de las frecuencias analizadas, el siguiente paso de análisis requerirá una antena que pueda trabajar en cada una de ellas. Diseñar e implementar una antena reconfigurable, permitirá una mayor robustez a la investigación, ya que, no solo se trabajará en 2.4 GHz de forma fija, sino también se tendrá la posibilidad de la inhibición en la banda de 5.8 GHz.

Ya que CADFEKO es un simulador efectivo para el diseño de antenas de forma geométrica, es muy importante el trabajo realizado tanto en el apartado 3.2 y 3.3, antes de continuar con el diseño de la antena reconfigurable, teniendo ambas frecuencias sobre la misma estructura del patch. Es por ello que, para generar mayor robustez de nuestra antena, se ha procedido a realizar el diseño respectivo sobre la plataforma de ANSYS, que mediante su interfaz propia HFSS, permite realizar este tipo de estructura. Utilizar esta interfaz permite al usuario generar este tipo de dispositivos radiantes con la mayor capacidad de procesamiento y optimización del mercado actual.

### **3.4. Simulaciones en HFSS de las antenas de 2.4 GHz y 5.8 GHz**

Dentro del desarrollo de la antena reconfigurable mediante el uso de la interfaz de HFSS, el primer paso a seguir es el mismo que en el diseño que se realizó en CADFEKO, es decir, la creación de las geometrías de las antenas rectangulares tanto para la antena de 2.4 GHz y 5.8 GHz, debido a que su análisis individual es la base principal en el proceso de construcción de una única antena. Luego de ello se procede a implementar una o varias estructuras y geometrías que permitan la reconfiguración de estas dos frecuencias bajo este único dispositivo radiante, donde puede aparecer el uso de elementos que sirvan bajo este propósito y sea una fuente de intercambio como es el caso de diodos rectificadores que puedan permitir una conmutación.

Por la funcionalidad de HFSS hemos podido generar los patch de cada una de estas antenas. Su interfaz permite generar cubos y rectángulos con las propiedades que cada cara del elemento debería tener. Para el caso de la antena de 2.4GHz, se establecen las longitudes de los lados del cubo teniendo como profundidad el grosor del material dieléctrico, que bajo la misma consideración será "FR4", y sus dimensiones serán 6 cm por lado más que las definidas para el sustrato, del mismo modo que en el desarrollo de la antena en CADFEKO. Como siguiente paso se crean dos rectángulos, que serán los materiales perfectamente eléctricos que tendrán la funcionalidad de la tierra de la antena y el sustrato de irradiación. La tierra deberá ser de la misma dimensión que una de las caras del cubo, siendo la cara posterior a la del sustrato, y este con las medidas longitudinales usadas en la anterior simulación del apartado 3.2.

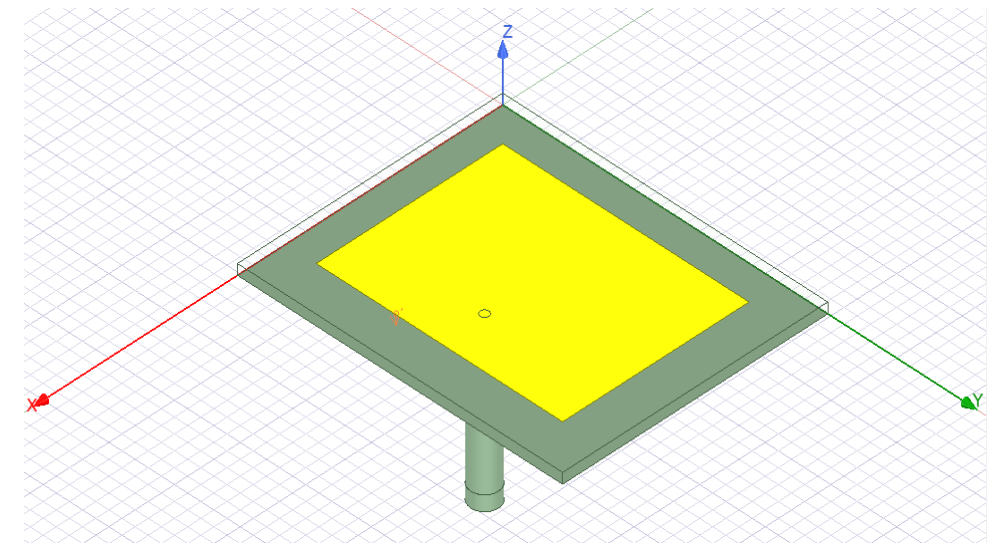

*Figura 3.12.* Antena de 2.4 GHz diseñada en HFSS

Ahora es necesario ubicar el punto p, en donde se encontrará la punta de alimentación para la antena. Teniendo en cuenta la misma consideración que en 3.2, es necesario dejar  $^b/\rm{_{2}}$  de la longitud del eje y, y movernos a lo largo del eje x, en este caso el lado "a"; ubicando en la misma posición antes encontrada, ahora se debe construir esta punta de prueba a partir del cable que se acoplará a 50 Ohms con su respectiva dimensión comercial. Es por ello que, como se muestra en la Figura 3.12, se generará un cilindro que simule al cable de 50 Ohms, en donde en su interior se encontrará el cobre conductor recubierto por su respectivo material aislante, y conectado directamente al sustrato, mediante las respectivas consideraciones del diseño. De este modo las dimensiones definitivas de ambas antenas se muestran en la tabla 10.

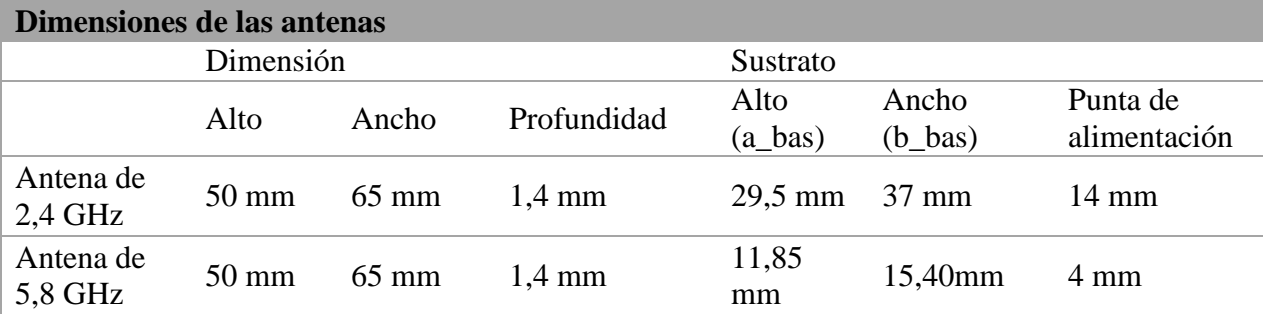

# **Tabla 9** *Dimensiones definitivas de las antenas de 2.4 GHz y 5.8 GHz*

Teniendo toda la estructura de la antena, se procederá a ubicar la malla sobre todos los componentes de la estructura, a generar una barrida entre 2 GHz a 6,5 GHz y estimando un parámetro de convergencia Δs <0.02 y de este modo, validar si todos los componentes del proyecto funcionan correctamente. Después de validado se procede a generar los resultados más importantes de la antena, principalmente los parámetros S y Z que confirmarán la irradiación a la frecuencia prevista y que además se encuentre casada a 50 Ohms, que son objetivos primordiales en el diseño.

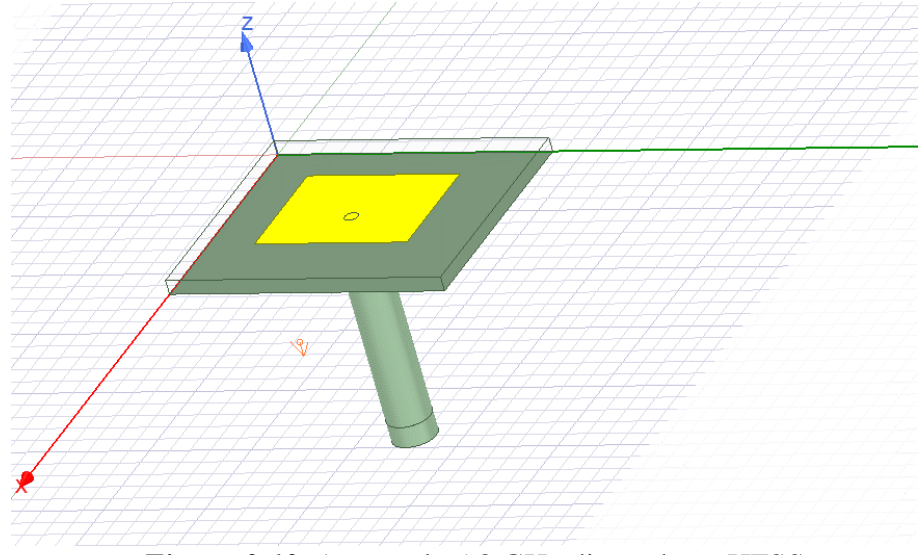

*Figura 3.13.* Antena de 5.8 GHz diseñada en HFSS

Las mismas consideraciones de diseño se tomarán en cuenta para la antena de 5.8 GHz. Siguiendo el mismo análisis que para 2.4 GHz, solo se deben realizar movimientos más pequeños en el eje x de la ubicación de la punta de alimentación para la antena, ya que al ser un elemento que trabajará a mayor frecuencia, sus dimensiones son más pequeñas. Después de su respectiva validación y verificación de resultados del proyecto, la geometría establecida para esta antena se presenta en la Figura 3.13.

## **3.4.1.Resultados obtenidos de la simulación de la antena de 2.4 GHz**

Para poder reconocer los resultados establecidos para cada simulación como primordiales para su correcto funcionamiento, se presentan en la Figura 3.14 los parámetros S y Z de la antena de 2.4 GHz, en donde se presenta el coeficiente de reflexión para esta frecuencia establecida y el casamiento de la misma a 50 Ohms.

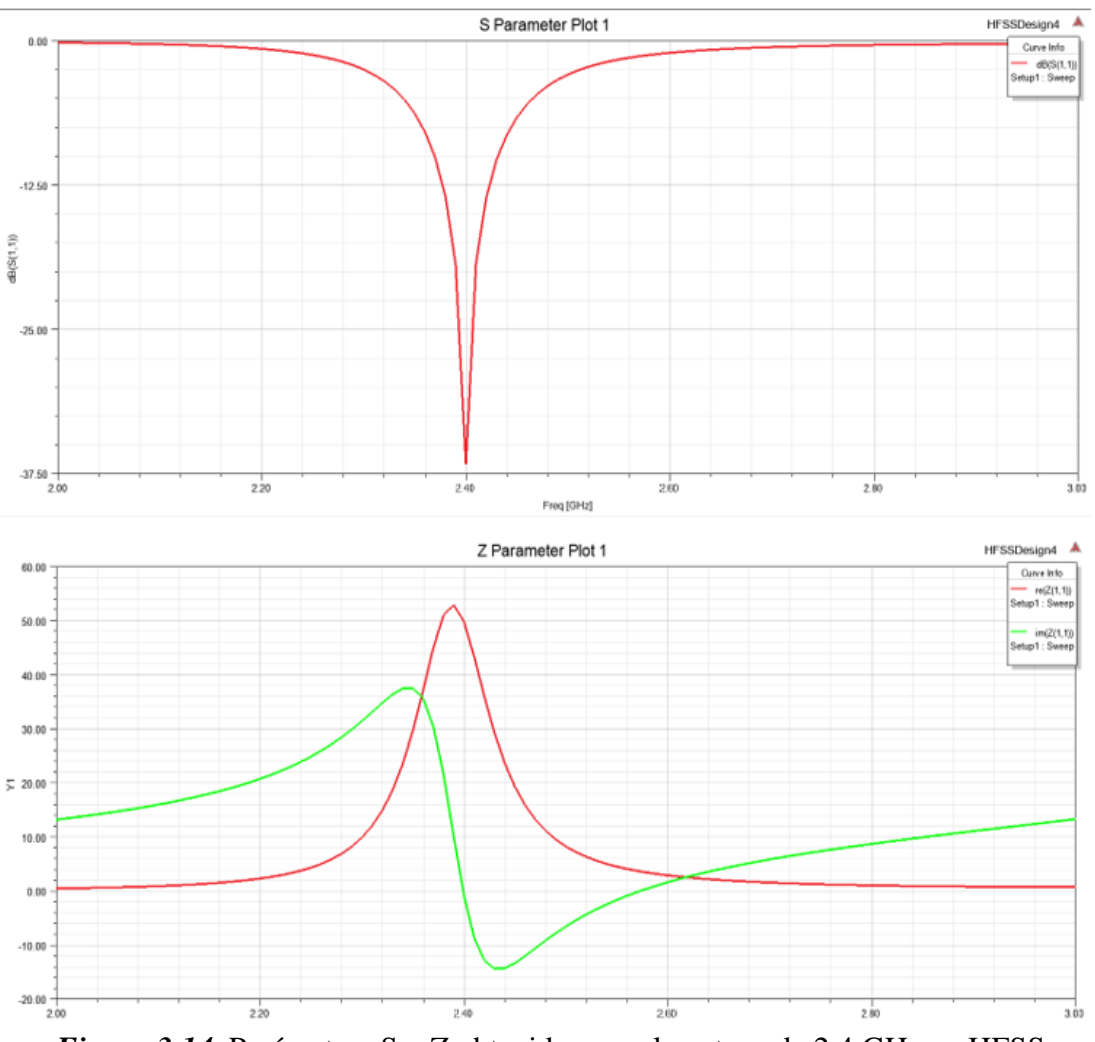

*Figura 3.14*. Parámetros S y Z obtenidos para la antena de 2.4 GHz en HFSS

Además, hay que tener en cuenta el diagrama de radiación que genera este elemento radiante, ya que es la distribución espacial emitida por este. Como se puede observar en la Figura 3.15, el elemento genera una irradiación de más de 6.69 dB de potencia de la directividad obtenida del patch.

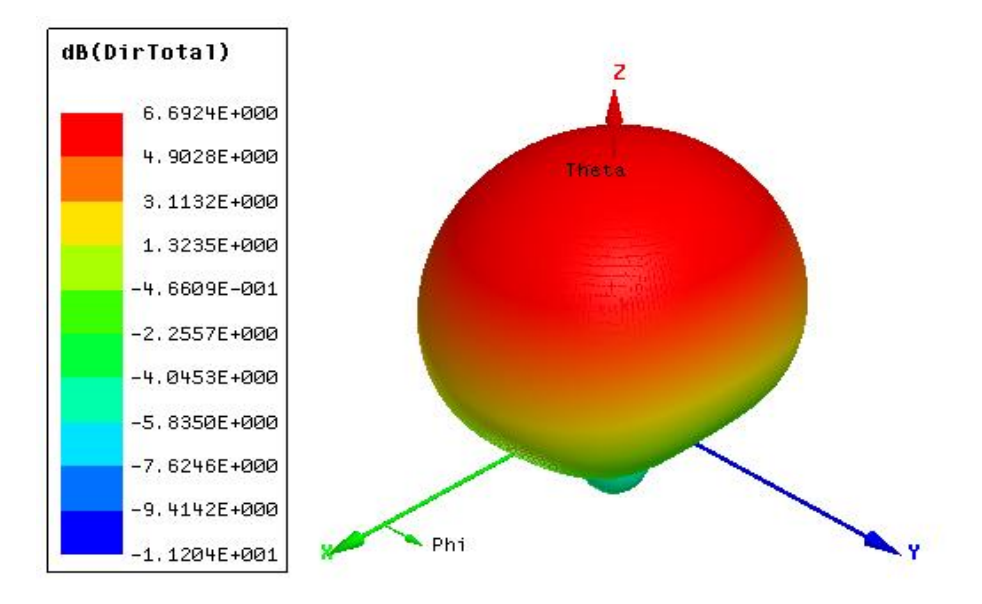

*Figura 3.15.* Diagrama de Radiación de la antena de 2.4 GHz

#### **3.4.2.Resultados obtenidos de la simulación de la antena de 5.8 GHz**

Siguiendo el mismo análisis de resultados para ambos diseños, se toman en cuenta las mismas consideraciones de los resultados obtenidos que son importantes al momento de valorar el funcionamiento de estos elementos radiantes. Es por ello que la Figura 3.16 se muestran los parámetros S y Z de esta antena.

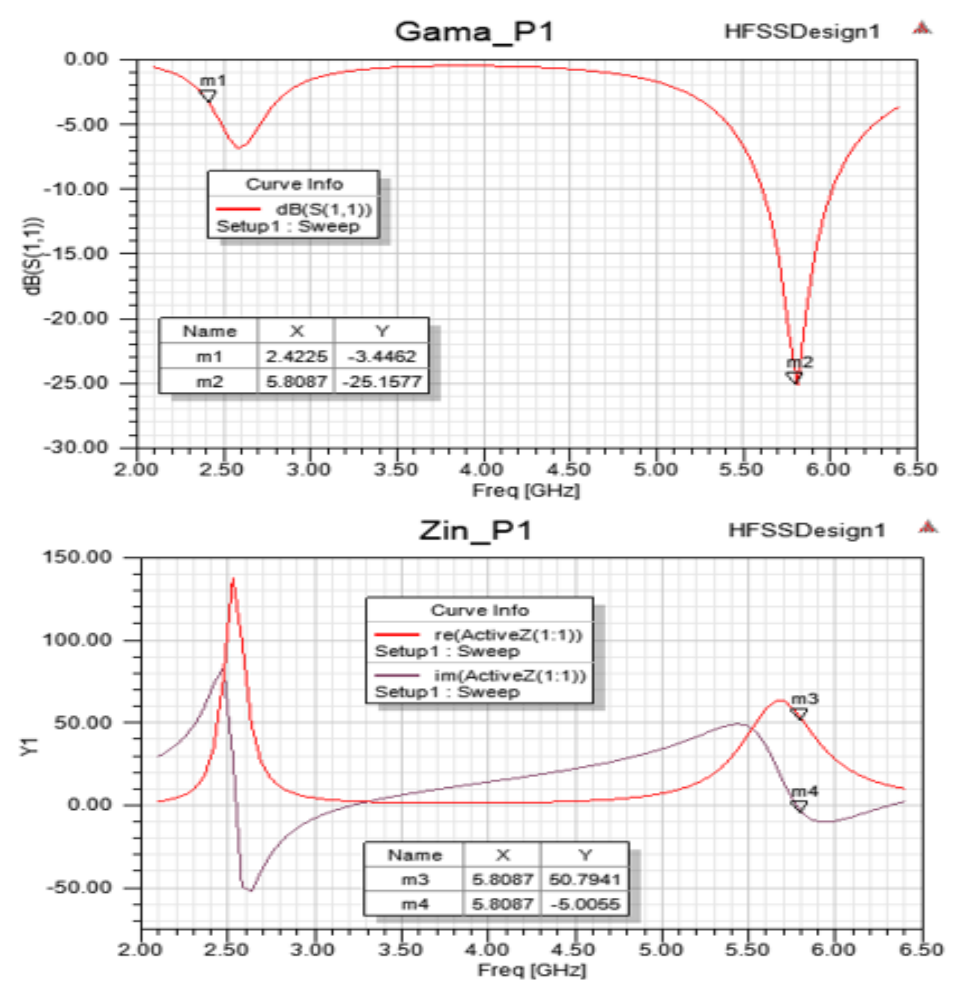

*Figura 3.16.* Parámetros S y Z obtenidos para la antena de 5.8 GHz en HFSS

Por medio de los resultados obtenidos se puede afirmar que la antena de 5.8 GHz se encuentra totalmente casada a 50 Ohms y trabajando correctamente al valor de su frecuencia central. Obteniendo la garantía de este resultado, como en el apartado anterior, también es importante generar el diagrama de radiación de la antena como se muestra en la Figura 3.17, y de este modo, conocer cómo puede irradiar el elemento. El valor de directividad total es mayor a 7.80 dB, acorde a las necesidades establecidas para su correcto funcionamiento.

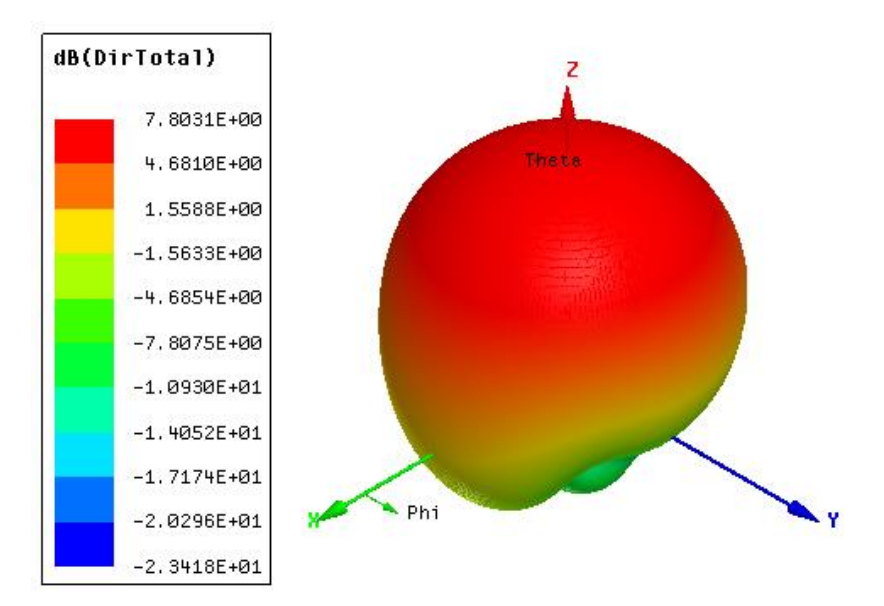

*Figura 3.17.* Diagrama de Radiación de la antena de 5.8 GHz

De este modo, al corroborar que ambas antenas simuladas individualmente cumplen con sus respectivas normas de diseño, ahora como siguiente paso se debe intentar unir ambas estructuras en una sola, generando así una antena reconfigurable que pueda establecer el trabajo en estas frecuencias de manera práctica, haciendo que este proyecto de titulación sea más robusto.

#### **3.5. Antena de 2.4GHz y 5.8 GHz con dos puntas de alimentación.**

Siendo que se tienen las configuraciones individuales para cada una de las antenas, sería lógico montar una estructura sobre la otra manteniendo sus dimensiones y ubicando las puntas de alimentación en las dimensiones encontradas anteriormente, simplemente aislando estas del sustrato correspondiente a la otra geometría. De este modo, como primer paso, se deberá realizar la estructura de 2.4 GHz nuevamente, pero considerando en donde se encontraba la punta de alimentación de la antena de 5.8 GHz, ya que las dimensiones de la antena de 2.4 GHz es mucho mayor; luego se debe ubicarla sobre la posición  $^b\!/ _2$  de la estructura actual en el eje  $y$ , dejando este espación para poder luego colocar encima de esta geometría la correspondiente de 5.8 GHz. En la Figura 3.18 se puede visualizar que, al generar ambas estructuras, las puntas de alimentación son

ubicadas en el mismo lugar que cada punta de prueba fue ubicada en las simulaciones individuales, esto se debe a que HFSS permite ocultar objetos para visualizar mejor ciertos elementos y de este modo quedan marcadas estas puntas en la estructura de 5.8 GHz.

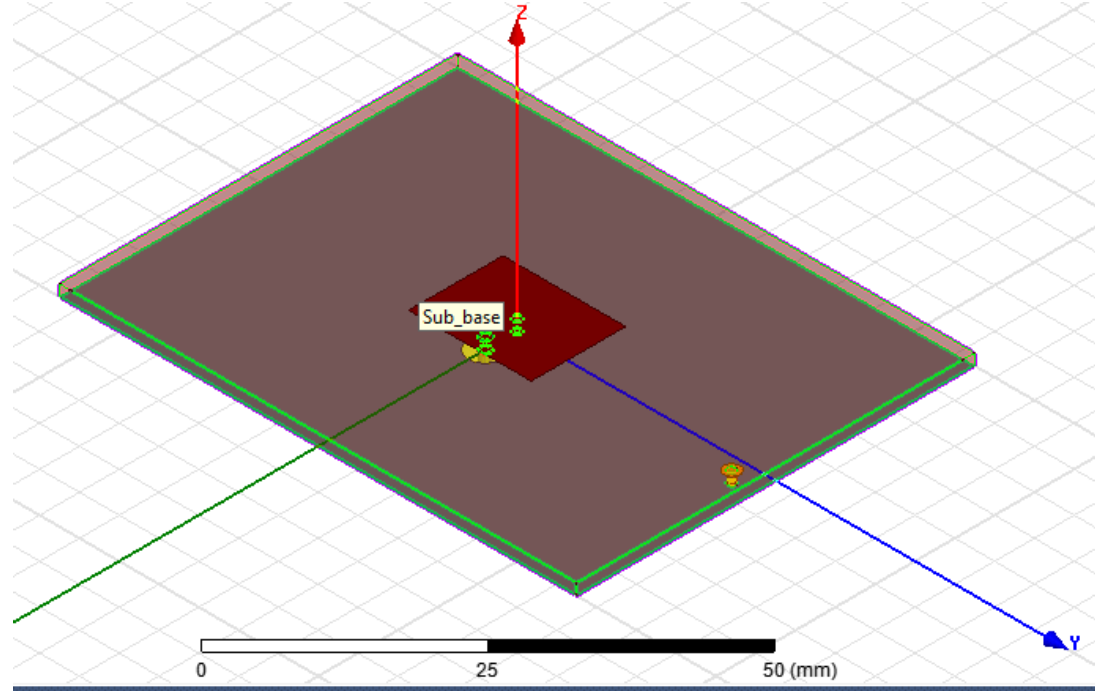

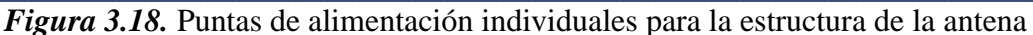

Teniendo en cuenta que la punta de alimentación de 5.8 GHz pasará por el sustrato del patch de 2.4 GHz, este puede ser un inconveniente al momento de casar cada una de las antenas en 50 Ohms, En la Figura 3.19 se muestra la geometría completa de esta antena, en donde claramente se ven las estructuras de cada patch, uno sobre el otro, y además, para que cada geometría funcione por separado, el sustrato seguirá siendo el mismo por lo cual el grosor se duplicará con respecto al análisis individual. Verificando que la estructura final no presenta errores se procede a compilar de modo que, se puede verificar si hay errores en el diseño.

De este modo, las dimensiones obtenidas para esta simulación, definida después de varias pruebas realizadas en el diseño, se presentan en la tabla 11.
## **Tabla 10**

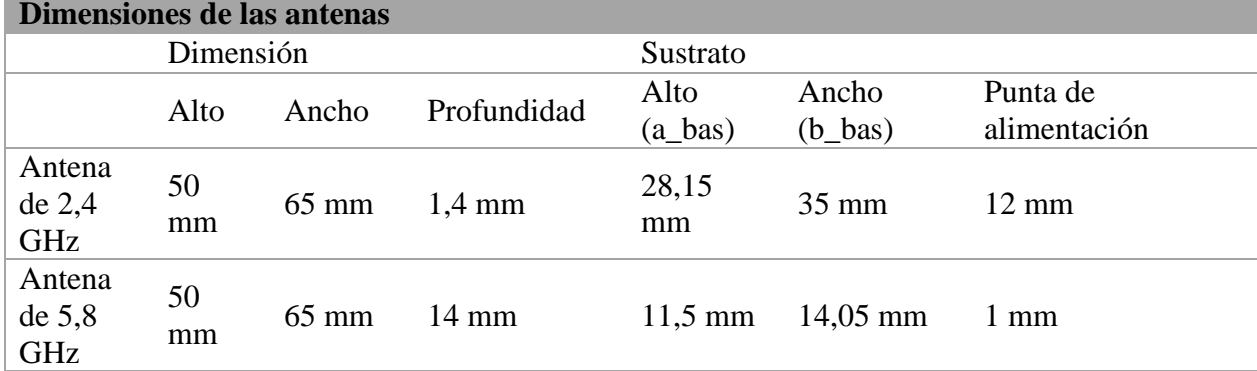

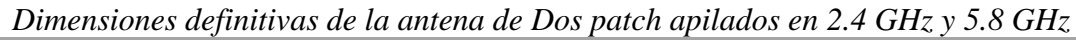

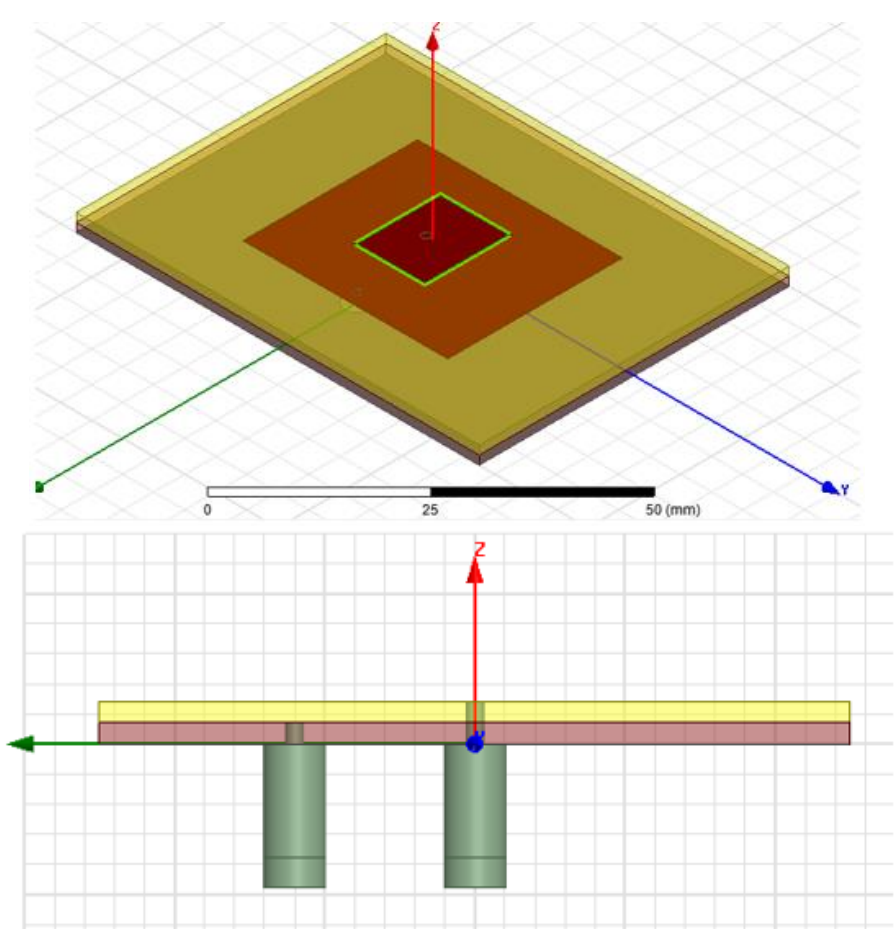

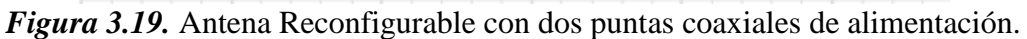

Luego de haber compilado el diseño y generado los resultados para los parámetros S y Z de la antena se muestra en la Figura 3.20, en la cual, se considera que no hay casamiento en 5.8 GHz en una impedancia de 50 Ohms y que su radiación es muy pequeña para dicha frecuencia, siendo que, hay un pico muy superior para una frecuencia aproximada de 4.8 GHz, por lo que, se debe mover la punta de alimentación con el objetivo de que haya el casamiento adecuado.

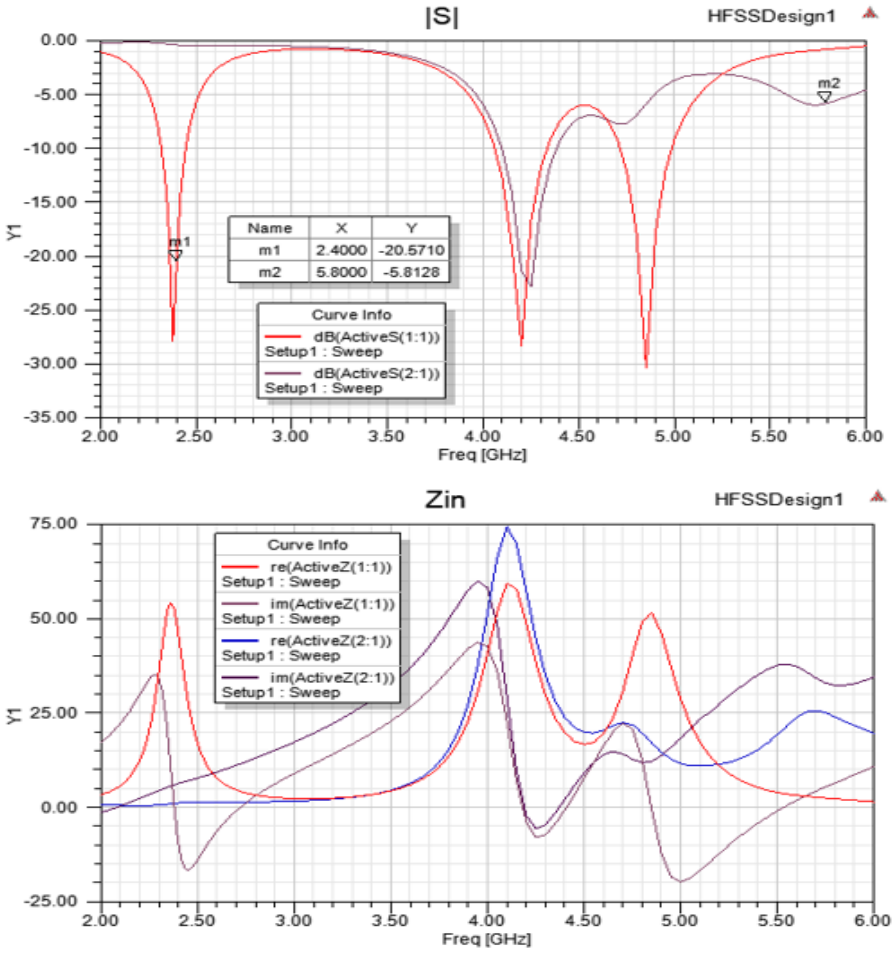

*Figura 3.20.* Parámetros S y Z obtenidos para la antena apilada reconfigurable (HFSS)

Después de algunos intentos, se puede ver que este movimiento afecta al casamiento que si hay con respecto a 5.8 GHz, siendo un problema que afecta a la robustez del diseño, y se deberá considerar movimientos bidireccionales de cada punta coaxial, lo cual no sería muy óptimo, debido a que genera un síntoma de prueba y error en la simulación, además, cada compilación ocupa un tiempo prudencial que afecta su proceso.

Bajo el mismo análisis correspondiente en la interfaz de HFSS de las antenas individuales de 2.4 GHz y 5.8 GHz, también se toman en cuenta el diagrama de radiación de la antena apilada, y de este modo, tener una percepción del funcionamiento de este elemento, aunque debido a los resultados esperados no permite su implementación eficiente; el resultado obtenido se presenta en la Figura 3.21, donde se observa la irradiación creada para cada una de las frecuencias en estudio.

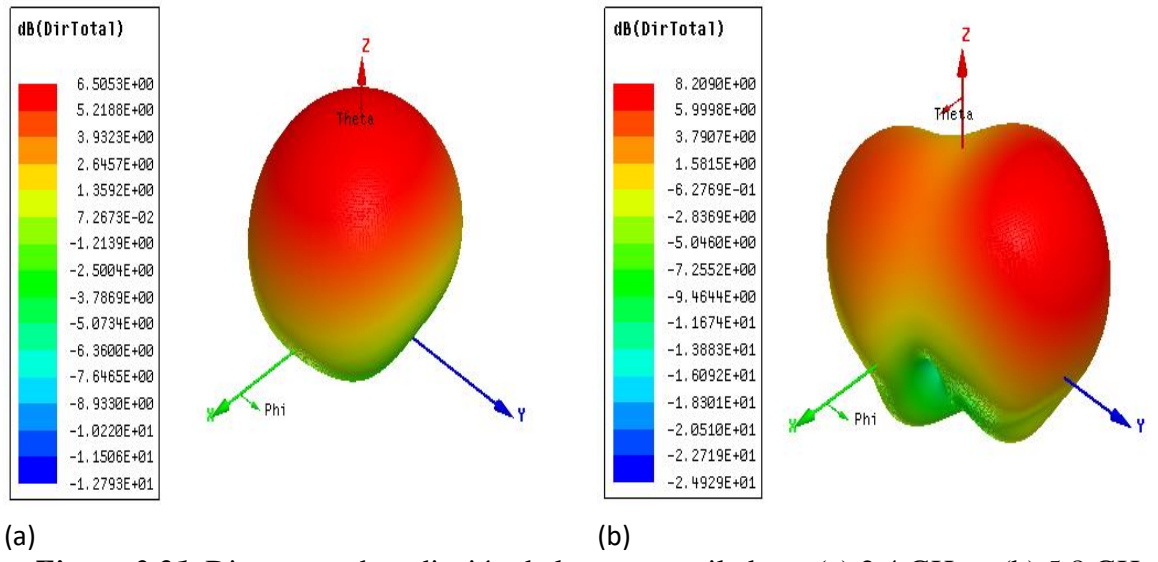

*Figura 3.21.* Diagramas de radiación de la antena apilada en (a) 2.4 GHz y (b) 5.8 GHz

## **3.6. Antena de 2.4 GHz y 5.8 GHz con diodos Pin de Conmutación.**

Una alternativa que se puede utilizar al momento de realizar este tipo de antenas reconfigurables, es el uso de Diodos pin dentro de su estructura, que normalmente realizaría la función de un interruptor, es decir que, por su estructura intrínseca dentro del diodo, cuando este dopada en uno de sus extremos trabajará a una frecuencia, y en el momento que se sature pasará a estar dopado el otro extremo, por lo cual trabajará en la otra frecuencia.

Este proceso se puede llevar a cabo sin problema teniendo en cuenta las consideraciones propias del diseño de la antena, que también, nace a partir de los análisis individuales de cada uno. Una nueva alternativa que mantenga el uso de los diodos PIN, se muestra en la Figura 3.23, en la cual, se ha modificado el uso de estos dispositivos conmutadores y la geometría de cada una de las antenas; para este paso, se ubica el rectángulo diseñado para 5.8 GHz en el centro de la estructura, bordeada a sus costados por un conjunto de diodos que permitan la conmutación de la antena para esta geometría y para la frecuencia de 2.4 GHz. Generando una guía ranurada de 1 mm que rodea a la geometría anterior, su lado posterior será cubierto por la estructura definida para 2.4 GHz, dividida en partes iguales considerando el tamaño del elemento interior. Para esta geometría total, se utilizará una línea de alimentación, que permitirá la conmutación para la frecuencia de 5.8 GHz.

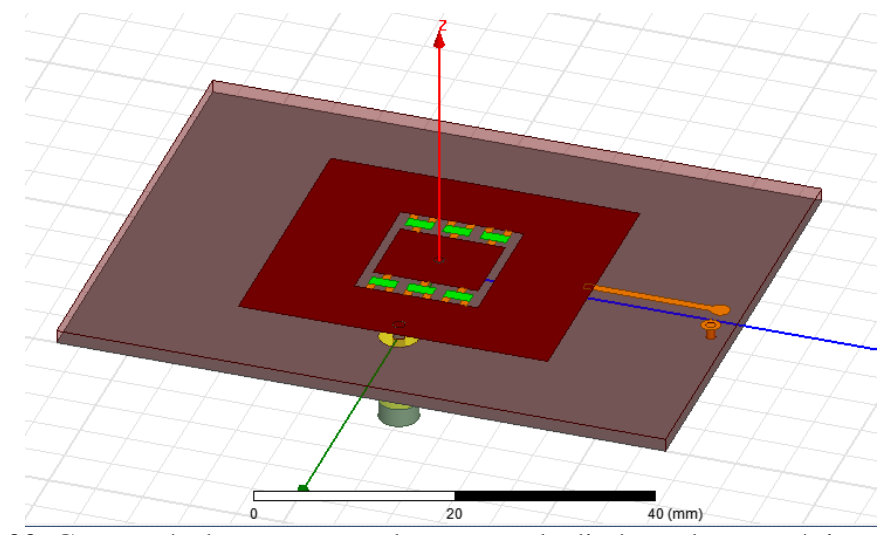

*Figura 3.22.* Geometría de antena usando puentes de diodos sobre una única punta coaxial Esta alternativa no genera una solución adecuada para el rendimiento del elemento pensando en que se gestionen ambas frecuencias, por lo que, se ha diseñado otro puente de conmutación con varios diodos PIN, como se muestra en la Figura 3.24, en donde la estructura base es la diseñada para la frecuencia de 5.8 GHz, debido a que su estudio presenta mayor dificultad al momento del casamiento. A partir de ello, los diodos se ubicarán al costado de esta geometría y en su lado posterior se debería ubicar la geometría de 2.4 GHz. En esta Figura se puede observar que la geometría del lado posterior ha sido modificada, es decir, se ha creado una ranura sobre ella, dejando de ser rectangular y presentando un corte en el cual, se ubicarán los diodos PIN.

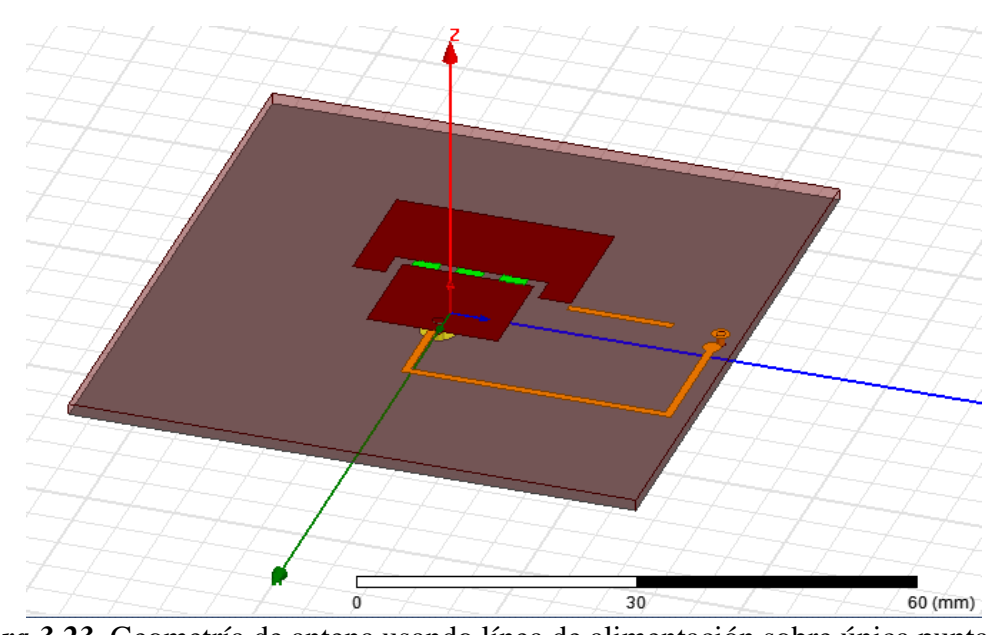

*Figura 3.23.* Geometría de antena usando línea de alimentación sobre única punta coaxial Esta nueva geometría, que modifica las dimensiones del sustrato obtenido anteriormente, permiten utilizar una sola punta coaxial, que genera la alimentación, y conecta a cada parte de los sustratos separados mediante líneas de alimentación sobre este mismo punto, como se evidencia en la Figura anterior, tomando un color naranja.

*Patch reconfigurable mediante diodos PIN Infineon*

| Dimensiones de la antena                     |            |       |                  |                   |                       |                          |  |  |
|----------------------------------------------|------------|-------|------------------|-------------------|-----------------------|--------------------------|--|--|
|                                              | Dimensión  |       |                  | Sustrato          |                       |                          |  |  |
|                                              | Alto       | Ancho | Profundidad      | Alto<br>$(a_bas)$ | Ancho<br>$(b_$ as $)$ | Punta de<br>alimentación |  |  |
| Patch                                        |            |       |                  | $15 \text{ mm}$   | $25 \text{ mm}$       | 4 mm                     |  |  |
| reconfigurable<br>con diodos<br>PIN Infineon | - 65<br>mm | 70 mm | $1.4 \text{ mm}$ | 12.3<br>mm        | $15 \text{ mm}$       | 1.3 mm de ranura         |  |  |

Debido a que este diseño presenta una geometría totalmente diferente, se debe analizar las dimensiones que tiene y se presentan en la tabla 12 y visualizadas con mayor detalle mediante la Figura 3.24. En esta Figura, a\_bas y b\_bas son las dimensiones definidas para la sección inferior de la geometría conectadas mediante diodos PIN BAR16-1 de Infineon, de una altura de 1.3 mm. Estos diodos permiten conectarse a esta sección con la superior definida por las longitudes de

**Tabla 11**

a basLow y b basLow de 15 mm y 25 mm respectivamente. La ranura creada sobre la dimensión de la sección superior será de la misma altura de los diodos PIN, de modo que generará este interruptor entre las geometrías colindantes de 2.4 GHz y 5.8 GHz.

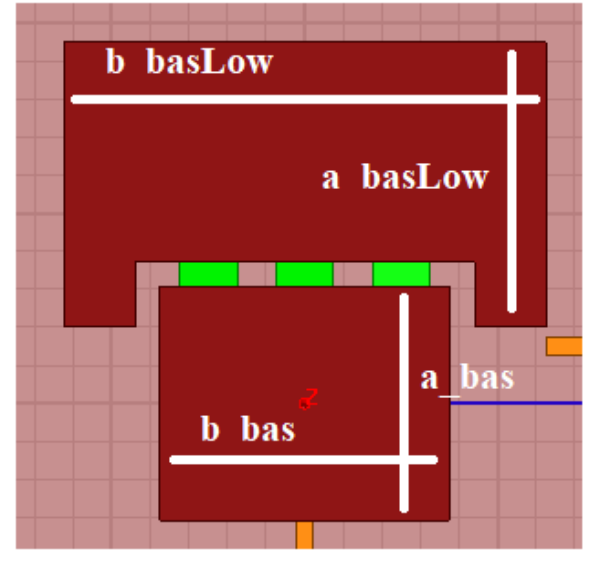

*Figura 3.24.* Esquema del patch reconfigurable mediante Diodos PIN

Este diseño presenta una correcta utilidad de la antena para la frecuencia de 2.4 GHz, pero sigue presentando problemas para 5.8 GHz como se muestra en la Figura 3.25, además, que para ninguna de las frecuencias hay un correcto casamiento del elemento para 50 Ohms, por lo cual, se puede afirmar que el diseño no cumple con su propósito.

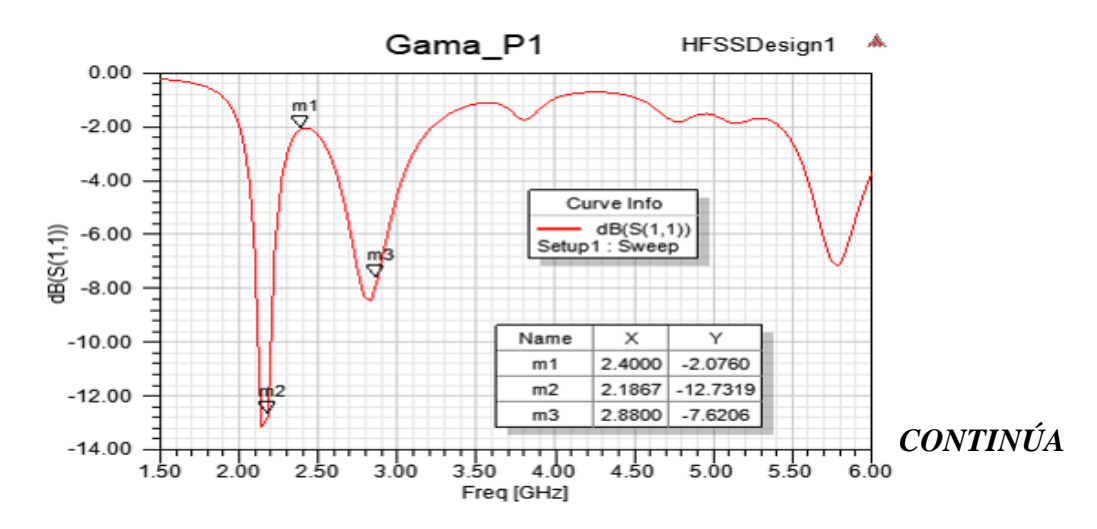

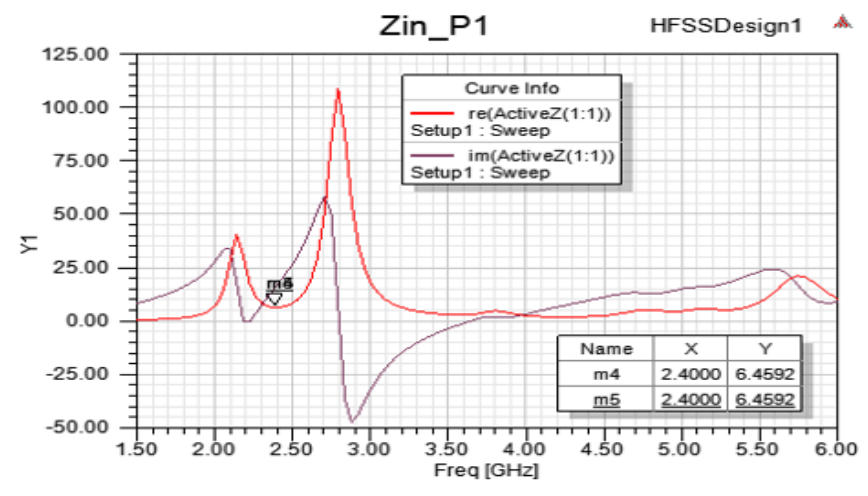

*Figura 3.25.* Parámetros S y Z obtenidos mediante Diodos PIN en HFSS

Realizando distintos análisis de funcionamiento de este elemento, se pueden utilizar otros Diodos PIN de la misma distribución de Infineon y corroborar cual presenta mejor respuesta para los resultados analizados. Sin embargo, no se ha podido obtener un mejor desempeño por parte de esta geometría.

#### **3.7. Antena reconfigurable usando una Geometría Tipo E**

Debido a que las anteriores geometrías del patch reconfigurable no cumplen con los requisitos de dispersión y casamiento, una nueva alternativa se presenta mediante el diseño de una antena Tipo E. Siendo una geometría que puede generar una distribución de dispersión para ambas frecuencias, se deben realizar una o varias ranuras que permitan este efecto. En la Figura 3.26 se presenta una primera alternativa generada para este elemento que consiste de una única Ranura sobre el sustrato rectangular el cual, debería generar la perturbación en el material que permita la dispersión en ambas frecuencias.

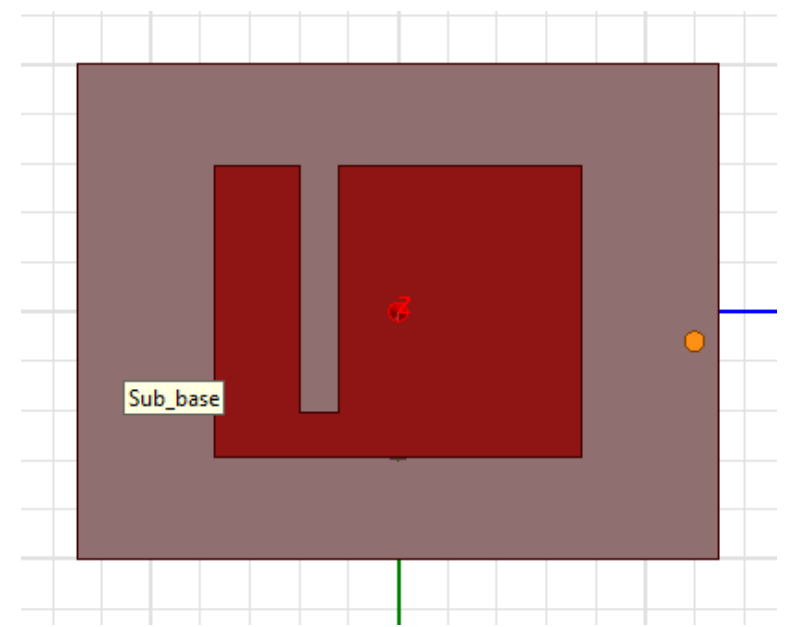

*Figura 3.26.* Patch Reconfigurable Tipo E con una única ranura de dispersión.

Esta geometría no permite un correcto trabajo de la antena para ambas frecuencias por lo que debe ser modificada. Es por ello, que, en el análisis de diseño, se considera generar dos ranuras de idéntico tamaño y separación hacia al punto medio de la geometría rectangular, que permitirán solucionar el inconveniente producido anteriormente. Como se muestra en la Figura 3.27, Se genera la estructura Tipo E sobre el Patch, implementando una nueva ranura que una a las dos anteriores, modificando su valor al igual que el punto de alimentación con respecto al punto central del sustrato, de este modo, se puede obtener una correcta dispersión y casamiento del elemento.}

| Patch reconfigurable de la antena 1 ipo E                |                 |       |                  |                       |                       |                                 |  |  |
|----------------------------------------------------------|-----------------|-------|------------------|-----------------------|-----------------------|---------------------------------|--|--|
| Dimensiones de la antena                                 |                 |       |                  |                       |                       |                                 |  |  |
|                                                          | Dimensión       |       |                  | Sustrato              |                       |                                 |  |  |
|                                                          | Alto            | Ancho | Profundidad      | Alto<br>$(a_$ $b$ as) | Ancho<br>$(b_$ as $)$ | Punta de<br>alimentación        |  |  |
| Patch<br>reconfigurable<br>mediante una<br>antena Tipo E |                 | 70 mm | $1.4 \text{ mm}$ | $30.8 \text{ mm}$     | $37 \text{ mm}$       | $12.9 \text{ mm}$               |  |  |
|                                                          | $65 \text{ mm}$ |       |                  | Alto de la<br>ranura  | Ancho de<br>la ranura | Corte superior<br>entre ranuras |  |  |
|                                                          |                 |       |                  | $12.3 \text{ mm}$     | $15 \text{ mm}$       | $1.3 \text{ mm}$ de<br>ranura   |  |  |

**Tabla 12** *Patch reconfigurable de la antena Tipo E*

Mediante varias pruebas de compilación se ha podido obtener resultados favorables con el desempeño del elemento, que permite tener un patch reconfigurable para ambas frecuencias. Las dimensiones definitivas obtenidas para esta antena, se presentan en la tabla 13, considerando como eje al punto central de la geometría.

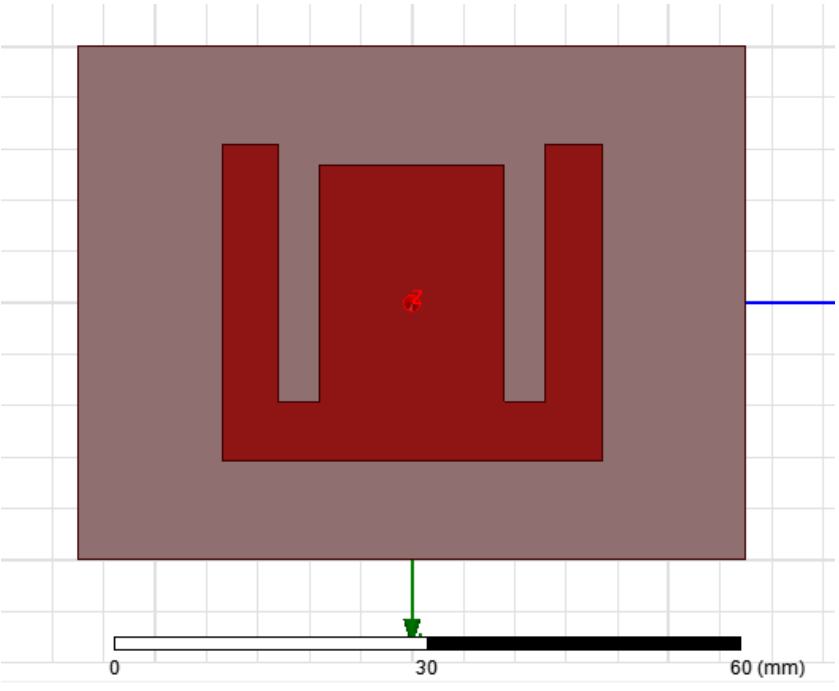

*Figura 3.27.* Patch Reconfigurable Tipo E definitivo.

Mediante esta configuración, los resultados simulados cumplen con las características necesarias para que pueda trabajar en ambas frecuencias, como se puede observar en la Figura 3.28, el diagrama de dispersión muestra que en 2.4 GHz y 5.8 GHz hay propagación. Además, su casamiento bajo una única punta de alimentación, si llegaría a establecerse con un cable coaxial de 50 Ohms, acercándose a un patch real que puede presentarse en la fase de implementación.

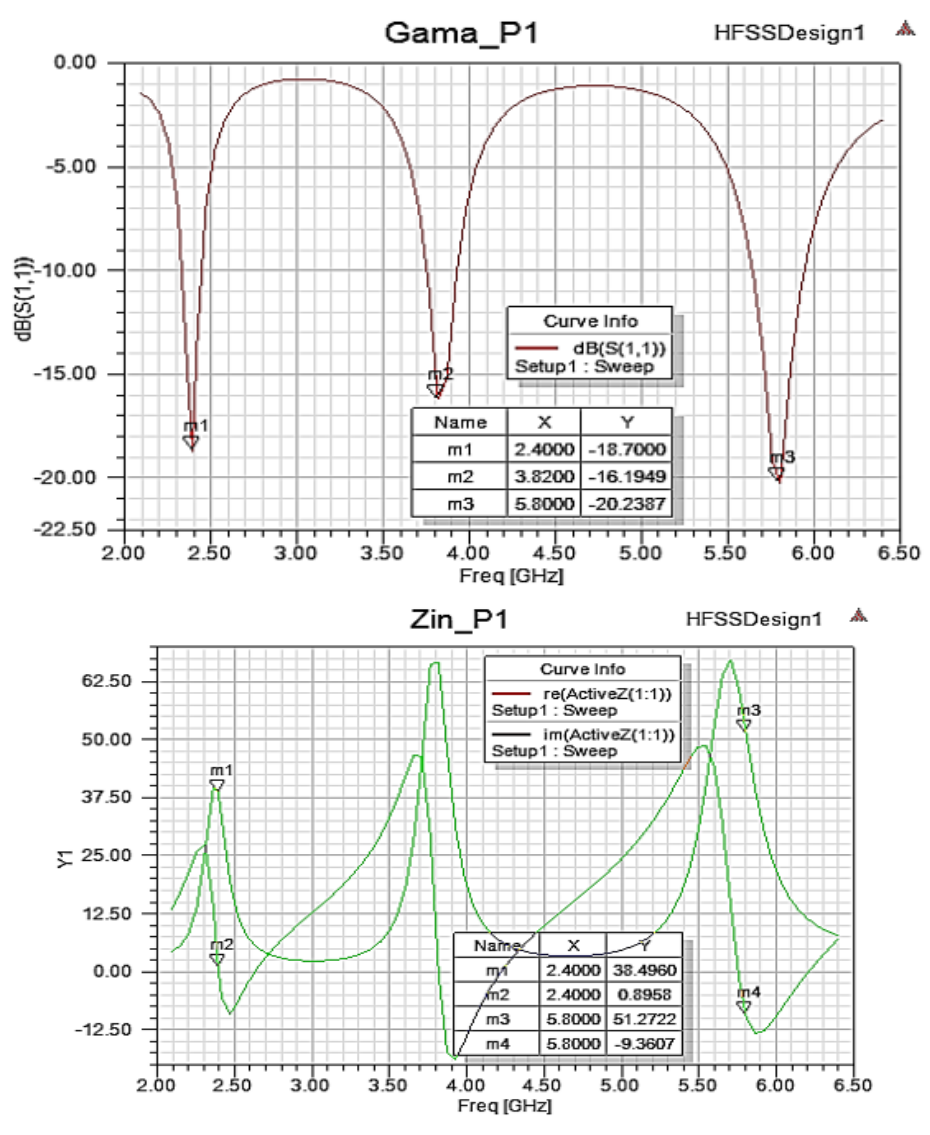

*Figura 3.28.* Parámetros S y Z obtenidos para la antena reconfigurable Tipo E

Para complementar el análisis total de la antena mediante este diseño, también se toman en cuenta el diagrama de radiación de la antena, generando un resultado en 3D para las frecuencias de 2.4 GHz y 5.8 GHz, y de este modo, tener una percepción del funcionamiento de este elemento único radiante, de manera que, se pueda entender su distribución espacial para cada una de las frecuencias. Como se muestra en la Figura 3.29, los valores obtenidos de directividad total de la antena trabajando para cada frecuencia son superiores a 6.66 dB y 5.61 dB respectivamente.

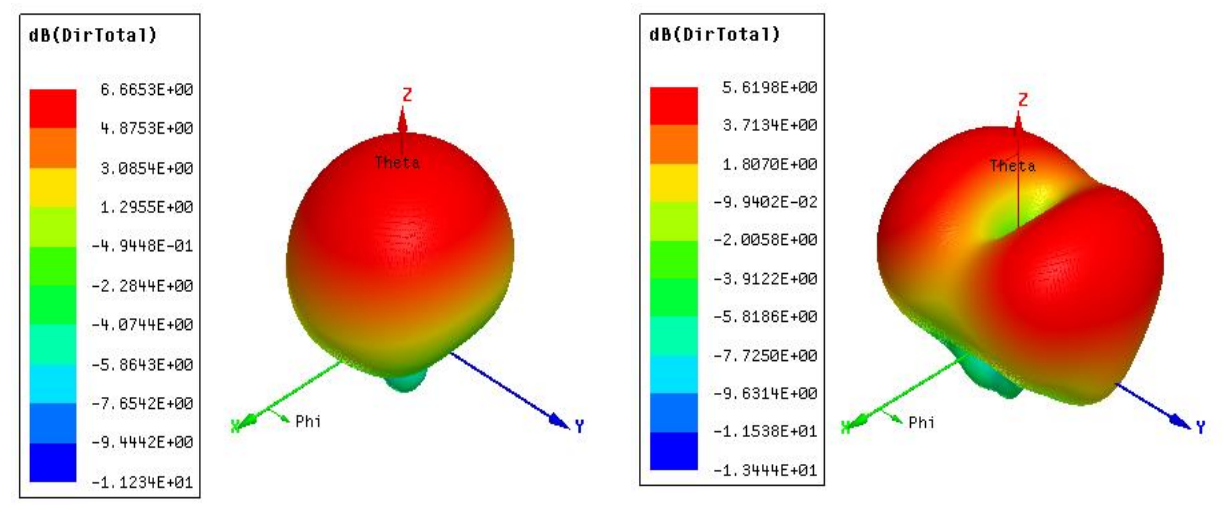

 $(a)$  (b) *Figura 3.29.* Diagramas de radiación del Patch Tipo E para (a) 2.4 GHz y (b) 5.8 GHz

#### **3.8. Detección del objetivo inhibido**

Para poder determinar si hay un objetivo cerca al sistema inhibidor es importante establecer los elementos que puedan realizar la detección del mismo de manera precisa, y por usar al inhibidor en el momento adecuado. Como se ha detallado en el capítulo 2 del presente proyecto de investigación, los sensores fotoeléctricos u ópticos, permiten una mayor versatilidad al momento de realizar una detección, ya que, entre las virtudes que presentan está la distancia de detección que pueden poseer, dependiendo de las características técnicas que lo precedan.

Los sensores fotoeléctricos Difuso Reflectivo tienen la capacidad de detectar un objetivo mediante la medida de la luz reflejada hasta el transceptor, de manera que para su diseño se contará con esta información.

## **3.8.1.Sensor Lidar-LITE v3**

Es un sensor óptico muy compacto fabricado por Garmin, cuya función es la medición de objetos a ciertas distancias, de este modo, se convierte en una solución ideal para aplicaciones de drones, robots o vehículos no tripulados (Garmin, 2019).

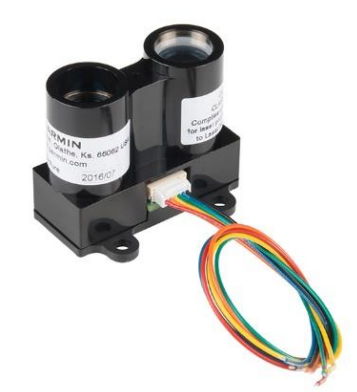

*Figura 3.30.* Sensor Lidar-LITE v3

Para esta versión de Lidar, su alcance de percepción de objetos es de hasta 40 metros, por lo cual es muy práctico para el objetivo de detección del presente proyecto de investigación. Siendo un elemento pequeño en forma y peso, es práctico al momento de ser incluido sobre distintos tipos de estructuras, presentando también un bajo consumo de energía de menos de 130 mA durante una adquisición de datos (Garmin, 2019).

Este dispositivo cuenta con un transmisor láser que trabaja en una banda de 905 nm (con 1,3 vatios), con emisión de bordes, divergencia de haz de luz de  $4 m$  Radian x  $2 m$  Radian y una abertura óptica de 12,5 mm. Esta tercera versión se alimenta con 5 Voltios de DC con una tasa aproximada de consumo de corriente <100 mA. Además, este dispositivo puede ser configurado por el usuario, lo que permite un ajuste preciso, manejar rangos operativos y el tiempo de medición. Dentro de esta configuración, se puede conectar mediante I2C o PWM (Garmin, 2019).

La manera en la cual puede determinarse la distancia de un objeto es medir el tiempo entre la emisión del pulso lumínico y la detección de la señal reflejada. Este dispositivo tiene implementado un algoritmo que permite esta medición con una precisión de hasta 1 cm mediante la digitalización y estudio de ambas señales, la señal de referencia detectada desde el emisor y la señal reflejada y recibida desde el objeto que es analizado. Su sistema estima el retraso entre ambas señales mediante el algoritmo implementado en el dispositivo, que es una técnica de estudio de señales por correlación, que permite determinar si efectivamente la señal recibida es la señal reflejada del haz de luz emitido y no una interferencia ocasionada por otras fuentes lumínicas. Una vez analizadas estas señales y medido el tiempo de emisión y recepción, se conoce el dato de la velocidad de llegada, por lo cual es más fácil calcular la distancia próxima del objeto (Cantos, 2016).

Una de las principales ventajas de este tipo de sensores, como se mencionó anteriormente es su alimentación a 5 Voltios y su bajo consumo de corriente, que permite ser alimentado con fuentes comunes, adicionalmente, es un dispositivo fácil de implementar bajo un sistema programable con requisitos de memoria y adquisición de datos, por lo cual, puede ser controlado mediante Arduino.

En la siguiente tabla se muestran las principales características del Lidar Lite V3:

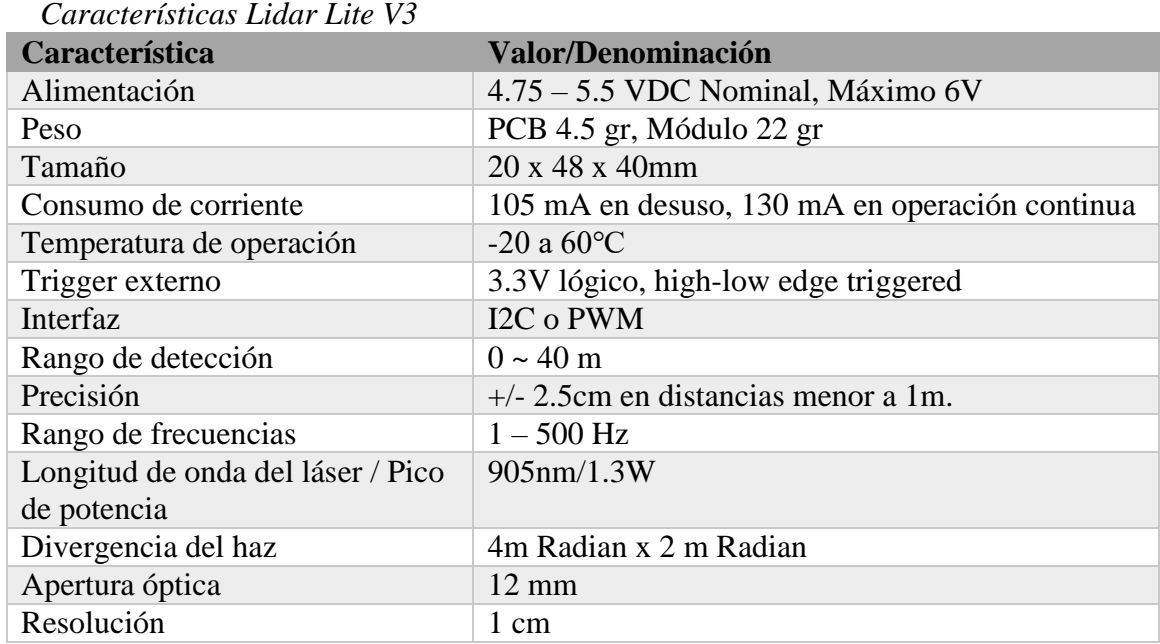

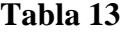

**3.8.2.Diseño de sistema de detección mediante Arduino y sensores Lidar Lite V3**

Para poder realizar la detección de objetos mediante el uso de sensores ópticos Lidar Lite V3, hay que tener una tarjeta de desarrollo que permita obtener los datos que obtiene el sensor. Teniendo en cuenta las características de procesamiento y un tamaño acorde a las necesidades del presente trabajo de investigación, el uso del Arduino se acopla correctamente para su desarrollo. De este modo, entre la gama presentada por Arduino se selecciona al Arduino Nano, de pequeño tamaño y funcionalidades necesarias para el procesamiento de la información obtenida (Cantos, 2016). El diagrama básico de conexión del dispositivo se presenta en la Figura 3.31.

Esta conexión presenta el diagrama necesario para que el Arduino Nano pueda trabajar con comunicación I2C, que consiste en un bus de datos serial de entrada y salida, en una funcionalidad de maestro/esclavo, donde la tarjeta será el maestro, ya que inicializa la transferencia de información. Siendo que es un bus de datos de entras y salida, con la comunicación I2C, hay la capacidad de conectar en paralelo más de un sensor ya que accede mínimamente hasta 112 nodos por el bus de datos (Cantos, 2016).

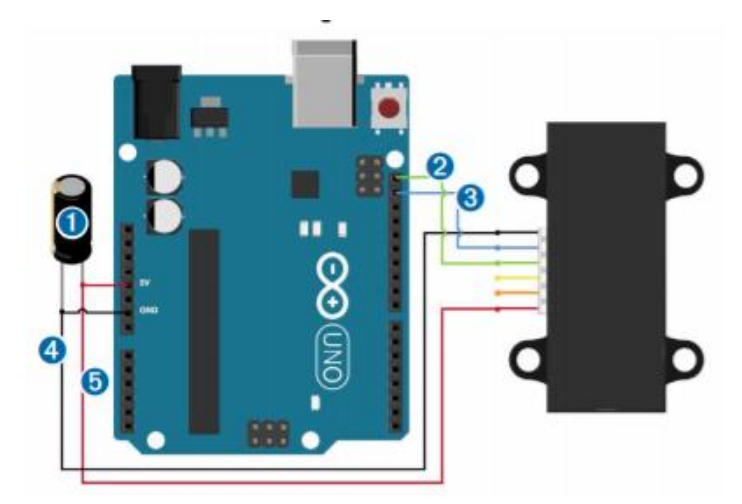

*Figura 3.31.* Conexión básica del sensor Lidar Lite V3 con Arduino Fuente: (Garmin, 2019)

Mediante esa conexión y la configuración necesaria dentro del IDE de Arduino, con las librerías hábiles para el uso de esta comunicación, se pueden tomar los datos de medida del objeto detectado por el sensor hasta una distancia de 40 metros desde el mismo. Dentro del proyecto de investigación se considera detectar todo tipo de objetivo cercano al dron conductor del sistema de detección, de tal manera que, la ejecución del jammer sea precisa, por lo cual, es necesario de 3 sensores Lidar que permitan establecer la presencia de un objetivo cercano. Estos dispositivos se ubicarán en la parte derecha, izquierda y posterior del dron y su parte frontal será percibida por la cámara del mismo dispositivo. Considerando que el sistema trabaja con comunicación I2C, el esquema definitivo del dispositivo de detección es el presentado sistemáticamente en la Figura 3.32.

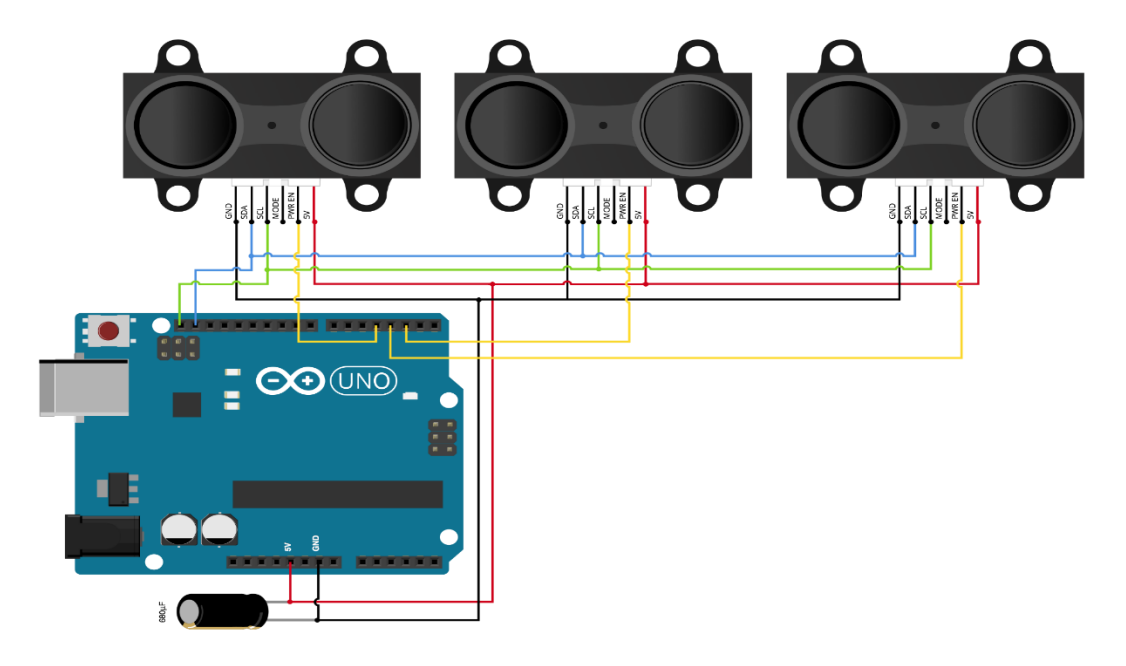

*Figura 3.32.* Esquema para detección con 3 sensores ópticos Lidar Lite v3 Fuente: (Garmin, 2019)

Elegir la comunicación I2C por encima del modo PWM es la facilidad de obtener datos con más de un dispositivo conectado, por lo general, requieren un canal de temporizador con interrupciones adecuadas para contar las longitudes de varios sensores. Otra opción sería utilizar pines de entradas digitales y leer cada señal. Esto tiene la ventaja de ser muy simple (usando la función pulseIn), pero será un proceso mucho más lento y poco recomendable. Un bus I2C tiene el rendimiento requerido de 350 lecturas por segundo, puede encontrar un problema con la capacitancia del circuito. Es bastante sensible a la capacitancia (límite del bus es 400 pF), lo que reducirá su velocidad de procesamiento. Además, si está utilizando Lidar Lite V3, hay un consumo aproximado de 130 mA por sensor a 5 V en DC. Si no proporciona suficiente corriente a este voltaje, es probable que la tensión no sea la adecuada para el correcto funcionamiento de los sensores y haya lecturas erróneas o tal sea el caso de que no alcance la capacidad de medición del Lidar que son 40 metros.

Al momento de la configuración de la lectura de los sensores por el Arduino hay que instalar las librerías de LidarLITE ya creadas por los gestores de la comunidad de Arduino. Realizando la instalación, habrá el acceso para la óptima lectura de cada uno de estos dispositivos. Además, es importante mencionar el uso de un dispositivo multiplexor con comunicación I2C, que pueda facilitar el sensado a partir de la captura de datos provenientes de cada uno de ellos, generando un solo eje de comunicación con el Arduino Nano, que en este caso será el controlador del sistema.

El módulo multiplexor de 8 Canales TCA9548A es un dispositivo I2C que permite conectar hasta 8 dispositivos con la misma dirección a un procesador con puerto I2C. Una de las principales características de este tipo de comunicación es la conectividad de varios dispositivos al mismo bus I2C si sus direcciones son únicas. En algunos casos, una parte puede tener una dirección fija y, por lo tanto, no se permite usar más de un dispositivo en el mismo bus o, en otro caso, dos dispositivos diferentes pueden tener la misma dirección de fábrica (Proto Supplies, 2019).

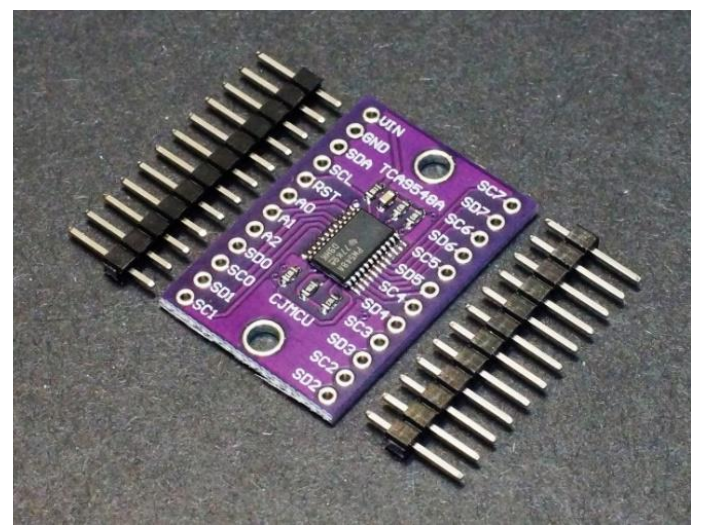

*Figura 3.33.* Módulo Multiplexor TCA9548A

El **TCA9548A** permite que un solo bus I2C maestro aborde hasta 8 esclavos diferentes ya que recibe un comando sobre qué canal usar y luego cualquier comunicación I2C que se presente, continuará usando esa configuración de bus hasta que se le ordene usar una diferente. Las líneas esclavas I2C no tienen resistencias pull-up en el módulo (Proto Supplies, 2019).

#### **CAPITULO 4**

#### **4.1. Implementación de la Antena.**

Luego de haber completado el diseño de la antena con la cual se generará la irradiación de la señal de inhibición, se procede a realizar su implementación física. Habiendo elegido al dieléctrico FR4 para el diseño de la antena como se hace mención en el capítulo 3, la implementación de la antena se realiza de manera correcta.

A continuación, al tener al elemento ya impreso, este procede a ser limpiado y pasado por ácido férrico, que efectuará la disolución del sustrato del elemento, teniendo que proteger la dimensión creada para la antena como se muestra en la Figura 3.27, correspondiente a la antena Tipo E escogida para el presente proyecto de investigación. El proceso mediante el cual el ácido férrico actual sobre el elemento se muestra en la Figura 4.1, en la cual, la disolución de ácido combinado con una pequeña cantidad de agua realiza su propósito en un tiempo estimado de 2 horas.

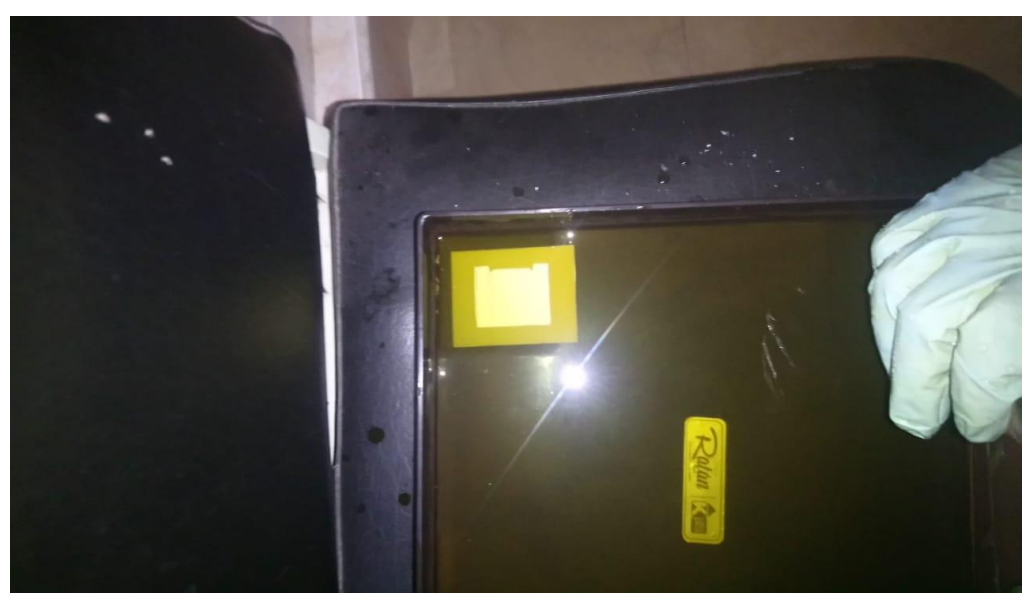

*Figura 4.1.* Inserción de elemento dentro de una disolución de cloruro férrico.

Luego de comprobar que la parte del sustrato exterior que no se utiliza esta suprimido, se lava el elemento con agua para que el ácido sea limpiado de la superficie. En la Figura 4.2 se observa que la antena está limpia de ácido y el sustrato de la antena se encuentra en perfectas condiciones. En el caso que el ácido hubiera atentado contra el sustrato protegido, podría ocasionar severos cambios en el elemento por lo cual, hay que tener mucho cuidado con su uso. Luego de ello, se retira el material protector del dieléctrico, procediendo a lijar el sustrato y realizando pruebas de continuidad del elemento.

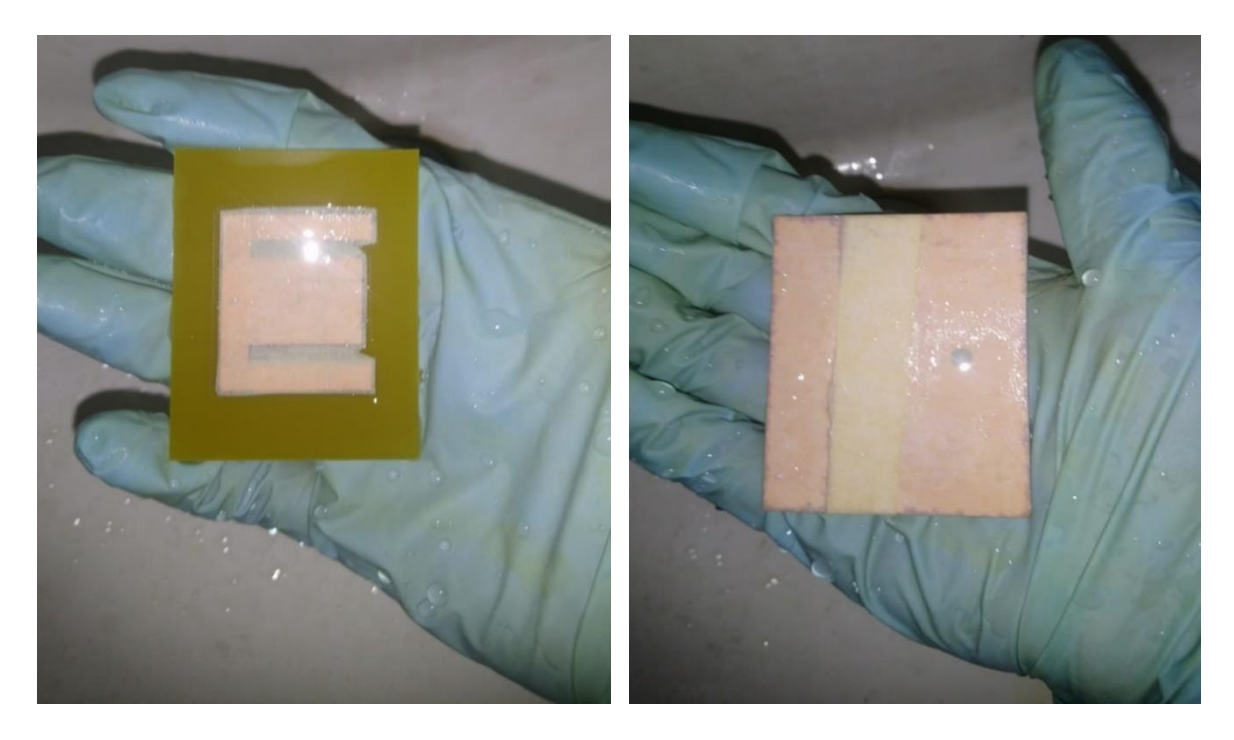

*Figura 4.2.* Antena impresa limpiada y correctamente implementada.

Después de ello, se procede a implementar el tipo de conector con el cual se alimentará la antena. Debido al diseño realizado, este conector será tipo SMA macho de 50 Ohms que se colocará en el plano de tierra del elemento, es decir, en su lámina posterior dejando su conexión a ser soldada para completar su continuidad.

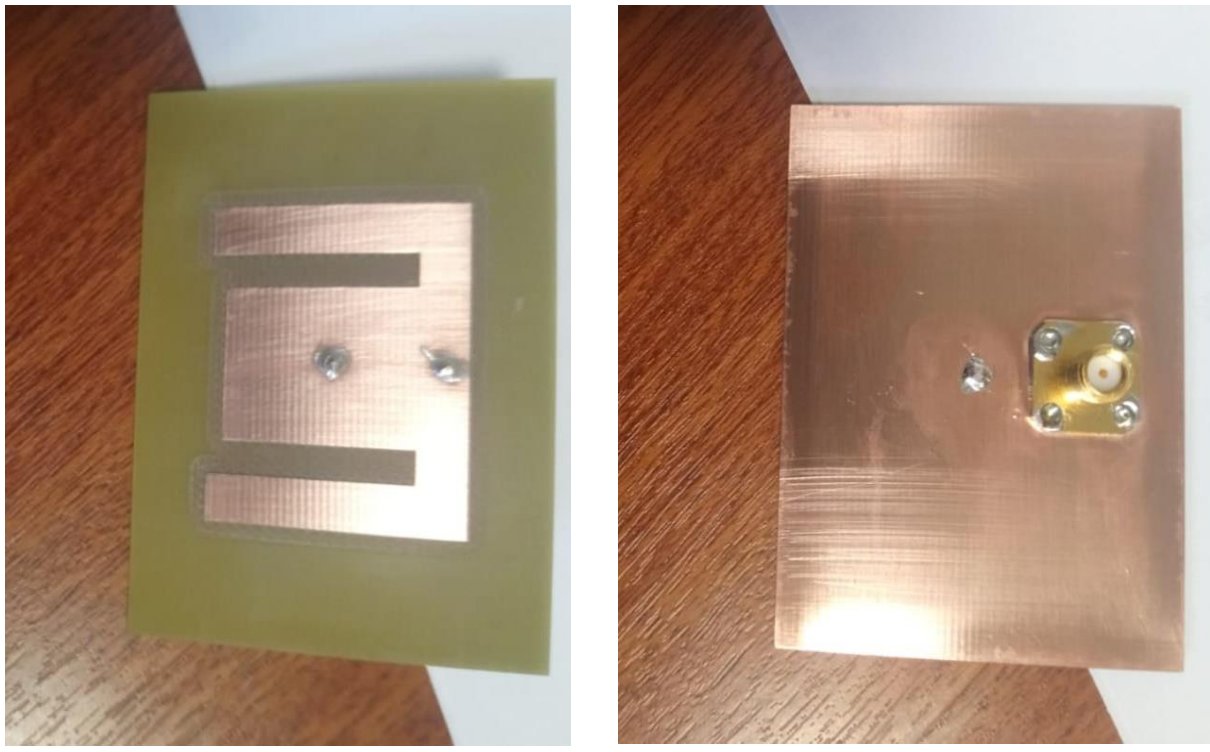

*Figura 4.3.* Antena Tipo E implementada

Cabe mencionar que el diseño de la antena tipo E presenta una conexión de tierra por ambos lados del sustrato, como parte esencial de la antena, por lo cual se soldará un enlace de cobre entre el dieléctrico principal y su plano de tierra. En la Figura 4.3, se muestra al elemento ya implementado y listo para utilizarse en el proceso de inhibición requerido.

Para poder comprobar el correcto funcionamiento de la antena, se han dispuesto pruebas mediante el analizador de redes Anritsu MS2036A, con el cual se han dispuesto pruebas del coeficiente de reflexión generado por el dispositivo, obteniéndose los resultados presentados en la Figura 4.4.

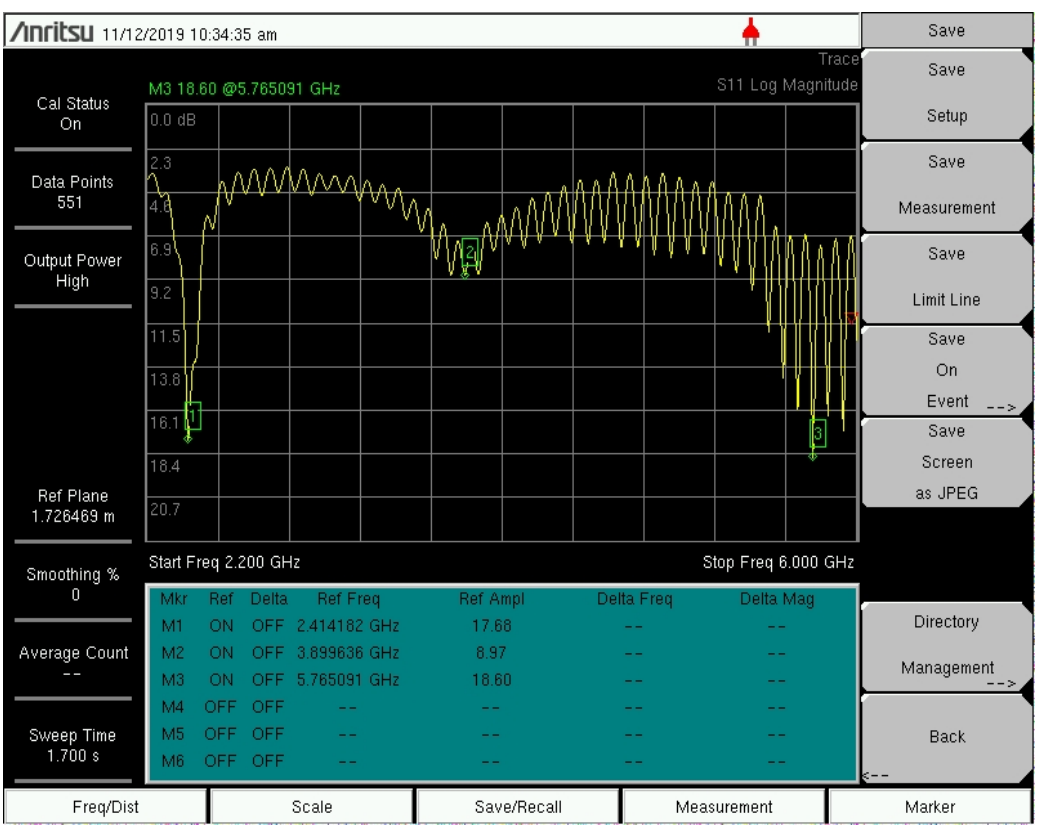

*Figura 4.4.* Resultados obtenidos del coeficiente de Reflexión de la antena

Por medio de estos resultados, se puede observar que la propagación generada por el dispositivo tiene sus picos de rendimiento en la frecuencia de 2.41 GHz, 3.89 GHz y 5.76 GHz, por lo cual, se confirma que se cumplen las disposiciones iniciales del funcionamiento del dispositivo de manera adecuada.

#### **4.2. Descripción del Sistema Inhibidor en 2.4 GHz**

Es importante tener en cuenta el esquema del sistema mediante el cual se realiza la inhibición de la señal del dron, ya que, permite entender el funcionamiento del mismo y de sus bloques independientes de conexión. En la Figura 4.5 se observa un diagrama de bloques que especifican todos los elementos que componen al sistema inhibidor. Este diagrama presenta un bloque de sistema de control, que corresponde al elemento que activa al jammer de manera remota y que se integra directamente con la generación de la señal inhibidora. Esta generación de la señal inhibidora

113

se presenta como el elemento que saturará en la frecuencia establecida a las capacidades del dron y puede corresponder a una generación por barrido o un pulso generado por voltaje.

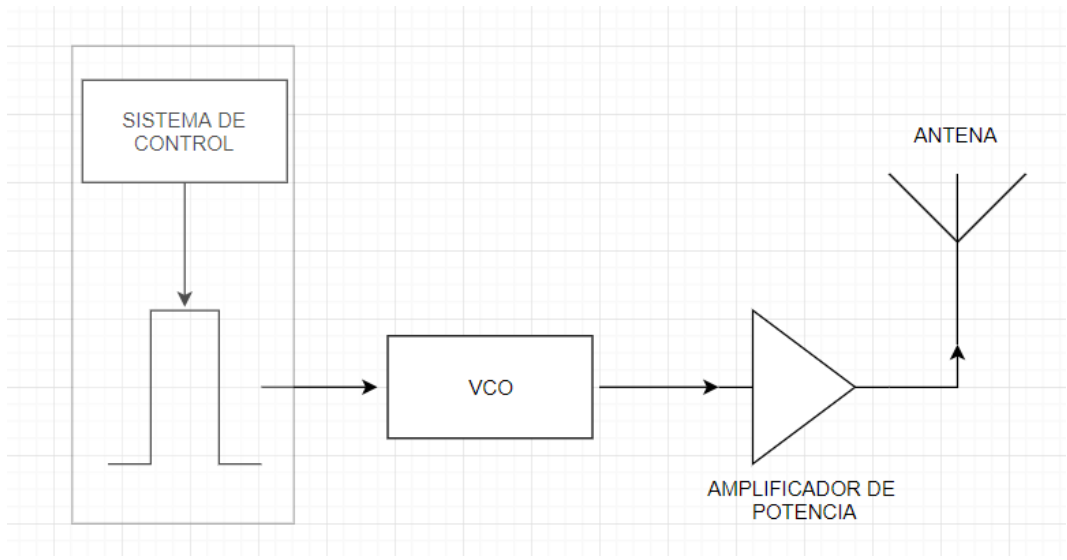

*Figura 4.5.* Diagrama de bloques del sistema Inhibidor en 2.4 GHz

La siguiente etapa está establecida por un Oscilador Controlado por voltaje (VCO- siglas en inglés Voltage Controlled Oscillator), elemento que, al exponerse a un valor establecido de voltaje, oscila en una frecuencia dentro de un rango de trabajo que este produce. Debido a ello, hay que tener en cuenta que VCO se utilizará ya que, deberá cubrir con la frecuencia planteada para el presente proyecto de investigación. En la salida del oscilador se conecta un amplificador de potencia, ya que el VCO no genera una gran cantidad de potencia, por lo cual requiere amplificar su señal para poder ser transmitida. El amplificador de potencia será muy útil para el proceso de Jamming ya que, aumentar la señal del sistema permitirá que su propagación aumente en distancia y que el elemento que lo transmita incremente su directividad. El elemento transmisor a la salida del sistema es una antena que para el presente proyecto es Tipo E, diseñada e implementada como se presenta en apartados anteriores. De los elementos anteriores, es importante describir parte de ellos.

#### **4.2.1.Sistema de activación del Jamming**

El sistema corresponde a la tarjeta de adquisición de datos con la cual se administra el encendido del jammer y su procesamiento de la señal generadora de inhibición que se conectará directamente con el VCO. Una opción versátil en tamaño y forma es la gama de Arduino convencionales, que a pesar de su pequeña capacidad de procesamiento permiten generar muchas aplicaciones. Este sistema forma parte del control Remoto diseñado para recibir la señal de activación del inhibidor por decisión humana con respecto a las determinantes que tiene el operador a partir de la información que obtenga de sistema de detección que se analizará más adelante.

#### **4.2.2.Oscilador Controlado por Voltaje**

Un oscilador Controlado por Voltaje consiste básicamente de dos componentes esenciales: Una parte activa que actúa como un amplificador a su salida, y una red de retroalimentación que provee de carga positiva al sistema. Esta pequeña red contiene varios elementos de reactancia variable (osciladores LC principalmente), encargados de controlar la frecuencia en la cual se desenvuelve el elemento. Debido a que es un oscilador controlado por voltaje, se entiende que esta reactancia variable es controlada por un valor de DC.

La elección sobre qué tipo de oscilador se va a utilizar, depende de las especificaciones de la aplicación que se realizará. Debido a que la frecuencia de operación del sistema es 2.4 GHz, hay q utilizar un VCO que trabaje en este rango de frecuencia, así también ya que parte del análisis de este presente proyecto de investigación recae en estudio del mismo sistema sobre la frecuencia de 5.8 GHz también es importante consultar acerca de un VCO que trabaje en este rango de frecuencias.

#### **4.2.2.1. ZX95-2536C+**

El VCO ZX95-2536C+ perteneciente a la fabricación de Minicircuits, este elemento que trabaja en el rango de frecuencias entre 2315 hasta 2536 MHz. Para mayor información sobre el dispositivo se puede acceder al Anexo 1, además, en la Figura 4.6 se observa una imagen real del dispositivo.

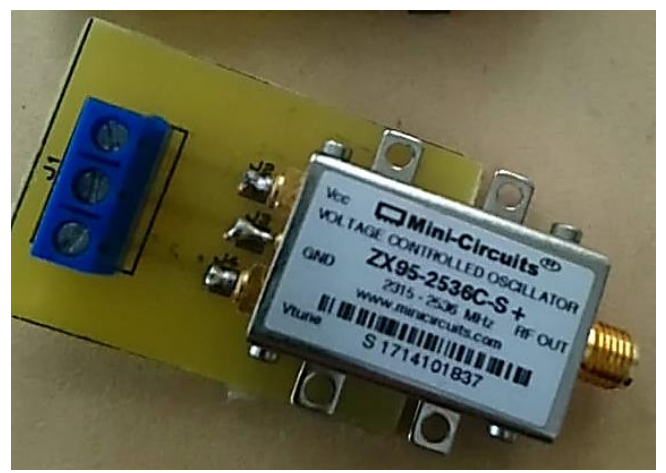

*Figura 4.6.* VCO ZX95-2536C+

Para poder evidenciar el funcionamiento del dispositivo, así como también corroborar varios datos obtenidos en el anexo 1, es importante realizar pruebas de campo. De este modo, se debe alimentar al dispositivo con 5 Voltios y Tierra. Como muestra su información el oscilador corresponde al valor de voltaje que ingrese a V<sub>TUNE</sub> ya que controlará la frecuencia del dispositivo en el rango de 0 a 5 Voltios. En las pruebas realizadas los datos corresponden al Voltaje en DC que ingresa en V<sub>TUNE</sub>, la frecuencia generada y la potencia obtenida en un analizador de espectros. Los datos obtenidos son tomados en pasos de 0.25 Voltios y una corriente de 25 mA, reflejando los resultados en la tabla 14.

## **Tabla 14**

| <b>VTUNE [V]</b> | Frecuencia de<br>operación [GHz] | Potencia de<br>salida [dBm] |
|------------------|----------------------------------|-----------------------------|
| 0.00             | 2.293                            | 4.5                         |
| 0.25             | 2.297                            | 4.3                         |
| 0.50             | 2.311                            | 4.5                         |
| 0.75             | 2.329                            | 4.6                         |
| 1.00             | 2.345                            | 4.8                         |
| 1.25             | 2.349                            | 4.9                         |
| 1.50             | 2.365                            | 5.0                         |
| 1.75             | 2.380                            | 4.7                         |
| 2.00             | 2.397                            | 4.5                         |
| 2.25             | 2.418                            | 4.7                         |
| 2.50             | 2.440                            | 4.7                         |
| 2.75             | 2.453                            | 4.7                         |
| 3.00             | 2.472                            | 4.5                         |
| 3.25             | 2.486                            | 4.7                         |
| 3.50             | 2.500                            | 5.1                         |
| 3.75             | 2.519                            | 4.9                         |
| 4.00             | 2.537                            | 5.0                         |
| 4.25             | 2.551                            | 4.7                         |
| 4.50             | 2.569                            | 5.1                         |
| 4.75             | 2.578                            | 5.1                         |
| 5.00             | 2.590                            | 4.8                         |

*Datos de pruebas realizadas a VCO ZX95-2536C+*

Posterior a este análisis, se puede considerar que para realizar la inhibición de la señal en 2.4 GHz que puede utilizar un dron comercial trabaja entre 2 y 3 Voltios aproximadamente, que podrán ser evidenciados con pruebas adicionales de campo. Es por ello que es importante implementar un generador de señal acorde a estas condiciones establecidas.

#### **4.2.2.2. ZX95-5776+**

El VCO ZX95-5776+ perteneciente a la fabricación de Minicircuits, este elemento que trabaja en el rango de frecuencias entre 5726 hasta 5826 MHz. Para mayor información sobre el dispositivo se puede acceder al Anexo 2, además, en la Figura 4.7 se observa una imagen real del dispositivo.

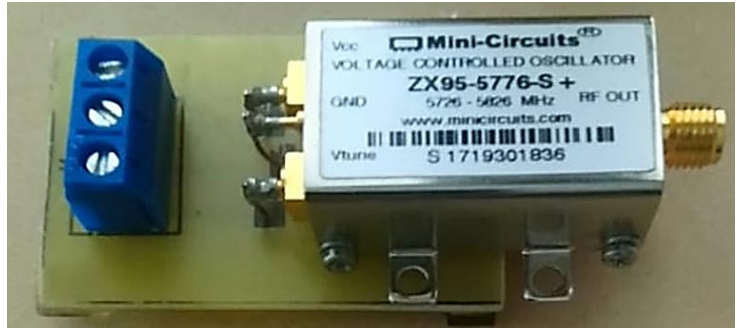

*Figura 4.7.* VCO ZX95-5776+

Como parte del análisis del presente proyecto de investigación, evidenciar el funcionamiento del dispositivo en 5.8 GHz tiene importancia para trabajos futuros, por lo cual, se deber realizar el mismo procedimiento que en el apartado 4.2.2.1. De este modo, también se debe alimentar al dispositivo con 5 Voltios y Tierra. Este elemento trabaja en las mismas condiciones que el oscilador anterior, Los datos obtenidos también son tomados en pasos de 0.25 Voltios y una corriente de 25 mA, reflejando los resultados en la tabla 15.

## **Tabla 15**

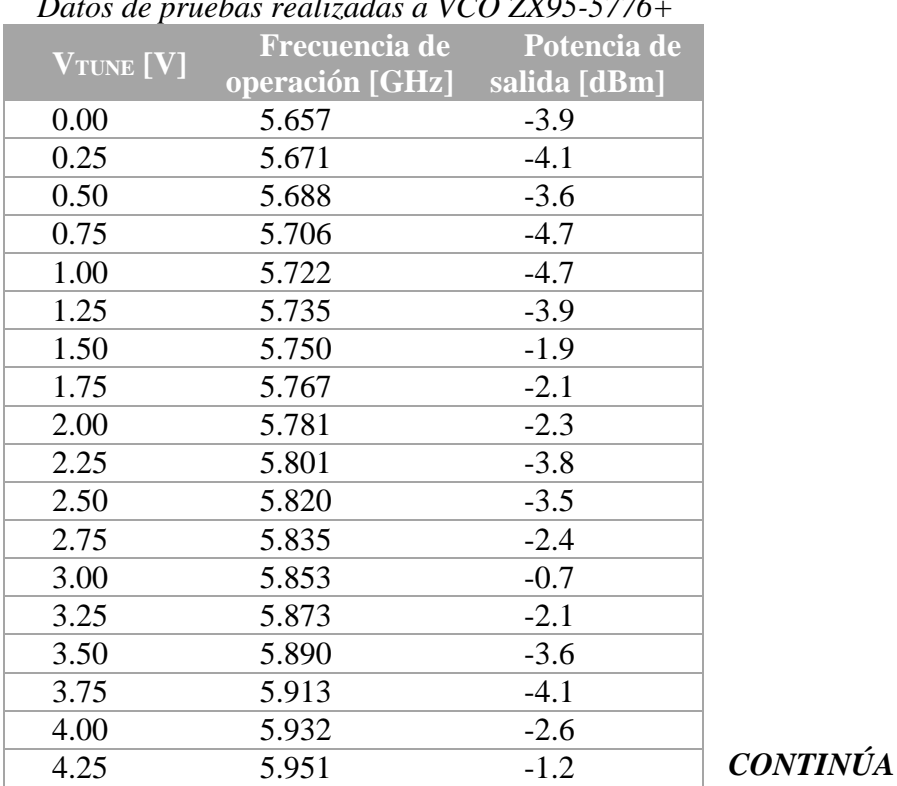

# *Datos de pruebas realizadas a VCO ZX95-5776+*

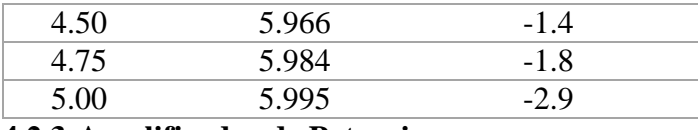

## **4.2.3.Amplificador de Potencia**

Un amplificador consiste en un sistema electrónico que eleva la intensidad de una señal por una inyección de voltaje y corriente. Un amplificador genera una copia de la señal de entrada, pero en mayor magnitud con la ayuda de una fuente de DC externa. Cada amplificador tiene su propia capacidad para amplificar una señal de entrada a su mayor magnitud de salida. La ganancia obtenida se define como la capacidad de amplificar una señal. Esta ganancia será medida por la relación entre la potencia de salida y la potencia de entrada del amplificador. Debido a ello, un amplificador puede responder de manera distinta a su salida con respecto a la entrada a la que se exponga. A pesar de que ganancia del amplificador no posee unidad de medida, su representación se realiza en escala logarítmica, es por ello que, se expresa en decibelios, en términos del logaritmo común de una relación de potencia Psalida / PAGentrada, entonces esta ganancia se expresa como 10log (Psalida / PAGentrada).

Para el presente proyecto de investigación, es importante el uso de este dispositivo, ya que es parte fundamental del sistema inhibidor, permitiendo propagar la señal generada a una mayor distancia debido a la ganancia de Decibelios que produce. Teniendo en cuenta que la entrada de este dispositivo será la salida  $V_{\text{TUNE}}$  del VCO elegido para la frecuencia establecida de 2.4 GHz, que produce entre 4-4.5 dBm, es importante producir una ganancia significativa para que el proceso de inhibición alcance los resultados esperados. Obtener una ganancia superior a 30 dB generará una salida adecuada para poder generar la inhibición correctamente. A Continuación, se especifican algunos tipos de amplificadores que se ajustan a las necesidades del proyecto.

### **4.2.3.1. ZVE-3W-83+**

Fabricado por Minicircuits, este amplificador de potencia, trabaja en el rango de 2000 a 8000 MHz, siendo un elemento muy dúctil al momento de la implementación de dispositivos en RF actualmente. Entre las principales características que presenta están:

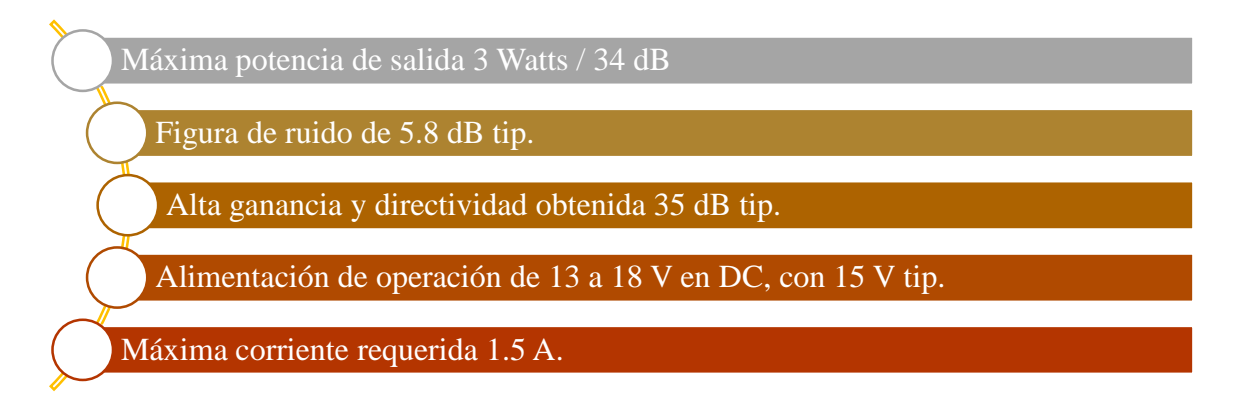

Para mayor información del dispositivo, sus especificaciones se encuentran en el Anexo 3. Este elemento se adapta correctamente para la disposición de pruebas del dispositivo inhibidor en tierra, pero para poder realizar el diseño del inhibidor para montarlo en la estructura del dron, presenta un impedimento tanto en tamaño como en peso, debido al disipador de calor que presenta en su estructura, como se puede observar en la Figura 4.8.

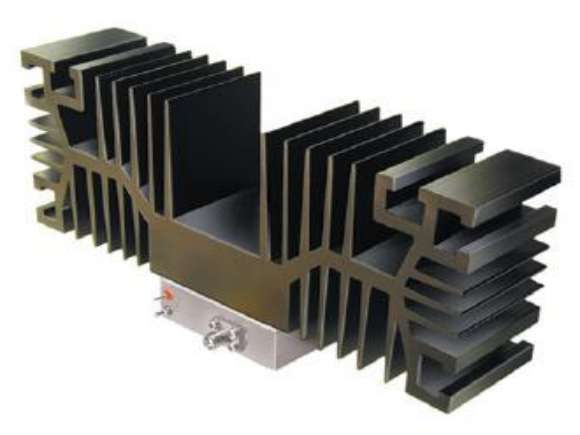

*Figura 4.8.* Amplificador de potencia ZVE-3W-83+ de Minicircuits. Fuente: (Minicircuits, s.f.)

#### **4.2.3.2. ZVA-213-S+**

También fabricado por Minicircuits Company, este dispositivo amplificador de potencia, es un elemento muy versátil ya que, trabaja en un rango operativo de Banda Ancha de 800 a 21000 MHz, cubriendo un alto rango de frecuencias, de este modo, puede adaptarse a cualquier tipo de comunicación inalámbrica que solicite incrementar su señal de transmisión. Entre las principales características que presenta están:

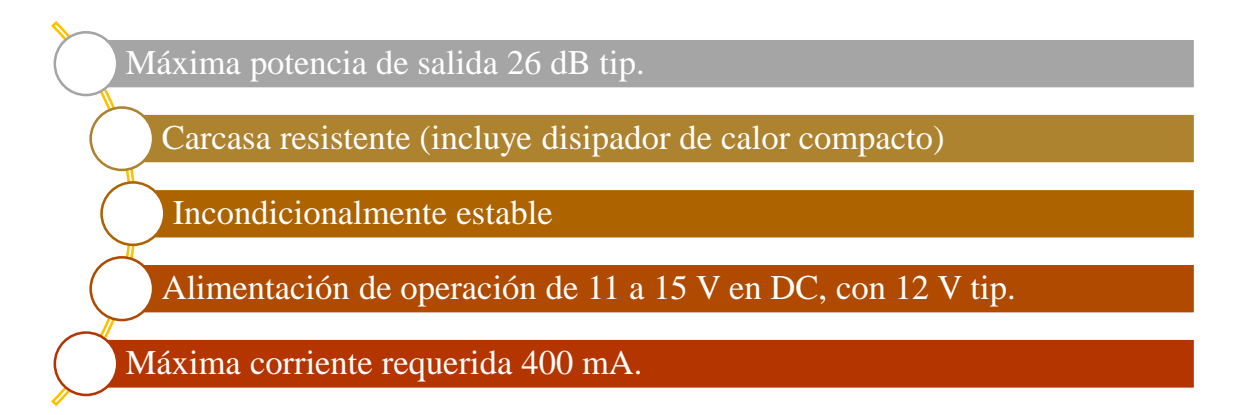

Para mayor información del dispositivo, sus especificaciones se encuentran en el Anexo 4. Este elemento se adapta correctamente Al presente proyecto de investigación ya que su tamaño y peso se presentan de manera compacta, como se puede observar en la Figura 4.9. A diferencia con el amplificador ZVE-3W-83+, genera un margen de ganancia menor, aproximadamente 26 dB de manera típica, logrando alcanzar casi 1 Watt de potencia para su transmisión, sin superar los 33 dB mínimos que puede generar su contraparte. La versatilidad de forma que presenta, permite visualizar su función en el diseño del sistema inhibidor que sería anclado a la estructura del dron junto al sistema de control y detección integrado.

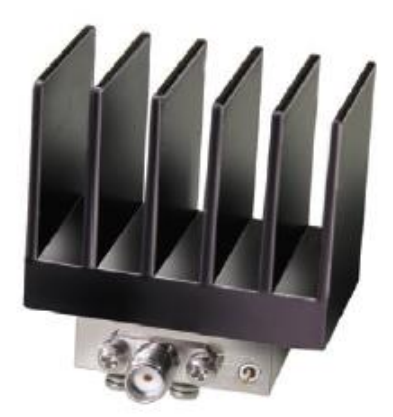

*Figura 4.9.* Amplificador de potencia ZVA-213-S+ de Minicircuits. Fuente: (Minicircuits, s.f.)

Su dificultad de uso radica en el desabastecimiento del componente y de amplificadores de potencia en el centro de investigación científica y tecnológica del ejército, ya que, por su elevado precio, complica su compra directa para poder realizar pruebas de campo acorde a las necesidades de esta investigación.

## **4.2.3.3. LP-PA2410**

Este dispositivo fabricado por LANPRO, es una unidad sólida diseñada para exteriores, cubierta por una tonalidad de aluminio fundido modelado para trabajar en 2.4 GHz. Su diseño está concebido para producir una ganancia en su salida de 30 dBm/1W, para amplificar la señal inalámbrica bajo el estándar 802.11 b/g. entre sus principales características están:

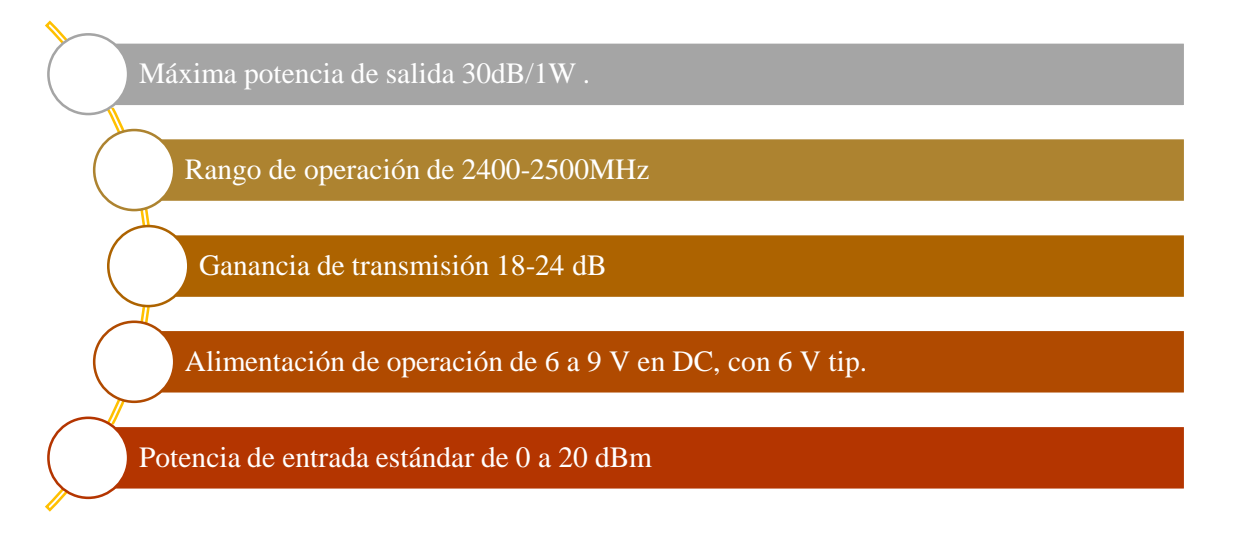

Para mayor información del dispositivo, sus especificaciones se encuentran en el Anexo 5. Este elemento también podría adaptarse correctamente al presente proyecto de investigación ya que su tamaño y peso también se presentan de manera compacta, como se puede observar en la Figura 4.10. La dificultad de su uso e implementación radican en el desabastecimiento del producto, ya que, por su elevado precio, complica su compra directa para poder realizar pruebas de campo acorde a las necesidades de esta investigación. Además, se añade el desconocimiento del correcto funcionamiento del elemento, ya que, como muchos repetidores de señal inalámbrica, necesitan de una potencia en su entrada definida, provocando averías en este tipo de dispositivos si esta entrada no cumple con las características definidas por el fabricante. De este modo, la adquisición de este producto se torna dudosa por su alto costo y la función original del dispositivo.

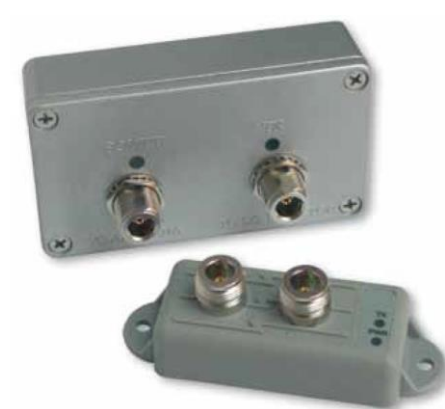

*Figura 4.10.* Amplificador de potencia LP-PA2410 de LANPRO. Fuente: (Lanpro, s.f.)

### **4.2.4.Estrategias para generar interferencias de señal o Jamming**

Generar la señal de Jamming dentro del siguiente proyecto de investigación consiste en determinar la forma con la cual se establecerá un nivel de voltaje con el cual el Oscilador controlado por Voltaje desarrollará una señal dentro del rango de frecuencia establecido para el dispositivo, de este modo, su salida desarrollará la inhibición esperada. Dentro de las fases de prueba establecidas, se establecen medidas con las cuales se puede generar esta señal enfocadas en su desarrollo en tierra, como también, que medida puede generar la señal inhibidora en el aire. Dentro de las medidas con las cuales se puede generar una señal intencional que genere una inhibición sobre un dron en la frecuencia de 2.4 GHz, se pueden considerar:

#### **4.2.4.1. Fuente de Voltaje Variable**

Mediante el uso de una fuente de voltaje variable se puede generar la señal inhibidora por pulsos fijos, que se adaptan al valor de voltaje al cual se regule la fuente. Utilizando una fuente de voltaje BK Precision 1762, presentada en la Figura 4.11, se ha evidenciado que estos pulsos generan una inhibición a una frecuencia establecida, como se muestra en las tablas 14 y 15, ya que, realizando las pruebas de potencia de salida del VCO, se puede corroborar el valor de frecuencia obtenido.

De este modo, se generará la inhibición del dron, conectando la fuente a la entrada  $V_{\text{TUNE}}$  del VCO, de este modo, la salida del oscilador se conectará al amplificador de potencia establecido para las pruebas de inhibición y a su salida, como medio transmisor a la antena Tipo E diseñada para el proyecto.

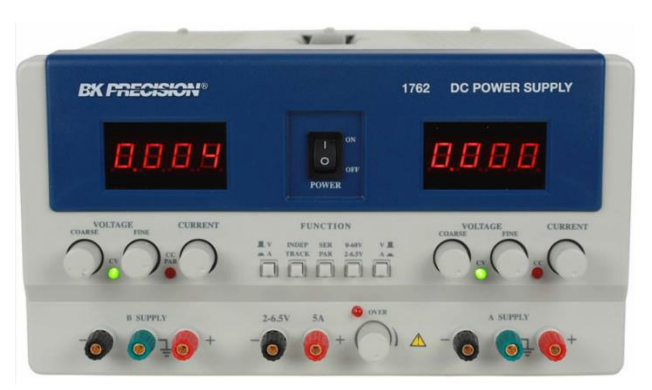

*Figura 4.11.* Fuente de voltaje BK Precision 1762 Fuente: (BK PRECISION, s.f.)

# **4.2.4.2. Generador de señales**

Utilizando este dispositivo, se puede realizar una generación de señal tanto por pulso a una frecuencia establecida como una generación por barrido. La generación de pulso se realiza definiendo un valor de frecuencia y un valor de potencia a la salida del instrumento. Para el caso

de una generación de señal por barrido, se debe definir un tipo de señal con la cual se puede irrumpir sobre todo el rango de frecuencias que dispone el VCO elegido. Una señal tipo triangular o rampa, puede establecer esta funcionalidad, definiendo su amplitud y su frecuencia de muestreo que, para este proyecto, debería ser mucho menor que la frecuencia portadora establecida para pruebas de campo en 2.4 GHz, que también evidenciará su funcionamiento para la frecuencia de 5.8 GHz. Para ello, se pueden utilizar un generador vectorial de señales Agilent E4438C y un generador de señales Sony Tektronix AFG2020.

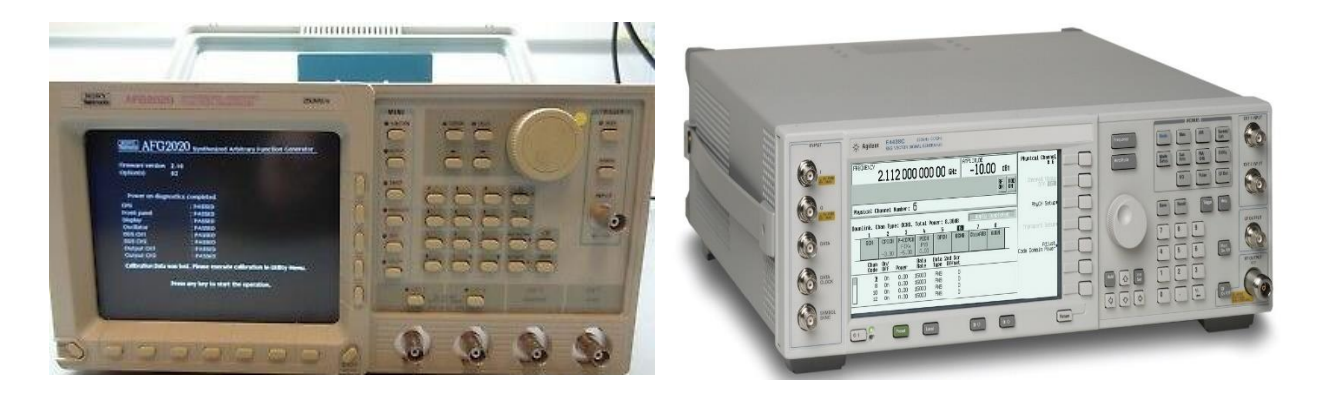

*Figura 4.12.* Generadores de señal adecuados para generar una señal de inhibición Fuente: (Agilent, 2019)

## **4.2.4.3. Generador de ruido definido por Software**

Este tipo de generación de señal está basado en algoritmos que permiten obtener una señal con una frecuencia de muestreo que introduzca ruido al sistema, generando la inhibición transmitida por la antena. Se han analizado dos maneras con las cuales se puede introducir este tipo de generación al sistema, ya que puede ser procesado mediante un Arduino que cumpla con las características de muestreo hábiles.

## **Método de Box-Muller**

Es un método versátil de generación de variables aleatorias en pares de números randómicos independientes, definidos bajo a una distribución Normal estándar a partir de una fuente distribuida previamente de manera Uniforme con [0;1]. Por medio de este algoritmo se toman dos muestras con distribución uniforme y las transforma de manera directa a una distribución normal. Al obtenerse una cada continua de arreglos con distribución normal, para una correcta transferencia de datos que generen una señal se realiza un proceso de adaptación a una señal conocida que, en este caso, puede tratarse de funciones matemáticas como seno, coseno, raíz cuadrada u logarítmica, fáciles de implementar en una interfaz de programación (Ramos, 2011).

Para obtener una salida de ruido gaussiano, se deben considerar las características básicas que este tipo de ruido requiere, es decir, una distribución de media cero. El método, como se ha explicado anteriormente, basa su funcionamiento en la creación de dos variables aleatorias uniformes  $\mu_0$  y  $\mu_1$ . Para desarrollar su modelamiento matemático se consideran las ecuaciones descritas a continuación:

$$
w = -2 * \ln(\mu_0) \tag{4.1}
$$

$$
f = \sqrt{w} \tag{4.2}
$$

$$
\theta_0 = \sin(2\pi\mu_0) \tag{4.3}
$$

$$
\theta_1 = \sin(2\pi\mu_1) \tag{4.4}
$$

Para obtener las variables normalizadas, las variables  $\theta_0$  y  $\theta_1$ serán distribuidas a partir de la variable  $w$ . Es decir, estas variables se definen de la siguiente manera (Ramos, 2011):

$$
x_0 = w * \theta_0 \tag{4.5}
$$

$$
x_1 = w * \theta_1 \tag{4.6}
$$

De este modo, su implementación se desarrolla bajo el IDE de Arduino, el cual permite el correcto desarrollo del algoritmo, y para su transmisión, hay la necesidad de utilizar un conversor Digital/Análogo, que genere los niveles de voltaje que preceden el funcionamiento del oscilador controlado por voltaje. Una alternativa congruente a esta conversión es el uso de un módulo de Conversión A/D compatible con Arduino que en este caso es el MCP 4725.

El **módulo MCP4725** es un DAC de 12 bits que permite obtener una señal de tensión analógica desde un procesador digital. Al utilizar una salida analógica del Arduino, se observa que proporciona una señal PWM entre GND y Vcc. Con la intervención del DAC, la señal de salida adopta un valor intermedio, generando una auténtica señal analógica. Sin embargo, este dispositivo está constituido para adoptar valores de tensión en N etapas, por lo que proporcionan una señal analógica discretizada de  $2^N$  niveles (Llamas, 2016).

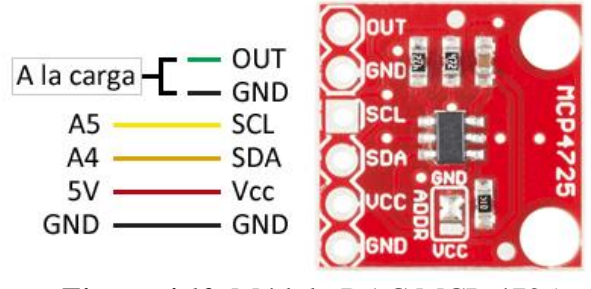

*Figura 4.13.* Módulo DAC MCP-4725 Fuente: (Llamas, 2016)

El MCP4725 se controla por I2C por lo que es sencillo realizar su lectura. También incorpora una memoria EEPROM que permite que mantenga el nivel de tensión incluso después de un corte de alimentación. La tensión de alimentación del MCP4725 es de 2.7V a 5.5. La tensión máxima que puede proporcionar es Vcc. Si este dispositivo tiene una tensión de 5V sus 4096 niveles (12 bits hábiles) suponen una precisión de 1mV. La corriente máxima que puede proporcionar es de 25mA (Llamas, 2016).

## **Generación de señal mediante PWM**

Generar una señal mediante el IDE de Arduino con el uso de la modulación por Ancho de Pulso (PWM, de sus siglas en inglés Pulse Width Modulation), es una alternativa con la cual el ancho del pulso de la señal generada puede ser variada por los cambios que se producen sobre el ciclo de trabajo, de este modo, este valor influirá en el nivel de voltaje que se desea representar.

Este ciclo de trabajo toma valores de 0 a 255, que equivale de 0 a 5 Voltios, es por ello que, para optimizar el funcionamiento del dispositivo inhibidor este cambio puede realizarse aleatoriamente al identificar el valor de voltaje donde mayor afectación a drones haya por parte de la señal inhibidora. Para interpretar esta correlación del ciclo de trabajo con respecto al voltaje que produce, se debe interpretar la ecuación 4.7.

$$
V_S = \frac{5[V] * Ciclo de trabajo}{255 [muestras]}
$$
 4.7

De este modo, si se desea obtener un valor establecido de voltaje a la salida se puede encontrar un valor de ciclo de trabajo que lo genere. Por ejemplo, si deseo obtener a la salida 2.5 Voltios, se necesitará un valor de ciclo de trabajo de 128.

Es una alternativa con la cual se puede generar una señal continua mediante un ancho de pulso definido para los valores de ciclo de trabajo que garantizarán la mayor inhibición de la señal, produciendo una figura específica a su salida tal como en el caso de Box-Muller. El proceso de implementación se realiza del mismo modo que el método anterior, definiendo los rangos de voltaje y encontrando sus valores de ciclo de trabajo, acorde a las necesidades de la implementación.

Considerando una señal diente de cierra como una alternativa viable para la generación de la inhibidora, se puede obtener a la salida una función de rampa que se propaga con una frecuencia de muestreo de 8 KHz, de este modo, esta señal se transmitirá a su salida de manera uniforme ya que la frecuencia de operación del oscilador controlado por voltaje corresponde a 2.4 GHz. En la Figura 4.14 se puede observar la señal diente de cierra obtenida mediante osciloscopio digitales por interfaz.
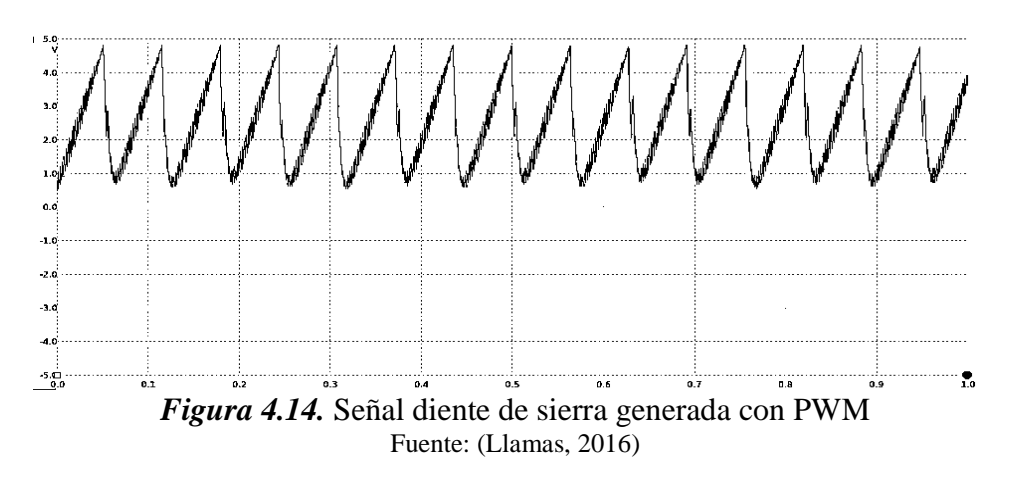

# **4.3. Sistema de control remoto general**

El sistema de control del jammer consiste en el elemento que activa a la señal inhibidora desde un mando remoto cuando se cumplan las condiciones de detección a una distancia prudente del elemento. Debido a ello, es importante definir una tarjeta de adquisición de datos que pueda adaptarse a las características de implementación del presente proyecto de investigación.

# **4.3.1.Tarjeta Digi XBee-PRO SX (1W)**

Esta tarjeta inalámbrica embebida es un dispositivo de gran potencia y procesamiento disponible para aplicaciones que se ejecutan en la banda ISM de 900MHz sin licencia. Es un módulo previsto para un gran desempeño inalámbrico seguro y confiable, y resulta ideal para comunicaciones que presenten gran flujo de datos. Este dispositivo presenta una gran potencia de salida para la banda de 900MHz (1 Watt o 30 dBm), encriptación AES de 256 bits y un protocolo de red DigiMesh consolidado por Digi (Digi XBee Ecosystem, 2016).

La gama de Digi XBee-PRO SX ofrece un desempeño superior de radio-frecuencia y puede lograr la penetración de diferentes obstáculos para ambientes difíciles para la propagación de la señal inalámbrica. Ampliando la capacidad del XBee, el Digi XBee SX resulta ideal para usar en aplicaciones agrícolas, de desarrollo y distribución de energía, de señalización digital y de control industrial (Digi XBee Ecosystem, 2019).

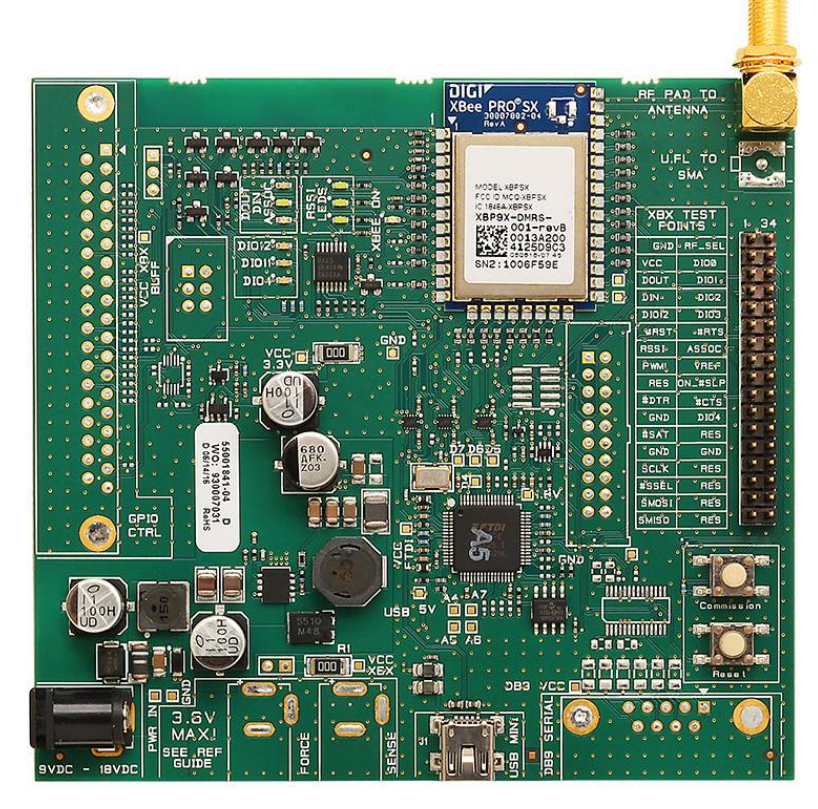

*Figura 4.15*. Módulo Digi XBee-PRO SX (1Watt) Fuente: (Digi XBee Ecosystem, 2016)

Entre las principales características que ofrece este módulo están:

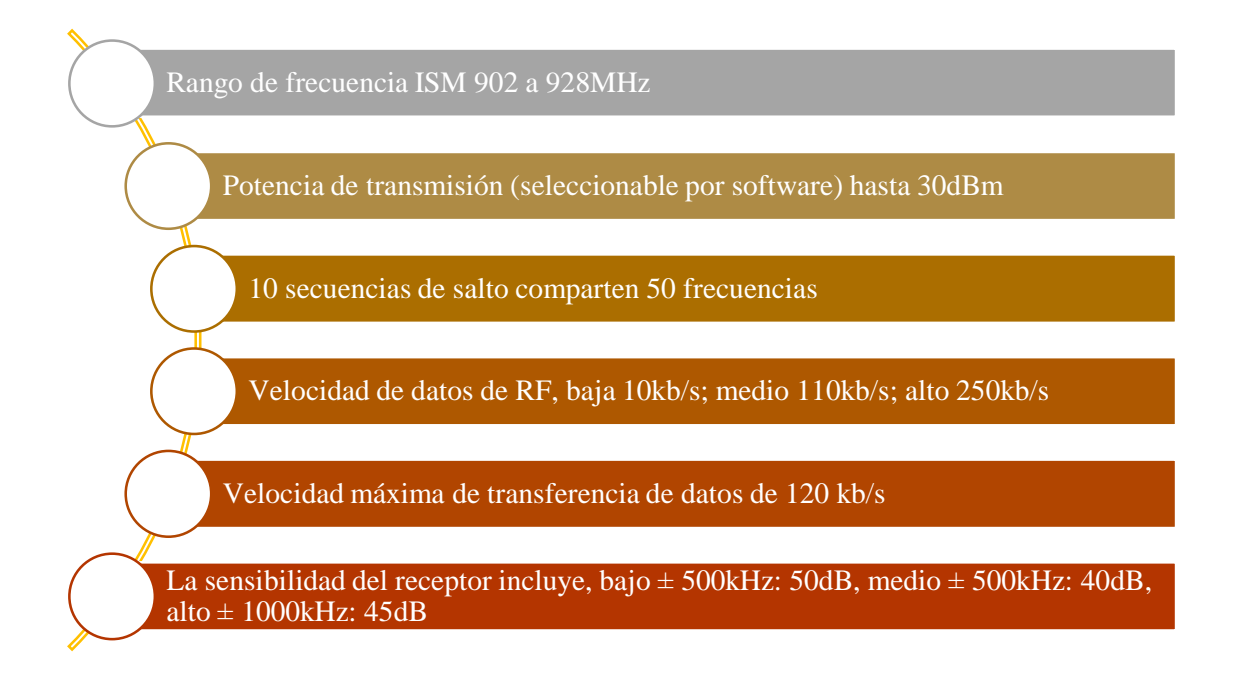

#### **4.3.2.Configuración de módulos XBee-PRO SX para su comunicación.**

Para la configuración de las tarjetas de comunicación existen varias opciones, una de ellas y la que se ha utilizado en el presente trabajo es el programa XCTU, software utilizado para análisis, configuración e interacción con el cuál se permite tanto la lectura de la configuración montada en la tarjeta como la programación en esta.

Existen dos modos de configuración para las tarjetas XBee, que son Point to Multipoint Mode (Punto a Multipunto) denominado también Modo API, en donde se crea una red en diferentes topologías de conexión o también denominando a un Master y a diferentes esclavos, la cual podría usarse como módulos repetidores de señal alcanzando mayores distancias; y también Point to Point Mode (Modo Punto a Punto) denominado también Modo AT, en donde se crea la red para dos tarjetas con comunicación bidireccional, es decir cada una de las dos tarjetas son transceptoras y es el modo de configuración que ha sido usado en este proyecto.

A continuación, se muestra los parámetros de configuración que deben ser modificados para la conexión de las tarjetas:

En la parte de MAC/PHY se asigna un número para crear una red en el rango [0x0 – 0x7FFF] en el ID Network ID (identificador de red).

| ٠<br>'c ID<br>ID |   |           |                          |  |
|------------------|---|-----------|--------------------------|--|
| $\! \cdot$       | . | $\cdot$ . | $\overline{\phantom{a}}$ |  |

*Figura 4.16*. Asignación de número de Red

Para Addressing (Direccionamiento) se tiene en cuenta el Serial Number High (SH) y el Serial Number Low (SL) de la tarjeta con la que se realizará la conexión, en este caso estamos configurando la Tarjeta que irá en el mando de control en tierra por lo que se le denomina *Tierra* y los números de SH y SL se escriben en Destination Address High (DH) y Destination Address Low (DL) respectivamente, como se muestra:

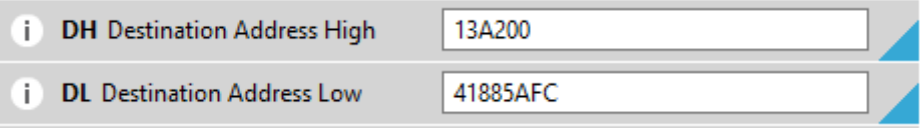

*Figura 4.17*. Asignación de Módulo de Destino de la tarjeta XBee en tierra

Se modifica el **NI** Node Identifier el nombre del nodo identificador o el nombre de la tarjeta, en este caso es **Tierra:**

| No        | <b>tifier</b> |        |  |
|-----------|---------------|--------|--|
| <u>гч</u> | 110F          | $\sim$ |  |

*Figura 4.18*. Designación de la tarjeta como tierra

En la Serial Interfacing se modifica el **BD** Baud Rate para que haya comunicación con el controlador definido.

| ÷<br><b>BD</b> Baud Rate | $\checkmark$ |
|--------------------------|--------------|
|                          |              |

*Figura 4.19*. Velocidad de comunicación de la tarjeta

# **4.4. Análisis del sistema de almacenamiento electrónico que alimentará al sistema**

Para poder alimentar a varios dispositivos dentro de la necesidad del proyecto de investigación hay que tener en cuenta el consume de corriente de los elementos y el valor de voltaje en DC que necesitan para poder alimentarse. De este modo, se ha especificado este consumo necesario por cada uno de los elementos que componen el sistema definitivo de Jamming móvil. La siguiente tabla hace referencia a la alimentación total del sistema, para un diseño que incluya al amplificador ZVA-213-S+, como un modelamiento que se acople a las necesidades del anclaje sobre el dron. Este análisis se realiza con la intensión tal que sea un sistema de inhibición portátil, aunque sus pruebas se realizarán con el amplificador ZVE-3W-83+.

# **Tabla 16**

*Relación de corriente y voltaje necesarios para Alimentación*

|                          | Alimentación en DC (V) | Corriente (mA) |
|--------------------------|------------------------|----------------|
| Tarjeta XBee-Pro SX (1W) |                        |                |
| Arduino Nano             |                        |                |
| Módulo MCP4725           |                        |                |

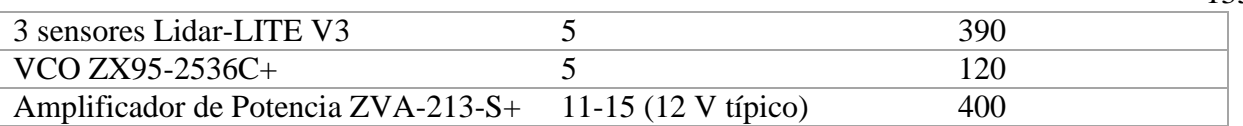

Realizando ese análisis correspondiente, como se puede observar en la tabla 16, es necesario de una fuente que alimente 12 V de DC como referencia y que pueda soportar un consumo aproximado de 1.5 A. Una vez realizado este análisis, se estudia la solución con la utilización de dos baterías Lipo, de 3 o 4 celdas, considerando que podrían trabajar con voltajes de 11.1 y 14.8 Voltios y superando 1.3 A de capacidad de corriente. Es por ello, que se elige la opción de una batería de 3 celdas y 2.2 A como sistema de alimentación del dron, como se muestra en la siguiente Figura 4.16.

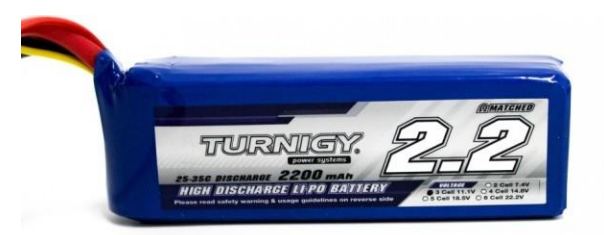

*Figura 4.20.* Batería Lipo de 3 Celdas: 11.1 V y 2.2 A Fuente: (Turnigy)

De este modo, se subdivide al sistema de alimentación en dos secciones, alimentación al sistema de control y alimentación del inhibidor.

- El sistema de control consta de la tarjeta XBee-PRO SX, Arduino Nano, módulo MCP4725 y sensores Lidar-LITE v3. Teniendo en cuenta la alimentación general del dispositivo, se puede optar por cualquiera de las dos baterías, es decir, de 11.1 o 14.8 V.
- El sistema del inhibidor consta de VCO ZX95-2536C+ y Amplificador de potencia ZVA-213-S+. Teniendo en cuenta la alimentación general del dispositivo, se debe optar por una batería de 14.8 V con un suministro superior a 1.3 A.

Considerando ser un sistema unitario, se deben unir los polos negativos de ambas alimentaciones para su correcto funcionamiento al momento de anclarlo completamente. Además, como se observa en la tabla 16, las alimentaciones de Arduino, sensores, VCO y módulo DAC tienen un Vcc de 5

Voltios, por lo cual, tener una conexión directa a la tensión de la batería Lipo de 11.1 V puede ser perjudicial para estos elementos, de este modo, es necesario de la utilización de un módulo regulador de voltaje, que proporcione esta entrada a los elementos del sistema.

El **MP-1584** es un regulador DC-DC ajustable (también conocido como convertidor 'Buck') convierte una tensión de la fuente a una tensión menor. Este convertidor reductor es capaz de generar un voltaje en el rango de 0.8 a 20V a una corriente continua de hasta 1.5A y corriente a corto plazo de hasta 2A. El I<sup>C</sup> del convertidor MP1584 tiene características limitantes de sobre corriente y térmicas incorporadas para apagar el dispositivo de manera segura si se conduce con demasiada fuerza.

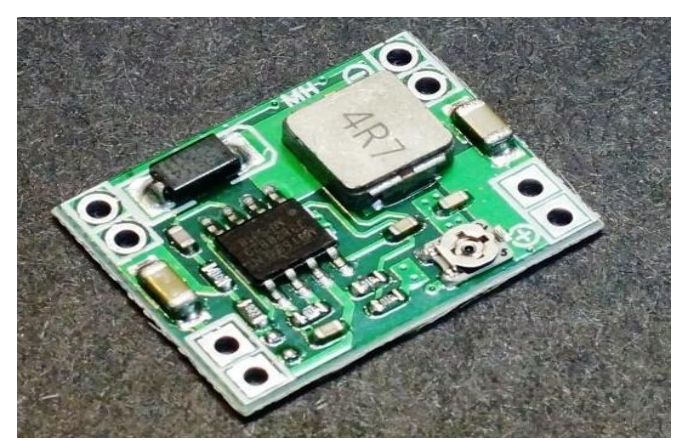

*Figura 4.21.* Módulo MP-1584 Fuente: (Proto Supplies, 2018)

El módulo posee un potenciómetro que permite ajustar la tensión de salida. Girar el potenciómetro CW disminuye el voltaje de salida mientras que girarlo en sentido horario lo aumenta. Debido a este funcionamiento, no es posible establecer un voltaje exacto, pero la configuración se puede establecer con un par por ciento del valor objetivo, lo cual está bien para la mayoría de las aplicaciones. Su voltaje de salida más bajo es 0.8V y el límite superior dependerá del voltaje de entrada que obtenga, es decir, si percibe una entrada de 12 V, el límite superior de salida será aproximadamente 10,4 V, ya que el mínimo de reducción del dispositivo es de 1.6 V (Proto Supplies, 2018).

# **4.5. Diseño de anclaje necesario para ubicar todos los dispositivos en el dron**

Teniendo en cuenta todos los dispositivos que deben ser anclados en la estructura del dron, el modelamiento del sistema para poder construir una estructura que soporte a todos sus elementos, deben tener en cuenta las dimensiones de cada uno de los dispositivos que lo conforman. De este modo, en la tabla 17, se presentan los pesos en gramos que tienen cada uno de los elementos que formarían parte de la estructura. Cabe destacar que este análisis, como en el apartado 4.5, corresponde al sistema que utiliza el amplificador de potencia ZVA-213-S+.

# **Tabla 17**

*Peso y dimensiones de los componentes del sistema de inhibición móvil*

|                                          | Peso aproximado (g)                | <b>Dimensiones (cm)</b>            |
|------------------------------------------|------------------------------------|------------------------------------|
| Tarjeta XBee-Pro SX (1W)                 | 22                                 | $10.5 \times 11 \times 1.5$        |
| Arduino Nano                             | 21                                 | $2 \times 4.5 \times 1$            |
| 3 sensores Lidar-LITE v3                 | 66 g (22 g cada uno)               | $2 \times 4.8 \times 4$ (cada uno) |
| VCO ZX95-2536C+                          | 22                                 | $4.5 \times 7 \times 1.8$          |
| Amplificador de Potencia<br>$ZVA-213-S+$ | 242                                | 3 x 4.5 x 4.5                      |
| Módulo DAC MCP4725                       | 12                                 | $1.5 \times 1.7 \times 0.4$        |
| Módulo regulador de Voltaje<br>MP-1584   | 44                                 | $2.2 \times 1.7 \times 0.4$        |
| Módulo Multiplexor TCA-<br>9548A         | 48                                 | 3 x 1.8 x 0.5                      |
| Antena Tipo E                            | 20                                 | 5 x 6.5 x 1                        |
| Baterías Lipo de DC                      | 260-360 (150 g aprox. cada<br>uno) | 3.5 x 7.5 x 3 (cada)<br>uno)       |
| Total                                    | $800$ g aprox.                     |                                    |

Teniendo en perspectiva las dimensiones de cada uno de los elementos y el peso aproximado que pueden establecerse, se debe diseñar la estructura mediante la cual se pueda anclar cada uno de estos sobre la estructura del dron. De este modo, como se muestra en la tabla 17, una parte importante de este anclaje son los sensores Lidar, con los cuales se obtienen los datos de aproximación de objetos u obstáculos que reconoce el sistema para elegir si se realiza o no la inhibición.

En la Figura 4.18 se muestra la estructura mediante la cual se anclarán estos dispositivos al dron inhibidor, que registra datos de aproximación de obstáculos o posibles objetivos en la parte derechas, izquierda y posterior del dron, generando información oportuna que permite establecer la inhibición comprobando de manera manual si es objeto de ataque.

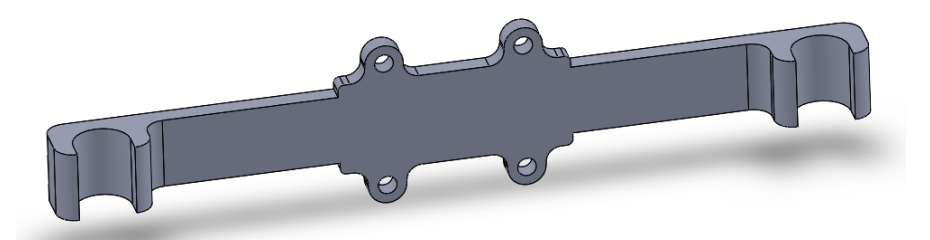

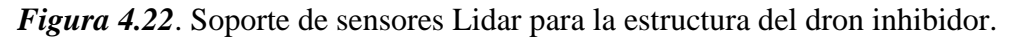

Su construcción y diseño se realizan sobre la interfaz de Solid Works, acotando las medidas necesarias que permiten la ubicación del dispositivo en el dron como se muestra en la Figura 4.19. Hay que mencionar que este diseño se basa sobre las dimensiones de un dron Phantom 4 en donde cada uno de los dispositivos se anclan sobre su tren de aterrizaje.

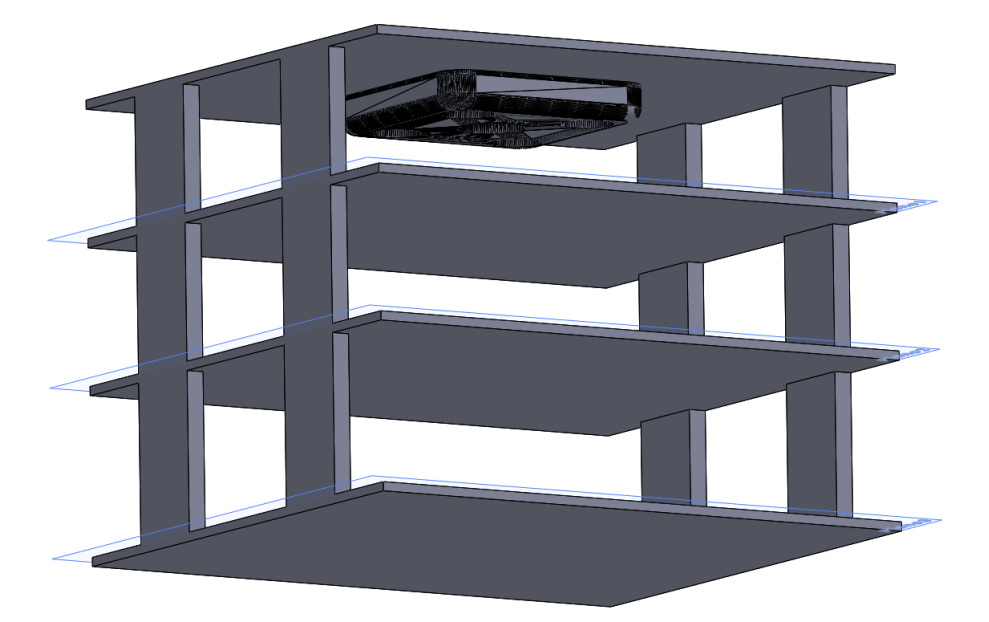

**Figura 4.23**. Estructura de montaje del sistema de inhibición para el dron Phantom 4

Como se puede observar, la estructura está dividida en niveles, tres para ser exacto, en donde todos los elementos del sistema se encontrarán ubicados. De este modo, la repisa superior corresponde al espacio ocupado por la tarjeta XBee PRO-SX; la segunda repisa será el eje de distribución del sistema, ya que en la misma se encuentra la batería Lipo de distribución energética y el sistema de control compuesto por todos los elementos de procesamiento necesarios para el sensado, comunicación y generación (Arduino nano, Multiplexor TCA, DAC, Regulador de tensión, borneras de acondicionamiento.), todos unidos mediante una PCB diseñada para optimizar los recursos del mismo; y por último, la repisa inferior está diseñada para albergar al VCO de 2.4 GHz y al amplificador ZVA-213-S+ dirigido para el diseño de todo el esquema.

#### **4.6. Implementación del sistema de control en Aire en placa**

Optimizar el sistema de control consiste en adecuar todos sus elementos sobre una placa quemada en Baquelita única que mediante su correcta distribución podrá desarrollar un perfecto funcionamiento acorde con las necesidades del diseño. De este modo, se integran en un mismo sistema al Arduino Nano como tarjeta de adquisición de datos, el módulo MCP-4725 de conversión Digital Análoga, el módulo TCA-9548A multiplexor con comunicación I2C, el regulador de tensión para alimentar a los dispositivos de Vcc de 5 Voltios y borneras de acondicionamiento para las distintas conexiones necesarias de este control.

Como se puede observar en la Figura 4.20 y 4.21, el sistema definitivo a construirse en baquelita se ha diseñado sobre la plataforma de Proteus, siendo la primera el esquema electrónico de todo el sistema de control y la segunda Figura el resultado en 3D de toda placa y su definitivo esquema de PCB para ser impresa.

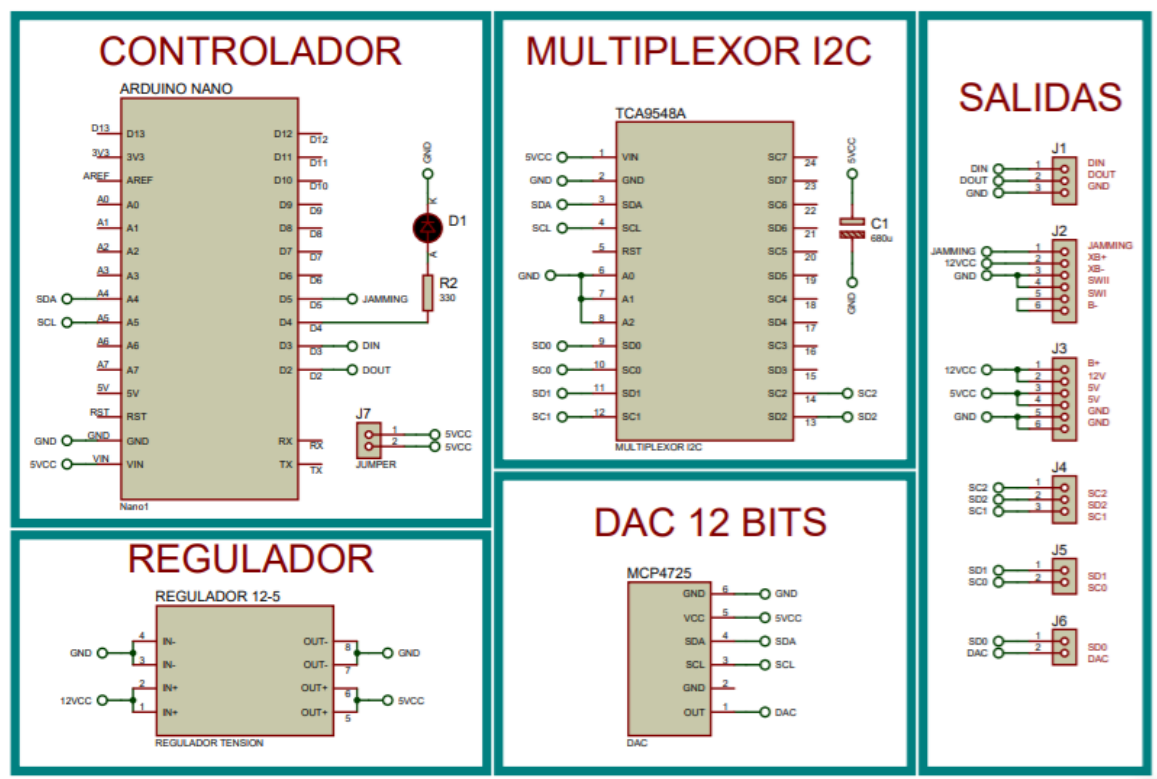

*Figura 4.24.* Esquema de control del sistema de control sobre la estructura del dron

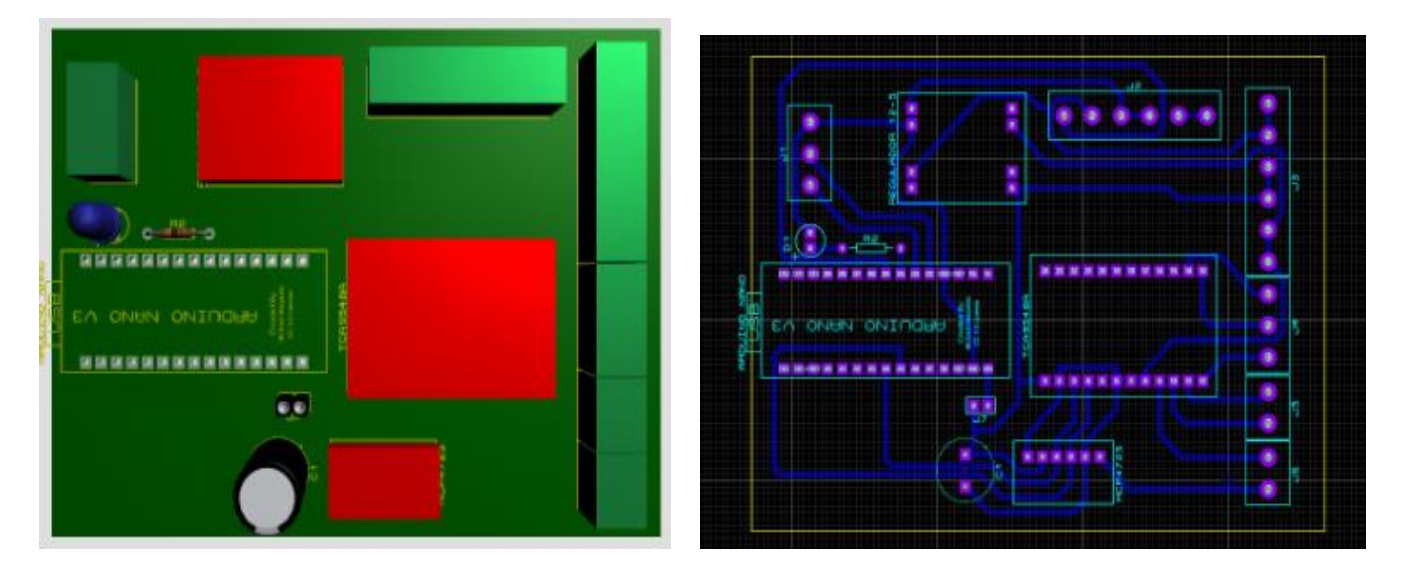

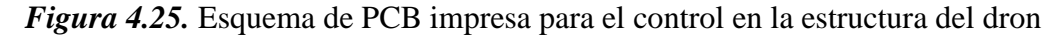

Luego de obtener el diseño se procede a implementarlo, de manera que el resultado definido de su impresión y distribución se presenta en la Figura 4.22. En esta placa se evidencia la distribución de todo el sistema, donde las borneras especifican su uso a conectarse con la alimentación que

138

ingresa al sistema, las entradas correspondientes a los sensores Lidar, la comunicación con la tarjeta XBee Pro SX y sus salidas correspondientes al VCO que será el regulador de la inhibición de la señal a partir del código necesario para la generación de la perturbación mediante Software bajo el método de Box-Muller.

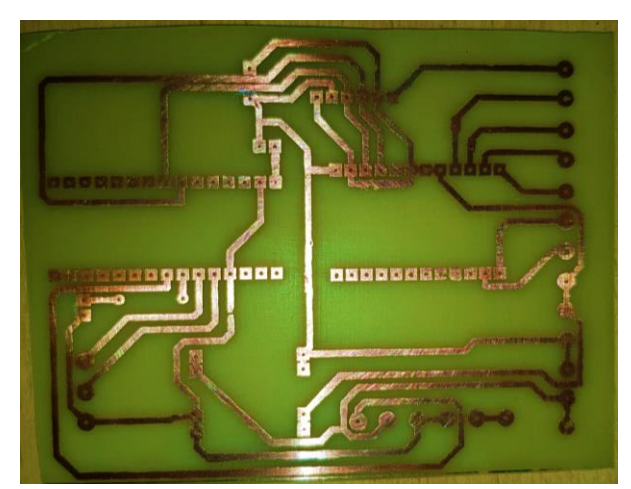

*Figura 4.26.* Placa diseñada para el sistema de control en Aire.

# **4.7. Implementación del control en tierra**

El sistema de control en tierra concibe al modelo de recepción de datos que se define en la percepción del obstáculo obtenido desde aire mediante el uso de dispositivos de visualización de esta información como es el caso de leds de advertencia y un buzzer de tono que son hábiles para ser utilizados por el público particular. Este tipo de reconocimiento viene de la mano de una tarjeta de adquisición de datos que alerte oportunamente debido a la información obtenida desde el aire, y una comunicación directa con este sistema independiente.

Por ende, como se muestra en la Figura 4.23 y 4.24, se ha diseñado también la placa de control en tierra con el objetivo de facilitar un mando de control que permita incluir a una tarjeta nano, sus leds y buzzer indicadores y borneras de acondicionamiento que tengan conexión con la batería o alimentación desde suelo y la tarjeta de comunicación XBee PRO-SX, que recibe la información

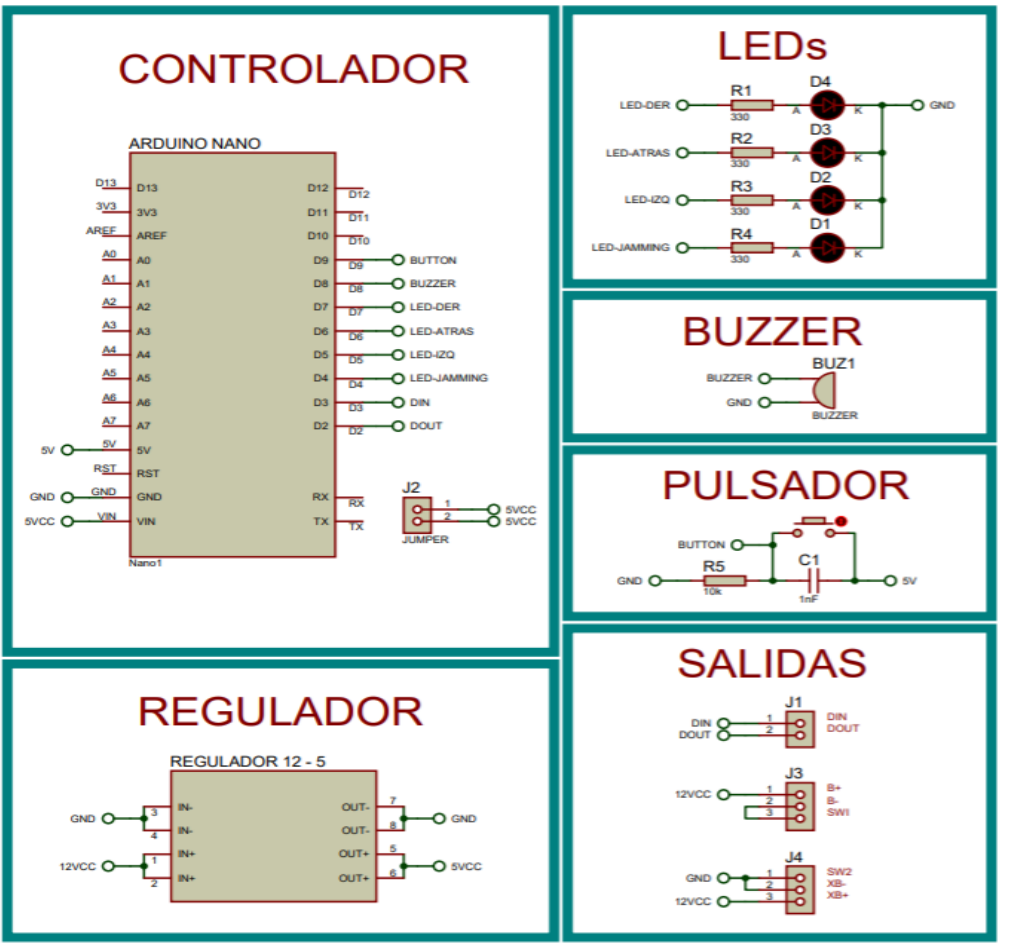

*Figura 4.27.* Esquema electrónico del sistema de control del mando en tierra

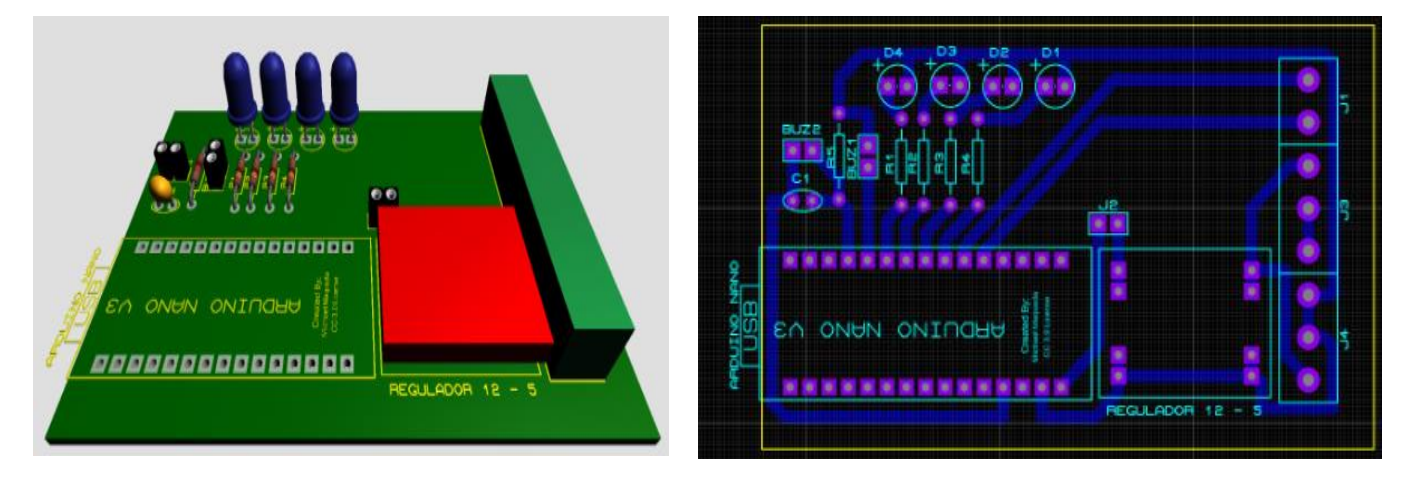

*Figura 4.28.* Esquema de PCB impresa para el mando de control

El resultado obtenido se presenta en la Figura 4.25, donde se muestra la implementación en Baquelita, en donde se establece el mando en tierra construido para ser más amigable con el público fácil de ser complementado con los elementos de comunicación y alimentación, de tal modo, es un dispositivo óptimo con las características necesarias de su diseño inicial.

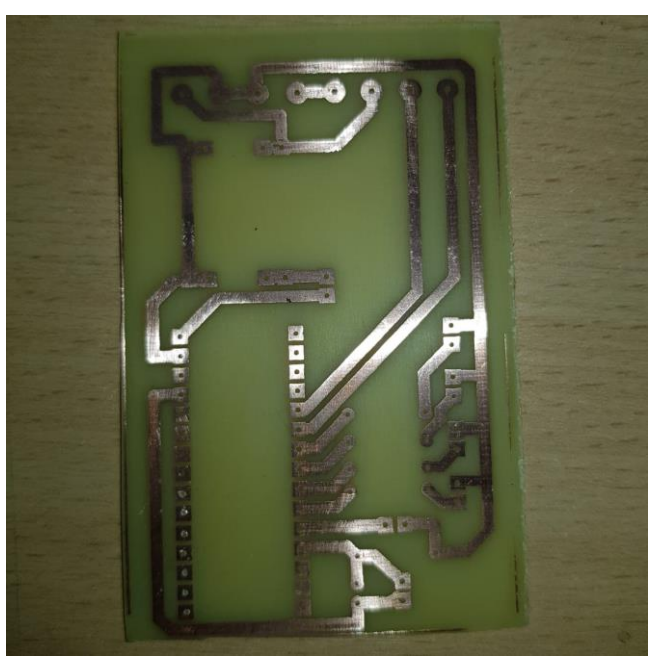

*Figura 4.29.* Circuito de tierra implementado en baquelita

# **CAPITULO 5**

### **5.1. Resultados de las pruebas de comunicación de las tarjetas XBee PRP SX**

Para las pruebas de comunicación de las tarjetas XBee, se las ubicó a una distancia de 479 metros aproximadamente sin línea de vista y con obstáculos en la línea de trasmisión y se obtuvieron los resultados mostrados en la Figura 5.1 enviando 100 paquetes hasta el destinatario que es la XBee Tierra.

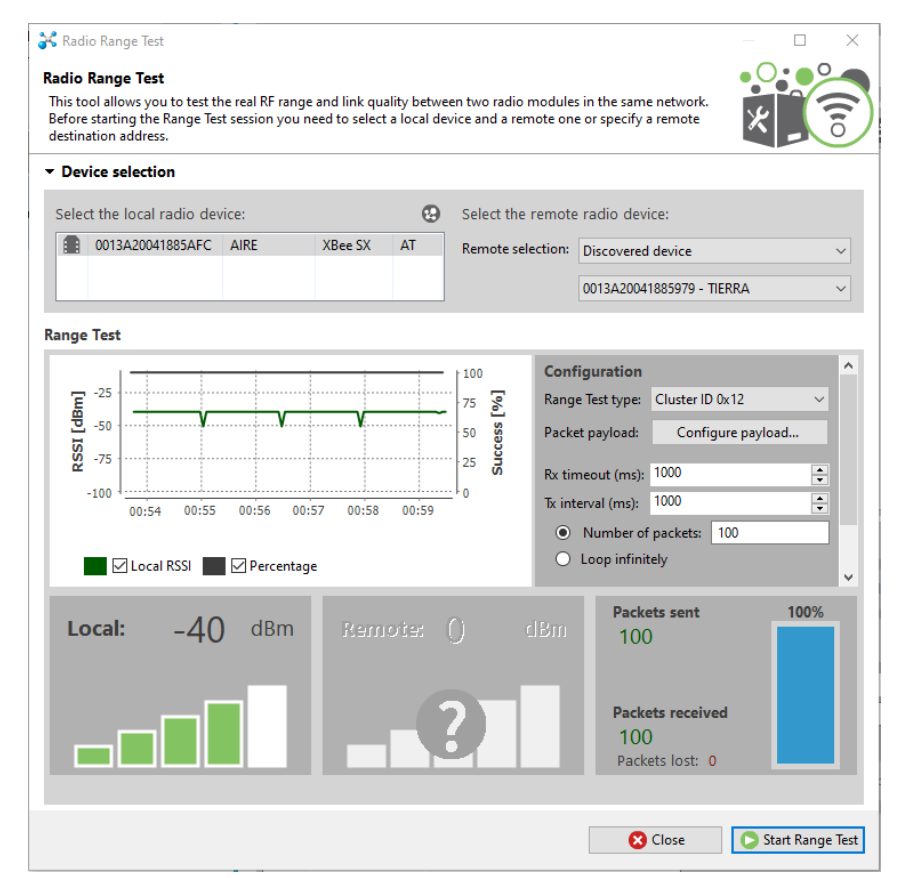

*Figura 5.1*. Prueba de comunicación XBee PRO SX

La ubicación exacta de las tarjetas para las pruebas de alcance de comunicación se muestra en el mapa de la Figura 5.2.

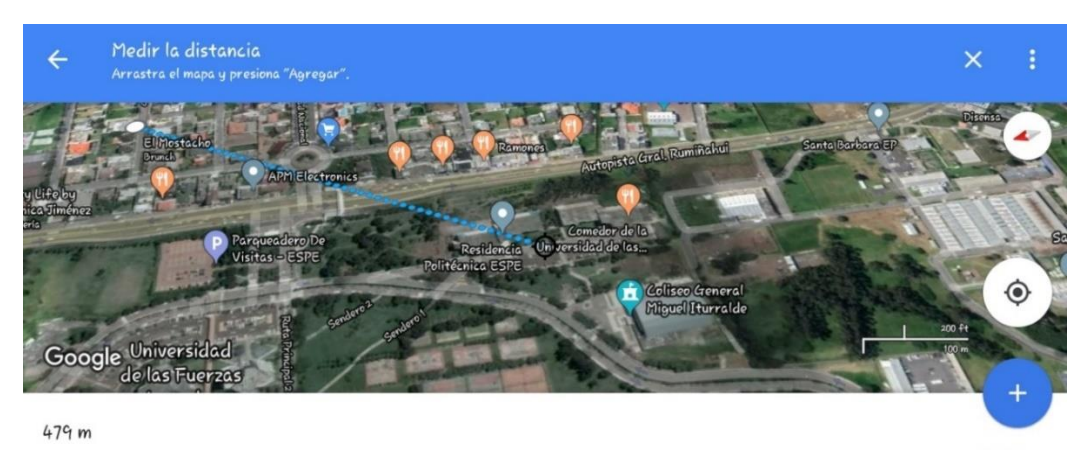

*Figura 5.2.* Ubicación de las tarjetas de comunicación XBee PRO-SX para pruebas

El analizador de espectros del software XCTU es una herramienta al momento de analizar la potencia percibida por los canales persistentes en las tarjetas para la comunicación RF a 900 MHz, como se puede observar en la Figura 5.3.

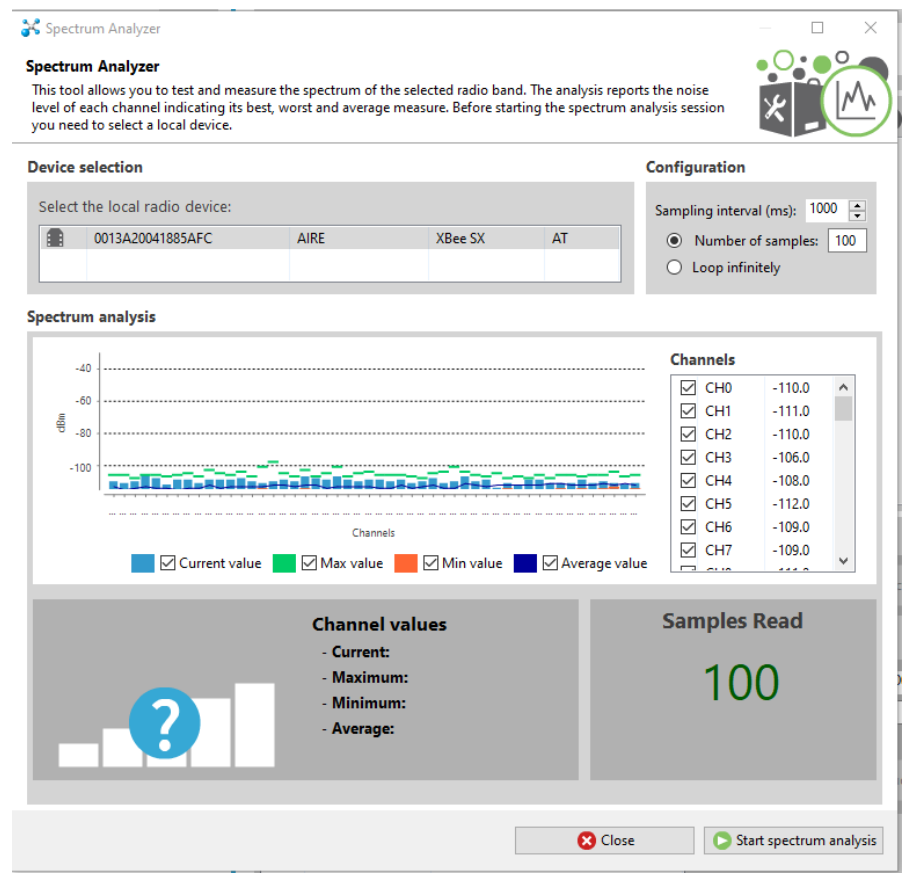

*Figura 5.3*. Análisis de canales de comunicación entre tarjetas XBee PRO SX

#### **5.2. Resultados del sistema de Detección de Objetivos.**

# **5.2.1.Pruebas de detección con circuito remoto en tierra**

Para poder definir el funcionamiento óptimo de los sensores Lidar Lite V3 y el sistema de detección, se ha definido el código de programación implementado en el IDE de Arduino y grabado sobre el microcontrolador del Arduino Nano.

| co COM11                          |                         |            |               |                             | п<br>×                         |
|-----------------------------------|-------------------------|------------|---------------|-----------------------------|--------------------------------|
|                                   |                         |            |               |                             | Enviar                         |
| iza: 1.46m                        | atras: 6.24m            | der: 1.11m | A: No         | Jamming: OFF                |                                |
| izg: 1.45m                        | atras: 6.20m            | der: 1.12m | A: No         | Jamming: OFF                |                                |
| iza: 1.45m                        | atras: 6.29m            | der: 1.13m | A: No         | Jamming: OFF                |                                |
| izg: 1.45m                        | atras: 6.24m der: 1.11m |            | A: No         | Jamming: OFF                |                                |
| iza: 1.45m                        | atras: 6.25m            | der: 1.12m | A: No         | Jamming: OFF                |                                |
| iza: 1.45m                        | atras: 6.24m            | der: 1.12m | A: No         | Jamming: OFF                |                                |
| izq: 1.45m                        | atras: 6.26m            | der: 1.14m | A: No         | Jamming: OFF                |                                |
| iza: 1.44m                        | atras: 6.26m            | der: 1.12m | A: No         | Jamming: OFF                |                                |
| izq: 1.44m                        | atras: 6.27m            | der: 1.12m | A: No         | Jamming: OFF                |                                |
| iza: 1.45m                        | atras: 6.25m            | der: 1.13m | A: No         | Jamming: OFF                |                                |
| izg: 1.42m                        | atras: 6.19m            | der: 1.10m | A: No         | Jamming: OFF                |                                |
| izq: 1.45m                        | atras: 6.23m der: 1.11m |            | A: No         | Jamming: OFF                |                                |
| izg: 1.44m                        | atras: 6.24m            | der: 1.10m | A: No         | Jamming: OFF                |                                |
| izq: 1.45m                        | atras: 6.27m            | der: 1.11m | A: No         | Jamming: OFF                |                                |
| iza: 1.45m                        | atras: 6.27m der: 1.11m |            | A: No         | Jamming: OFF                |                                |
| izq: 1.46m                        | atras: 6.29m            | der: 1.13m |               |                             |                                |
|                                   |                         |            |               |                             |                                |
| Autoscroll Mostrar marca temporal |                         |            | Ambos NL & CR | 9600 baudio<br>$\checkmark$ | Limpiar salida                 |
|                                   |                         |            |               |                             |                                |
| co COM6                           |                         |            |               |                             | П<br>×                         |
|                                   |                         |            |               |                             | Enviar                         |
|                                   |                         |            |               |                             |                                |
| <b>ATR</b>                        |                         |            |               |                             |                                |
| <b>ATR</b>                        |                         |            |               |                             |                                |
|                                   |                         |            |               |                             |                                |
| Recibo de drone: IZO              |                         |            |               |                             |                                |
|                                   |                         |            |               |                             |                                |
| Recibo de drone: IZO              |                         |            |               |                             |                                |
|                                   |                         |            |               |                             |                                |
| Recibo de drone: IZQ              |                         |            |               |                             |                                |
|                                   |                         |            |               |                             |                                |
| Recibo de drone: IZQ              |                         |            |               |                             |                                |
|                                   |                         |            |               |                             |                                |
| Recibo de drone: IZO              |                         |            |               |                             |                                |
|                                   |                         |            |               |                             |                                |
| Recibo de drone: IZO              |                         |            |               |                             |                                |
|                                   |                         |            |               |                             |                                |
|                                   |                         |            |               |                             |                                |
| Autoscroll Mostrar marca temporal |                         |            | Ambos NL & CR | 9600 baudio<br>$\checkmark$ | Limpiar salida<br>$\checkmark$ |

*Figura 5.4.* Pruebas de detección del sistema de detección en tierra.

En las pruebas de funcionamiento en tierra, se ha dispuesto en consola la ubicación de cada uno de los sensores, y la distancia en tiempo real que cada uno de ellos capta de un objetivo, en este caso paredes, mesas u obstáculos. También se puede observar en la Figura 5.4 que, en la segunda ventana del monitor serie se encuentra la recepción de la tarjeta XBee-Pro SX que formará parte del comando remoto, el cual recibe en este caso información de cada uno de los sensores.

De este modo, se corrobora su funcionamiento de detección de obstáculos según la posición que corresponde a cada uno de ellos dentro del sistema. Para estas pruebas se ha desarrollado el circuito electrónico presentado en la Figura 5.5. En esta Figura se puede evidenciar que, en las pruebas realizadas en tierra, se especifica que sensor ocupa cada posición, para confirmar los datos obtenidos en consola.

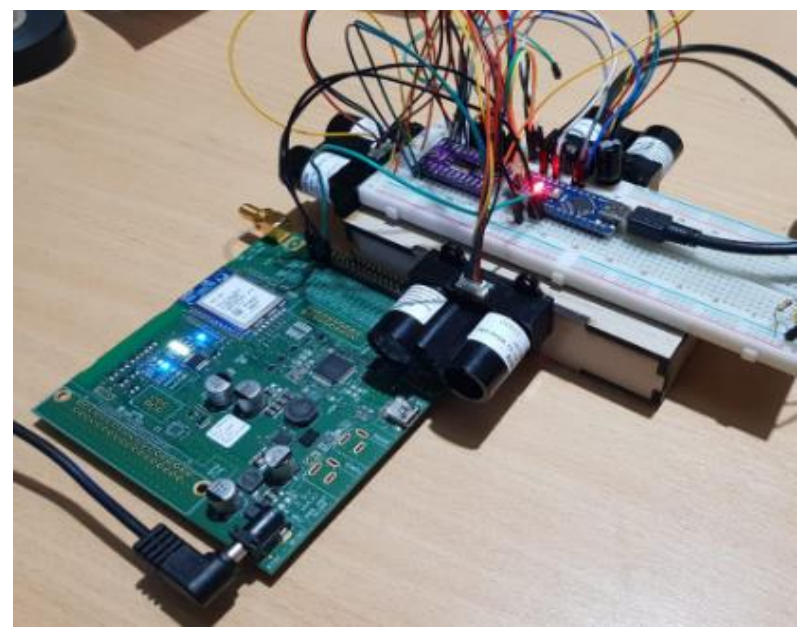

*Figura 5.5.* Pruebas de detección de circuito en tierra.

# **5.2.2.Pruebas de detección sobre la estructura del dron.**

Luego de verificar el funcionamiento del sistema de detección de objetos, se realizó pruebas del sistema completo en el cual se puede observar la detección en tiempo real y lectura de datos desde el Arduino ubicado en el dron, de tal manera que, se obtiene la información producida por cada uno de los sensores y el reconocimiento de la activación del jammer desde tierra. En la Figura 5.6, se puede observar al sistema implementado de manera definitiva en la cual se realiza la lectura de datos obtenidos por cada uno de los Lidar en tiempo real.

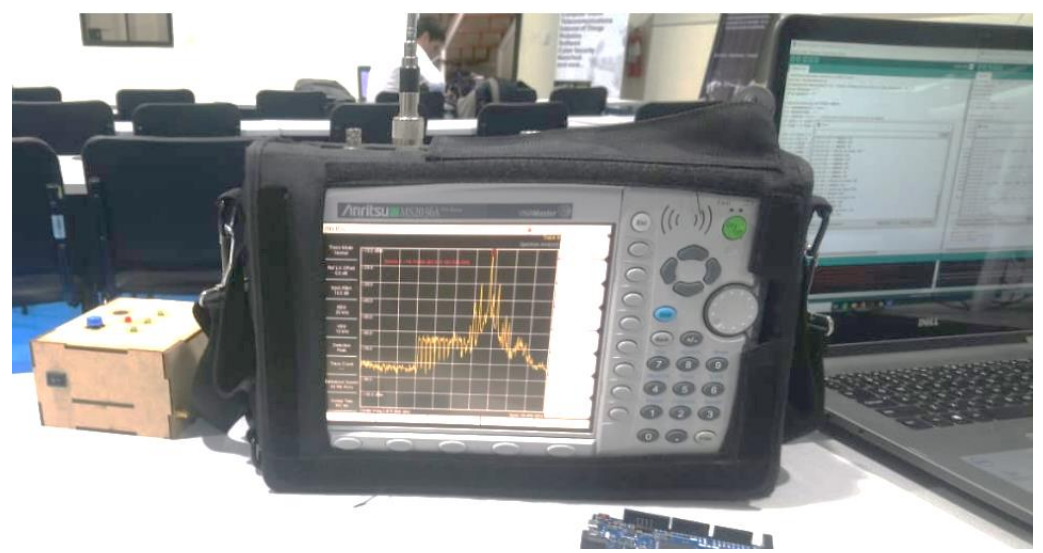

*Figura 5.6.* Pruebas de detección de obstáculos con el sistema implementado.

# **5.3. Resultados del sistema de Control Remoto.**

# **5.3.1.Pruebas del sistema de control con dispositivos conectados en tierra.**

Corroborando el funcionamiento de la transmisión y recepción por parte de las tarjetas XBee-Pro SX utilizadas para la transmisión y recepción principalmente de la información en tiempo real producida por los sensores y definida por el sistema de detección como también la señal de activación del jammer de manera remota por parte del operario luego de conocer la ubicación del objetivo identificado, se puede activar de forma manual el inhibidor mediante el algoritmo de programación definido dentro del código de programación. Como se puede evidenciar en la Figura 5.7, se encuentra en funcionamiento el sistema de control, transfiriéndose información entre los módulos de manera adecuada.

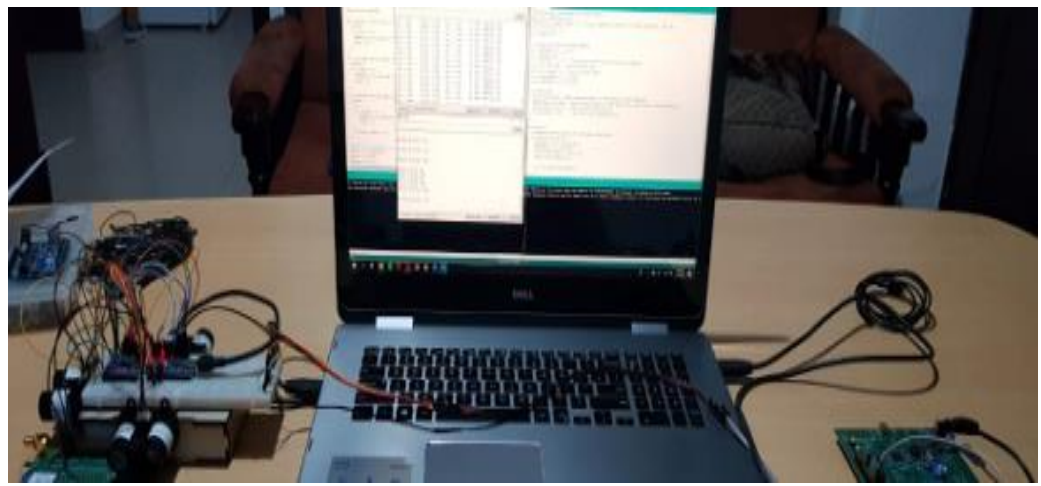

*Figura 5.7.* Pruebas de funcionamiento del control remoto incluyendo al sistema detector.

El módulo 1 recepta la información de los sensores, procesa y posteriormente transmite la información en caso de existir alertas al módulo 2 (control remoto), desde donde se puede activar el sistema inhibidor, transmitiendo la petición de activación del sistema al módulo 1. Se observa que en la Figura 5.8, se realiza la transferencia de información correspondiente a la activación y desactivación del circuito inhibidor.

| CO COM11                 |                                     |            |               |                                  | $\overline{\phantom{a}}$ |                    | CO COM11                |                                     |            |               |                                  | $\Box$       | $\times$       |
|--------------------------|-------------------------------------|------------|---------------|----------------------------------|--------------------------|--------------------|-------------------------|-------------------------------------|------------|---------------|----------------------------------|--------------|----------------|
|                          |                                     |            |               |                                  | $\Box$                   | $\times$<br>Enviar |                         |                                     |            |               |                                  |              | Enviar         |
|                          |                                     |            |               |                                  |                          |                    |                         |                                     |            |               |                                  |              |                |
| izq: 1.42m               | atras: 6.27m                        | der: 1.11m | A: No         | Jamming: OFF                     |                          |                    | izg: 1.42m              | atras: 6.26m                        | der: 1.09m | A: No         | Jamming: ON                      |              |                |
| izq: 1.44m               | atras: 6.24m                        | der: 1.11m | A: No         | Jamming: OFF                     |                          |                    | izq: 1.42m              | atras: 6.22m                        | der: 1.10m | A: No         | Jamming: ON                      |              |                |
| izq: 1.44m               | atras: 6.23m                        | der: 1.12m | A: No         | Jamming: OFF                     |                          |                    | izq: 1.4lm              | atras: 6.20m                        | der: 1.10m | A: No         | Jamming: ON                      |              |                |
| izq: 1.43m               | atras: 6.26m                        | der: 1.11m | A: No         | Jamming: OFF                     |                          |                    | izq: 1.41m              | atras: 6.26m                        | der: 1.11m | A: No         | Jamming: ON                      |              |                |
| izq: 1.45m               | atras: 6.24m                        | der: 1.11m | A: No         | Jamming: OFF                     |                          |                    | iz <sub>0</sub> : 1.42m | atras: 6.22m                        | der: 1.09m | A: No         | Jamming: ON                      |              |                |
| izq: 1.44m               | atras: 6.25m                        | der: 1.10m | A: No         | Jamming: OFF                     |                          |                    | izq: 1.43m              | atras: 6.25m                        | der: 1.12m | A: No         | Jamming: ON                      |              |                |
| izg: 1.44m               | atras: 6.30m                        | der: 1.10m | A: No         | Jamming: OFF                     |                          |                    | izq: 1.44m              | atras: 6.21m                        | der: 1.10m | A: No         | Jamming: ON                      |              |                |
| $\frac{1}{2}$ izq: 1.42m | atras: 6.20m                        | der: 1.11m | A: No         | Jamming: OFF                     |                          |                    | izq: 1.42m              | atras: 6.24m                        | der: 1.11m | A: No         | Jamming: ON                      |              |                |
| izq: 1.44m               | atras: 6.24m                        | der: 1.11m | A: No         | Jamming: OFF                     |                          |                    | izq: 1.42m              | atras: 6.28m                        | der: 1.09m | A: No         | Jamming: ON                      |              |                |
| Recibo de tierra: ON     |                                     |            |               |                                  |                          |                    |                         | Recibo de tierra: OFF               |            |               |                                  |              |                |
| iz <sub>0</sub> : 1.44m  | atras: 6.25m                        | der: 1.12m | A: No         | Jamming: ON                      |                          |                    | $iz1$ . 42m             | atras: 6.24m                        | der: 1.08m | A: No         | Jamming: OFF                     |              |                |
| izq: 1.44m               | atras: 6.28m                        | der: 1.11m | A: No         | Jamming: ON                      |                          |                    | izg: 1.42m              | atras: 6.26m                        | der: 1.10m | A: No         | Jamming: OFF                     |              |                |
| izq: 1.44m               | atras: 6.24m                        | der: 1.12m | A: No         | Jamming: ON                      |                          |                    | izq: 1.40m              | atras: 6.30m                        | der: 1.11m | A: No         | Jamming: OFF                     |              |                |
| izq: 1.44m               | atras: 6.20m                        | der: 1.10m | A: No         | Jamming: ON                      |                          |                    | izq: 1.43m              | atras: 6.24m                        | der: 1.10m | A: No         | Jamming: OFF                     |              |                |
| izq: 1.42m               | atras: 6.23m                        | der: 1.10m | A: No         | Jamming: ON                      |                          |                    | izq: 1.43m              | atras: 6.25m                        | der: 1.10m | A: No         | Jamming: OFF                     |              |                |
| izq: 1.45m               | atras: 6.21m                        | der: 1.10m |               |                                  |                          |                    | iza: 1.40m              | atras: 6.24m                        | der: 1.12m |               |                                  |              |                |
|                          | √ Autoscroll Mostrar marca temporal |            | Ambos NL & CR | $\vee$ 9600 baudio               | $\checkmark$             | Limpiar salida     |                         | Autoscroll Mostrar marca temporal   |            | Ambos NL & CR | 9600 baudio<br>$\sim$            | $\checkmark$ | Limpiar salida |
| COM6                     |                                     |            |               |                                  | $\Box$                   | $\times$           | COM6                    |                                     |            |               |                                  | $\equiv$     | O<br>$\times$  |
|                          |                                     |            |               |                                  |                          |                    |                         |                                     |            |               |                                  |              |                |
|                          |                                     |            |               |                                  |                          | Enviar             |                         |                                     |            |               |                                  |              | Enviar         |
| <b>ATR</b>               |                                     |            |               |                                  |                          |                    |                         |                                     |            |               |                                  |              |                |
|                          |                                     |            |               |                                  |                          |                    | Recibo de drone: IZO    |                                     |            |               |                                  |              |                |
| Recibo de drone: IZQ     |                                     |            |               |                                  |                          |                    |                         |                                     |            |               |                                  |              |                |
|                          |                                     |            |               |                                  |                          |                    | Recibo de drone: IZQ    |                                     |            |               |                                  |              |                |
| Recibo de drone: IZQ     |                                     |            |               |                                  |                          |                    |                         |                                     |            |               |                                  |              |                |
|                          |                                     |            |               |                                  |                          |                    | Recibo de drone: IZQ    |                                     |            |               |                                  |              |                |
| Recibo de drone: IZQ     |                                     |            |               |                                  |                          |                    |                         |                                     |            |               |                                  |              |                |
|                          |                                     |            |               |                                  |                          |                    | Recibo de drone: IZO    |                                     |            |               |                                  |              |                |
| Recibo de drone: IZQ     |                                     |            |               |                                  |                          |                    |                         |                                     |            |               |                                  |              |                |
|                          |                                     |            |               |                                  |                          |                    | Recibo de drone: IZO    |                                     |            |               |                                  |              |                |
| Recibo de drone: IZO     |                                     |            |               |                                  |                          |                    |                         |                                     |            |               |                                  |              |                |
|                          |                                     |            |               |                                  |                          |                    | Envio a drone: ON       |                                     |            |               |                                  |              |                |
| Recibo de drone: IZO     |                                     |            |               |                                  |                          |                    | Envio a drone: OFF      |                                     |            |               |                                  |              |                |
|                          |                                     |            |               |                                  |                          |                    | Envio a drone: ON       |                                     |            |               |                                  |              |                |
| Envio a drone: ON        |                                     |            |               |                                  |                          |                    | Envio a drone: OFF      |                                     |            |               |                                  |              |                |
|                          | Autoscroll   Mostrar marca temporal |            |               | Ambos NL & CR $\vee$ 9600 baudio | $\checkmark$             | Limpiar salida     |                         |                                     |            |               |                                  |              |                |
|                          |                                     |            |               |                                  |                          |                    |                         | √ Autoscroll Mostrar marca temporal |            |               | Ambos NL & CR $\sim$ 9600 baudio | $\backsim$   | Limpiar salida |

*Figura 5.8.* Pruebas de Activación/Desactivación del jammer por parte del usuario.

# **5.4. Resultados del sistema de Inhibición**

Se han realizado las pruebas de inhibición de señal generado por el sistema implementado de manera práctica, para poder evidenciar que hay interferencia en la señal de video del dron, de modo tal que el usuario del objetivo atacado pierda totalmente la transmisión de imagen en la pantalla del control de su dispositivo.

# **5.4.1.Pruebas de jamming en tierra a Dron DJI Phantom 3 Professional**

Estas pruebas se realizaron utilizando los diferentes medios de generación de inhibición mencionados en el capítulo anterior.

# **5.4.1.1. Con fuente de tensión variable.**

Dentro de las pruebas realizadas en tierra a los canales de video del Dron especificado para la verificación en campo, se ha establecido su funcionamiento utilizando el amplificador ZVE-3W-83+, como se puede observar en la Figura 5.9 mediante el cual, se realizan las primeras verificaciones de inhibición. Esta prueba de funcionamiento corresponde a una generación de inhibición mediante fuente de tensión variable BK Precision 1762, que producen la señal de interferencia en pulsos que atacan a frecuencias específicas.

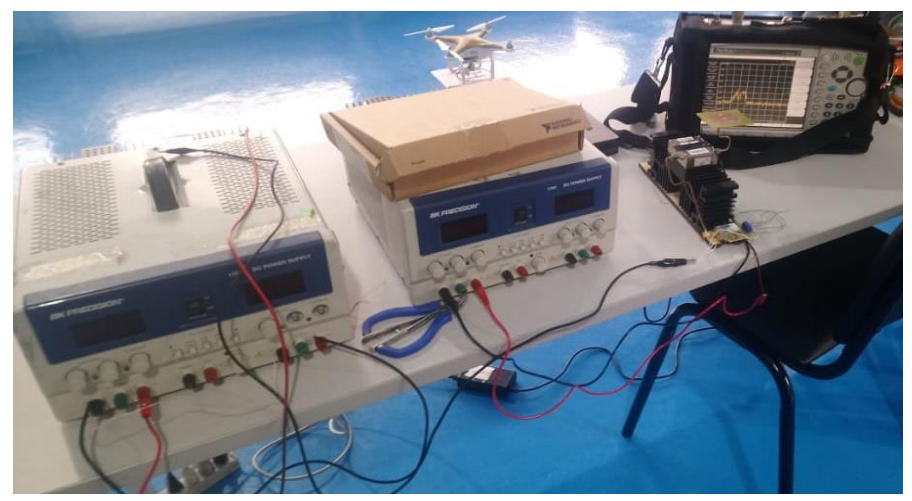

*Figura 5.9.* Pruebas de inhibición realizadas mediante fuentes de tensión variables

Tras la ejecución de estas pruebas de inhibición en pulso se observa que la interferencia de la señal de video que transmite el dron es afectada por completo como se muestra en la Figura 5.10, pero considerando que estos pulsos afectan a canales específicos de video que maneja el dron, se pueden establecer los niveles de tensión necesarios para interferir en cada canal de video que maneja la gama de drones DJI Phantom 3 y por consideraciones de diseño Phantom 4. Los resultados obtenidos de niveles de tensión que afectan a la señal de video del dron se presentan en la tabla 18, donde se obtiene también el valor de frecuencia de operación para cada canal de video.

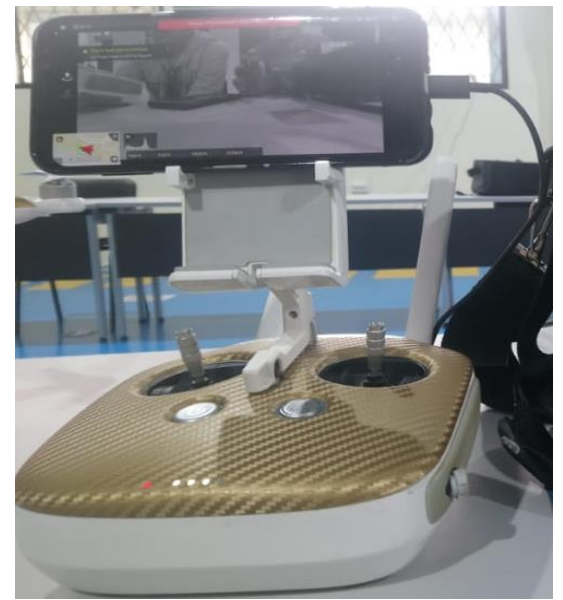

*Figura 5.10.* Interferencia de video producida mediante fuentes de tensión variable

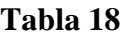

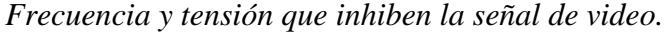

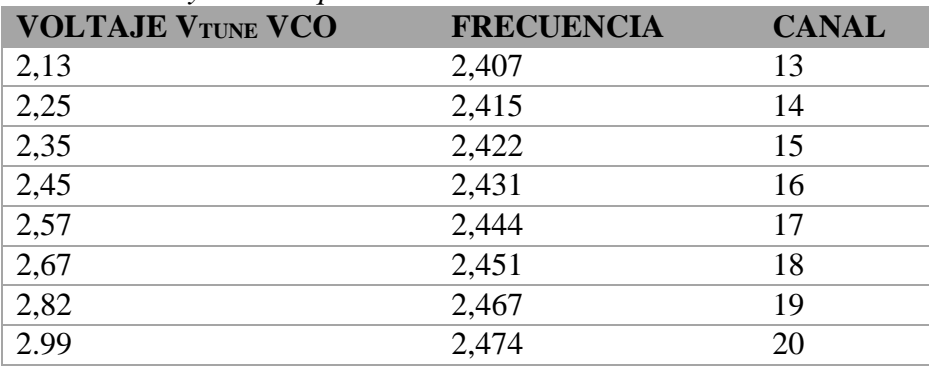

Una vez obtenida esta información se conoce el principal grado de afectación que el dispositivo inhibidor puede producir debido al rango de tensión que maneja, de 2 a 3 voltios se genera la distorsión completa de la señal de video, información muy útil para el funcionamiento del generador de señal mediante software.

### **5.4.2.Mediante Arduino implementando el Método de Box-Muller**

Utilizando Arduino como generador de señal mediante el método de Box Muller, el Oscilador controlado por tensión sintetiza la información enviada por el dispositivo como valores definidos de tensión, que, al ser una distribución normal a su salida, procede a producir un barrido para los valores de varianza que el método necesita. Utilizando el conversor Digital/Análogo de 12 bits los valores de las variables de salida del Arduino trabajarán en el rango de 0 a 4095 niveles, por lo cual a su transformación se evidencian los valores de tensión que necesita el VCO para funcionar. El resultado obtenido de la señal producida por la propagación de la señal inhibidora se muestra a continuación en la Figura 5.11.

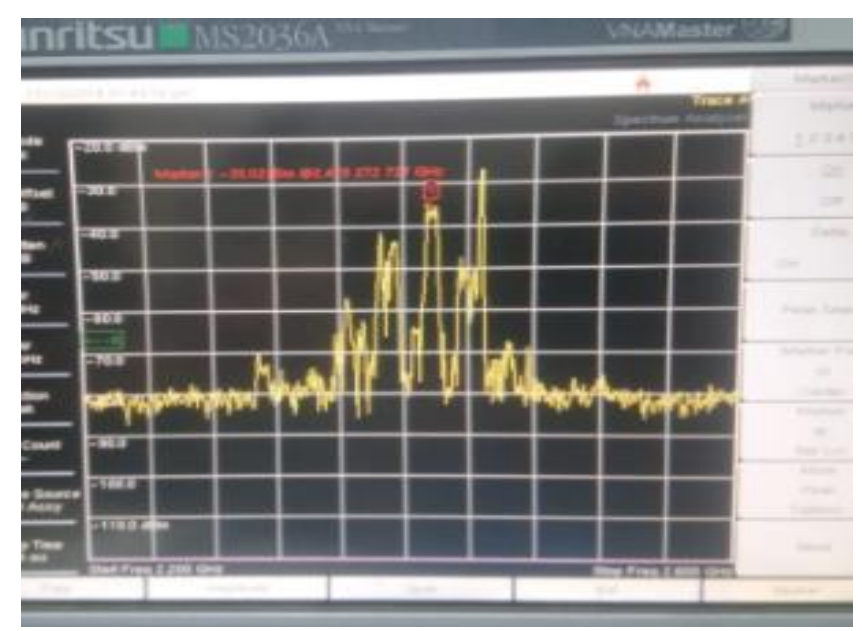

*Figura 5.11.* Señal producida mediante el método de Box Müller

Realizando las pruebas de campo respectivas, se corrobora que el método funciona utilizando el esquema de inhibición diseñado, en donde la señal de video también se afecta perdiendo el control de visión por parte del dispositivo.

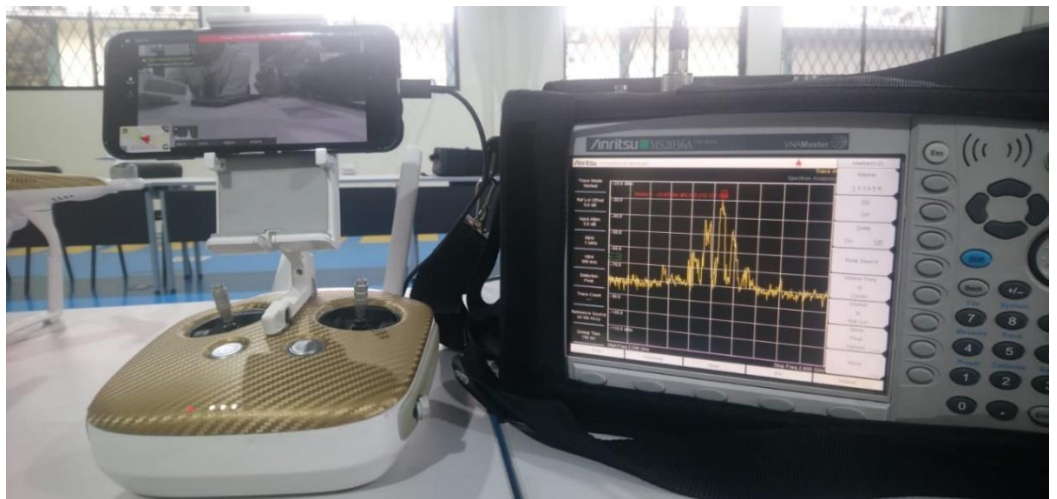

*Figura 5.12.* Pruebas de inhibición en tierra

Realizando las pruebas de funcionamiento de todo el sistema y al activar y desactivar el inhibidor desde suelo, se observa que al realizar ataques sobre canales específicos de vídeo que transmite el dron hacia su receptor remoto, el ancho banda por canal de video tiene un aproximado de 10 Mbps con respecto al resultado obtenido por el analizador de espectros en la Figura 5.13.

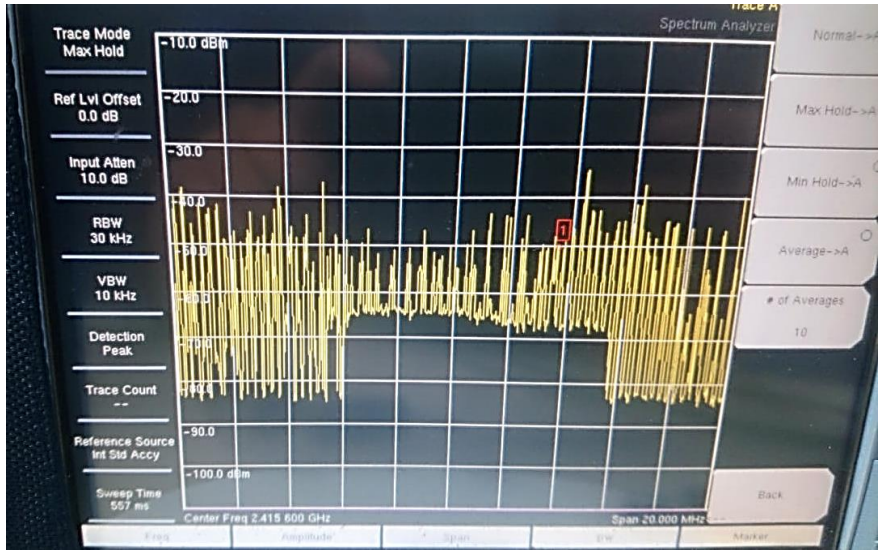

*Figura 5.13.* Definición del ancho de banda de vídeo del dron Phantom 3 (inhibido)

Definido el ancho de banda que cada canal de vídeo posee, se puede verificar la acción de la inhibición realizada a la señal producida por la cámara del dron activando el jammer desde el control en tierra, donde se puede observar la señal inhibidora mediante el mismo analizador de espectros. En la Figura 5.14 se puede observar esta afectación sobre el ancho de banda de este video, y de este modo, verificar que el ataque a esta señal es evidente debido a que la señal de potencia de la señal inhibidora es superior a la señal de video.

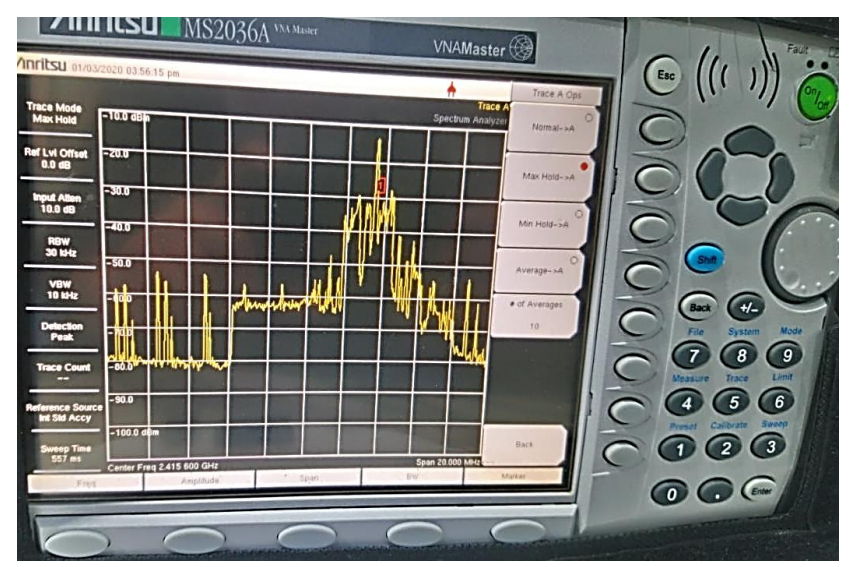

*Figura 5.14.* Señal inhibidora que interfiere con la señal de video

# **5.5. Pruebas definitivas del sistema**

El ensayo definitivo de las pruebas del sistema de inhibición de este prototipo se realizó en las condiciones ambientadas de los resultados expuestos con anterioridad, donde todo el sistema se encuentra sobre la estructura del dron, excepto el oscilador controlado por tensión que se conecta mediante un conector SMA al amplificador que para las pruebas de funcionamiento es el dispositivo ZVE-3W-83+ y a su salida la antena reconfigurable construida para el presente proyecto de titulación.

Se ha realizado este tipo de pruebas ya que no se dispone del amplificador de Minicircuits ZVA-213-S+, dispositivo elegido para solventar el diseño del Jammer móvil cuyo funcionamiento se compara directamente con las pruebas realizadas. De este modo, se comprueba el funcionamiento de todo el sistema, desde el sistema de detección que genera una alerta de proximidad de un objetivo tanto para el lado izquierdo, derecho y trasero del dron y se corrobora si es un objetivo que puede ser atacado mediante el uso de la cámara de video del dron inhibidor, que para las pruebas realizadas es el dron DJI Phantom 4; hasta la generación de la señal inhibidora activada desde el control de mando y su correspondiente desactivación por parte del usuario del sistema.

En la Figura 5.15 se puede observar el funcionamiento del dispositivo inhibidor, en el cual, como se muestra en el apartado a), si el sistema inhibidor se encuentra apagado hay un correcto funcionamiento del dron y el video transmitido desde el mismo, pero al momento de ser activada la inhibición desde el mando, la señal de video se perturba completamente hasta lograr la pérdida total del video transmitido como se muestra en el apartado b).

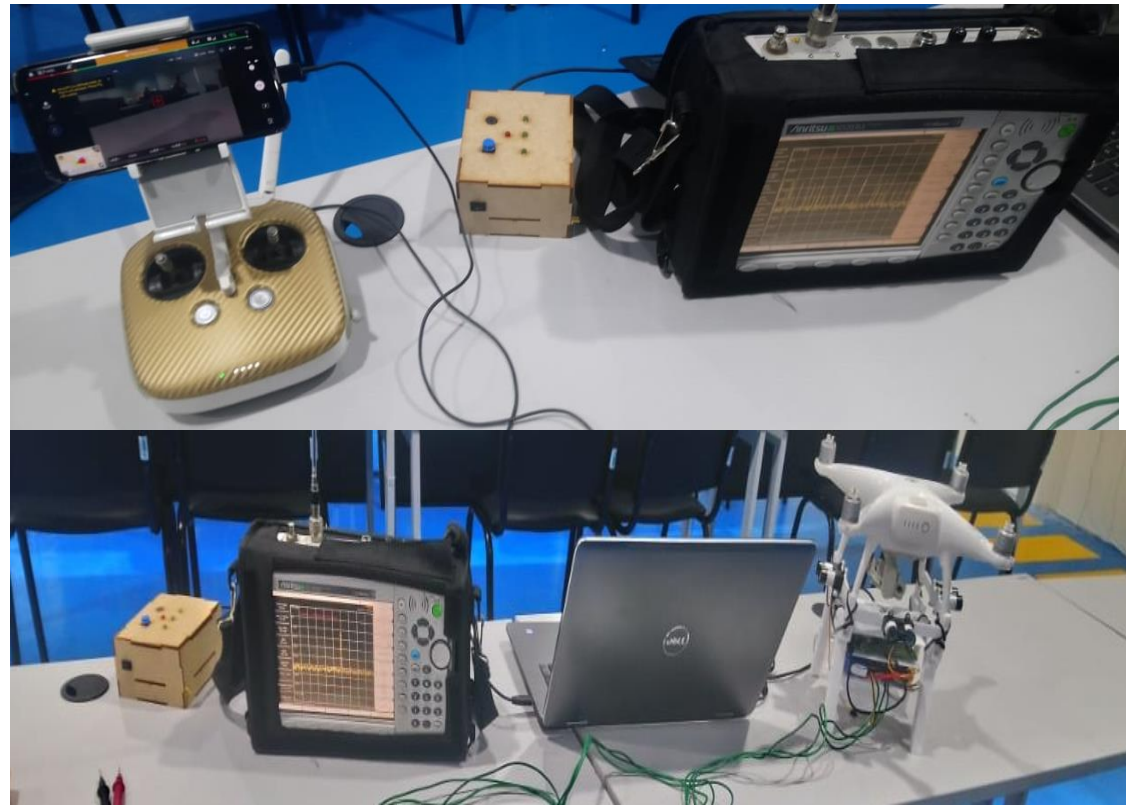

*Figura 5.15.* Funcionamiento del sistema: a) jammer desactivado, b) jammer activado

En la Figura 5.16 se evidencia la pérdida de imagen y control del dron atacado, donde se indica en la pantalla que la aeronave se encuentra en modo *Atti*, es decir, el dron mantendrá una altitud específica pero no una posición porque se verifica la pérdida de satélites para la conexión GPS, lo que conlleva a que la aeronave se mantendrá a la altura a la cual se atacó pero a la deriva con respecto a las corrientes de viento que puedan existir o fluctuar en la zona y así este puede colisionar intentando recuperar el control.

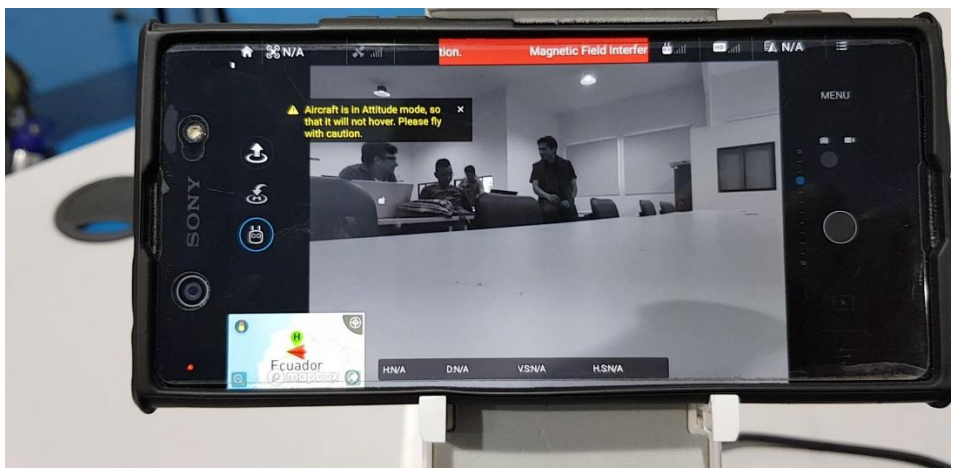

*Figura 5.16.* Imagen en el celular conectado al control del dron atacado

#### **CAPITULO 6**

En el presente capítulo se explican las conclusiones referentes al trabajo de investigación, trazando posibles mejoras y exponiendo trabajos futuros.

### **6.1. Conclusiones**

En el desarrollo del presente proyecto se ha planteado, programado, diseñado e implementado un prototipo de inhibición, preparado para realizar un ataque a la señal de video de un dron en vuelo en la banda de 2.4 GHz y de este modo, se inhibe su señal dentro de la red que genera este dispositivo ya que su comunicación con el control en tierra pierde estabilidad causando incertidumbre en su operador; además, hay que añadir que el dron atacado pierde total enlace de GPS, por tanto, la información provista por la aeronave se presenta muy susceptible, consiguiéndose así resultados efectivos con el proceso de inhibición planteado. Siendo un sistema robusto, se compone también de sensores montados en la estructura del dron inhibidor, cuya disponibilidad tiene la capacidad para detectar obstáculos, drones enemigos o cualquier tipo de objetos que pudiesen encontrarse en el rango de acción del dron atacante mientras se encuentre en vuelo hasta una distancia de 40 metros sujeto a todo el rango de acción ciego del dron, es decir, sea a la izquierda, derecha o la parte posterior del dispositivo e incluso trabajando en tiempo real cuando haya sido activado el circuito de jamming.

El sistema inhibidor tiene un alcance aproximado de 80 metros sin línea de vista (NLOS) y con presencia de obstáculos, información obtenida mediante las pruebas desde el interior del CICTE, donde se encontraban todos los equipos involucrados hasta el exterior del hangar, moviendo tanto al dron inhibido como al control del mismo, evidenciando así, la perturbación exitosa de la señal de video.

Mediante los resultados obtenidos de las pruebas realizadas del funcionamiento del sistema, se comprueba que hay una pérdida completa de la señal de video y GPS del dron inhibido y su correspondiente mando de control, cabe mencionar que la aeronave no tripulada atacada corresponde al Dron DJI Phantom 3 Professional, en el cual, se puede visualizar que el dispositivo cambia a su modo *Atti* sin obtener conexión con satélite de posicionamiento GPS, es decir, al momento de ser inhibido, el dispositivo se mantiene a la altura que se encontraba al iniciar el ataque, quedando a la deriva de las corrientes de viento que puedan provocar una colisión del mismo.

Al momento de realizarse la inhibición por parte del sistema, el dron atacante no presenta afectaciones en la disponibilidad ni de video ni de maniobrabilidad por parte de su mando de control, ya que la antena fabricada para el presente proyecto de investigación posee una directividad en dirección frontal a la estructura del dron que lo alberga, es decir, su lóbulo de radiación se encuentra en sentido horizontal, generando este tipo de directividad, por lo cual, no hay gran posibilidad de interferir con la señal del dron inhibidor ya que sus antenas de posicionamiento y de comunicación se encuentran en dirección contraria a la antena perturbadora.

Debido a las pruebas realizadas, se ha analizado que tipo de amplificador cumple con las características necesarias para obtener resultados favorables al momento de utilizar este sistema de Jamming, es por ello que hay la necesidad de obtener una ganancia de 24 y 28 dB, que sumada a la ganancia propia de la antena construida, se logra obtener una potencia de inhibición de 1W hasta 2W, de este modo, el amplificador ZVA-213-S+ es propuesto para la implementación adecuada del prototipo; esta afirmación se sustenta en los ensayos de funcionamiento del sistema utilizando el amplificador ZVE-3W-83+, que por averías del mismo presentaba a su salida una potencia aproximada de 1W.

La activación y desactivación del Jamming se realiza de forma manual, mediante un pulsador en el control remoto en tierra; está implementación manual es favorable para las necesidades del sistema, ya que el tiempo de respuesta a la acción de inhibición responde a la decisión del operador, mientras que el tiempo máximo de operación del inhibidor dependerá de la carga de alimentación que posee la batería, destinada para el amplificador de potencia colocada en el dron con una capacidad de 2200 mAH.

El tiempo de respuesta que se percibe de la pérdida de video con respecto a la generación de la perturbación sobre el dron atacado una vez activado el Jamming desde tierra, es de aproximadamente 6 segundos, tiempo justificado por el procesamiento de la petición, comunicación, activación del inhibidor en aire y acción del jamming en la aeronave afectada.

La información de los sensores dispuestos en la estructura del dron para la detección de objetivos son datos de distancia procesados en el controlador en aire, el cual comunica al control remoto en tierra una alerta del lugar de detección en caso de haberla, no son vectores resultantes de un escaneo por el costo computacional que esto representa.

#### **6.2. Recomendaciones**

Para poder obtener un jamming más efectivo surge la posibilidad de implementar un generador de ruido gaussiano blanco para la frecuencia de 2.4 GHz, como a su vez, manteniendo el mismo algoritmo de generación de la señal inhibidora, utilizar otro tipo de conversor digital análogo con un mayor número de bits, obteniendo una señal de salida que con mayor número de niveles de tensión produce una mejor respuesta de la señal discretizada en el rango de GND a VCC del controlador.

Un controlador de mejores prestaciones de procesamiento, almacenamiento y comunicación, permitiría al sistema de detección obtener y comunicar datos de tipo vector resultantes de escaneos del objetivo con los sensores Lidar Lite V3, con la finalidad de tener en tierra el tipo de objeto u obstáculo que perciban estos dispositivos.

Se debe mantener la ubicación y orientación de la antena con la finalidad de obtener resultados óptimos al momento de realizar el ataque y principalmente para no generar auto perturbación sobre la señal de video del dron inhibidor, es por ello, que es importante que esta antena inhibidora se encuentre sujeta a fin de que no presente contrariedad alguna en pruebas de campo; además que se podría ubicar un protector tipo Jaula de Faraday por seguridad para que no se interfiera la señal de la inhibición con la comunicación del dron atacante.

# **6.3. Trabajos futuros**

A pesar de que el presente proyecto de investigación cubre con todos los objetivos planteados, resta probar su correcto funcionamiento con todas las aeronaves (dron inhibidor y dron inhibido) en pleno vuelo. Para poder realizarlo, es necesario la adquisición del amplificador de Minicircuits ZVA-213-S+, mostrado en el Anexo 4, del cual no se dispone actualmente por su elevado costo. Cabe mencionar que el amplificador propuesto conforma parte de todo el sistema con el cual se ha realizado todos los análisis de diseño e implementación de estante que sostiene toda la estructura del inhibidor.

En función al prototipo implementado, ya que se ha realizado la línea base de inhibición para la frecuencia de 5.8 GHz, un trabajo futuro corresponderá a realizar todas las pruebas de funcionamiento del sistema e integrar al prototipo un selector que permita realizar la inhibición tanto en 2.4 GHz como en 5.8 GHz según la necesidad del operador.

En base al prototipo propuesto, nuevos análisis corresponderán a pruebas de autonomía de vuelo por parte del inhibidor utilizando el mismo sistema o sujetándolo a cambios acorde a un análisis exhaustivo del mismo, ya que el incremento de peso que transportará el dron reducirá su tiempo de vuelo, con una carga completa en su batería, inclusive.

Teniendo en consideración el tipo de amplificador que se quiera utilizar para el funcionamiento del sistema y su respectivo montaje en el dron, se debe analizar nuevamente si la estructura diseñada para sostenerlo equilibra al centro de gravedad de la aeronave y, además, considerar si el tipo de alimentación (baterías) de este prototipo puede alimentar a todo el sistema o debe sujetarse a cambios.

Para futuros proyectos que mantengan la misma línea de investigación, subsiste la posibilidad de reducir aún más el tamaño de implementación del sistema con tecnología SMD, con el objetivo de disminuir peso y volumen de toda la estructura que deberá levantar el dron inhibidor y la posibilidad de utilizar tarjetas de adquisición de datos más robustas; además, hay que analizar la autonomía de la batería de alimentación del prototipo, buscando obtener mejoras sobre la fuente de alimentación y reducir también su tamaño.

Además, se propone obtener información de la señal del dron inhibido en la frecuencia perturbada, con la finalidad de verificar si el proceso de inhibición es correcto, y también detectar si se llega a mover o desenganchar el dispositivo perturbado bajo este mismo concepto, así alertar al operador del prototipo inhibidor y desactive el jammer desde tierra, disminuyendo así el consumo de energía del sistema.

# **CAPÍTULO 7**

# **BIBLIOGRAFÍA**

- Agilent. (18 de Febrero de 2019). *Agilent E4438C ESG Vector Signal Generator.* Obtenido de https://www.keysight.com/us/en/assets/7018-01039/data-sheets/5988-4039.pdf
- ANSYS. (2019). *ANSYS HFSS*. Obtenido de Simulador de campo electromagnético 3D para RF y diseño inalámbrico: https://www.ansys.com/products/electronics/ansys-hfss
- Anthenna Theory. (10 de Enero de 2010). *FEKO*. Obtenido de Componentes de FEKO: http://www.antenna-theory.com/tutorial/feko/feko.php
- Arduino. (24 de Noviembre de 2019). *¿Qué es Arduino?* Obtenido de Introducción: https://www.arduino.cc/en/Guide/Introduction#
- Arduino. (s.f.). *Arduino Nano*. Obtenido de https://store.arduino.cc/usa/arduino-nano
- Areny, R. (2003). *Sensores y acondicionadores de señal* (Cuarta ed.). Barcelona, España: Marcombo. Recuperado el 15 de Mayo de 2019
- Autonics: Sensors and Controllers. (Enero de 2009). *Sensores Fotoeléctricos.* Obtenido de http://dominion.com.mx/descargas/sensores-fotoelectricos.pdf
- Balanis, C. (1999). *Advances Engineering Electromagnetics.* Wiley.
- Barrio, D. (2014). *Diseño de un array lineal de ranuras con polarización dual sobre sustrato para banda Ku.* Madrid: Universidad Autónoma de Madrid.
- Battelle Memorial Institute. (2018). Battelle DroneDefender Counter-UAS Device. New Orleans: National Security.
- BK PRECISION. (s.f.). *1760A Series - Triple Output DC Power Supplies*. Obtenido de https://www.bkprecision.com/products/power-supplies/1762-4-digit-triple-output-dcpower-supply-20-60v-0-2a-14-65v-4a.html
- Blogspot Tecnología Electrónica . (2 de Abril de 2014). *Sensores Ópticos o Fotoeléctricos.* Obtenido de Tecnología Electrónica: https://tecnologiaelectron.blogspot.com/2014/04/sensores-opticos-o-fotoelectricos.html
- Cantos, J. (2016). *Diseño de un sensor de distancia y velocidad basado en un sensor laser Lidar Lite.* Madrid: Universidad Pontificia Comillas.
- Casas, S. (2013). *Diseño de un Array Lineal de Parches Sobre Guía Rectangular para Banda Ku.* Madrid: Universidad Autónoma de Madrid.
- Chagas, D. (2007). *Antenas para Comunicaciones Móviles.* Sao Paulo: Instituto Tecnológico de Aeronáutica- Campo Montenegro.
- Chang, L., & Wiliam, F. (1986). Rectangular Microstrip Antennas. En L. S. Chang E., *An Experimental Investigation of Electrically Thick Rectangular Microstrip Antennas* (págs. 767-772). IEEE Transactions on Antennas and Propagation.
- Chimborazo, L. (2017). *Diseño de una antena Microstrip con polarización Circular para el laboratorio de antenas.* Quito: Universidad Politécnica Salesiana.
- Corona, L., Abarca, G., & Mares, J. (2014). *Sensores y actuadores.* Azcapotzalco, México D.F., México: Grupo Editorial Patria.
- Curotto, J. (30 de 03 de 2019). *Características de los sustratos de Bajo costo.* New York: Rogers. Obtenido de Rogers.org.

Deschamps, G. (1953). *Microstrip Microwave Antennas.* Ontario: USAF Symposium.

Digi. (11 de Diciembre de 2015). *Digi XCTU*. Recuperado el 03 de 11 de 2019, de https://www.digi.com/products/embedded-systems/digi-xbee/digi-xbeetools/xctu#overview

- Digi XBee Ecosystem. (2016). *El nuevo Digi XBee SX de 900MHz fabricado por Digi Inter5national ofrece máxima potencia y confiabilidad para aplicaciones de misión crítica.* Minnesota: Digi .
- Digi XBee Ecosystem. (2019). *The XBee 3 Series Programmable Modules*. Obtenido de Digi: https://www.digi.com/xbee

DroneShield. (2017). Drone Gun Tactical. Michigan: DroneShield Enterprise.

- FEKO (Cromprehensive Electromagnetic Solutions). (2011). *User's Manual vSuite 6.1.* Stellenbosch: EM Software and Systems S.A.
- Garmin. (2019). *Lidar Lite v3*. Obtenido de Sparkfun: https://static.garmin.com/pumac/LIDAR\_Lite\_v3\_Operation\_Manual\_and\_Technical\_Sp ecifications.pdf
- Gil, O. (2014). *Antenas.* Bogotá: Tecnología en Redes de Datos y Telecomunicaciones-CESDE.
- Grayeb, S. (5 de Diciembre de 2008). *Microcontroladores.* Obtenido de Ing. Sistemas Computacionales: http://losmicrocontroladores.blogspot.com/
- Hernández, A. (30 de 03 de 2019). *Antenas Tipo Parche o de Microstrip.* Obtenido de Catarina UDLAP Ciudad de México:

http://catarina.udlap.mx/u\_dl\_a/tales/documentos/lem/hernandez\_a\_r/capitulo3.pdf

Howell, J. (1992). *Microstrip antennas.* Williamsburg: IEEE Antennas and Propagation.

Infobae. (17 de Septiembre de 2018). Líder de los desidentes de las FARC. *Tres mil militares de Colombia y Ecuador se unen para capturar a "Guacho"*.

James, J. (1989). *Handbook of Microstrip Antennas.* Londres: Peter Peregrinus Ltd.

James, J. (1989). *Handbook of Microstrip Antennas.* Londres: Peter Peregrinus Ltd.

- Jaramillo, D. (2013). *Estudio, Diseño y Construcción de un prototipo de Arreglo de antenas Microstrip para la recepción en la Banda X comparable a la ganancia de una Antena Parabólica.* Quito: Escuela Politécnica Nacional.
- Labcenter Electronics. (2019). *Proteo: Deseño de PCB y software de simulador de circuitos*. Obtenido de Labcenter: https://www.labcenter.com/
- Lanpro. (s.f.). *LP-PA2410 Amplificador RF en 2.4 GHz y 1W*. Obtenido de http://www.lanpro.com/documents/sp/wireless/LPPA2410\_SS\_SPB01W.pdf
- Llamas, L. (15 de Noviembre de 2016). *Salida Analógica Real con Arduino y DAC de 12 Bits MCP4725.* Obtenido de ¿Qué es el MCP4725?: https://www.luisllamas.es/salidaanalogica-real-con-arduino-y-dac-de-12bits-mcp4725/
- Minicircuits. (s.f.). *High Power Amplifier ZVE-3W-83+*. Obtenido de https://www.minicircuits.com/pdfs/ZVE-3W-83+.pdf
- Minicircuits. (s.f.). *Wideband Amplifier ZVA-213+*. Obtenido de https://www.minicircuits.com/pdfs/ZVA-213+.pdf
- Ministerio de Defensa. (2017). *Factores de comunicación encontrados de la organización de alías "Guacho".* San Lorenzo.
- Montisci, M. (2004). *Waveguide slot antennas for circularly polarized radiated field.* IEEE Trans. on Antennas and Propagation.
- Palou, I. (11 de Mayo de 2016). *Cómo construir un «cañón wifi» anti drones con una Raspberry Pi y una lata.* Recuperado el 18 de Diciembre de 2018, de www.microsiervos.com/archivo/hackers/construir-canon-wifi-anti-drones-raspberry-pilata.html
- Proto Supplies. (04 de 02 de 2019). *TCA9548A I2C 8-Ch Multiplexer Module.* Obtenido de Description: https://protosupplies.com/product/tca9548a-i2c-8-ch-multiplexer-module/
- Ramos, J. (6 de 2 de 2011). *Método de Box-Muller.* Obtenido de Academia: https://www.academia.edu/8622011/Metodo\_Box\_Muller
- Sakakibara, K., Hirokawa, A., & Goto, N. (1997). *Alternating phase-fed waveguide slot arrays with a single-layer multiple-way power divider.* Proc. Enst. Eng. Microwave Antennas Propagation.

Turnigy. (s.f.). *Baterías Turnigy.* Obtenido de http://www.turnigy.com/batteries/turnigy-blue/

Universidad de las Fuerzas Armadas-ESPE. (13 de Noviembre de 2017). *Perfil de Egreso.* Obtenido de Carrera de Electrónica, Automatización y Control: https://automatizacion.espe.edu.ec/descripcion-de-la-carrera/

Vielma, M. (2005). *Introducción a las Antenas.* Madrid.

Zurcher, F., & F, G. (2000). *Broadband Patch Antennas, Microwave and RF Design of Wireless Systems.* Wiley: Artech Second Edition.